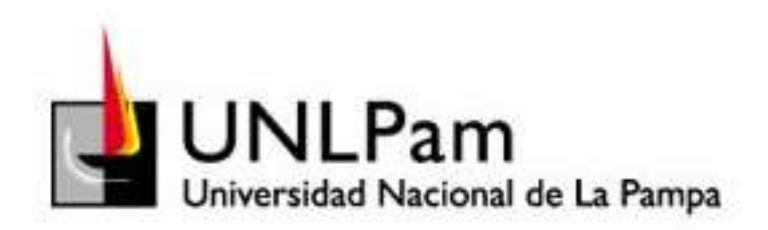

# SISTEMA DE GESTION DE PERSONAS PARA PYMES: Un caso de aplicación (SGP)

Proyecto Final para aspirar al título de: **Ingeniero en Sistema**

> Profesor Tutor: **Dra. Carolina Salto**

## **GONZALO RAMÓN QUIROGA**

**FACULTAD DE INGENIERÍA GENERAL PICO, LA PAMPA – ARGENTINA 2018**

## **INDICE**

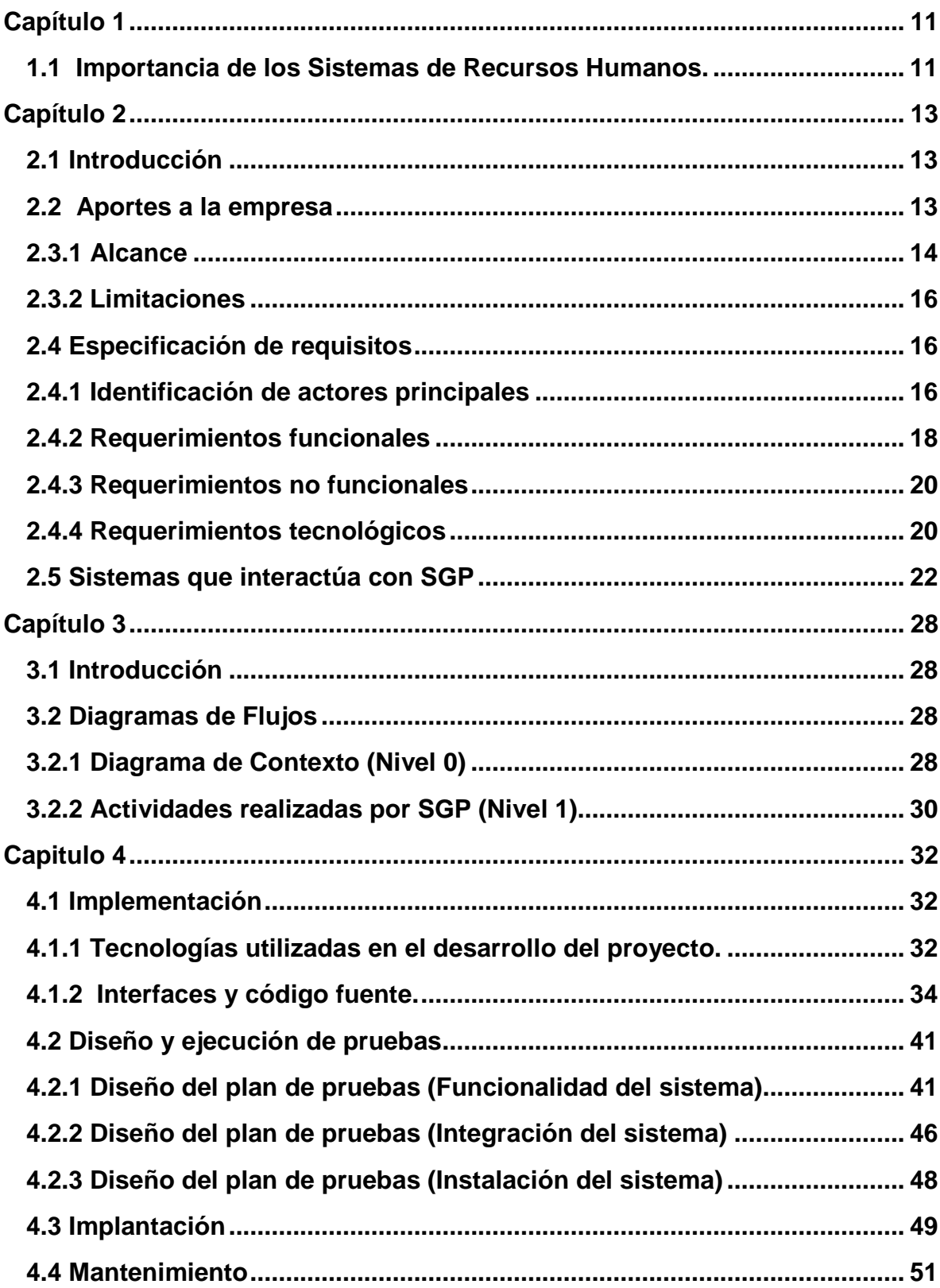

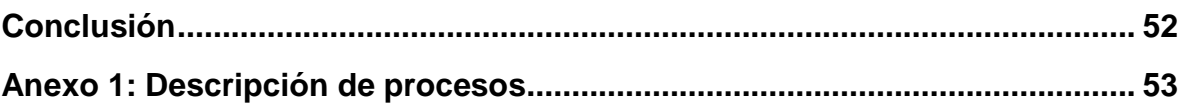

## **INDICE DE TABLAS**

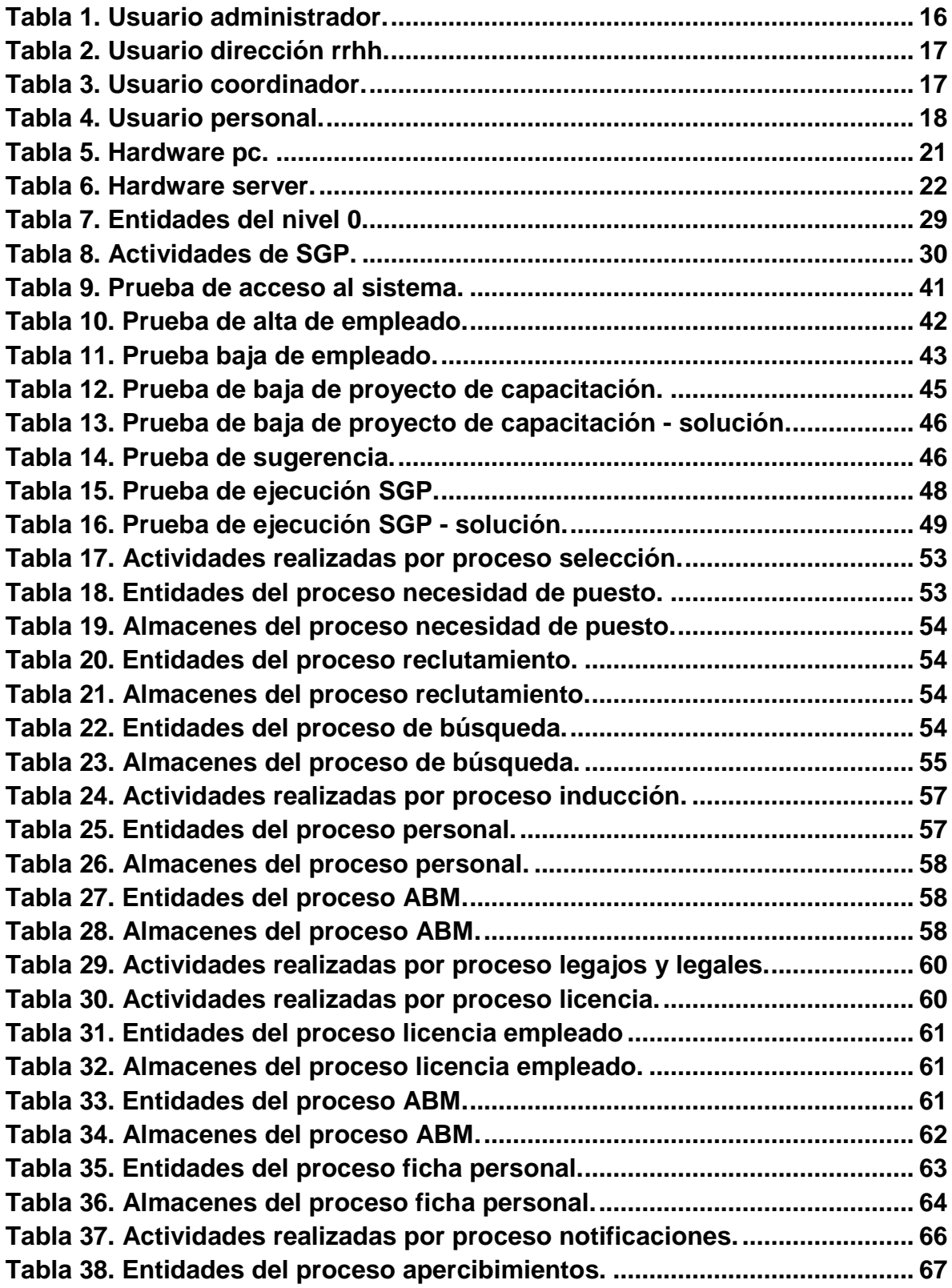

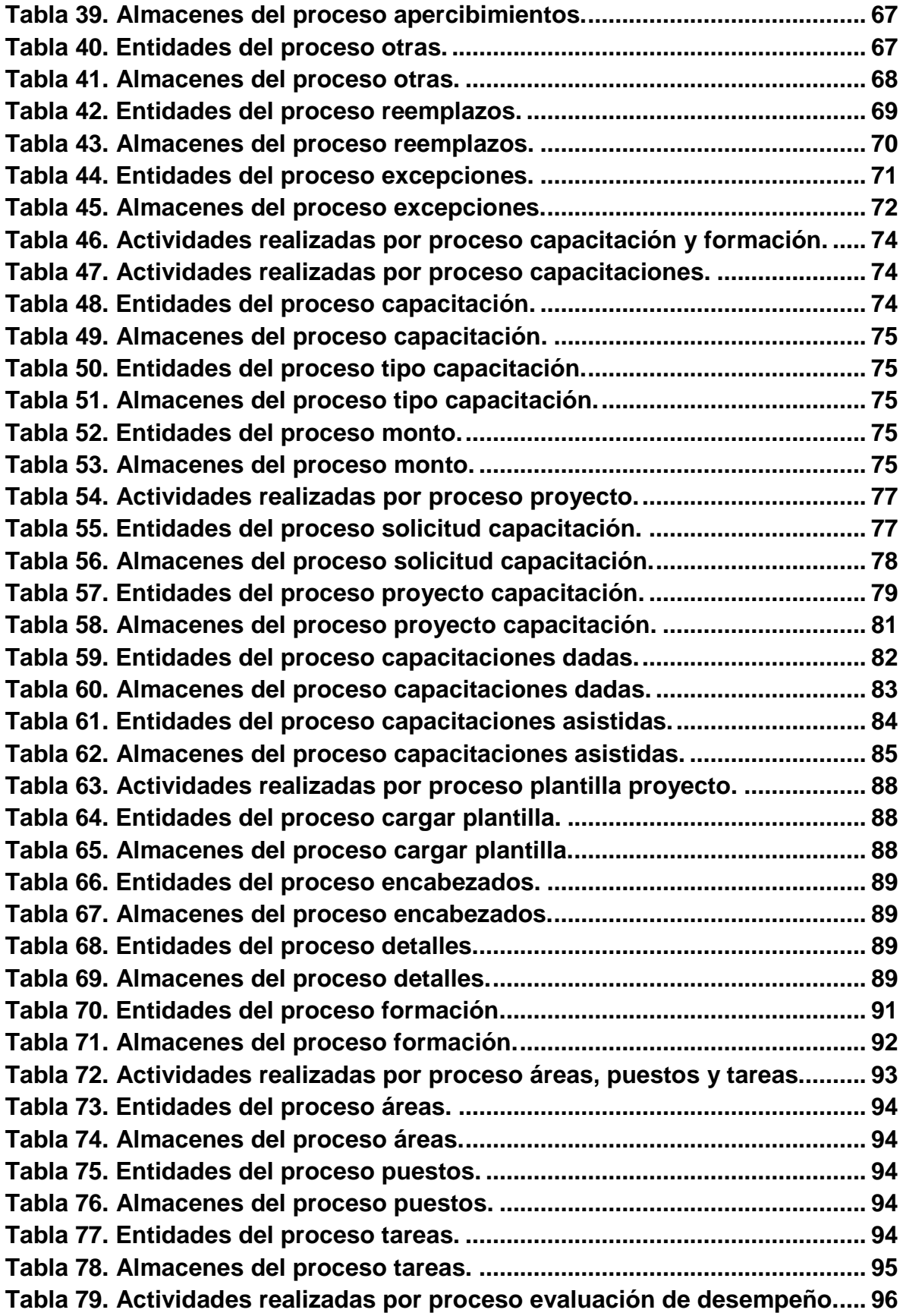

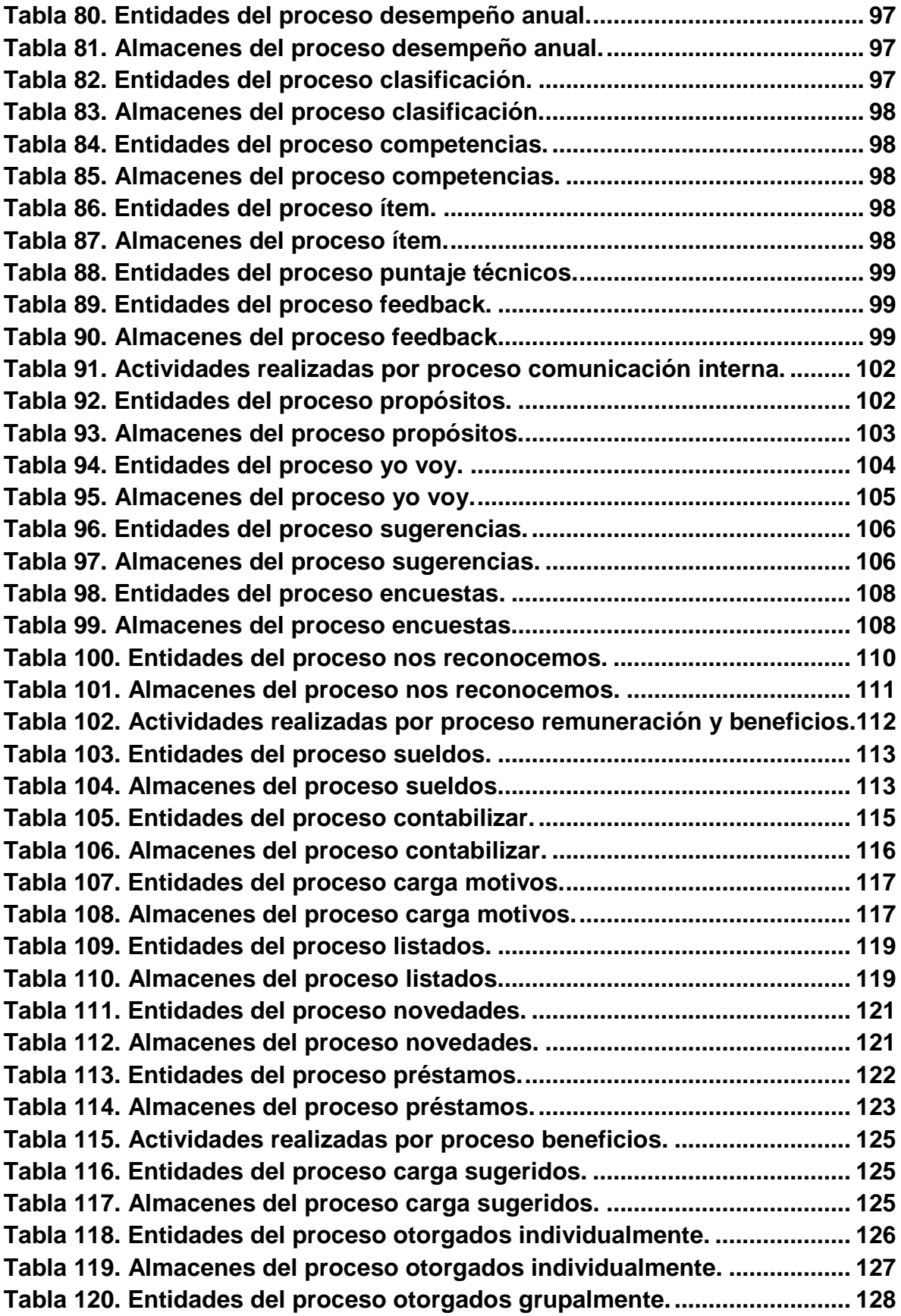

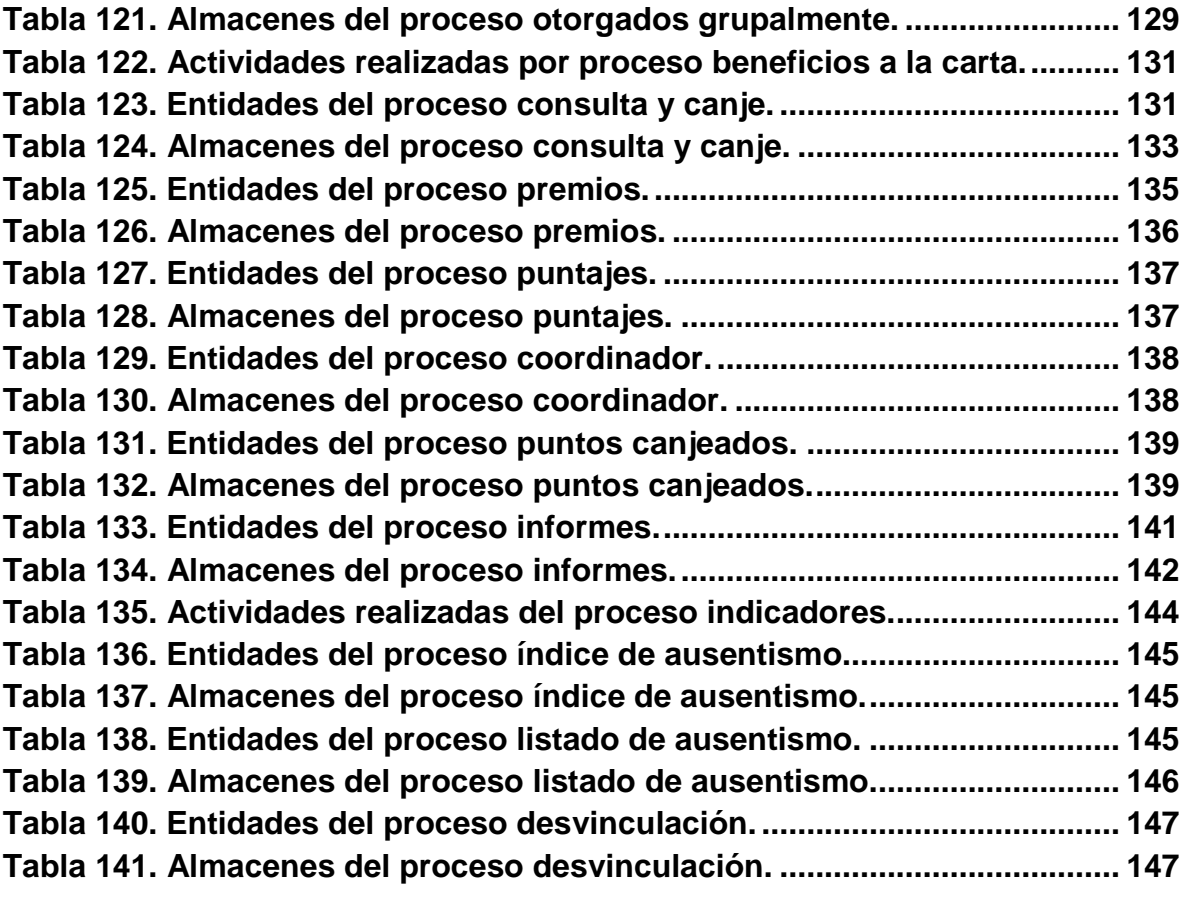

## **INDICE DE FIGURAS**

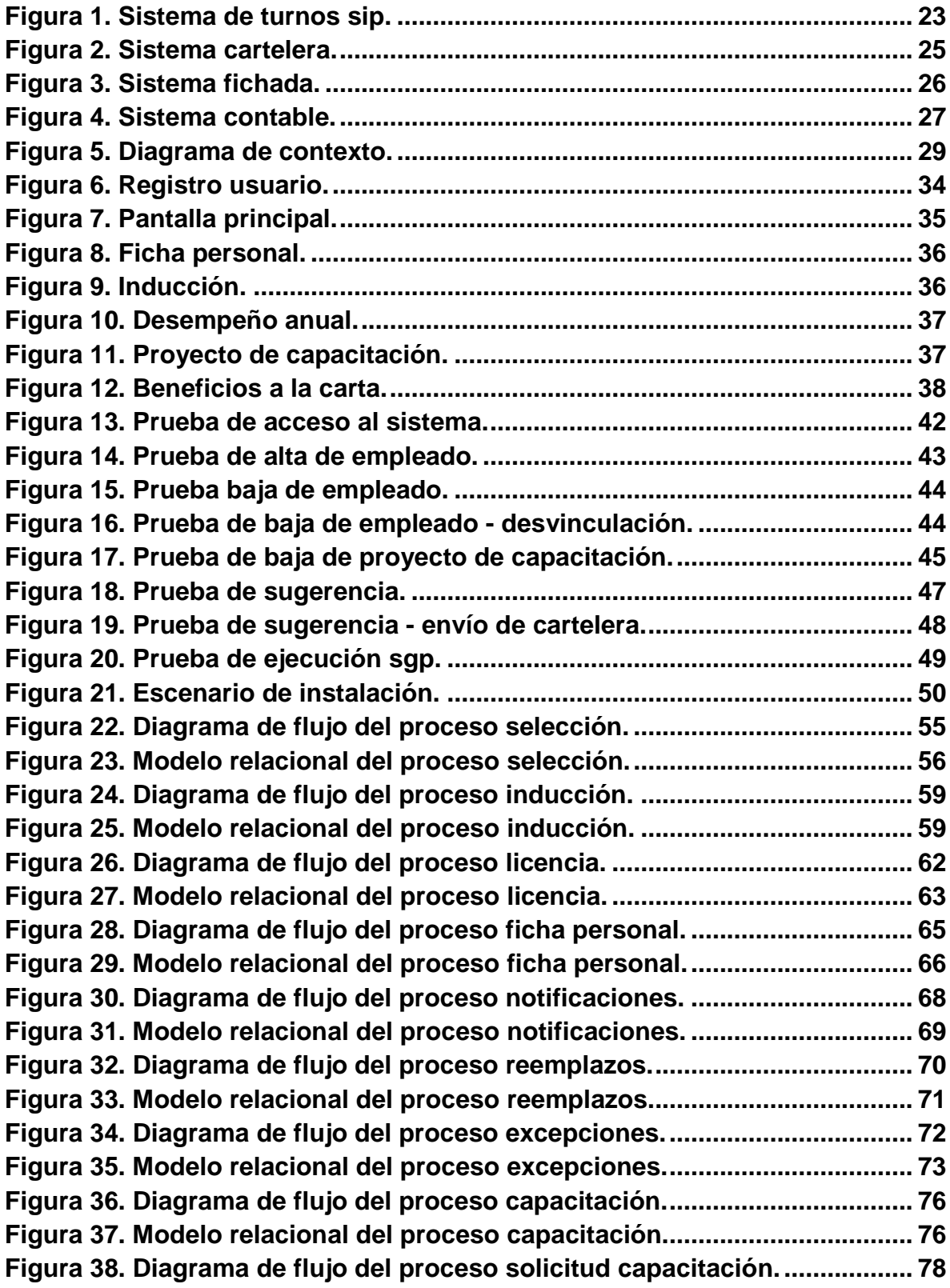

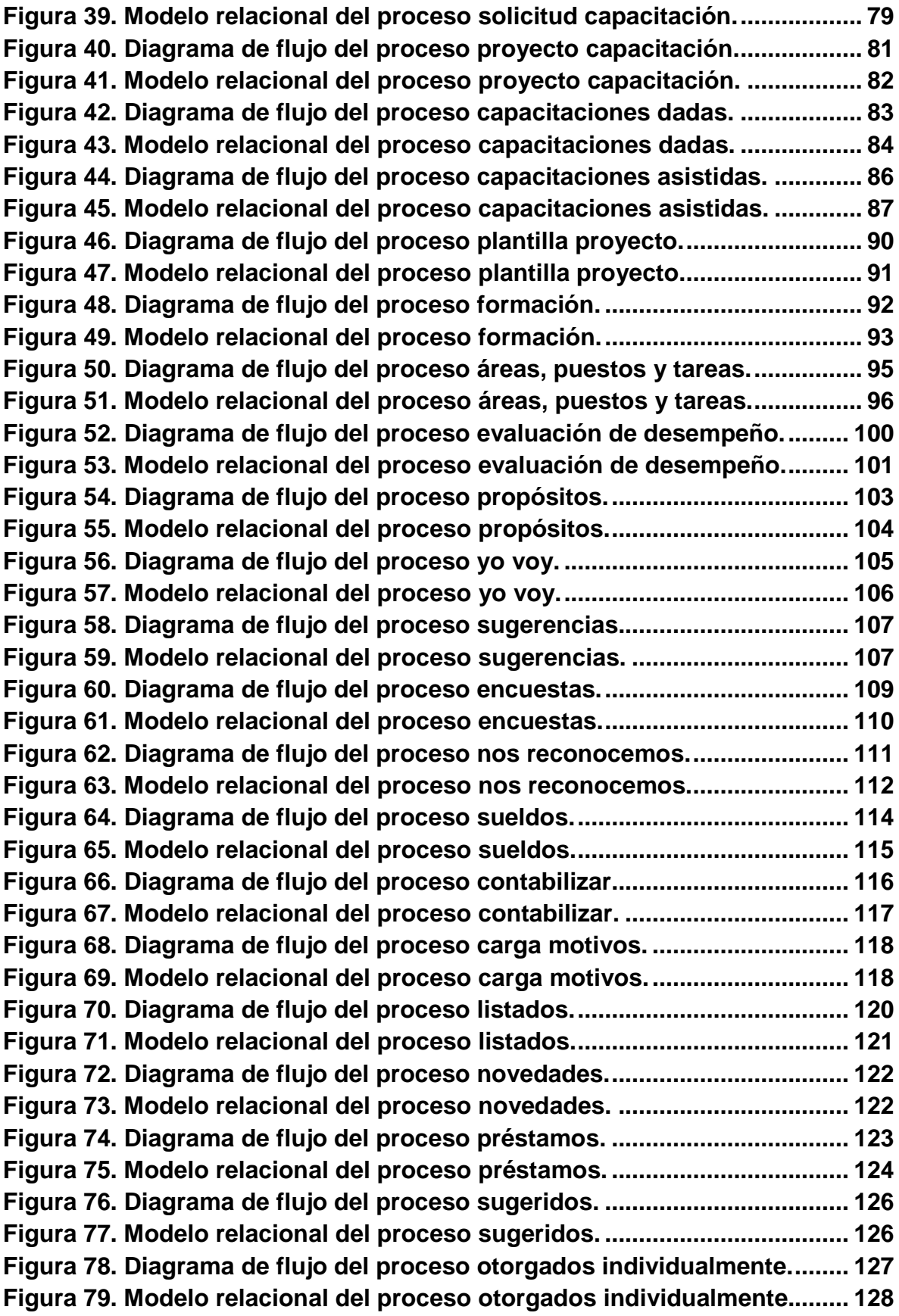

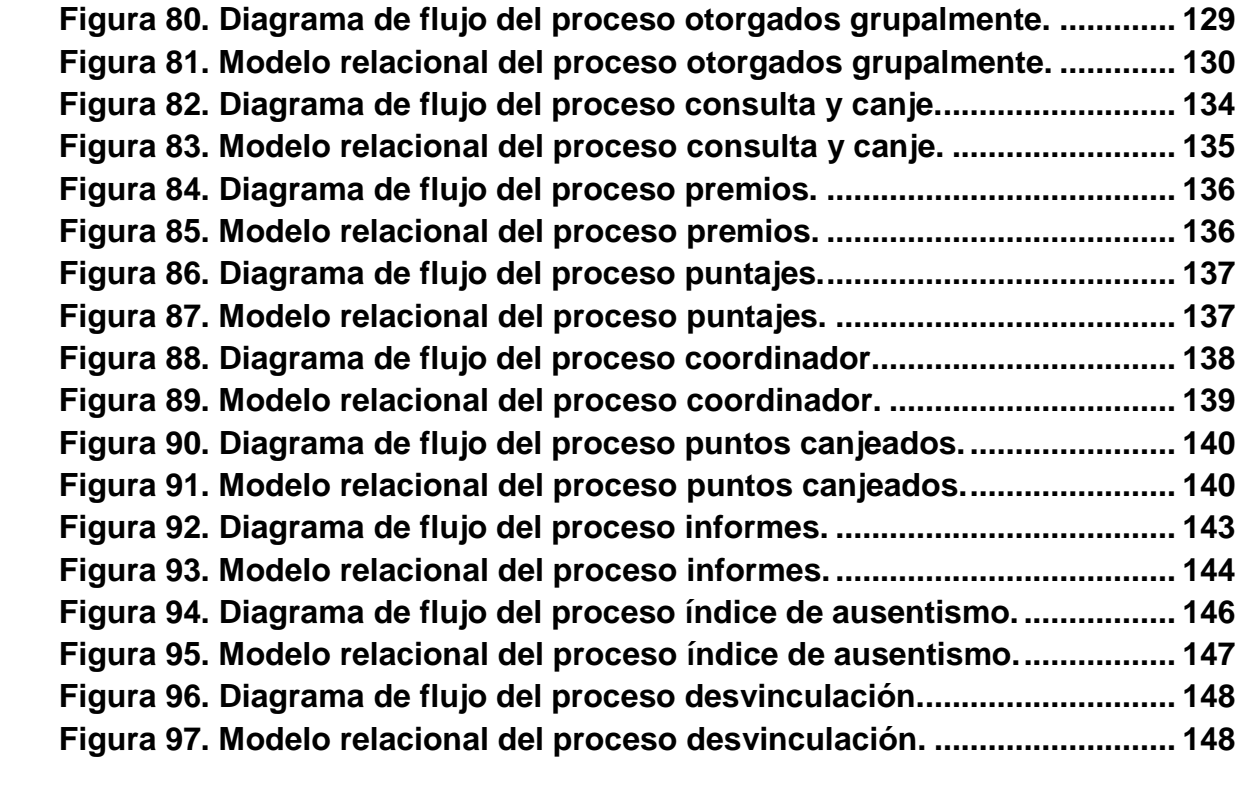

### **Capítulo 1**

#### <span id="page-10-1"></span><span id="page-10-0"></span>**1.1 Importancia de los Sistemas de Recursos Humanos.**

Las personas constituyen el recurso más preciado, más valioso en toda sociedad. Las organizaciones poseen un elemento común: todas están integradas por personas. Los empleados son partícipes relevantes de los avances, los logros y los errores de sus organizaciones. Una empresa está compuesta de seres humanos que se unen para beneficio mutuo, y la empresa se forma o se destruye por la calidad o el comportamiento de su gente. Lo que distingue a una empresa son los seres humanos que la componen, los cuales poseen habilidades para usar conocimientos de todas clases. Sólo es a través de los Recursos Humanos que los demás recursos pueden utilizarse con efectividad y eficiencia.

La Gestión de Recursos Humanos se ha convertido en una función estratégica en las empresas, ya que ha pasado de tener un papel meramente administrativo a participar en la toma de decisiones y en la consecución de los objetivos empresariales. Uno de los factores que ha hecho posible esta evolución de los Recursos Humanos, entre otros, ha sido la aplicación de las Tecnologías de la Información y de la Comunicación (TIC). Esta evolución comenzó hace más de una década con la aplicación de mecanismos, sistemas y herramientas que han permitido la optimización y una mayor eficiencia en las diferentes políticas que se llevan a cabo a la hora de dirigir y gestionar el capital humano de una empresa.

En la actualidad, las organizaciones se ven sometidas a retos, desafíos y presiones a los cuales tienen que responder con alto grado de creatividad y realismo. Los principales retos están dados por la rápida aparición y aceptación de nuevos productos, las cada vez mayores restricciones de recursos humanos, materiales y financieros, mercados más agresivos y dinámicos en el ámbito internacional, el crecimiento de las demandas sociales y la revolución de la informática y las comunicaciones. Tras estos significativos cambios socioeconómicos, las empresas modernas cada vez más concuerdan en reconocer la significación que posee la dimensión humana de la empresa y la Gestión de Recursos Humanos, dándole igual importancia que a los aspectos económicos, financieros y tecnológicos.

Es por esto que un sistema de información de RRHH se hace cada vez más indispensable dentro de las organizaciones. Sin embargo, suele ser el menos automatizado de todos los sistemas de una empresa. En muchas de ellas los documentos que competen al departamento de RR.HH. se encuentran en archivos manuales y el volumen es considerable porque corresponde a documentos generales recopilados a través de los años de funcionamiento de la organización. Así, generar cualquier tipo de información se hace dificultoso, pues el proceso es manual e implica horas de trabajo, haciendo que muchas veces no se alcancen los resultados esperados.

El surgimiento de las TIC's ha favorecido considerablemente esta gestión de información y proporciona las mejores alternativas, con el objetivo de servir de apoyo a la gestión de los Recursos Humanos, tanto a nivel gerencial como operativo, brindando también información que pueda utilizarse en procesos de planificación.

De esta forma, los sistemas de gestión empresarial se han convertido en la herramienta que permite a una compañía automatizar e integrar la mayor parte de los procesos de su negocio, compartir datos, producir y acceder a la información en tiempo real.

Está más que demostrado entonces, que la gestión de los Recursos Humanos se ha transformado en una de las principales funciones de la empresa, siendo este departamento fundamental para que los empleados se sientan parte importante de la organización, lo que evidentemente mejora su productividad individual y, con ello, los resultados generalizados de la firma.

## **Capítulo 2**

#### <span id="page-12-1"></span><span id="page-12-0"></span>**2.1 Introducción**

En función de lo expuesto en el capítulo anterior respecto de la importancia del desarrollo de sistemas de RRHH es que se plantea como objetivo del trabajo el desarrollo de un sistema para una PyME de nuestra provincia: "Consultorio Radiológico S.R.L", ofreciendo una gran variedad de funciones que le permitan reducir sus costos, mejorar la eficiencia y agilizar sus labores administrativas.

#### <span id="page-12-2"></span>**2.2 Aportes a la empresa**

El desarrollo del Sistema de Gestión de personas para Pyme (SGP) le permite a la empresa poder almacenar y mantener organizada en forma digital toda la información correspondiente al área de Recursos Humanos, eliminando aquellos registros en papel que ocupan espacio físico, demandan mucho tiempo su llenado y además corren el riesgo de perderse o estropearse.

Posibilita también, trabajar con un importante caudal de información, filtrar de manera rápida y efectiva la misma, es decir, ofrece gran agilidad de respuesta en tiempo de búsqueda gracias a la utilización de una base de datos relacional como lo es MariaDB,

Algunos de los aportes más importantes que brinda el sistema a la empresa son:

- Información para utilizar en Balanced Scorecard "BSC"<sub>(1)</sub>.
- Información sobre quiénes son los talentos que la empresa debe proteger.
- Índice de ausentismo en tiempo real.
- Mantener un feedback actualizado con el personal a través de registros.
- Ordenar la información formal de un legajo (Vacaciones, Notificaciones, etc.).
- Generar informes para la toma de decisiones.
- Gestionar un programa de beneficios para los empleados de la institución.
- $(1)$  BSC = Cuadro de Mando Integral. Herramienta que permite enlazar estrategias y objetivos clave con desempeño y resultados a través de cuatro áreas críticas en cualquier empresa.

#### **2.3 Alcance y Limitaciones**

#### <span id="page-13-0"></span>**2.3.1 Alcance**

SGP es un software de gestión de Recursos Humanos que ofrece una gran variedad de funciones pero sobre todo permite al usuario un fácil manejo de este sin necesidad de formación previa, además facilita la toma de decisiones por parte del departamento de RRHH y mejora la comunicación entre sus operadores.

El mismo es utilizado, en diferente medida, por todas las áreas de la empresa que tienen acceso a él a través de sus puestos de trabajo y pueden hacer uso de sus funcionalidades de acuerdo al nivel de acceso que los usuarios posean.

Cuenta con 9 módulos que forman las principales actividades del área de Recursos Humanos:

#### • SELECCIÓN.

Este permite realizar todo el proceso de selección de empleados, desde la detección de un puesto disponible, hasta la gestión de los candidatos o el control de las entrevistas.

Abarca lo siguiente:

- 1. Organización de posibles candidatos.
- 2. Analizar el uso del personal dentro de una organización.
- 3. Base de datos con candidatos organizados por diferentes criterios (puesto, edad, título, experiencia, etc.).

• INDUCCIÓN.

Proporciona al empleado nuevo información relativa a las instalaciones de la empresa, puesto de trabajo y normas.

#### • LEGAJOS Y LEGALES.

Contiene la información de cada empleado de la empresa y se utiliza para realizar un seguimiento de la relación laboral. Sirve tanto para fines internos como externos. Mantiene también todas las licencias (vacaciones, profilaxis, enfermedad, notificaciones, etc.), así también como los feedback realizados con el coordinador del área y las excepciones.

### • CAPACITACIÓN Y FORMACIÓN.

Proporciona el conocimiento y el desarrollo de habilidades para cubrir exitosamente el puesto de trabajo.

### • EVALUACIÓN DE DESEMPEÑO.

Se evalúa el desempeño de los empleados en su puesto para obtener información útil para la toma decisiones futuras.

#### • COMUNICACIÓN INTERNA.

Se utiliza para mantener una comunicación entre el área de Recursos Humanos y los empleados a través de sugerencias y encuestas.

#### • REMUNERACIÓN Y BENEFICIOS.

Encargado de la liquidación de sueldos de los empleados de la empresa.

Ofrece un sistema de beneficios, que permite canjear los puntos obtenidos en el desarrollo de distintas funciones, por premios establecidos por la empresa.

#### • INDICADORES.

Índice de ausentismo que indica cuantitativamente las ausencias del personal en su puesto de trabajo.

### • DESVINCULACIÓN.

Proceso mediante el cual se procede a despedir o finalizar un contrato de una persona que cumple alguna labor dentro de la empresa.

### <span id="page-15-0"></span>**2.3.2 Limitaciones**

- No está desarrollado para poder ser accedido desde fuera de la empresa.
- La ejecución del mismo solo puede darse en un entorno Windows debido a que está desarrollado con el lenguaje de programación Visual Fox Pro 9.
- Se puede visualizar en pantallas de 15" o mayores, porque algunos módulos proporcionan mucha información y no es legible en menor tamaño.

### <span id="page-15-1"></span>**2.4 Especificación de requisitos**

#### <span id="page-15-2"></span>**2.4.1 Identificación de actores principales**

El SGP cuenta con 4 tipos de usuarios que pueden hacer uso del sistema. A continuación (Tabla 1, 2, 3 y 4) se describen a cada uno de ellos así como las actividades que realizan respectivamente.

<span id="page-15-3"></span>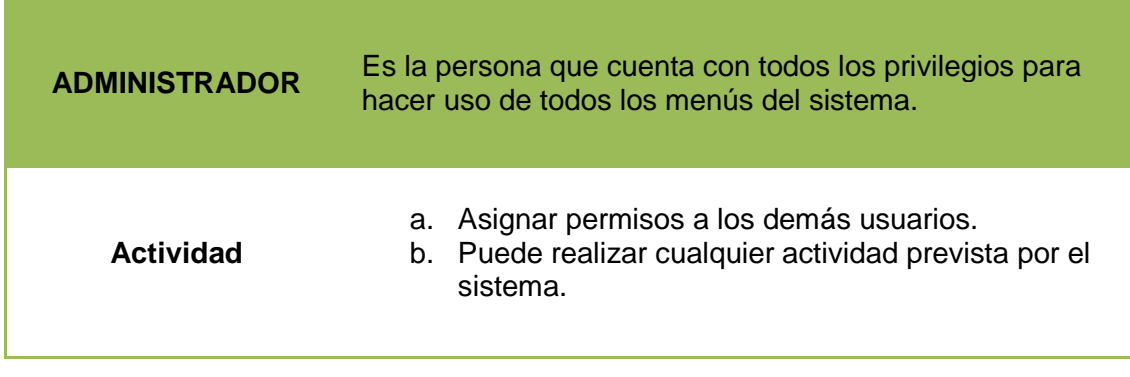

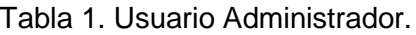

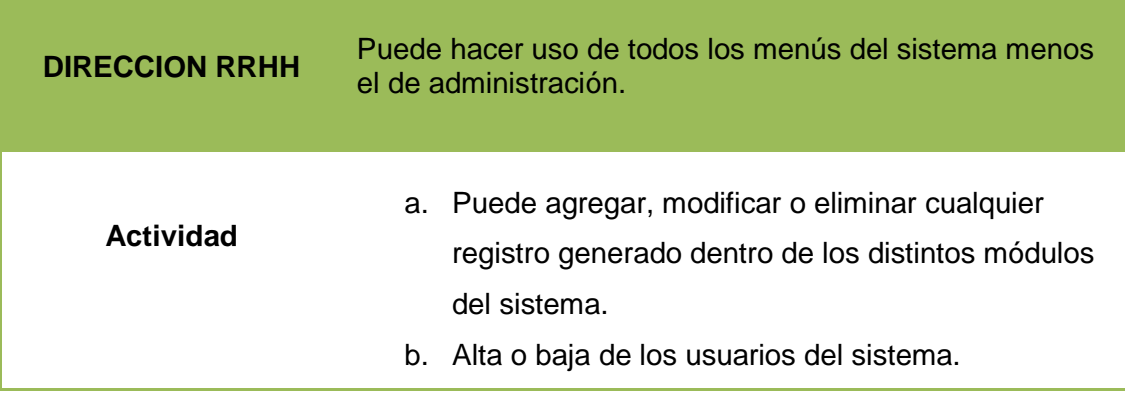

Tabla 2. Usuario Dirección RRHH.

<span id="page-16-0"></span>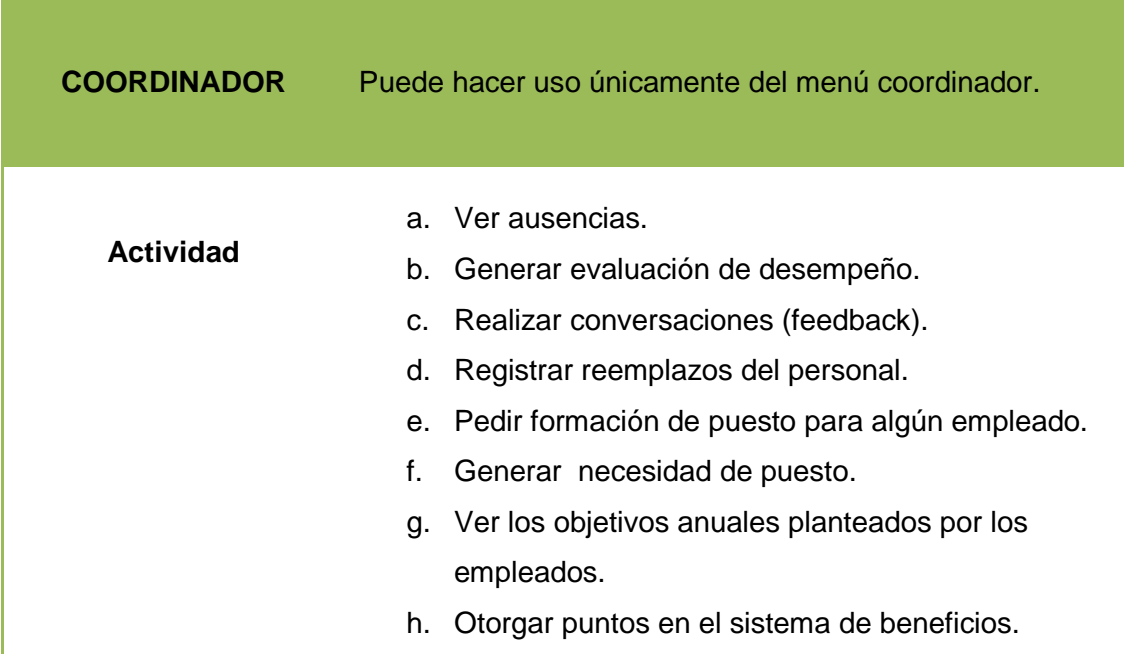

<span id="page-16-1"></span>Tabla 3. Usuario Coordinador.

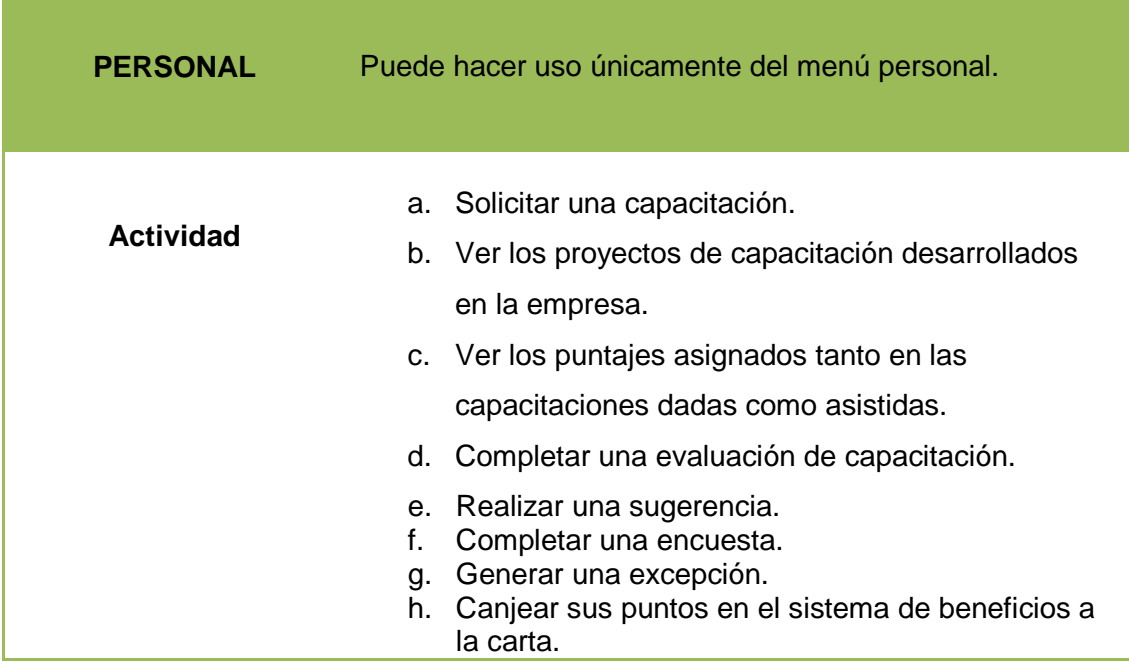

Tabla 4. Usuario Personal.

### <span id="page-17-1"></span><span id="page-17-0"></span>**2.4.2 Requerimientos funcionales**

**Para todos los usuarios (Administrador, Dirección RRHH, Coordinador y Personal)**

#### • **Validación del usuario y contraseña para ingresar al sistema.**

El ingreso al sistema SGP será a través de usuario y contraseña, el cual no deberá ser divulgado por ningún motivo, debido a cuestiones de seguridad y para delimitar los roles existentes. Si por algún motivo el usuario desea modificar su contraseña deberá realizar dicho cambio mediante el Sistema de Turnos.

#### • **Menús del sistema.**

Cada usuario tendrá acceso a uno o más menús del sistema concordante con su nivel de acceso. En caso de algún problema deberá avisar directamente al administrador.

#### **Para el usuario Administrador**

#### • **Administración de permisos**

El administrador es el único que puede modificar los permisos de los usuarios a las distintas funcionalidades previstas por el sistema.

#### **Para el usuario Dirección RRHH**

#### • **Alta o baja de usuarios**

Es el encargado de dar de alta y baja a los usuarios. Crea el usuario, que en este caso es el número de legajo del empleado, y genera la contraseña a través de otro sistema que es el "Sistema de Turnos".

¿Por qué se genera en otro sistema y no en el SGP?

Esto se debe a que la empresa cuenta con varios sistemas, a los cuales hay que ingresar con el mismo usuario y contraseña. Debido a que el Sistema de Turnos fue el primer sistema desarrollado y el primero en mantener estos datos, esta tarea se centralizó en él para no tener que replicar los permisos en el sistema SGP.

#### **Interfaz de usuario**

La interfaz de usuario será visual y muy práctica con el simple uso de clic en botones de selección, listas, combos desplegables, menús, etc. siempre considerando las restricciones pertinentes.

### <span id="page-19-0"></span>**2.4.3 Requerimientos no funcionales**

#### **Requerimientos de Desempeño**

• Al momento de ejecutarse el sistema SGP, este deberá aparecer en pantalla con todas sus opciones sin ningún problema y en menos de 10 segundos.

### **Requerimientos de confiabilidad y disponibilidad**

- El sistema SGP deberá estar disponible y en funcionamiento en al menos una PC por puesto, siempre y cuando el servidor donde se encuentra el mismo esté en correcto funcionamiento.
- El acceso a los distintos usuarios puede realizarse desde cualquier PC que contenga el sistema SGP.

### **Requerimientos de Errores**

• El SGP lanzará una ventana de notificación al producirse algún error en su labor.

### **Portabilidad**

• Se asegura el correcto funcionamiento del sistema, siempre y cuando sea ejecutado bajo los requisitos de instalación.

#### **Cuestiones de Restricción**

• El sistema deberá correr en computadoras con Windows XP o versiones posteriores.

### <span id="page-19-1"></span>**2.4.4 Requerimientos tecnológicos**

#### **Ambiente donde será ejecutado el sistema SGP**

El sistema SGP se ejecutará sobre un sistema operativo Windows 7 Profesional o versión posterior, con una pantalla de visualización de 15" o superior para una mejor legibilidad (Tabla 5).

### **Ambiente donde estará alojada la base de datos de RRHH**

La base de datos del sistema SGP será ejecutada sobre el sistema de gestión de base de datos MariaDB 5.5 en un server Oracle Sun X4-2L con Linux CentOS (Tabla 6).

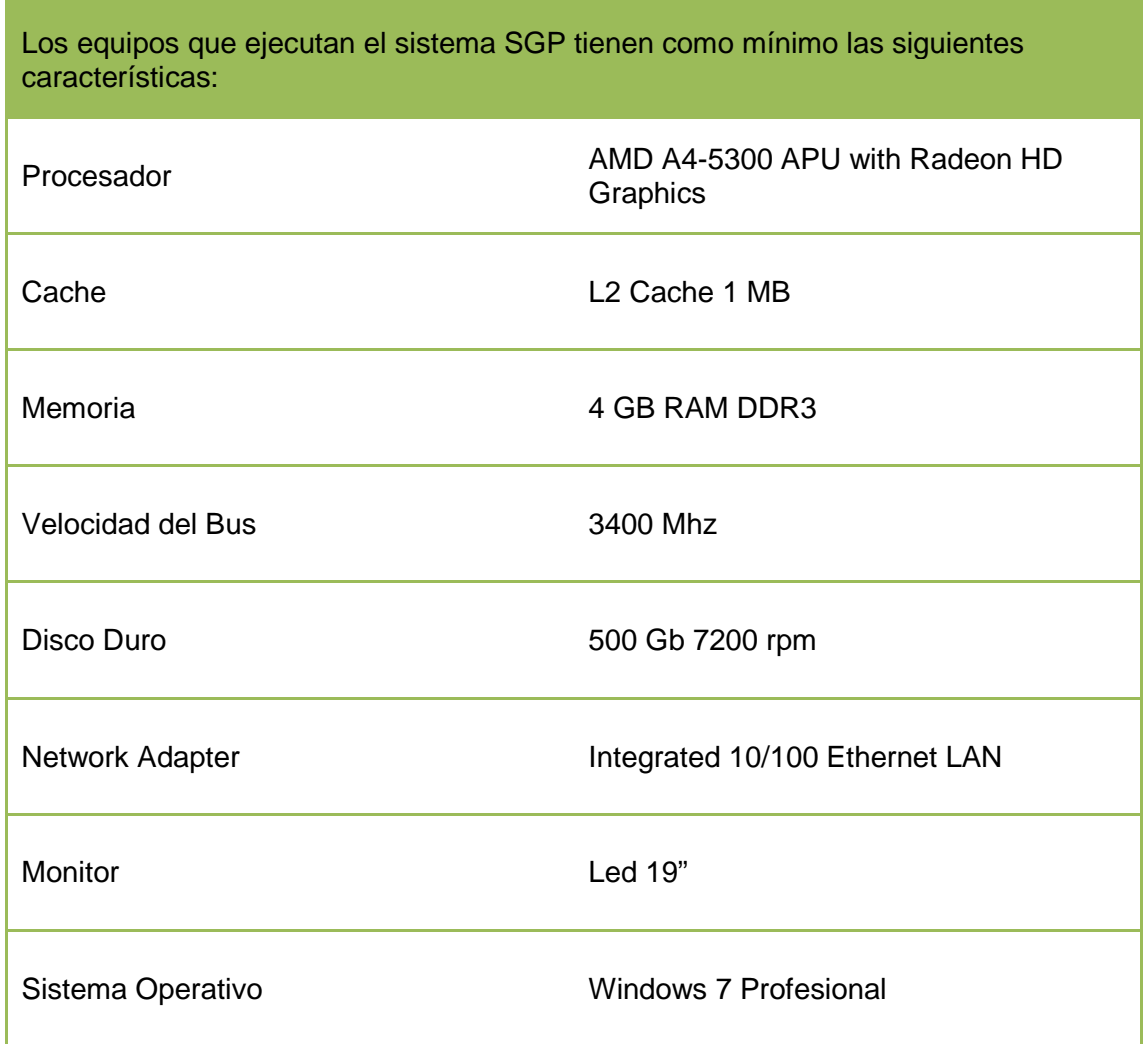

### **Características del Hardware**

<span id="page-20-0"></span>Tabla 5. Hardware PC.

| El Server donde se ejecuta el sistema de gestión de base datos MariaDB tiene las<br>siguientes características: |                                   |  |  |  |
|----------------------------------------------------------------------------------------------------|-----------------------------------|--|--|--|
| Procesador                                                                                                    | Intel(R) $Xeon(R)$ CPU E5-2609 v2 |  |  |  |
| Cache                                                                                                    | 10 MB SmartCache                  |  |  |  |
| Memoria                                                                                                    | 32 GB RAM                         |  |  |  |
| <b>Velocidad del Bus</b>                                                                                        | 2.5 Ghz                           |  |  |  |
| Disco Duro                                                                                                    | 22 TeraByte                       |  |  |  |
| Network Adapter                                                                                                 | 10/100 Base-T Ethernet Dedicado   |  |  |  |
| Sistema Operativo                                                                                               | CentOS <sub>5</sub>               |  |  |  |

Tabla 6. Hardware Server.

### <span id="page-21-1"></span><span id="page-21-0"></span>**2.5 Sistemas que interactúan con SGP**

Consultorio Radiológico S.A (Diagnosis) cuenta con varios sistemas que se comunican entre sí a través del intercambio de datos permitiendo automatizar todos sus procesos y así lograr que las personas que integran la empresa puedan realizar sus tareas de la mejor manera.

A continuación describo cada uno de ellos y su relación con el sistema SGP.

### • **SIP (Sistema de Información de Pacientes)**

El sistema SIP (Figura 1) o más conocido como sistema consultorio es el más importante que posee la empresa. Este es el encargado de gestionar todo el proceso por el cual tiene que pasar un paciente desde que saca un turno hasta que se lleva el estudio.

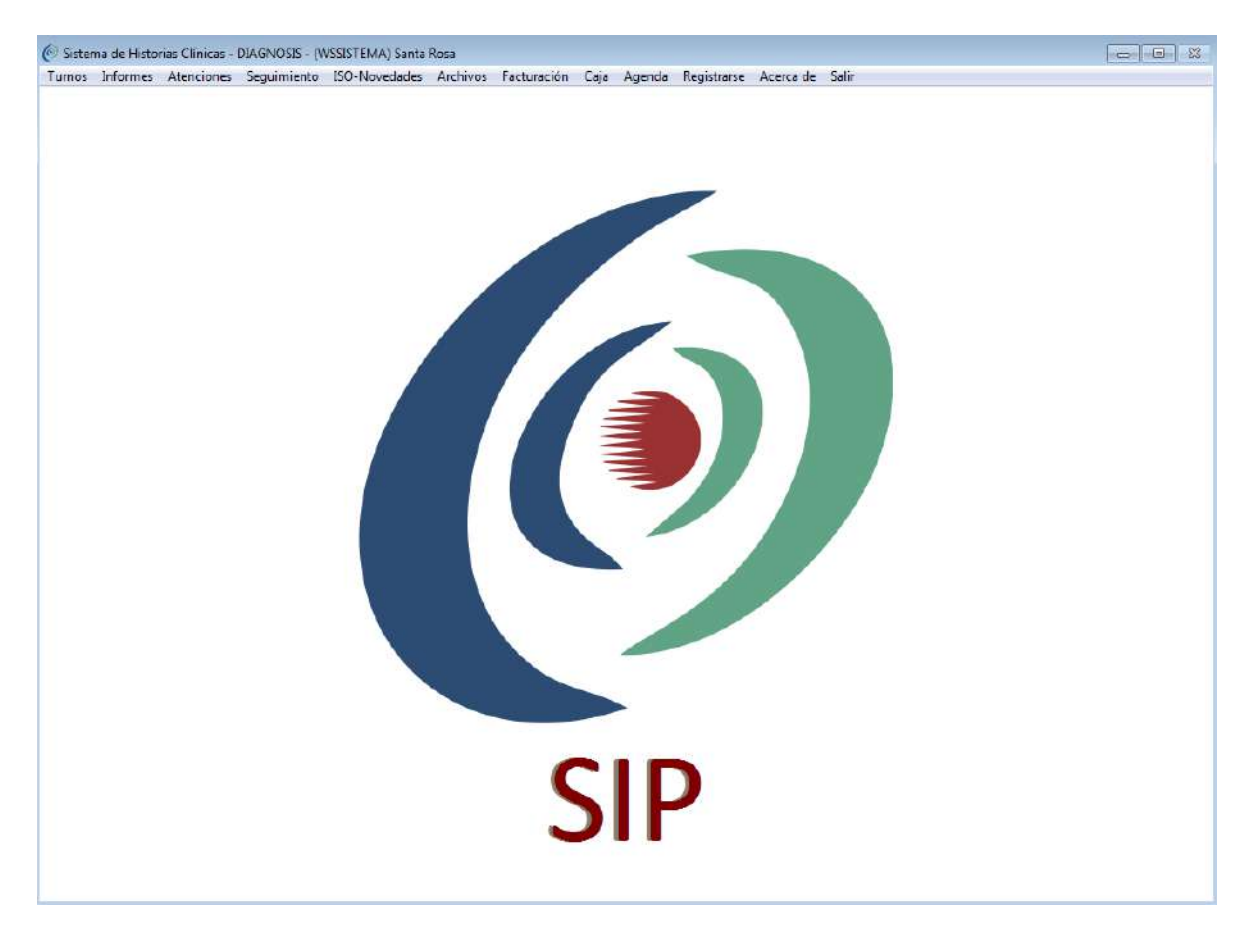

Figura 1. Sistema de turnos SIP.

<span id="page-22-0"></span>Este sistema le proporciona a SGP la siguiente información:

- $\triangleright$  Normas ISO: Debido a que la empresa se rige bajo las normas ISO<sub>(2)</sub>, cada una de ellas son comunicadas a través de los procesos Formación de Puestos e Inducción a los empleados de acuerdo al puesto en cuestión.
	- $(2)$  Normas ISO: Conjuntos de normas orientadas a ordenar la gestión de una empresa en sus distintos ámbitos. Actualmente Consultorio Radiológico se rige bajo la norma ISO 9001.
- Turnos: Cuando se genera una licencia para una determinada fecha se tiene en cuenta que la persona en cuestión no esté asignada en el algún turno en particular, este caso se da solamente en los técnicos y médicos que son los encargados de realizar los estudios.
- Puntos técnicos: Puntaje asignado por el médico al técnico evaluando la forma en que realizan los estudios.
- Feriados: Días no laborables en un año determinado que permite realizar el cálculo del índice de ausentismo.
- Contraseña: Proporciona las contraseñas utilizadas por los empleados en todos los sistemas de la empresa.

#### • **Cartelera**

El sistema cartelera (Figura 2) permite comunicar a un área particular o a un grupo de personas interesadas cierta información importante para que pueda hacer uso y estar al tanto de la misma.

| <b>CARTELERA</b>     |                                                           |                                                                      |              |                           | $\Box$ $\Box$<br>23                                                                                         |
|----------------------|-----------------------------------------------------------|----------------------------------------------------------------------|--------------|---------------------------|----------------------------------------------------------------------------------------------------|
| <b>ASUNTO</b>        |                                                           | Quiroga, Gonzalo Ramon<br>O TODOS O LEIDOS O NO LEIDOS O IMPORTANTES |              |                           |                                                                                                    |
| <b>MENSAJE</b>       | <b>ASUNTO</b>                                             | <b>REMITENTE</b>                                                     | <b>FECHA</b> | LEIDO<br>$\blacktriangle$ | <b>MENSAJES</b>                                                                                             |
| 15293                | Clerre Objetivos 2017 - Objetivos 2l Gomez, Maria Cecilia |                                                                      | 05/01/2018   | <b>NO</b>                 | CREAR                                                                                                    |
|                      |                                                           |                                                                      |              |                           | <b>MODIFICAR</b>                                                                                            |
|                      | <b>E LECTURA OBLIGATORIA E LECTURA OPCIONAL</b>           |                                                                      |              | ٠                         | <b>RESPUESTAS</b>                                                                                           |
| Buen dia!<br>gracias | Recuerden los que faltan entregarmelos hoy!               |                                                                      |              |                           | <b>IMPRIMIR</b><br><b>LEIDO</b><br><b>IMPORTANTE</b><br><b>F</b> SI<br>$\bullet$ SI<br><b>ZNO</b><br>$O$ NO |
|                      |                                                           |                                                                      |              |                           |                                                                                                    |

Figura 2. Sistema Cartelera.

<span id="page-24-0"></span>Este sistema le proporciona a SGP la siguiente información:

 Novedades: Se le comunica a los distintos operadores del sistema SGP alguna información relevante generada a través de los procesos "Yo voy", "Sugerencias", "Encuestas" y "Nos reconocemos".

Procesos mediante los cuales, los usuarios pueden proponer ideas, sugerir cambios, responder encuestas y reconocer a algún compañero por el buen desempeño de su labor.

#### • **Fichada**

El sistema fichada (Figura 3) es utilizado para registrar la hora de entrada y salida de los empleados en la institución, así como también para realizar estadísticas y dejar asentados incumplimientos, ausencias y llegadas tardes.

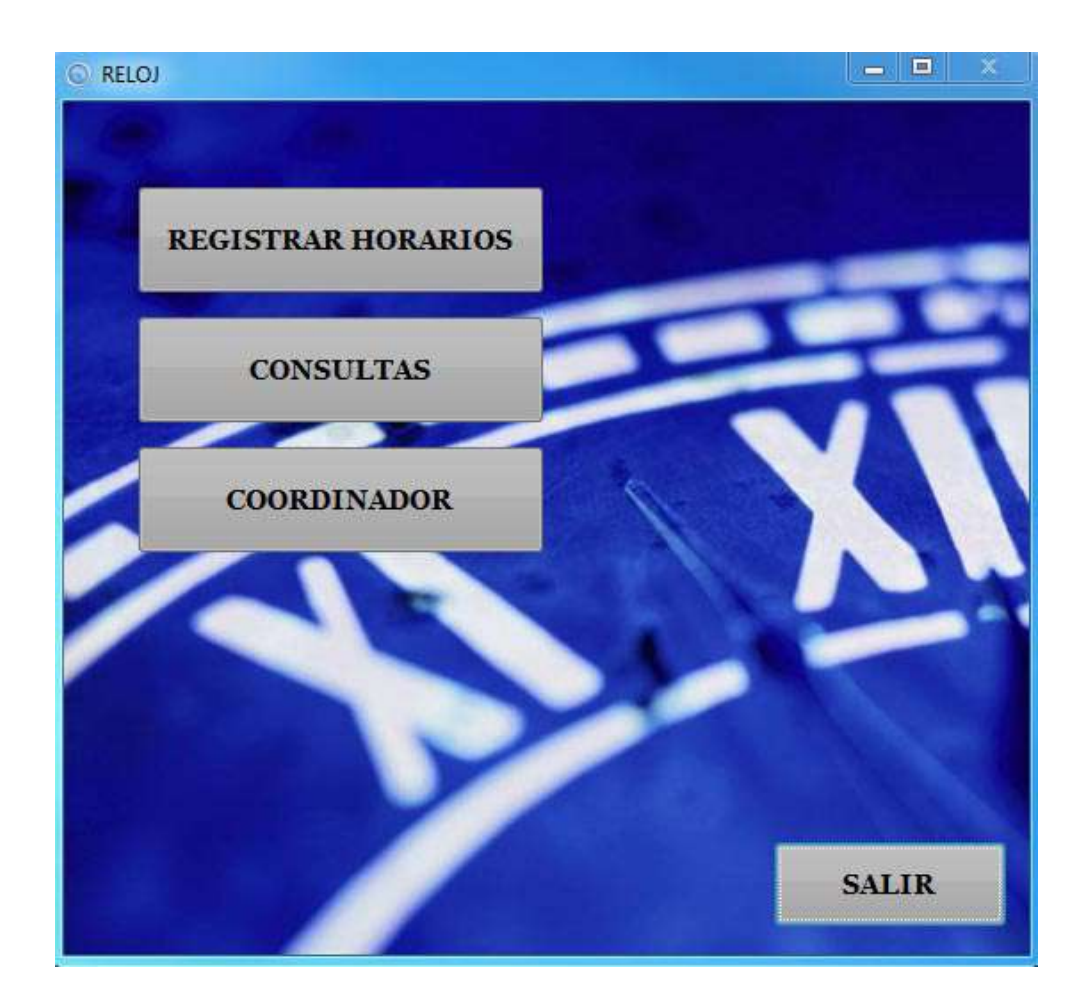

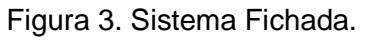

<span id="page-25-0"></span>Este sistema le proporciona a SGP la siguiente información:

- Horarios: Provee la fichada de los empleados a la hora de entregar los recibos de sueldos para poder calcular las horas extras realizadas.
- Incumplimientos: Utilizados en el proceso de Beneficios a la carta para descontar puntos de acuerdo a la cantidad de incumplimientos que posea el empleado.

### • **Sistema Contable**

El sistema contable (Figura 4) es el encargado de realizar toda la parte contable de la empresa.

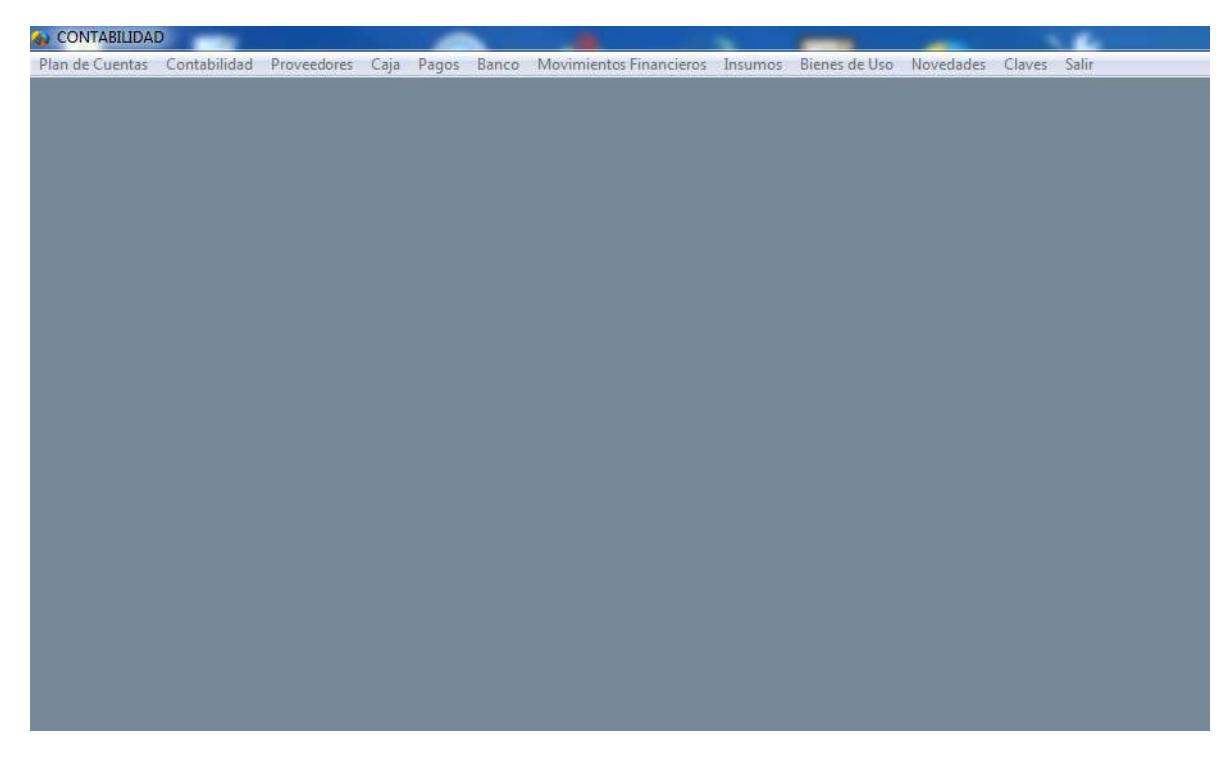

Figura 4. Sistema Contable.

<span id="page-26-0"></span>Este sistema le proporciona a SGP la siguiente información:

- Datos recibo: El contador de la empresa genera a través de este sistema los datos que conforman el recibo de sueldo para luego ser firmado y entregado a través del sistema SGP.
- Asientos contables: Una vez liquidados los sueldos se realiza la contabilización generando y enviando los asientos contables a este sistema.

## **Capítulo 3**

#### <span id="page-27-1"></span><span id="page-27-0"></span>**3.1 Introducción**

Para realizar el análisis y diseño de este sistema se ha optado por utilizar Diagramas de Flujos de Datos, una técnica muy apropiada para reflejar de una forma clara y precisa los procesos que lo conforman. Permite representar gráficamente los límites del sistema y la lógica de los procesos, estableciendo que funciones hay que desarrollar. Además, muestra el flujo o movimiento de los datos a través del sistema y sus transformaciones como resultado de la ejecución de los procesos.

#### <span id="page-27-2"></span>**3.2 Diagramas de Flujos**

Para identificar los flujos de datos se optó por situar y pensar como parte integrante del proceso, de tal modo que los flujos de datos fluyen así:

- a. Emite: Flujo de datos del proceso al exterior.
- b. Recibe: Flujo de datos del exterior al proceso.

<span id="page-27-3"></span>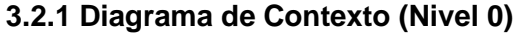

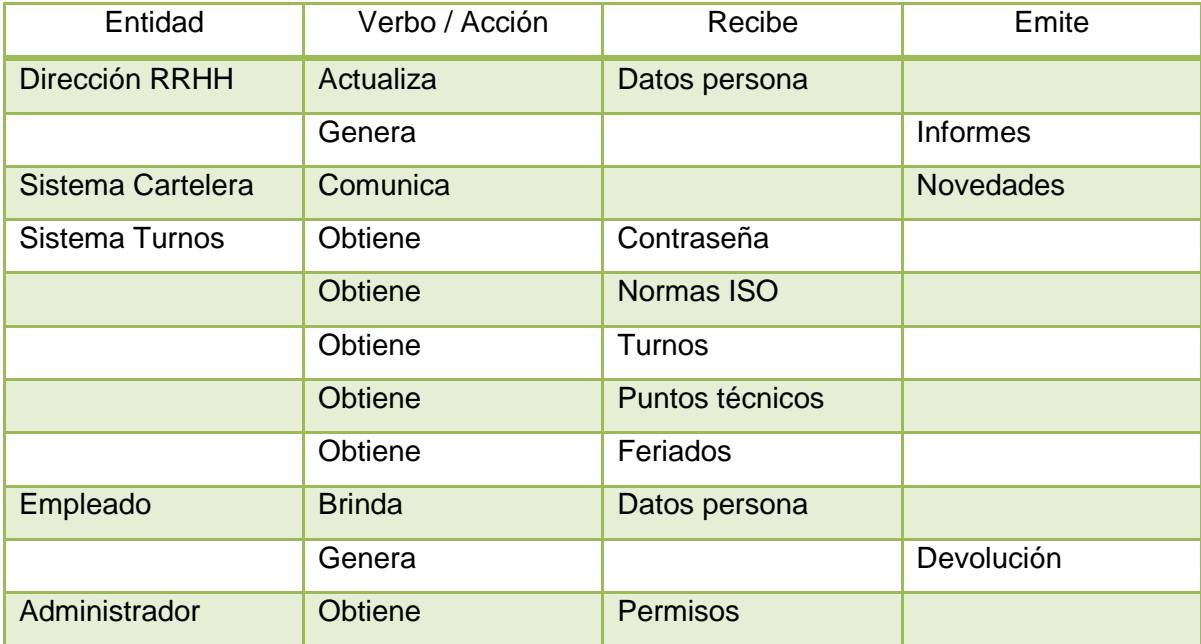

| Sistema Fichada  | Obtiene     | Horarios        |                    |
|------------------|-------------|-----------------|--------------------|
|                  |             | Incumplimientos |                    |
|                  | Obtiene     | <b>Normas</b>   |                    |
| Coordinador      | Actualiza   | Datos Persona   |                    |
|                  | Genera      |                 | <b>Informes</b>    |
| Sistema Contable | Proporciona | Datos Recibo    |                    |
|                  | Actualiza   |                 | Asientos contables |

Tabla 7. Entidades del nivel 0.

<span id="page-28-0"></span>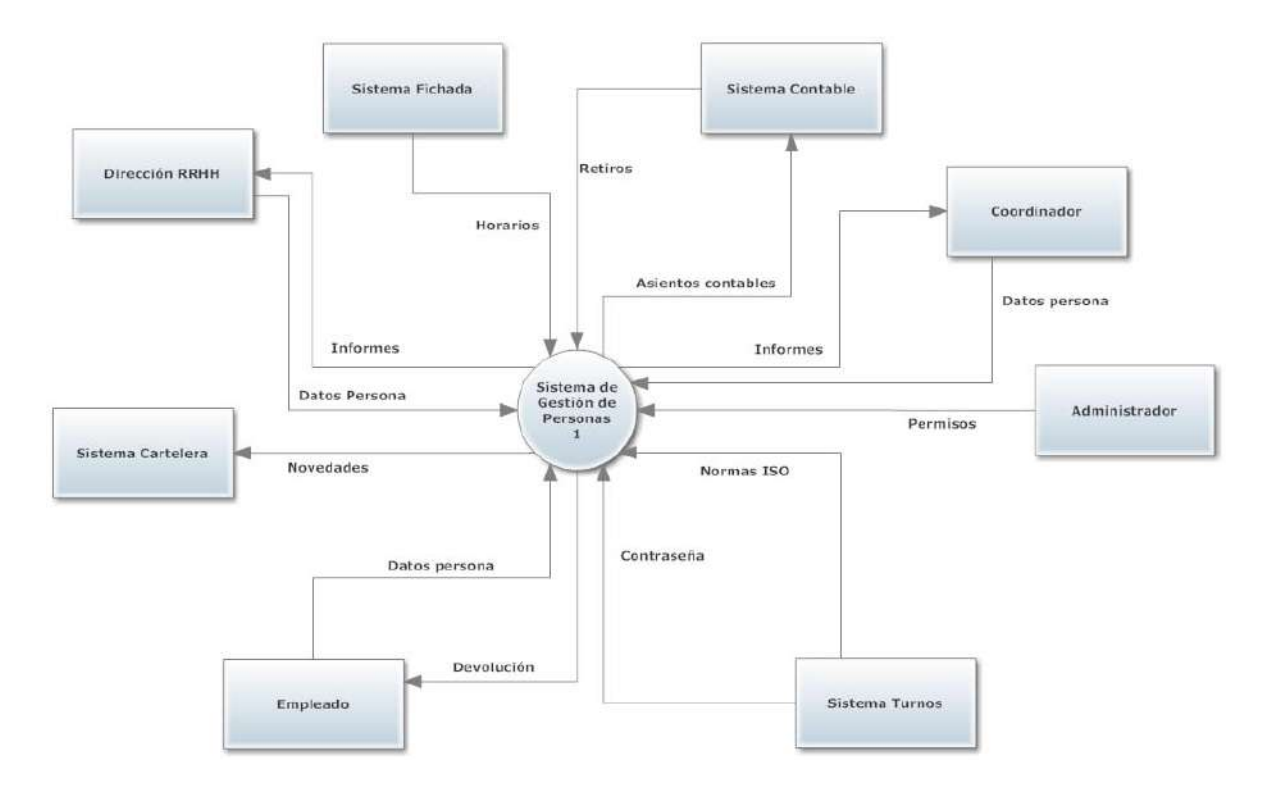

<span id="page-28-1"></span>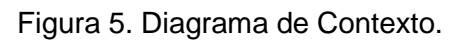

## <span id="page-29-0"></span>**3.2.2 Actividades realizadas por SGP (Nivel 1)**

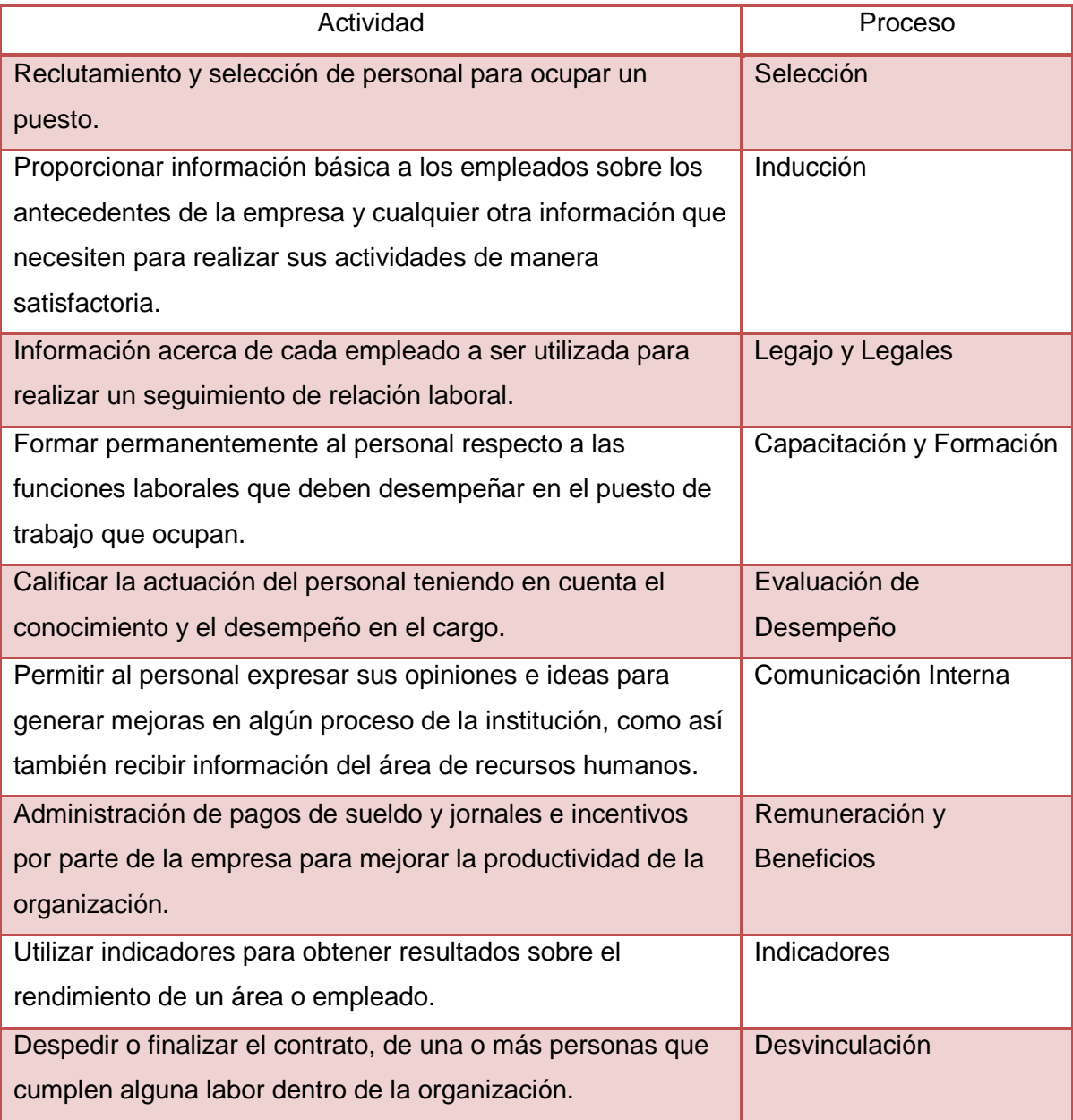

<span id="page-29-1"></span>Tabla 8. Actividades de SGP.

Debido a que el diagrama de nivel 1 es demasiado grande, resulta difícil representarlo en este documento, por lo tanto se detallarán y graficarán sus procesos en el Anexo.

Con respecto a la base de datos, destaco que la estructura de la misma va a ser representada en cada uno de los procesos mencionados, pero cabe aclarar que no se detallará demasiado en su desarrollo, debido a que el proyecto cuenta con 87 tablas y su tratamiento pormenorizado demandaría demasiado tiempo.

## **Capitulo 4**

### <span id="page-31-1"></span><span id="page-31-0"></span>**4.1 Implementación**

#### <span id="page-31-2"></span>**4.1.1 Tecnologías utilizadas en el desarrollo del proyecto.**

#### Visual Fox Pro 9 SP2

Visual FoxPro es un [lenguaje de programación por procedimientos,](https://es.wikipedia.org/wiki/Programaci%C3%B3n_por_procedimientos) [orientado a](https://es.wikipedia.org/wiki/Orientado_a_objetos)  [objetos](https://es.wikipedia.org/wiki/Orientado_a_objetos) que posee un Sistema Gestor de Bases de datos o [Database Management](https://es.wikipedia.org/wiki/DBMS)  [System \(DBMS\)](https://es.wikipedia.org/wiki/DBMS) y [Sistema administrador de bases de datos relacionales,](https://es.wikipedia.org/wiki/Sistema_administrador_de_bases_de_datos_relacionales) producido por [Microsoft.](https://es.wikipedia.org/wiki/Microsoft)

Provee a los desarrolladores un conjunto de herramientas para crear aplicaciones de bases de datos para escritorio, entornos cliente/servidor, tablet PC o para la Web.

Entre sus características se pueden enumerar:

- Capacidades para el manejo de datos nativos y remotos.
- Flexibilidad para crear soluciones de bases de datos.
- Lenguaje de Programación Orientado a objetos.
- Utilización de Sentencias [SQL](https://es.wikipedia.org/wiki/SQL) en forma nativa.
- Manejo de vistas, cursores y control completo de estructuras relacionales.
- Posee su propio gestor de base de datos incorporado. Sin embargo, también puede conectarse con servidores de base de datos, tales como [Oracle,](https://es.wikipedia.org/wiki/Oracle) [Microsoft SQL](https://es.wikipedia.org/wiki/Microsoft_SQL_Server)  [Server](https://es.wikipedia.org/wiki/Microsoft_SQL_Server) o [MySQL.](https://es.wikipedia.org/wiki/MySQL)
- Cuenta con un motor de generación de informes renovado y flexible para soluciones más robustas.
- Desde la versión 9.0, amplió soporte de [XML,](https://es.wikipedia.org/wiki/XML) tanto como fuente de datos (por ej., servicios Web basados en XML) como para generar reportes en formato XML.

La última versión liberada es la 9.0. Esta cuenta con el [SP1](http://msdn.microsoft.com/vfoxpro/downloads/updates/default.aspx) (Service Pack 1) y el más reciente [SP2](http://www.microsoft.com/downloads/details.aspx?FamilyID=05A0E7C9-43C1-417F-8810-AE7D7C66BAC8&displaylang=en) (Service Pack 2) en los que hay algunas nuevas características y especialmente brindan estabilidad al producto.

#### Conector MySQL ODBC

MySQL connector/ODBC, también conocido como MyODBC, es un software de Oracle Corporation. Es una interfaz ODBC y permite que los lenguajes de programación que soportan esta interfaz puedan comunicarse con una base de datos MySQL. Fue creado originalmente por MySQL AB.

#### Sistema Gestor de Base De Datos MariaDB

MariaDB es un [sistema de gestión de bases de datos](https://es.wikipedia.org/wiki/Sistema_de_gesti%C3%B3n_de_bases_de_datos) derivado de [MySQL](https://es.wikipedia.org/wiki/MySQL) con [licencia GPL](https://es.wikipedia.org/wiki/Licencia_GPL) (General Public License). Fue desarrollado por [Michael \(Monty\)](https://es.wikipedia.org/wiki/Michael_Widenius)  [Widenius](https://es.wikipedia.org/wiki/Michael_Widenius) (fundador de [MySQL\)](https://es.wikipedia.org/wiki/MySQL), la fundación MariaDB y la comunidad de desarrolladores de [software libre.](https://es.wikipedia.org/wiki/Software_libre) Introduce dos [motores de almacenamiento](https://es.wikipedia.org/wiki/Mecanismos_de_almacenamiento_(MySQL)) nuevos, uno llamado [Aria](https://es.wikipedia.org/wiki/Aria_(mecanismo_de_almacenamiento)) que reemplaza con ventajas a [MyISAM-](https://es.wikipedia.org/wiki/MyISAM) y otro llamado [XtraDB](https://en.wikipedia.org/wiki/XtraDB) -en sustitución de [InnoDB.](https://es.wikipedia.org/wiki/InnoDB) Tiene una alta compatibilidad con MySQL ya que posee las mismas órdenes, interfaces, APIs y bibliotecas, siendo su objetivo poder cambiar un servidor por otro directamente. Este SGBD (Sistema gestor de base de datos) surge a raíz de la compra de [Sun](https://es.wikipedia.org/wiki/Sun_Microsystems)  [Microsystems](https://es.wikipedia.org/wiki/Sun_Microsystems) -compañía que había comprado previamente MySQL AB - por parte de Oracle. MariaDB es una adaptación directa de MySQL que asegura la existencia de una versión de este producto con licencia GPL. Monty decidió crear esta variante porque estaba convencido de que el único interés de Oracle en MySQL era reducir la competencia que MySQL suponía para el mayor vendedor de bases de datos relacionales del mundo, que es Oracle.

#### Visualizador MySQL Front

MySQL-Front es un programa front-end de Windows para el servidor de base de datos MySQL. La estructura de la base de datos y los datos se pueden manejar a través de cuadros de diálogo o comandos SQL. La importación y exportación de los datos en formatos de archivo estándar es compatible. El servidor de la base de datos se puede conectar directamente o mediante tunneling $_{(3)}$  HTTP.

 $(3)$  Técnica que consiste en encapsular un protocolo de red sobre otro (protocolo de red encapsulador) creando un túnel de información dentro de una red de computadoras.

Este visualizador es usado por el administrador del sistema SGP para crear tablas y también consultar y recuperar datos.

### <span id="page-33-0"></span>**4.1.2 Interfaces y código fuente.**

Para ingresar al sistema SGP es necesario contar con usuario y contraseña. Como detallé en capítulos anteriores, ésta última se generará desde el sistema de turnos permitiendo no solo ingresar a SGP sino también a cualquier sistema de la empresa. El usuario está representado por el número de legajo que le fue asignado al empleado al ingresar a la institución.

A continuación se muestran algunas interfaces del sistema comenzando por el registro del usuario (Figura 6) y luego debido a que el sistema contiene muchas líneas de código se mostrará parte de uno de los procesos más importantes y novedosos del sistema, el proceso de Beneficios a la Carta.

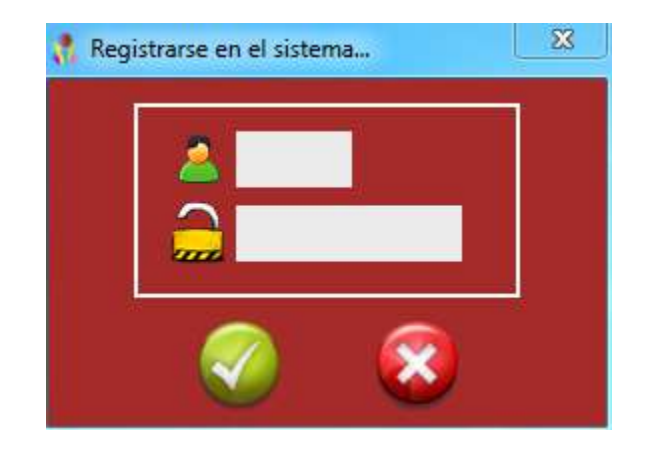

Figura 6. Registro Usuario.

<span id="page-33-1"></span>Una vez ingresado usuario y contraseña el operador ingresará a la pantalla principal (Figura 7) y, de acuerdo al nivel de permisos que posea, podrá hacer uso de las distintas opciones que brinda el sistema (Figura 8, 9, 10 y 11).

<span id="page-34-0"></span>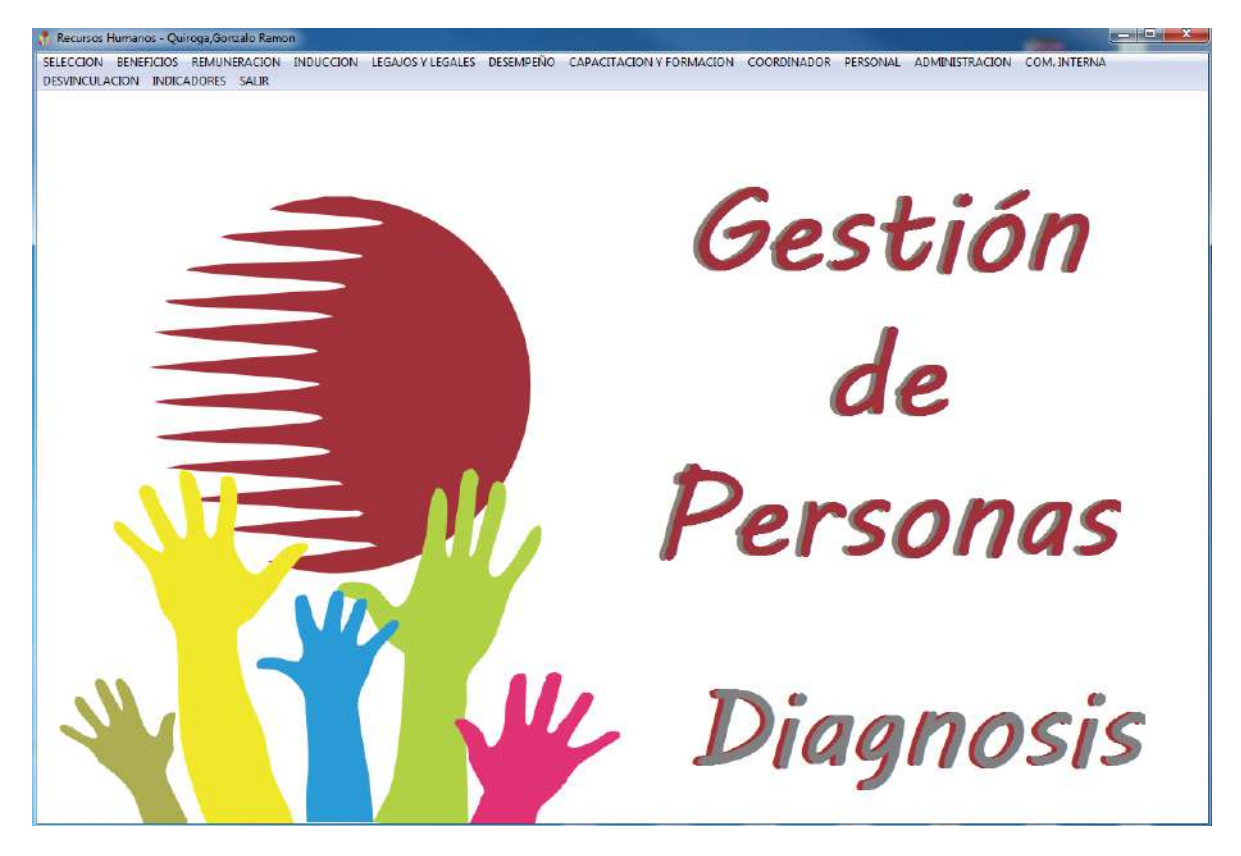

Figura 7. Pantalla Principal.

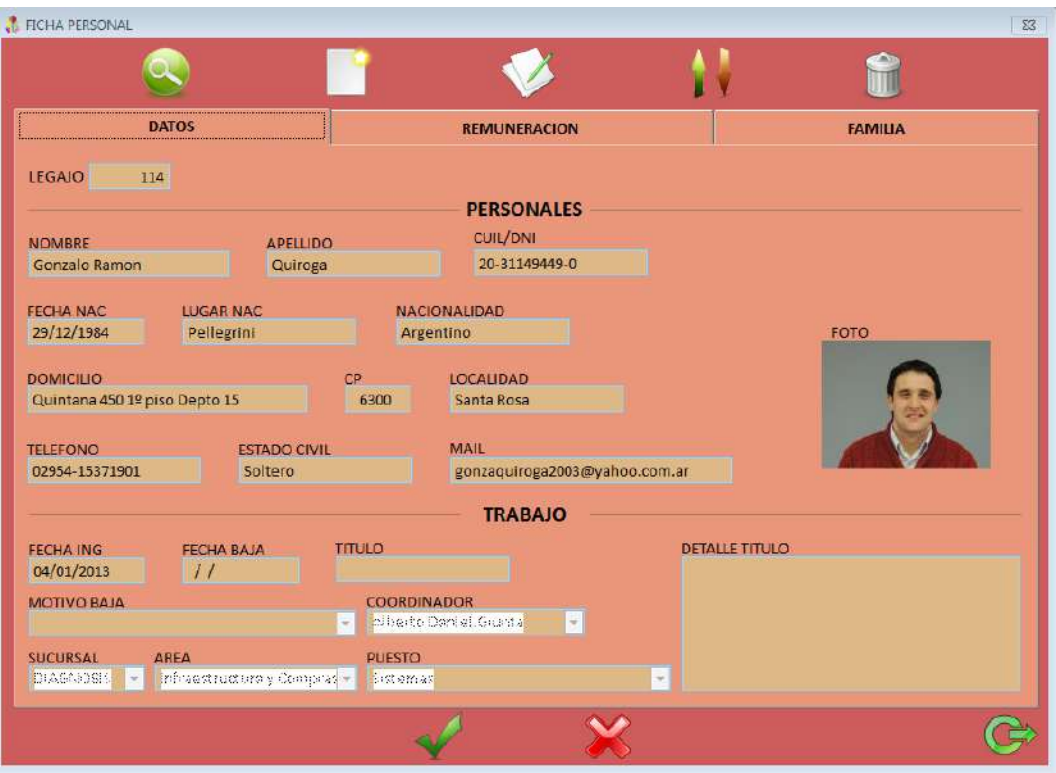

Figura 8. Ficha Personal.

<span id="page-35-0"></span>

| <b>MINDUCCION</b>                              |                                                            |                                        |                                                                                                    |                                    |               |           |     |                                 |                                                                               | 23 |
|------------------------------------------------|------------------------------------------------------------|----------------------------------------|----------------------------------------------------------------------------------------------------|------------------------------------|---------------|-----------|-----|---------------------------------|-------------------------------------------------------------------------------|----|
|                                                | <b>LEGAJO</b><br>176                                       | <b>NOMBRE</b><br>Maria Sol             | <b>APELLIDO</b><br>Godoy                                                                                                    | <b>PUESTO</b><br>Pie               |               |           |     | <b>FECHA ING.</b><br>11/05/2017 | F06.02.01                                                                     |    |
|                                                |                                                            |                                        | <b>NOMBRE</b>                                                                                                    |                                    | <sup>SI</sup> | <b>NO</b> | N/C | <b>ENT</b>                      |                                                                               |    |
| CV                                             |                                                            |                                        |                                                                                                    |                                    | J.            |           |     |                                 |                                                                               |    |
|                                                | Informe de Test                                            |                                        |                                                                                                    |                                    |               |           |     |                                 | $\delta$                                                                      |    |
|                                                |                                                            | Preocupacional Realizado el 24/08/2017 |                                                                                                    |                                    | J.            |           |     |                                 |                                                                               |    |
|                                                |                                                            |                                        | Presentacion de documentación: Certif de Trabajo - DNI-Partida de Nacimiento / Casamiento,                                                                                                    |                                    | $\sqrt{2}$    |           |     |                                 | O                                                                             |    |
|                                                |                                                            |                                        | Visita guiada a todas las áreas de la empresa y presentación de los integrantes                                                                                                    |                                    | 7             |           |     |                                 |                                                                               |    |
|                                                | Declaración de domicilio                                   |                                        |                                                                                                    |                                    | J.            |           |     |                                 | ø                                                                             |    |
|                                                | Datos a Empresa de Seguridad                               |                                        |                                                                                                    |                                    | J)            |           |     |                                 |                                                                               |    |
|                                                | Entrevista                                                 |                                        |                                                                                                    |                                    |               |           |     |                                 | $\mathscr{D}$                                                                 |    |
| Fotocopia Título habilitante                   |                                                            |                                        |                                                                                                    |                                    |               | Ø         |     |                                 |                                                                               |    |
|                                                | <b>Dosimetro</b>                                           |                                        |                                                                                                    |                                    |               |           | o   |                                 |                                                                               |    |
| <b>ALTA TEMPRANA</b>                           |                                                            |                                        |                                                                                                    |                                    |               |           |     | ø                               |                                                                               |    |
| Designación del Beneficiario de Seguro de Vida |                                                            |                                        |                                                                                                    | $\overline{u}$                     |               |           |     | ø                               |                                                                               |    |
| Selección del BANCO                            |                                                            |                                        |                                                                                                    | $\overline{J}$                     |               |           |     |                                 |                                                                               |    |
|                                                | Matrícula Habilitante                                      |                                        |                                                                                                    |                                    |               |           | V   |                                 |                                                                               |    |
|                                                | Documentación entregada a CR                               |                                        |                                                                                                    | $\sqrt{ }$                         |               |           |     | e                               |                                                                               |    |
|                                                | Notificación Limpieza Uniformes                            |                                        |                                                                                                    |                                    | π             |           |     |                                 |                                                                               |    |
|                                                | · Abierta · Cerrada                                        |                                        |                                                                                                    | <b>Observaciones del Desempeño</b> |               |           |     |                                 |                                                                               |    |
|                                                | A los 3 meses<br>08/08/2017<br>A los 6 meses<br>06/11/2017 | $\omega$                               | En estos meses sol ha aprendido todo el proceso de ensobrado, desde estudios de Rx hasta estudios de alta<br>complejidad. Es de destacar la buena predisposición, rápido aprendizaje y la adaptación al equipo de trabajo. |                                    |               |           |     |                                 | $\blacktriangle$<br>$\overline{\phantom{a}}$<br>×<br>$\overline{\phantom{a}}$ |    |
|                                                | A los 12 meses<br>05/05/2018                               |                                        |                                                                                                    |                                    |               |           |     |                                 | <b>SAL</b>                                                                    |    |

<span id="page-35-1"></span>Figura 9. Inducción.
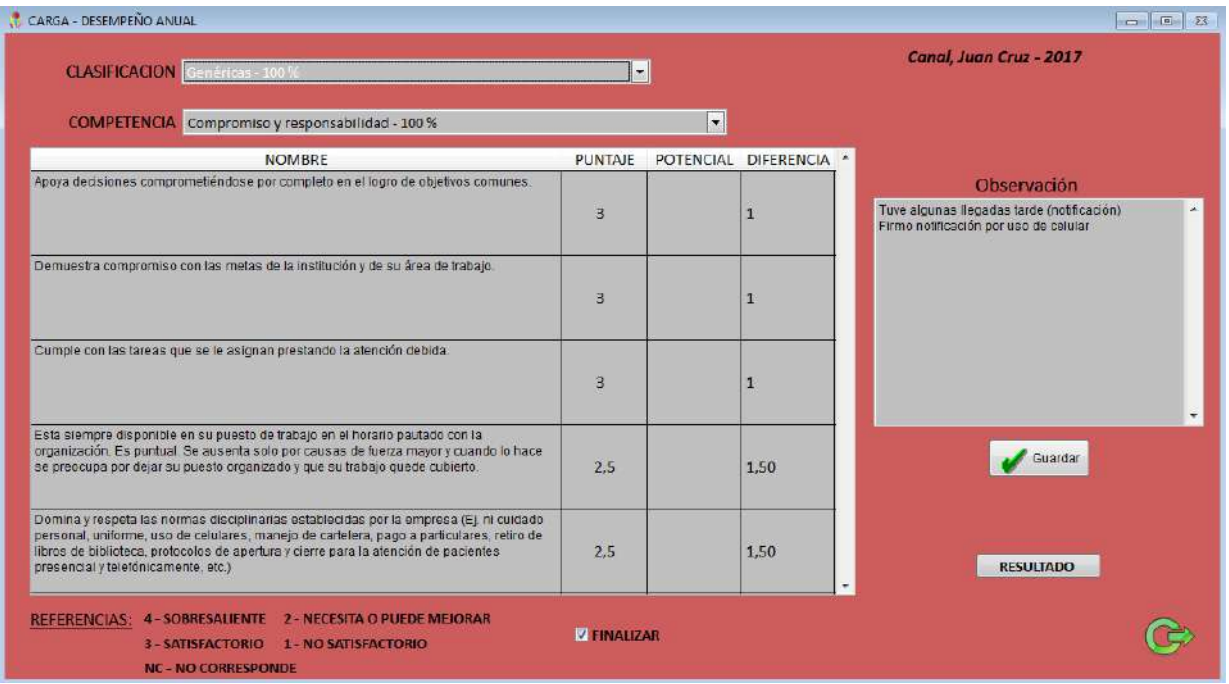

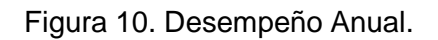

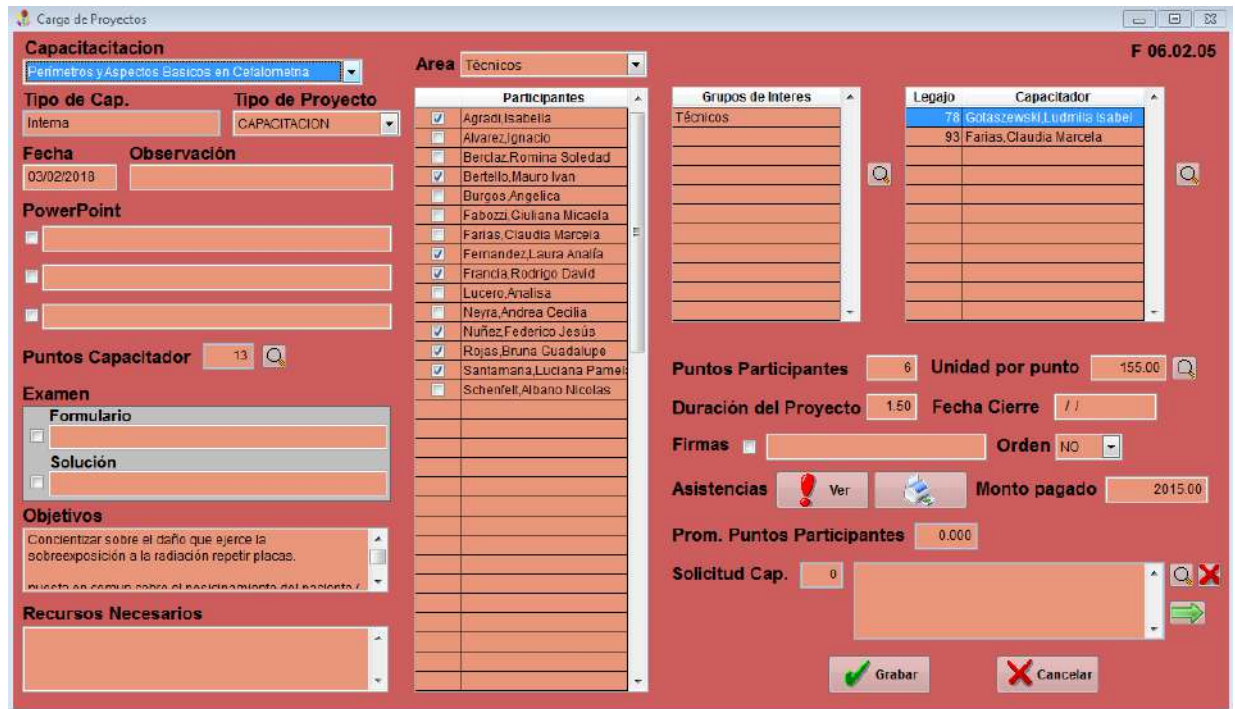

Figura 11. Proyecto de Capacitación.

SGP, así también como otros sistemas de la misma índole, da soporte a los procesos más importantes del sector de Recursos Humanos que van desde el reclutamiento hasta la desvinculación de una persona. Además de estas funciones incorpora una sección novedosa llamada "Beneficios a la Carta" (Figura 12), que permite a sus operadores obtener varios beneficios.

| Beneficios a la Carta                                                                   |      |      |         |                  |           |       |       |       |       |       |                          |            |                 |
|-----------------------------------------------------------------------------------------|------|------|---------|------------------|-----------|-------|-------|-------|-------|-------|--------------------------|------------|-----------------|
| Legajo<br>Godov<br>176                                                                  |      |      |         | <b>Maria Sol</b> |           |       |       | Año   | 2017  |       | $\overline{\phantom{a}}$ |            | <b>BUSCAR</b>   |
|                                                                                         | Ene  | Feb  | Mar     | Abr              | May       | Jun   | Jul   | Ago   | Sep   | Oct   | <b>Nov</b>               | <b>Dic</b> | <b>SubTotal</b> |
| Asistencia Perfecta                                                                     | 0.00 | 0.00 | 0.00    | 0.00             | 30.00     | 30.00 | 30.00 | 30.00 | 30,00 | 30.00 | 0.00                     | 30.00      | 210.00          |
| Ingreso con Anticipación                                                                | 0.00 | 0.00 | 0.00    | 0.00             | 0.00      | 0.00  | 20.00 | 20.00 | 20.00 | 20.00 | 20.00                    | 20.00      | 120.00          |
| Hasta 3 ingresos sin Anticipación                                                       | 0.00 | 0.00 | 0.00    | 0.00             | 10.00     | 0.00  | 0.00  | 0.00  | 0.00  | 0.00  | 0.00                     | 0.00       | 10.00           |
| Cambio de Horario                                                                       | 0.00 | 0.00 | 0.00    | 0.00             | 0.00      | 0.00  | 0.00  | 0.00  | 0.00  | 0.00  | 0.00                     | 0.00       | 0.00            |
| Capacitaciones Asistidas                                                                | 0.00 | 0.00 | 0.00    | 0.00             | 0.00      | 3.00  | 0.00  | 0.00  | 9.00  | 7.00  | 0.00                     | 0.00       | 19.00           |
| <b>Otros Provectos</b>                                                                  | 0.00 | 0.00 | 0.00    | 0.00             | 0.00      | 0.00  | 0.00  | 0.00  | 0.00  | 0.00  | 0.00                     | 0.00       | 0.00            |
| Sugerencias                                                                             | 0.00 | 0.00 | 0.00    | 0.00             | 0.00      | 0.00  | 0.00  | 0.00  | 0.00  | 0.00  | 0.00                     | 0.00       | 0.00            |
| Desempeño Anual                                                                         |      |      |         |                  |           |       |       |       |       |       |                          |            | 0.00            |
| Propósitos                                                                              |      |      |         |                  |           |       |       |       |       |       |                          |            | 0.00            |
| Asignados Manualmente (Otros)                                                           | 0.00 | 0.00 | 0.00    | 0.00             | 0.00      | 0.00  | 0.00  | 0.00  | 0.00  | 0.00  | 0.00                     | 0.00       | 0.00            |
| Asignado por Coordinador                                                                | 0.00 | 0.00 | 0.00    | 0.00             | 0.00      | 0.00  | 0.00  | 0.00  | 0.00  | 0.00  | 0.00                     | 0.00       | 0.00            |
| Incumplimientos de Norma                                                                | 0.00 | 0.00 | 0.00    | 0.00             | 0.00      | 0.00  | 0.00  | 0.00  | 0.00  | 0.00  | 0.00                     | 0.00       | 0.00            |
| Notificaciones                                                                          | 0.00 | 0.00 | 0.00    | 0.00             | 0.00      | 0.00  | 0.00  | 0.00  | 0.00  | 0.00  | 0.00                     | 0.00       | 0.00            |
|                                                                                         |      |      |         |                  |           |       |       |       |       |       |                          |            |                 |
|                                                                                         |      |      |         |                  |           |       |       |       |       |       |                          |            |                 |
| Para ver detalladamente hacer doble click sobre la grilla<br><b>Total Año</b><br>359.00 |      |      |         |                  |           |       |       |       |       |       |                          |            |                 |
| <b>Puntos Canjeados</b>                                                                 |      |      |         |                  |           |       | 0.00  |       |       |       |                          |            |                 |
| Listar<br><b>Otros</b>                                                                  |      |      | Canjear |                  | Historial |       |       | Salir |       |       | <b>Puntos Acumulados</b> |            | 359.00          |

Figura 12. Beneficios a la Carta.

Para hacer uso de estos beneficios, el empleado debe contar como mínimo con un año de antigüedad en la empresa. A partir de ese momento automáticamente el sistema calculará su puntaje de acuerdo a las actividades realizadas y los puntos obtenidos dentro de la empresa.

A continuación se puede observar una porción de código donde se detallan las distintas actividades por las cuales se puede sumar y/o restar puntos.

thisform.grid1.RecordSource=""

CREATE CURSOR puntos (motivo c(70),ene n(10,2),feb n(10,2),mar n(10,2),abr n(10,2),may n(10,2),jun n(10,2),jul n(10,2),ago n(10,2),sep n(10,2),oct n(10,2),nov n(10,2),dic n(10,2),subtotal n(10,2),legajo n(4),grupo n(2),orden n(2),nombre c(70),puesto c(30))

INDEX on orden TAG pun1 INDEX on STR(legajo,4)+motivo TAG pun2

thisform.ano = thisform.cboano.Value thisform. acumulados  $= 0$ 

thisform.cursor="SI" && Significa que cuando calcule los valores los va a grabar en el cursor PUNTOS

thisform.legajo = thisform.txtlegajo.Value

WAIT windows "Calculando Puntos......Espere" NOWAIT

thisform.asistencia\_perfecta thisform.cerollegadas thisform.hasta3llegadas thisform.incumplimiento thisform.asistidas thisform.dadas thisform.otros thisform.evaluacion thisform.sugerencias thisform.notificaciones thisform.propositos thisform.carga\_manual thisform.coordinador thisform.cambiohorario thisform.desempeno

**SELECT** puntos SUM subtotal ALL TO thisform.txtano.value SET ORDER TO pun1 GO TOP thisform.grid1.RecordSource="puntos" Thisform.Grid1.SetAll("DynamicBackColor","Thisform.micolor(grupo)","Column")

\*\*\*\*\*\*\*\*\*\*\*\*\*\*\*\*\*\*\* CALCULO PUNTOS ACUMULADOS \*\*\*\*\*\*\*\*\*\*\*\*\*\*\*\*\*\*\*\*\*

thisform.acumulado total =  $0$  && suma todos los totales de los distintos años

thasta=YEAR(DATE()) \*\*\*\*\*\*\*\*\*

anio="2017"

\*\*\*\*\*\*\*\*\* DO WHILE VAL(ALLTRIM(anio))<=thasta thisform.ano = anio thisform.acumulados = 0

> thisform.cursor="NO" thisform.asistencia\_perfecta thisform.cerollegadas thisform.hasta3llegadas thisform.incumplimiento thisform.asistidas thisform.dadas thisform.otros thisform.evaluacion thisform.sugerencias thisform.notificaciones thisform.propositos thisform.carga\_manual thisform.coordinador thisform.cambiohorario thisform.desempeno

thisform.acumulado\_total=thisform.acumulado\_total+thisform.acumulados anio=ALLTRIM(STR(VAL(ALLTRIM(anio))+1))

ENDDO

WAIT CLEAR

 \*\*\*\*\*\*\*\*\*\*\*\*\*\*\*\*\*\*\*\*\*\*\*\*\*\*MYSQL\*\*\*\*\*\*\*\*\*\*\*\*\*\*\*\*\*\*\*\*\*\*\*\*\*\*\*\*\*\*\*\*\* CADENA="" If WSQL\_CONEXION>0 TEXT TO CADENA NOSHOW ADDITIVE TEXTMERGE PRETEXT 7 SELECT SUM(puntos) as puntos from carta\_canjeados WHERE legajo=?thisform.legajo ENDTEXT WCOMANDO=SQLExec(WSQL\_CONEXION,CADENA,"cur\_canje") If WCOMANDO<0 Messagebox("Error consulta mysql(cargar)") **Endif**  Else Messagebox("Error de conexion mysql(cargar)") Endif \*\*\*\*\*\*\*\*\*\*\*\*\*\*\*\*\*\*\*\*\*\*\*\*\*\*\*MYSQL\*\*\*\*\*\*\*\*\*\*\*\*\*\*\*\*\*\*\*\*\*\*\*\*\*\*\*\*\*\*\* IF ISNULL(cur\_canje.puntos)

thisform.txtcanje.Value=0

 ELSE thisform.txtcanje.Value=cur\_canje.puntos ENDIF

thisform.txtacumulado.Value=thisform.acumulado\_total-thisform.txtcanje.Value

# **4.2 Diseño y ejecución de pruebas**

# **4.2.1 Diseño del plan de pruebas (Funcionalidad del sistema)**

# **Acceso al Sistema**

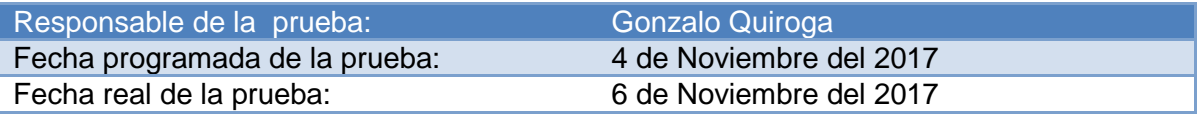

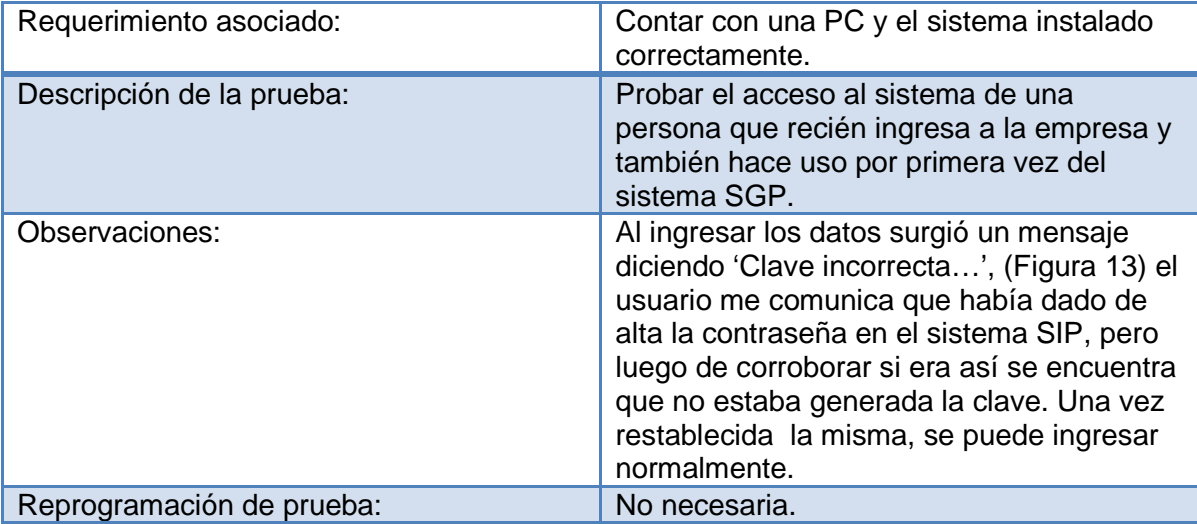

Tabla 9. Prueba de Acceso al Sistema.

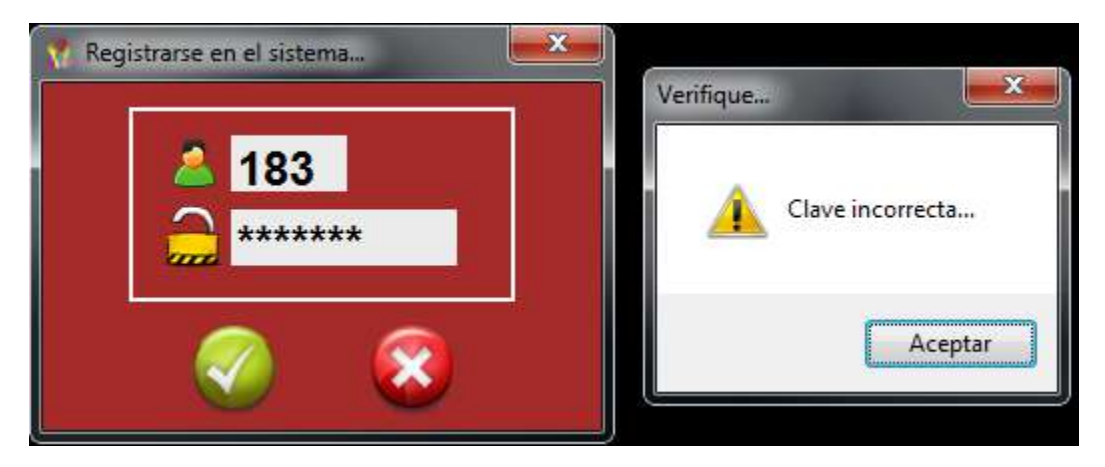

Figura 13. Prueba de Acceso al Sistema.

# **Alta de empleado**

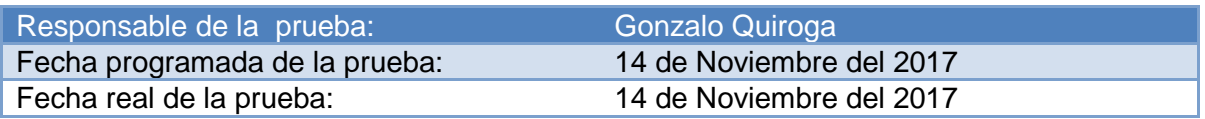

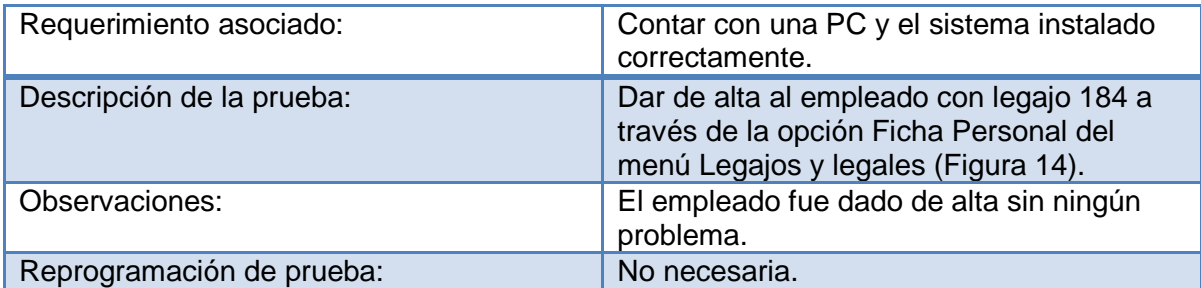

Tabla 10. Prueba de Alta de Empleado.

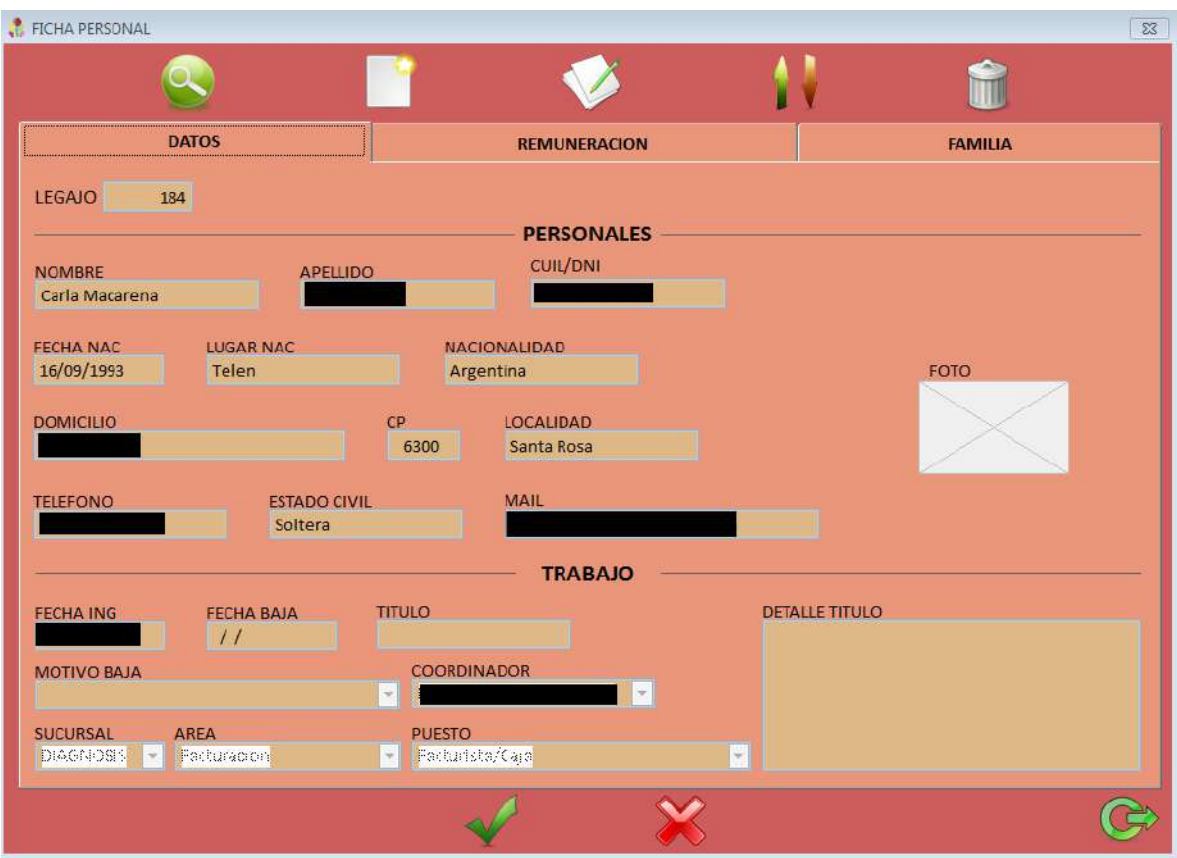

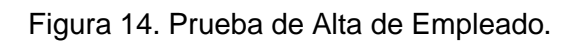

# **Baja de empleado y generación de registro de desvinculación**

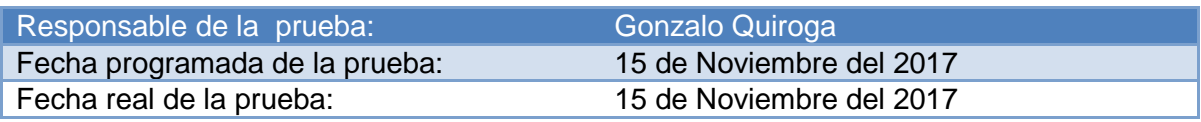

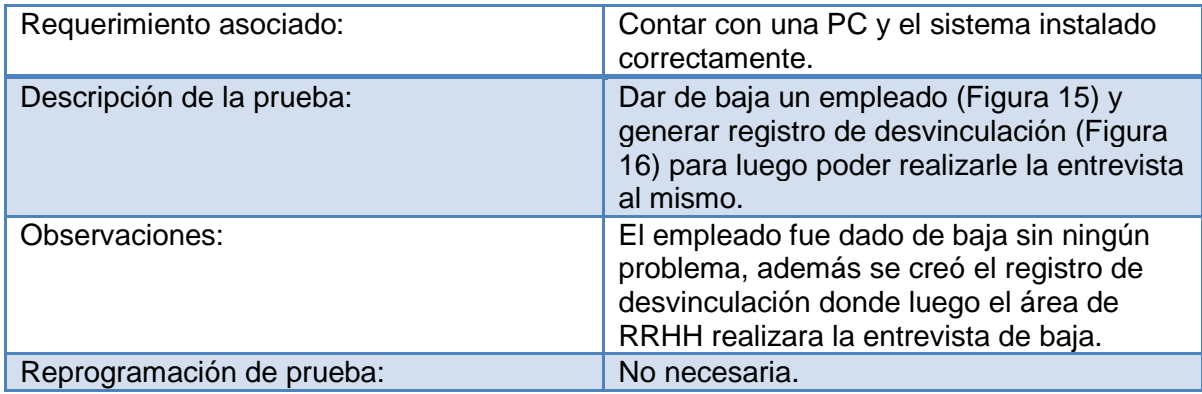

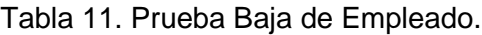

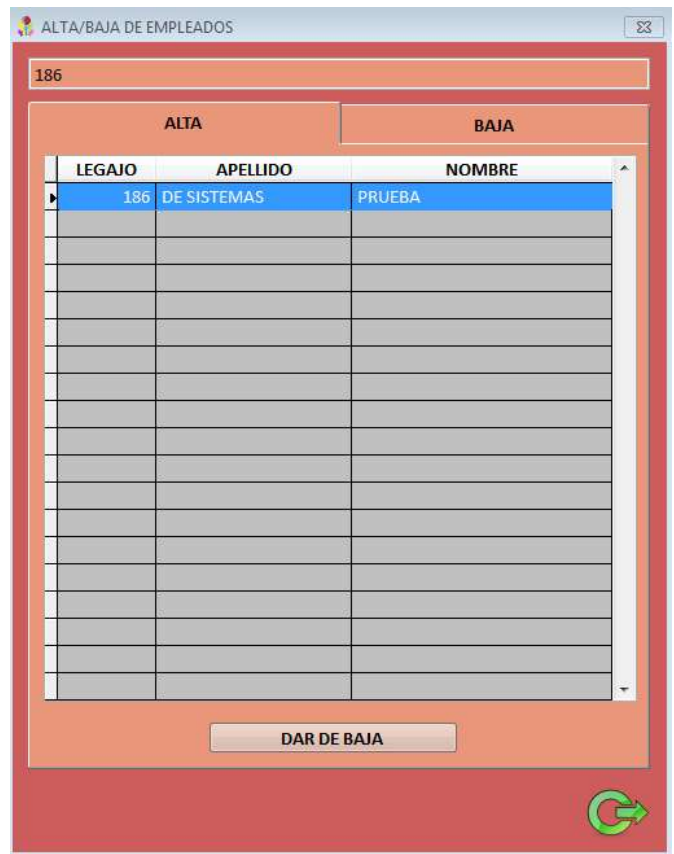

Figura 15. Prueba Baja de Empleado.

|                      | ENTREVISTAS DE DESVINCULACION |                          |               |                  |                      | $\Sigma\!3$      |
|----------------------|-------------------------------|--------------------------|---------------|------------------|----------------------|------------------|
| <b>BUSCAR</b> prueba |                               |                          |               |                  |                      |                  |
| <b>LEGAJO</b>        | <b>NOMBRE</b>                 | <b>INGRESO</b>           | <b>EGRESO</b> | <b>ADJUNTO ^</b> |                      |                  |
|                      | 186 DE SISTEMAS, PRUEBA       | 15/11/2017 15/11/2017 NO |               |                  |                      |                  |
|                      |                               |                          |               |                  | <b>OBSERVACIONES</b> |                  |
|                      |                               |                          |               |                  |                      | $\blacktriangle$ |
|                      |                               |                          |               |                  |                      |                  |
|                      |                               |                          |               |                  |                      |                  |
|                      |                               |                          |               |                  |                      |                  |
|                      |                               |                          |               |                  |                      |                  |
|                      |                               |                          |               |                  |                      | ۰                |
|                      |                               |                          |               |                  |                      |                  |
|                      |                               |                          |               |                  |                      |                  |
|                      |                               |                          |               |                  |                      |                  |
|                      |                               |                          |               |                  |                      |                  |
|                      |                               |                          |               |                  |                      |                  |

Figura 16. Prueba de Baja de Empleado - Desvinculación.

# **Baja de un Proyecto de Capacitación**

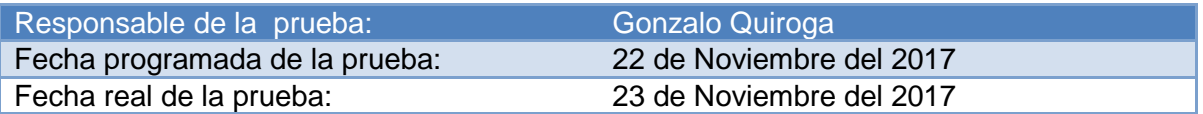

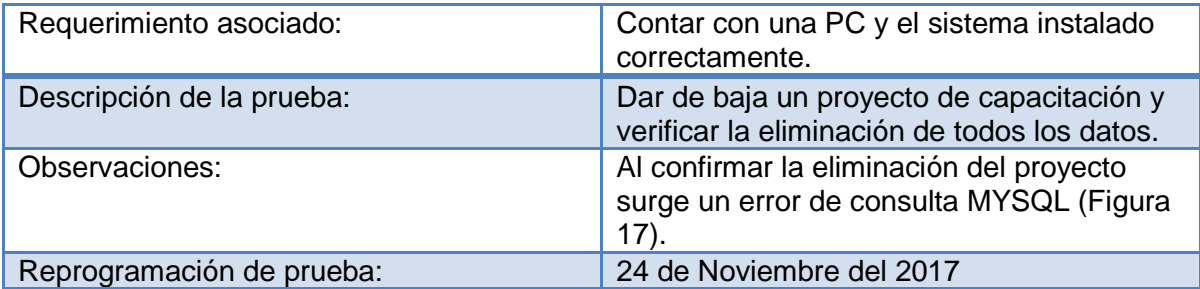

Tabla 12. Prueba de Baja de Proyecto de Capacitación.

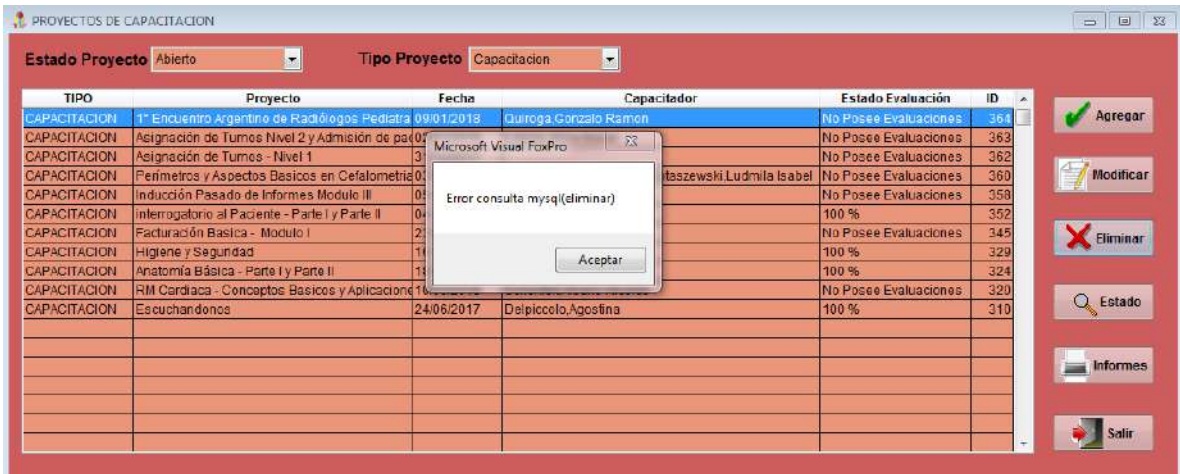

Figura 17. Prueba de Baja de Proyecto de Capacitación.

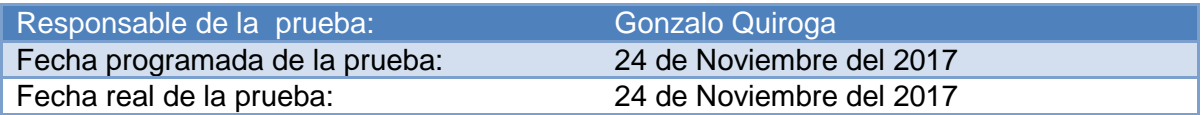

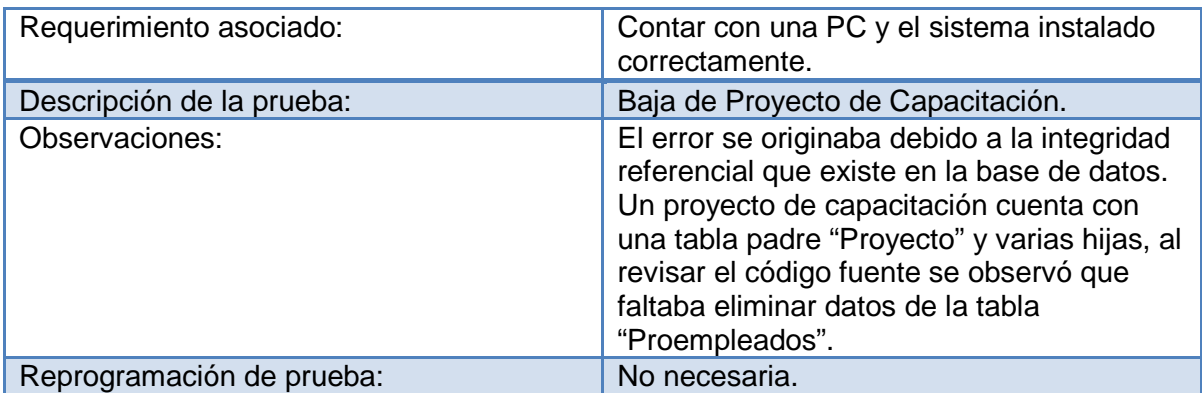

Tabla 13. Prueba de Baja de Proyecto de Capacitación - Solución.

### **4.2.2 Diseño del plan de pruebas (Integración del sistema)**

## **Modificar sugerencia y enviar cambio de estado a través de una notificación por sistema de cartelera**

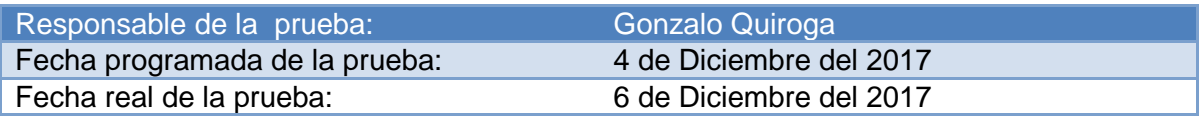

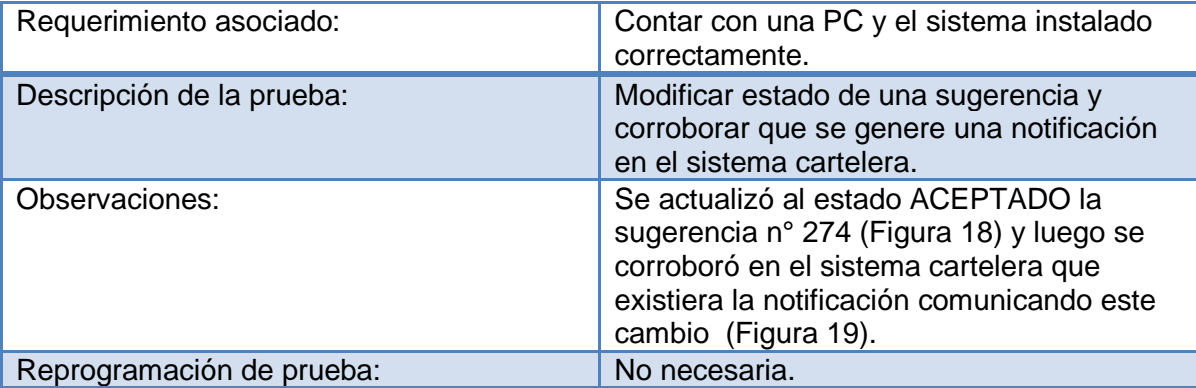

Tabla 14. Prueba de Sugerencia.

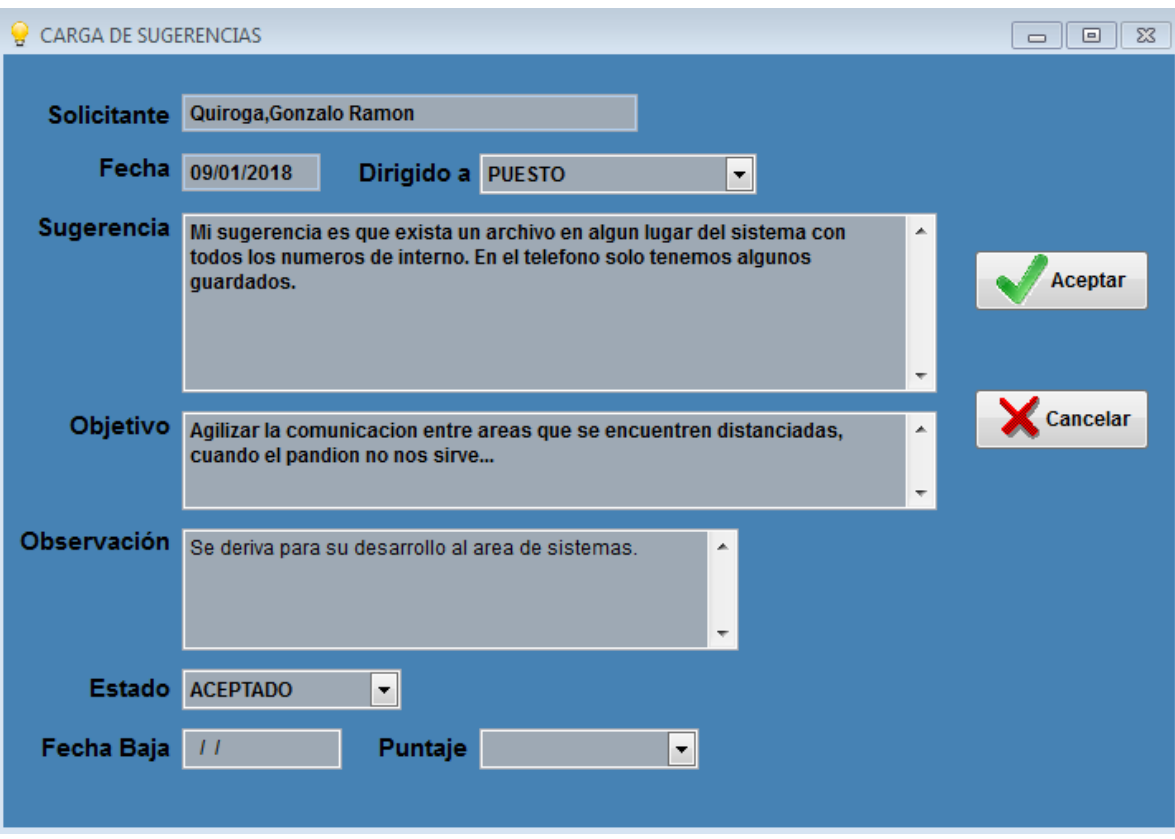

Figura 18. Prueba de Sugerencia.

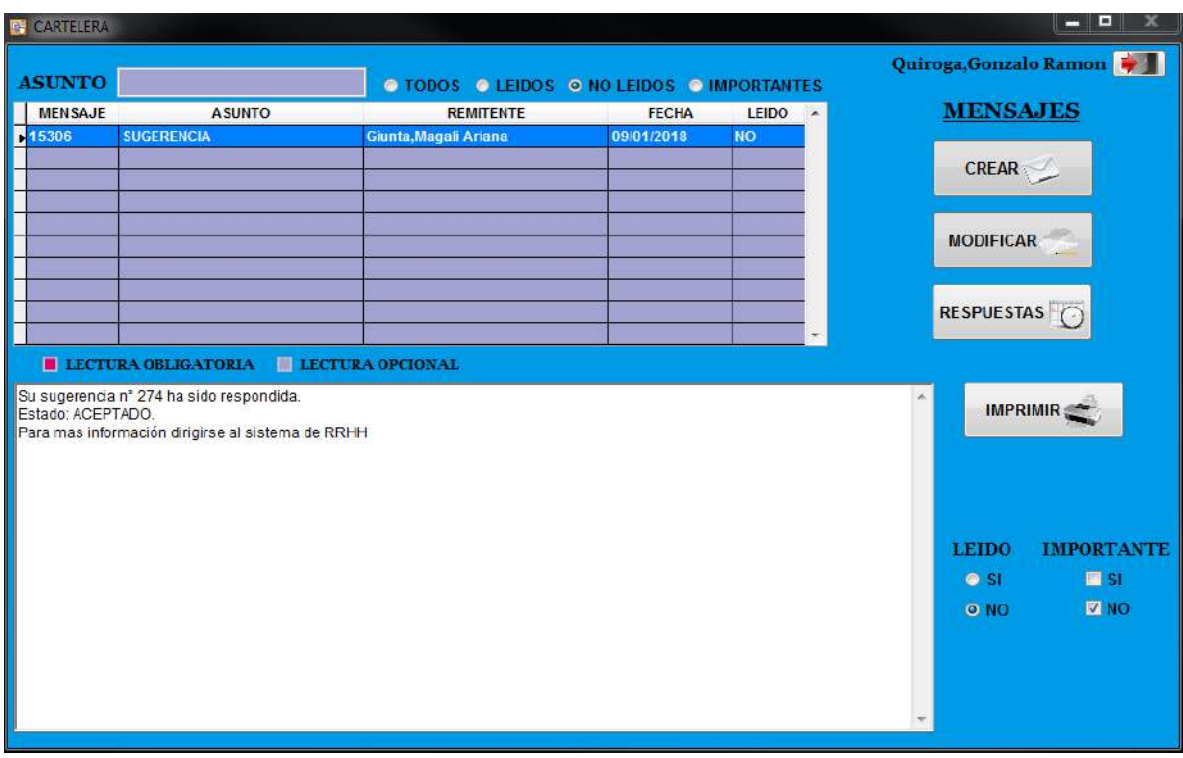

Figura 19. Prueba de Sugerencia - Envío de Cartelera.

# **4.2.3 Diseño del plan de pruebas (Instalación del sistema)**

### **Ejecución del sistema SGP**

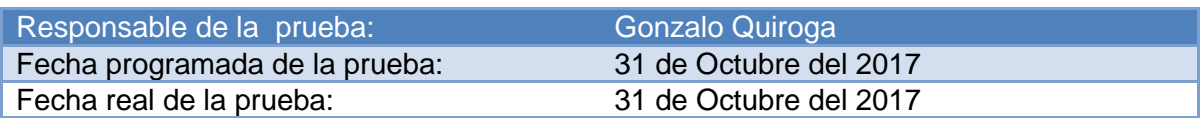

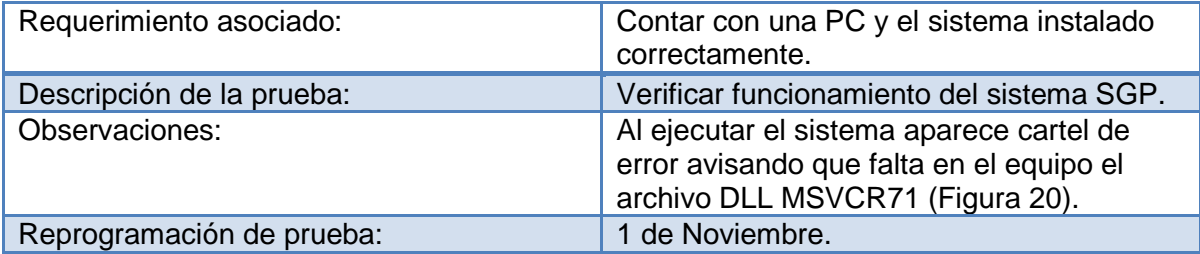

Tabla 15. Prueba de Ejecución SGP.

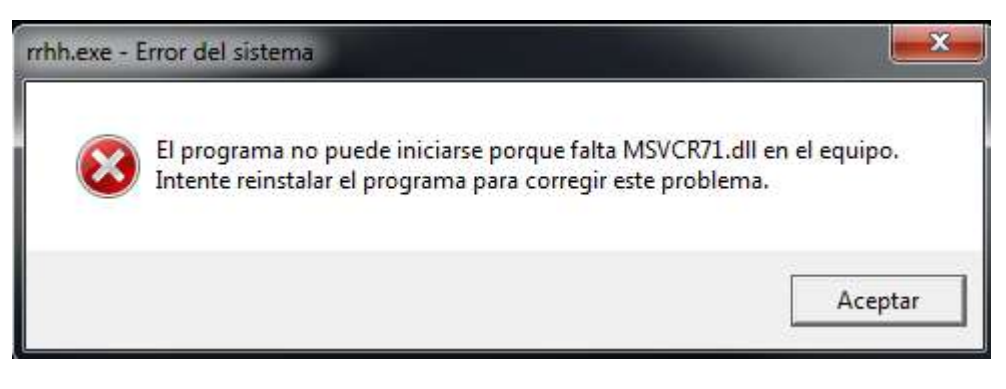

Figura 20. Prueba de Ejecución SGP.

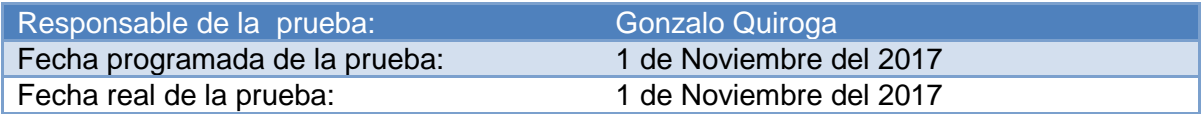

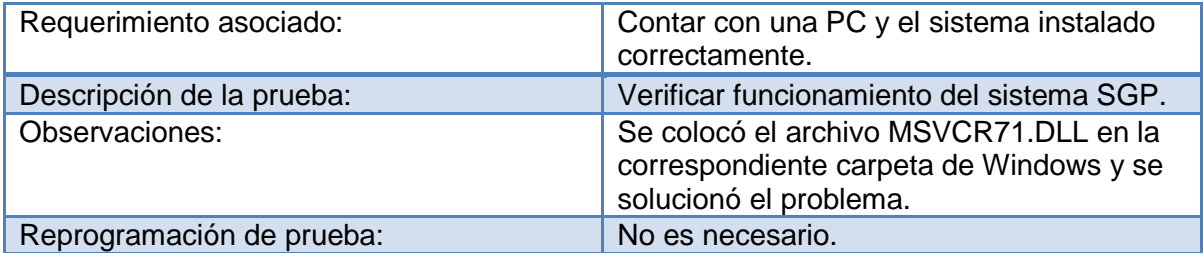

Tabla 16. Prueba de Ejecución SGP - Solución.

#### **4.3 Implantación**

Debido a los 42 puestos de trabajo que posee la empresa, la instalación del sistema SGP no se realizará del lado del usuario sino del servidor. Para esto es necesario crear en este último un directorio de trabajo que sea accesible por todos y ahí alojar los archivos necesarios para su ejecución.

Una vez realizado esto se debe obtener el acceso directo al ejecutable y colocarlo en el escritorio de la PC del usuario. Por otra parte, en esta misma de debe instalar el conector ODBC de MySQL con los datos de conexión necesarios para conectarse a la base de datos.

El servidor cuenta con varios servidores virtuales que proveen distintos servicios, para el caso del directorio de trabajo, éste estará montado sobre Windows Server 2008 R2 Estándar mientras que MariaDB sobre Linux Centos5.

A continuación en la figura 21 se puede observar gráficamente dicho escenario de instalación.

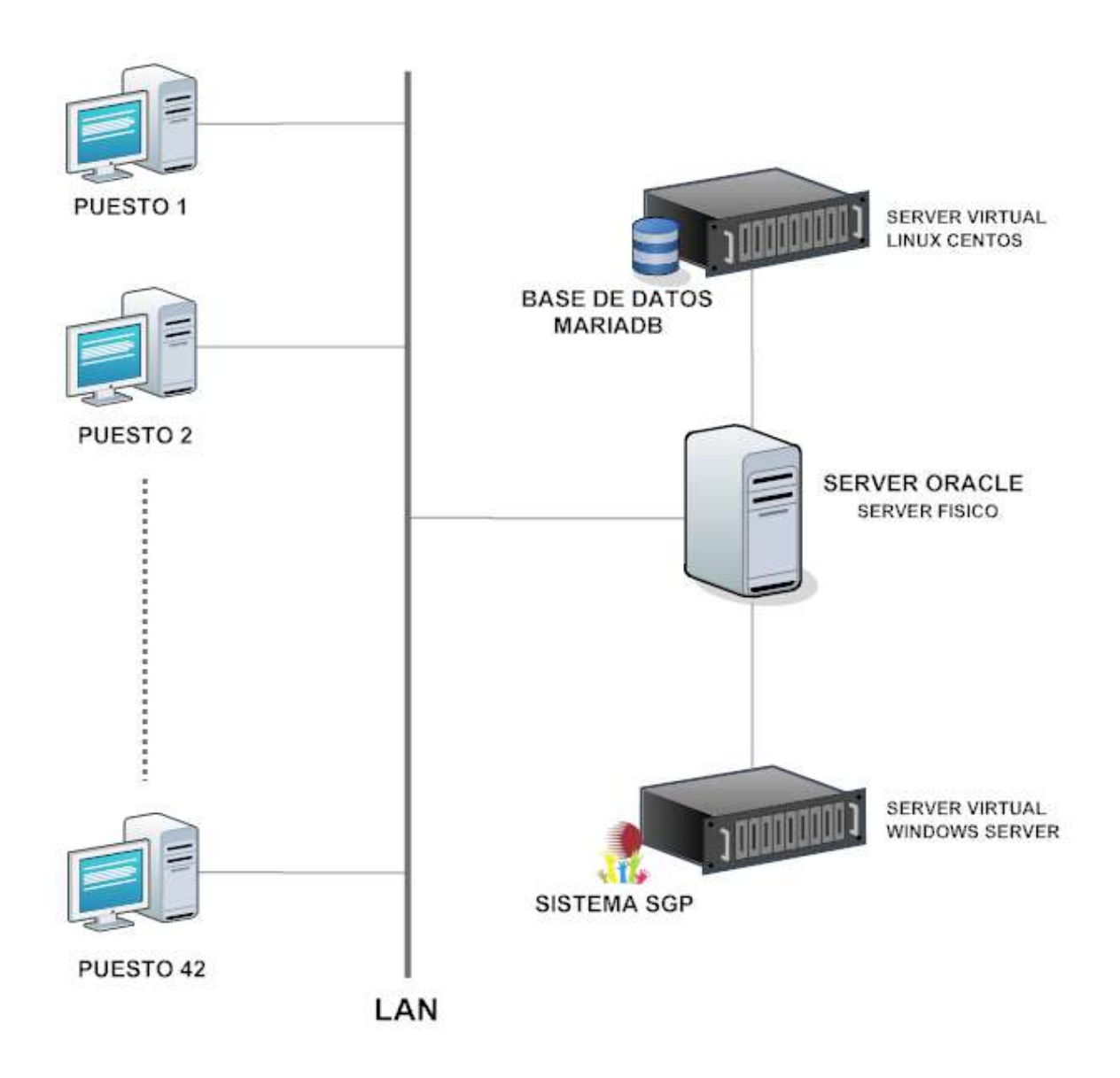

Figura 21. Escenario de Instalación.

#### **4.4 Mantenimiento**

A partir de la instalación y puesta en marcha del sistema SGP, el mantenimiento del mismo, ya sea por un error o por una mejora, se realizará a través del sistema de mantenimientos que posee la empresa. Éste permite generar pedidos por los usuarios y dirigirlos al área encargada de dar la solución, para el caso en estudio debe ser dirigido al área de Sistemas.

Diariamente se verificarán los pedidos realizados y se analizarán en forma conjunta con la persona que los originó, para luego poder llevarlos a cabo. Una vez realizados los cambios se procede a actualizar el sistema.

Esta actualización se deberá realizar fuera del horario de trabajo, porque el sistema como se encuentra en el server y es accedido por todos los usuarios no debe estar en uso para poder ser modificado.

Por otra parte, por motivos de seguridad se deberá realizar todos los días un backup de la base de datos y del sistema en un directorio del server llamado Backup. También se distribuirá este mismo en una PC diferente cada día, dejando copia en una PC del área de sistemas para facilitar la recuperación de los datos.

#### **Conclusión**

A lo largo de todo el proyecto las herramientas utilizadas y los temas abordados me han permitido lograr el objetivo principal de desarrollar un sistema de gestión de RRHH para la Pyme Consultorio Radiológico S.A., permitiendo como fue descripto en el capítulo 2, almacenar y mantener organizado en formato digital toda la información correspondiente al área de RRHH, logrando así una mayor eficiencia y productividad a la hora de hacer uso de la misma.

Durante la realización del sistema he podido comprobar el valor de los conocimientos adquiridos durante la carrera de Ingeniería en Sistemas, aunque no he tenido la oportunidad de desarrollarlos con más nivel de detalle considerando el escaso tiempo por la magnitud del proyecto.

La gerencia de recursos humanos efectúa sus tareas y funciones en base a informaciones, volcadas ahora en el Sistema diseñado a medida para Consultorio Radiológico S.A. Sus integrantes deberán, en forma permanente, identificar y evaluar las debilidades y problemas en forma oportuna para detectar los conflictos y plantear soluciones alternativas eficaces.

A través de la implementación del sistema, se realiza el análisis organizacional y las técnicas operativas que deben conducir a resultados, para lo cual la veracidad de la fuente de información y la actualización de datos es de primordial importancia.

Cabe destacar que el sistema ya está en marcha y la empresa está muy satisfecha por sus funcionalidades, deseando a futuro seguir incorporando nuevos procesos, ya que presenta excelente adaptabilidad a las nuevas necesidades planteadas.

52

# **Anexo 1: Descripción de procesos**

En este apartado se detallan y grafican cada uno de los procesos que forman parte del sistema SGP. A través de tablas se representan las actividades realizadas por cada uno de ellos, las entidades que se comunican y los almacenes de datos involucrados (ver Tabla 17 a Tabla 141).

Por otra parte se detallan los diagramas de flujos de datos correspondientes a cada proceso junto con el modelo relacional de datos (ver Figura 22 a Figura 97).

#### **Proceso Selección 1.1**

Actividades realizadas (Nivel 2)

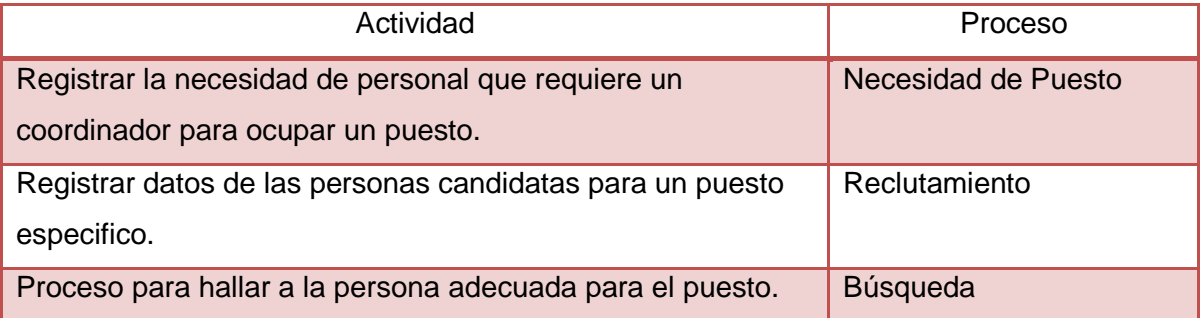

Tabla 17. Actividades realizadas por proceso selección.

#### **Proceso Necesidad de Puesto 1.1.1**

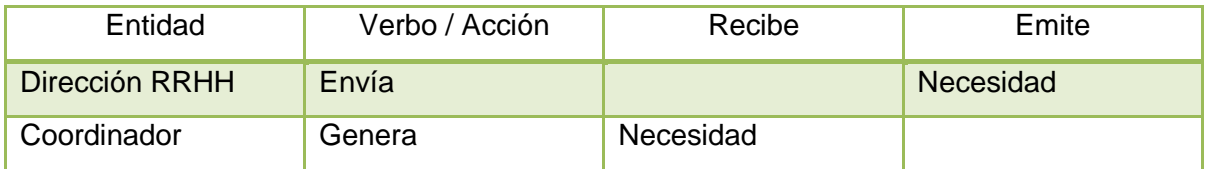

Tabla 18. Entidades del proceso necesidad de puesto.

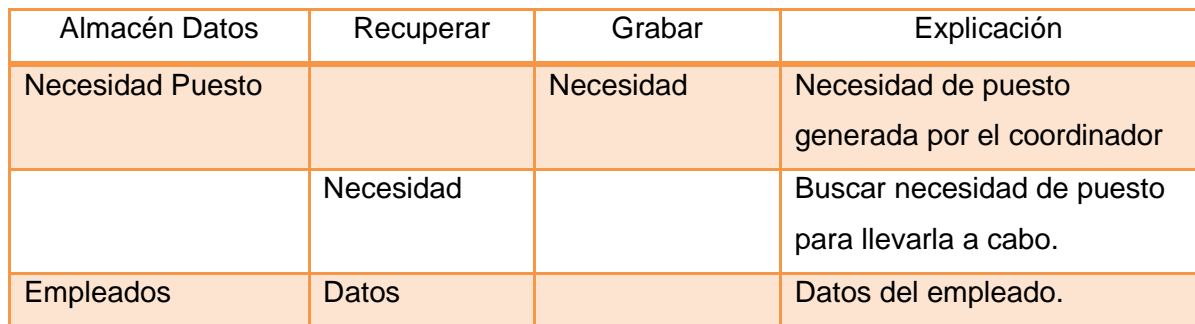

Tabla 19. Almacenes del proceso necesidad de puesto.

## **Proceso Reclutamiento 1.1.2**

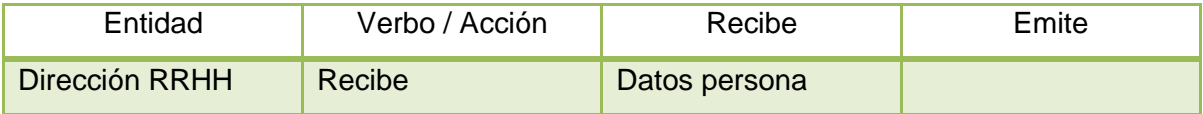

Tabla 20. Entidades del proceso reclutamiento.

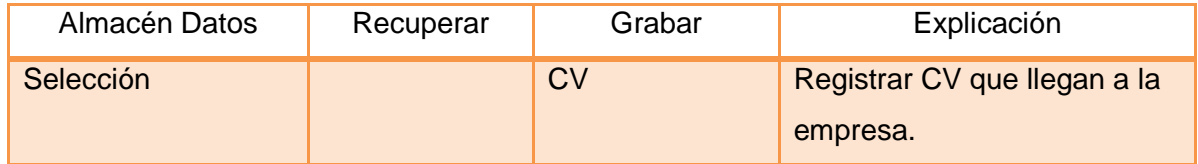

Tabla 21. Almacenes del proceso reclutamiento.

# **Proceso Búsqueda 1.1.3**

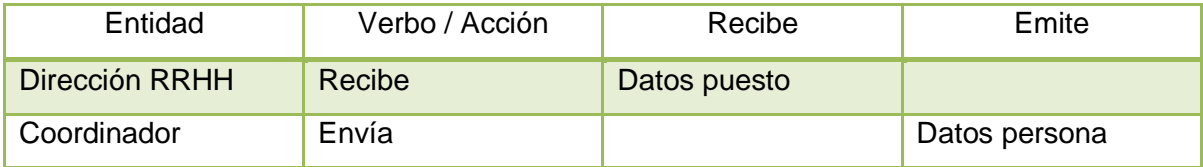

Tabla 22. Entidades del proceso de búsqueda.

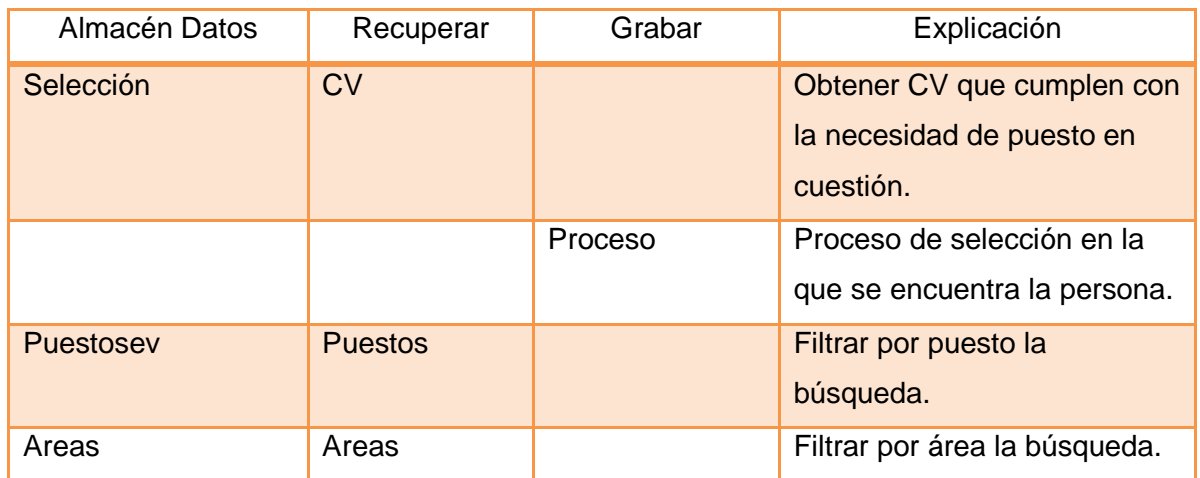

Tabla 23. Almacenes del proceso de búsqueda.

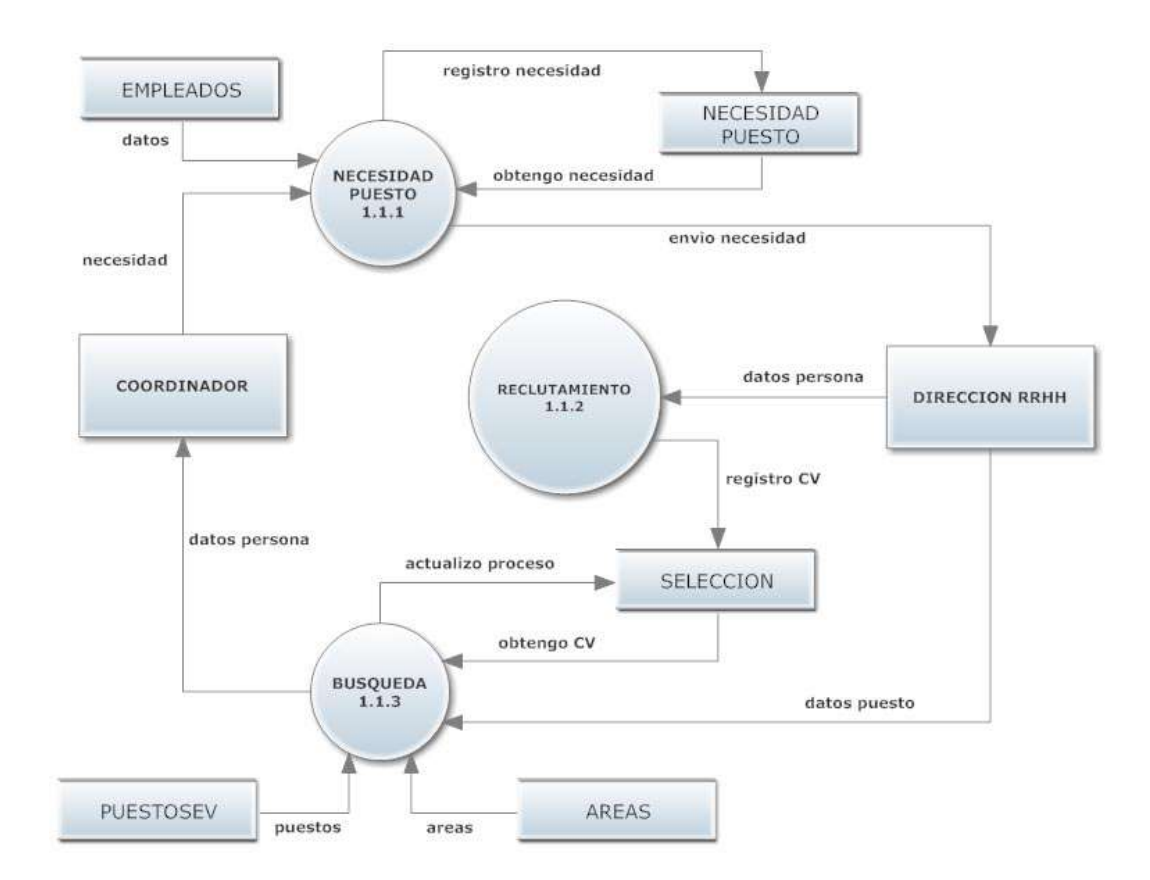

Figura 22. Diagrama de Flujo del proceso selección.

### **Modelo Relacional**

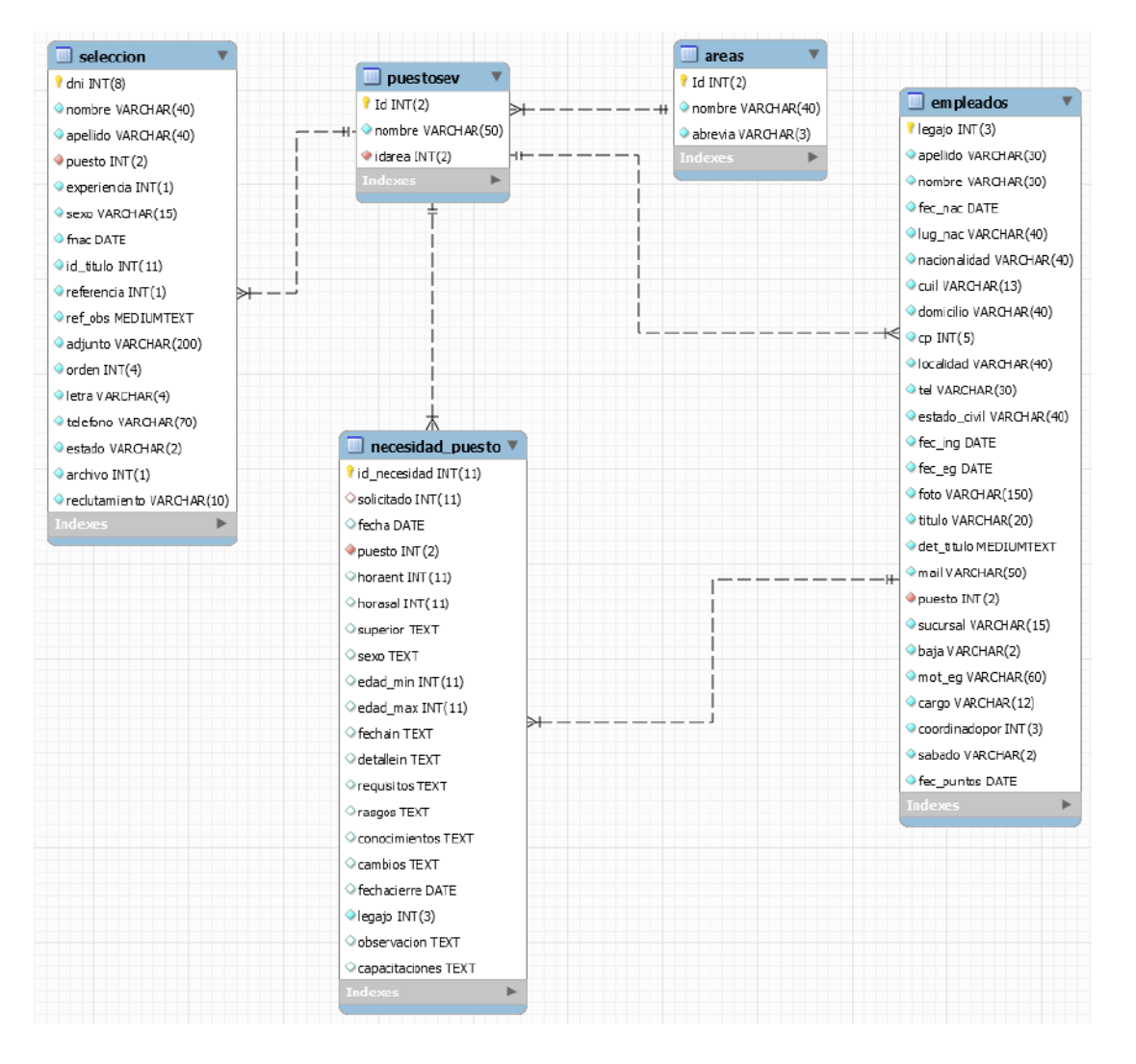

Figura 23. Modelo relacional del proceso selección.

## **Proceso Inducción 1.2**

Actividades realizadas (Nivel 2)

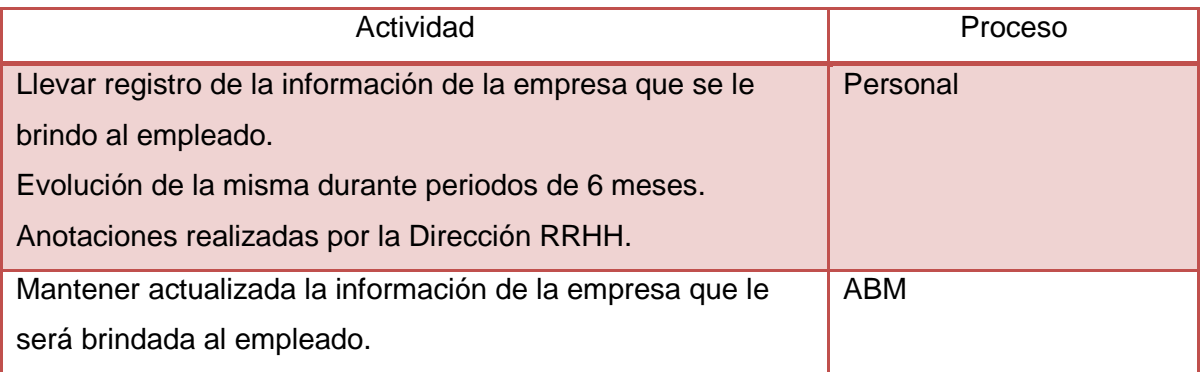

Tabla 24. Actividades realizadas por proceso inducción.

# **Proceso Personal 1.2.1**

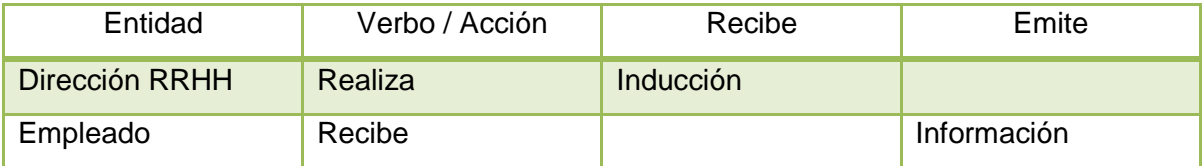

Tabla 25. Entidades del proceso personal.

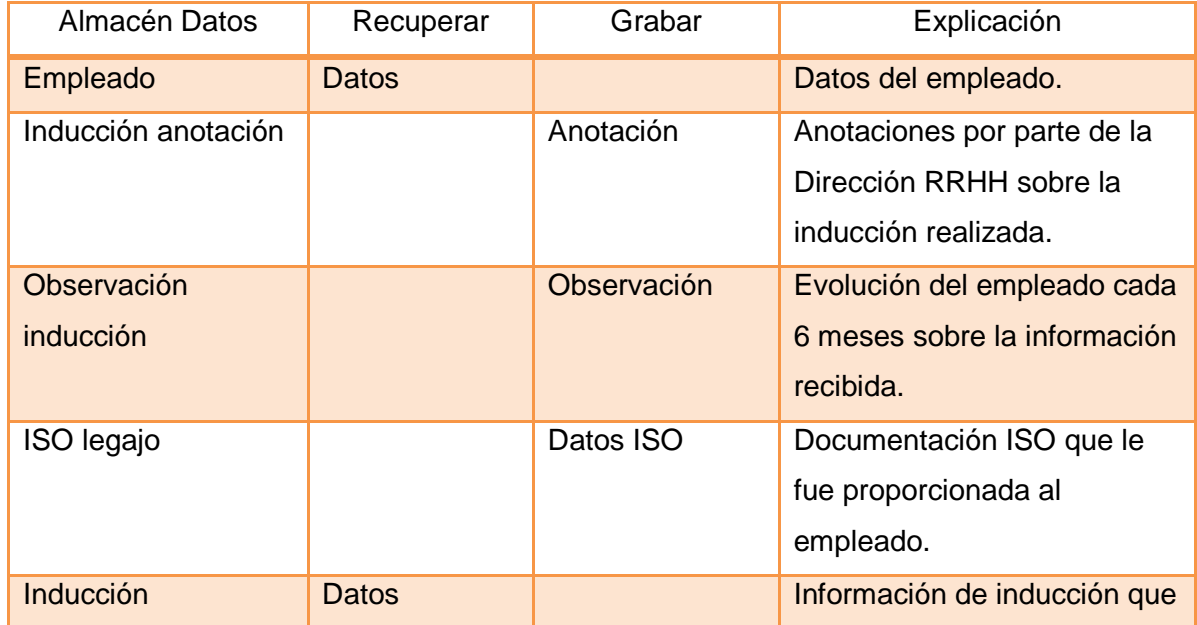

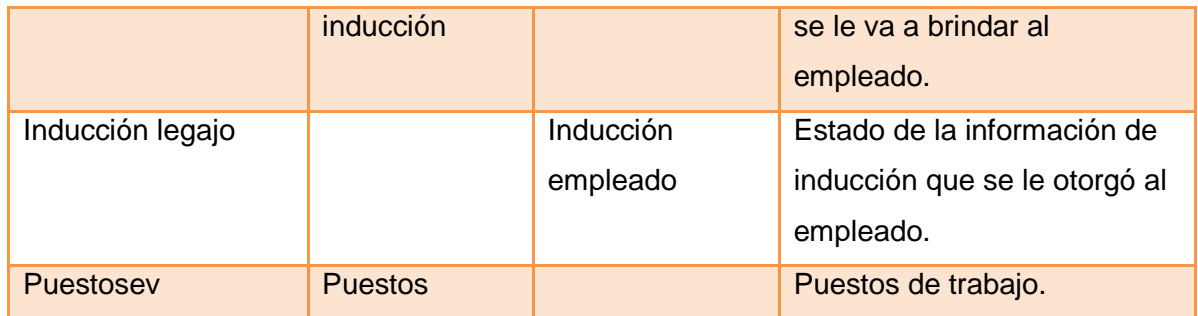

Tabla 26. Almacenes del proceso personal.

## **Proceso ABM 1.2.2**

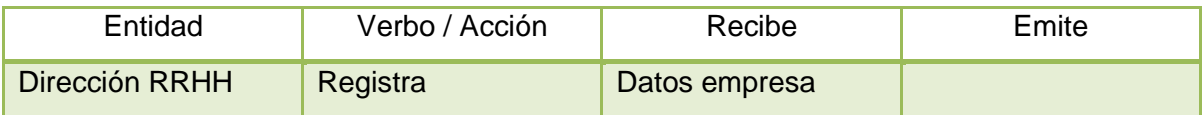

Tabla 27. Entidades del proceso ABM.

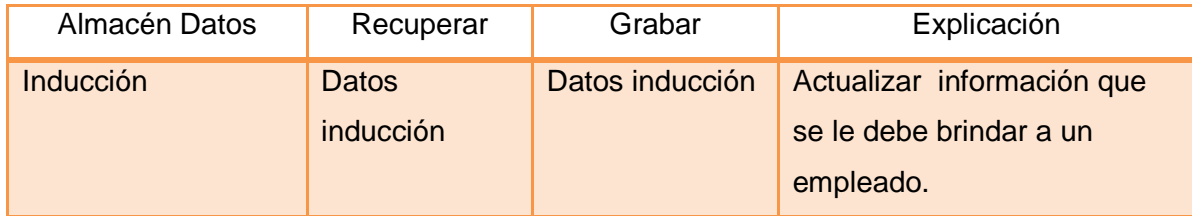

Tabla 28. Almacenes del proceso ABM.

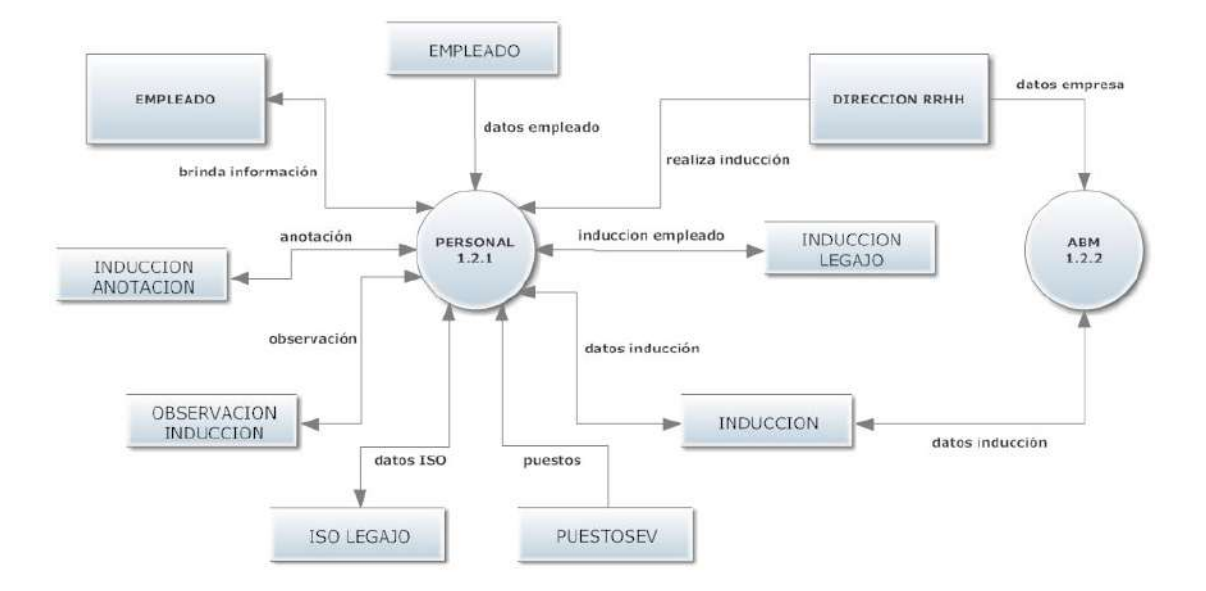

Figura 24. Diagrama de flujo del proceso inducción.

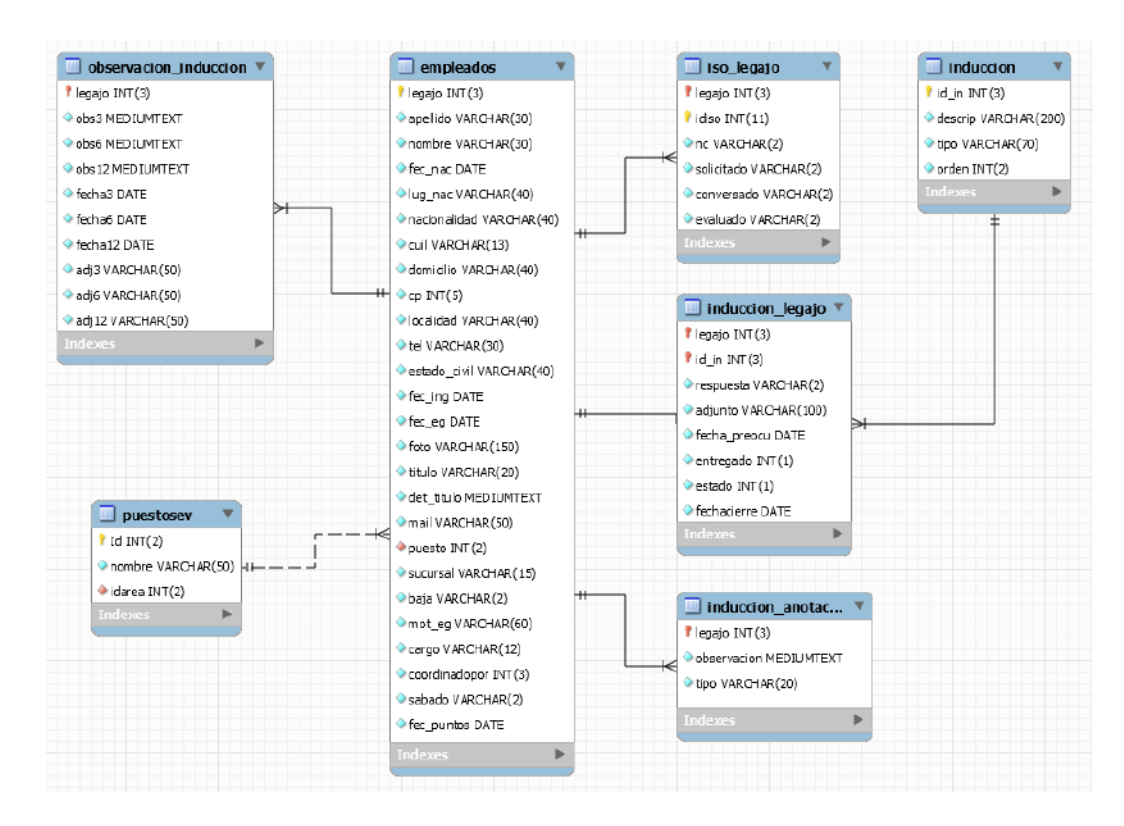

### **Modelo Relacional**

Figura 25. Modelo relacional del proceso inducción.

## **Proceso Legajos y Legales 1.3**

Actividades realizadas (Nivel 2)

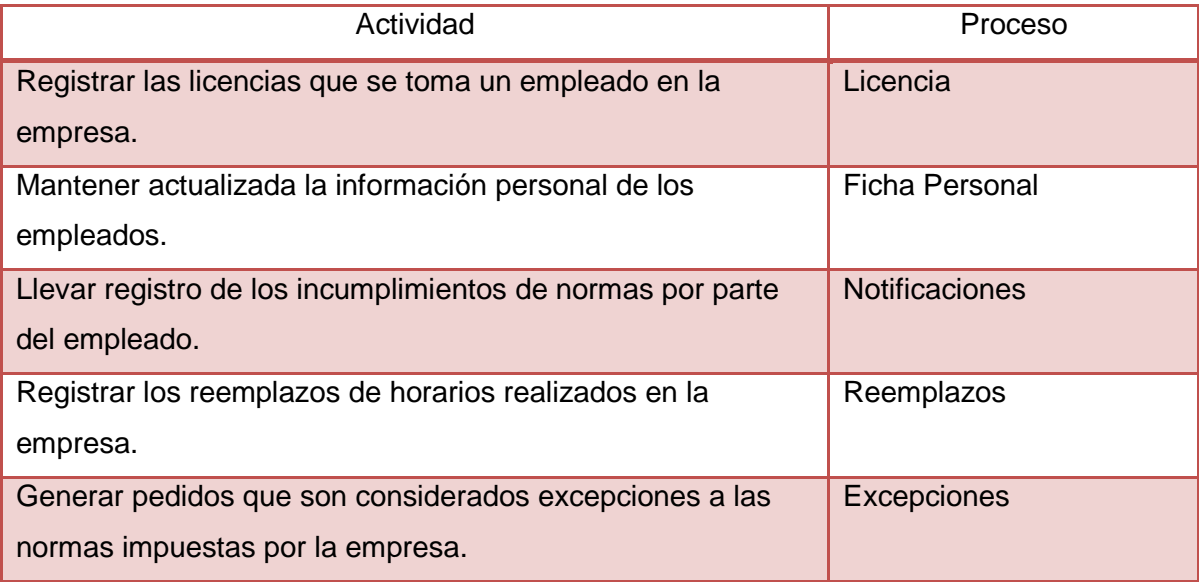

Tabla 29. Actividades realizadas por proceso legajos y legales.

### **Proceso Licencia 1.3.1**

Actividades realizadas (Nivel 3)

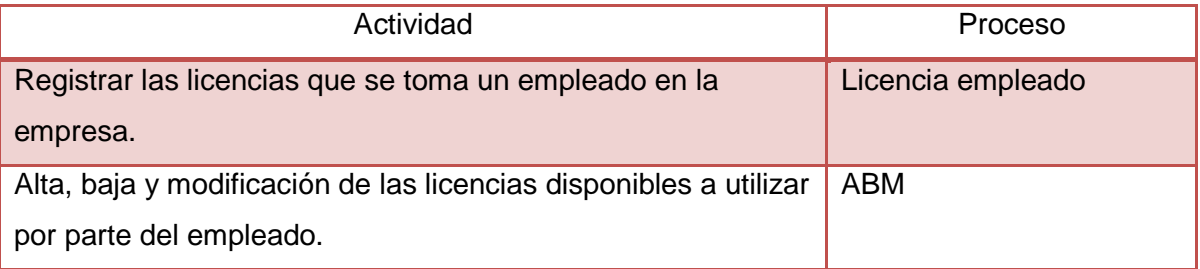

Tabla 30. Actividades realizadas por proceso licencia.

### **Proceso Licencia empleado 1.3.1.1**

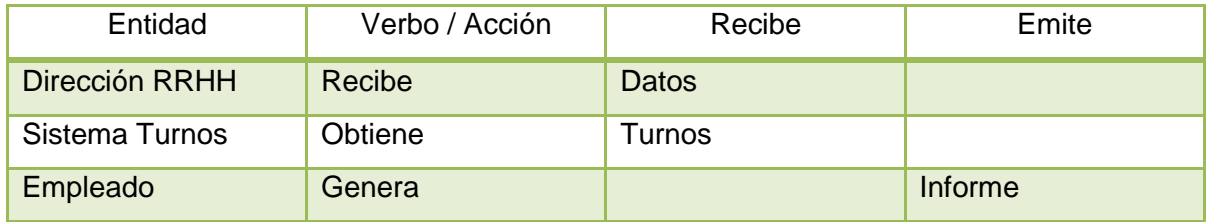

Tabla 31. Entidades del proceso licencia empleado

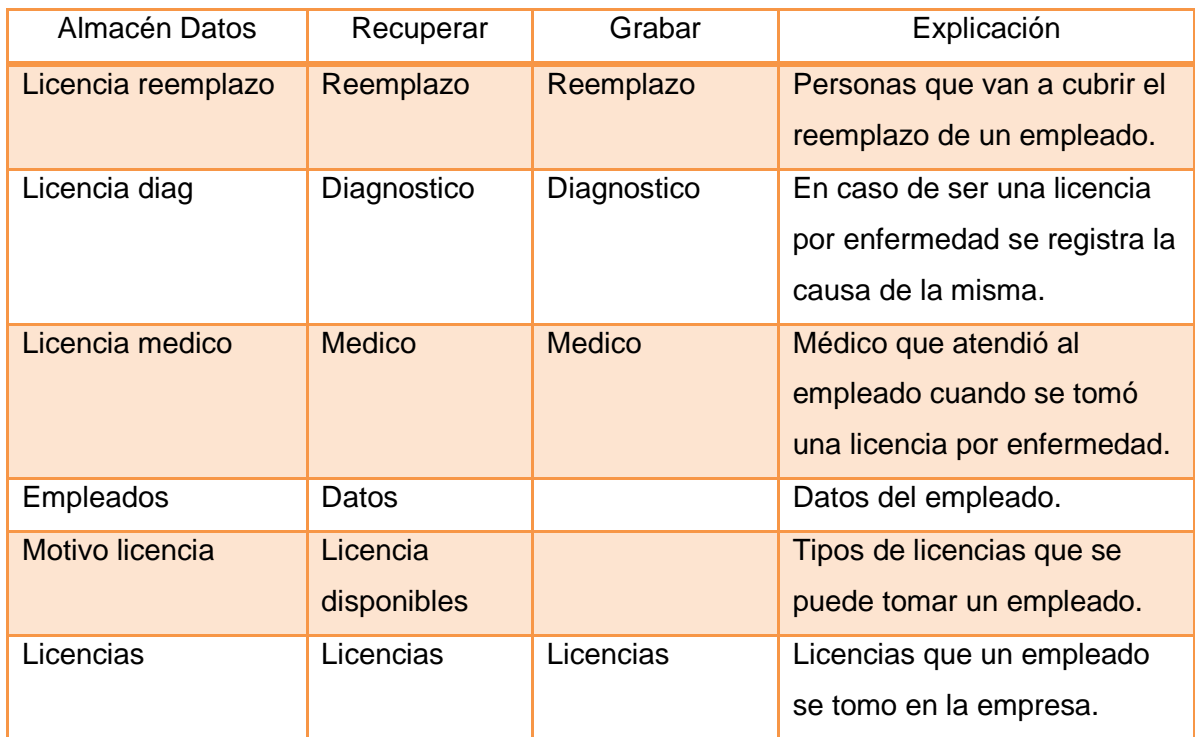

Tabla 32. Almacenes del proceso licencia empleado.

### **Proceso ABM 1.3.1.2**

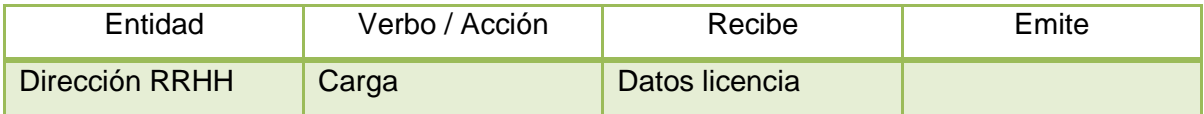

Tabla 33. Entidades del proceso ABM.

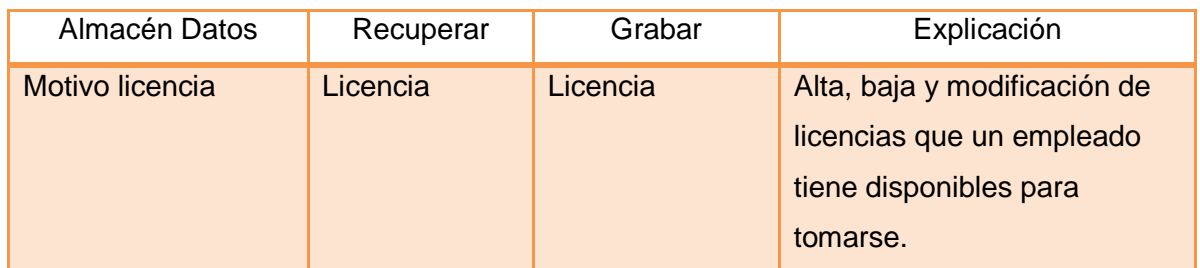

Tabla 34. Almacenes del proceso ABM.

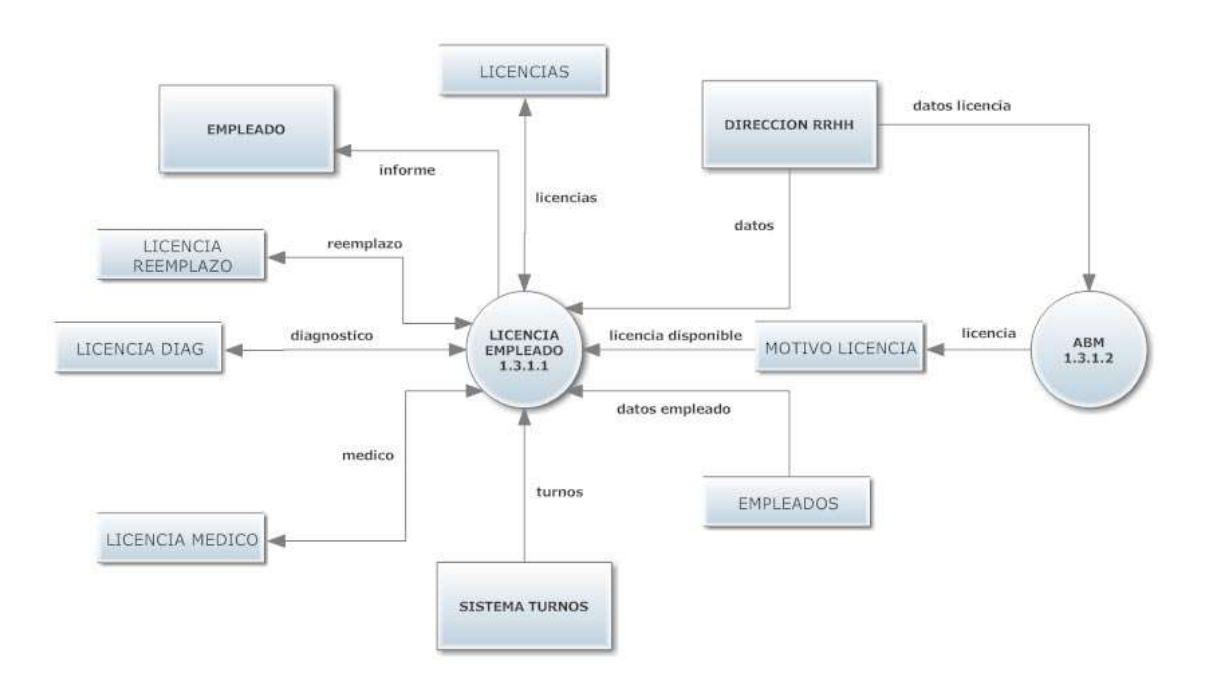

Figura 26. Diagrama de flujo del proceso licencia.

### **Modelo Relacional**

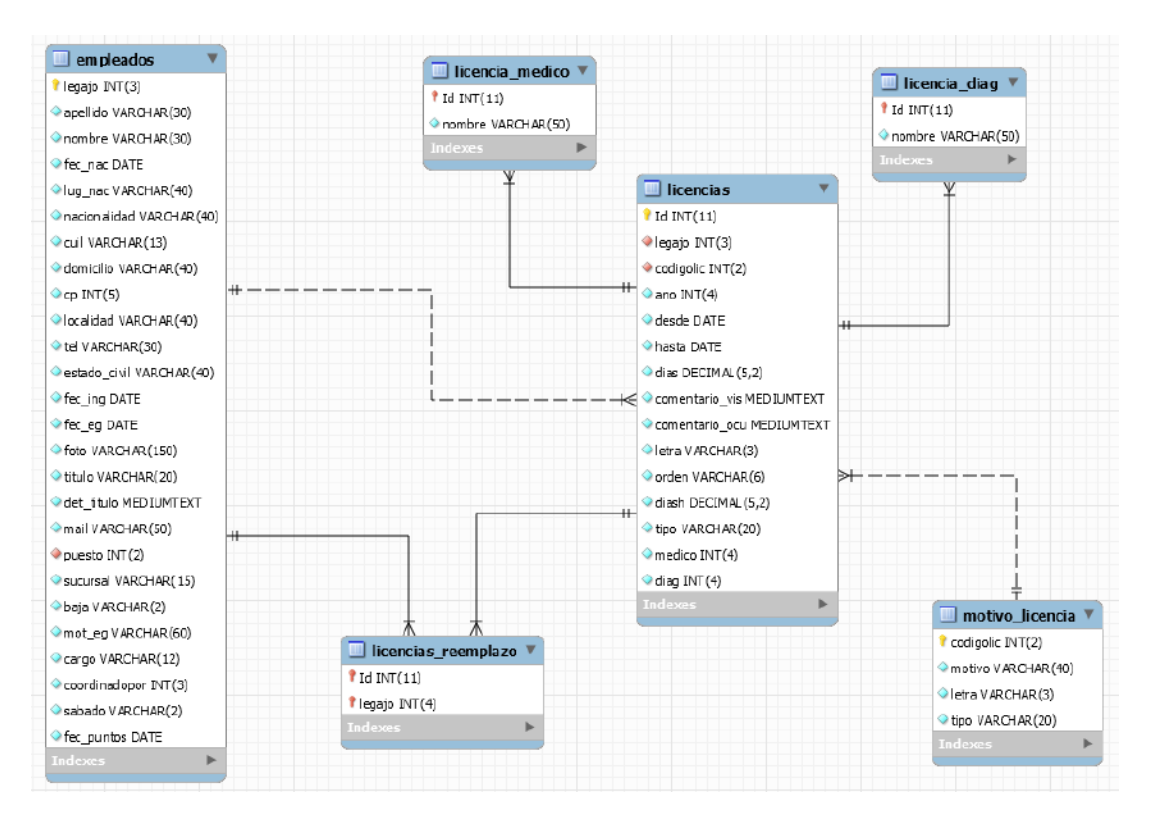

Figura 27. Modelo relacional del proceso licencia.

### **Proceso Ficha Personal 1.3.2**

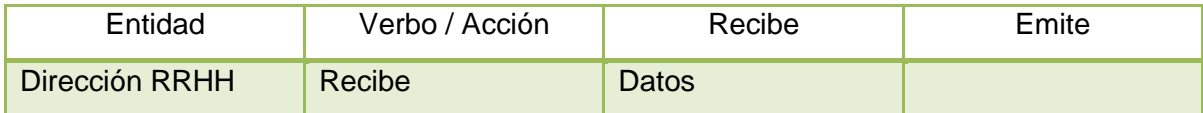

Tabla 35. Entidades del proceso ficha personal.

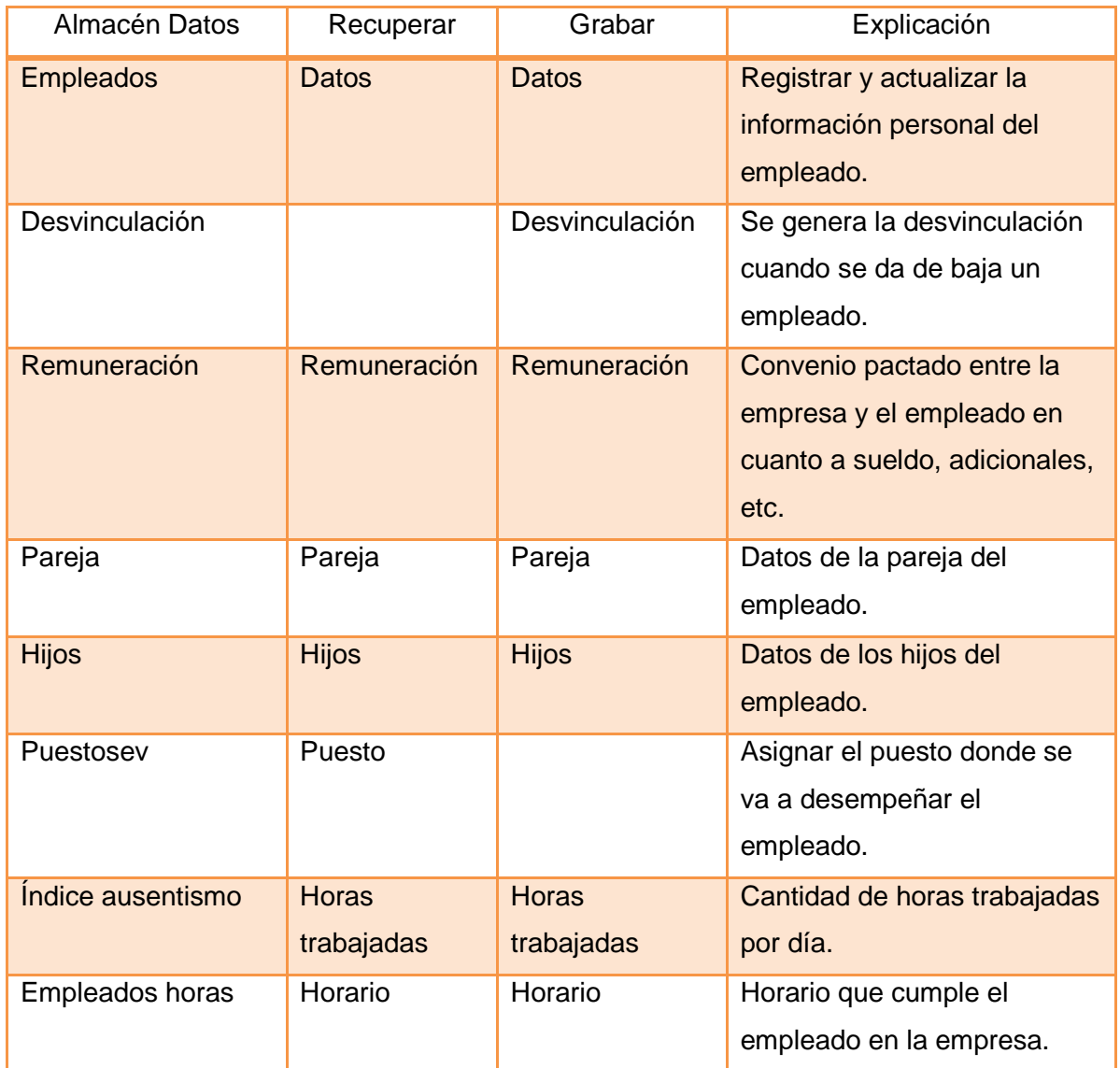

Tabla 36. Almacenes del proceso ficha personal.

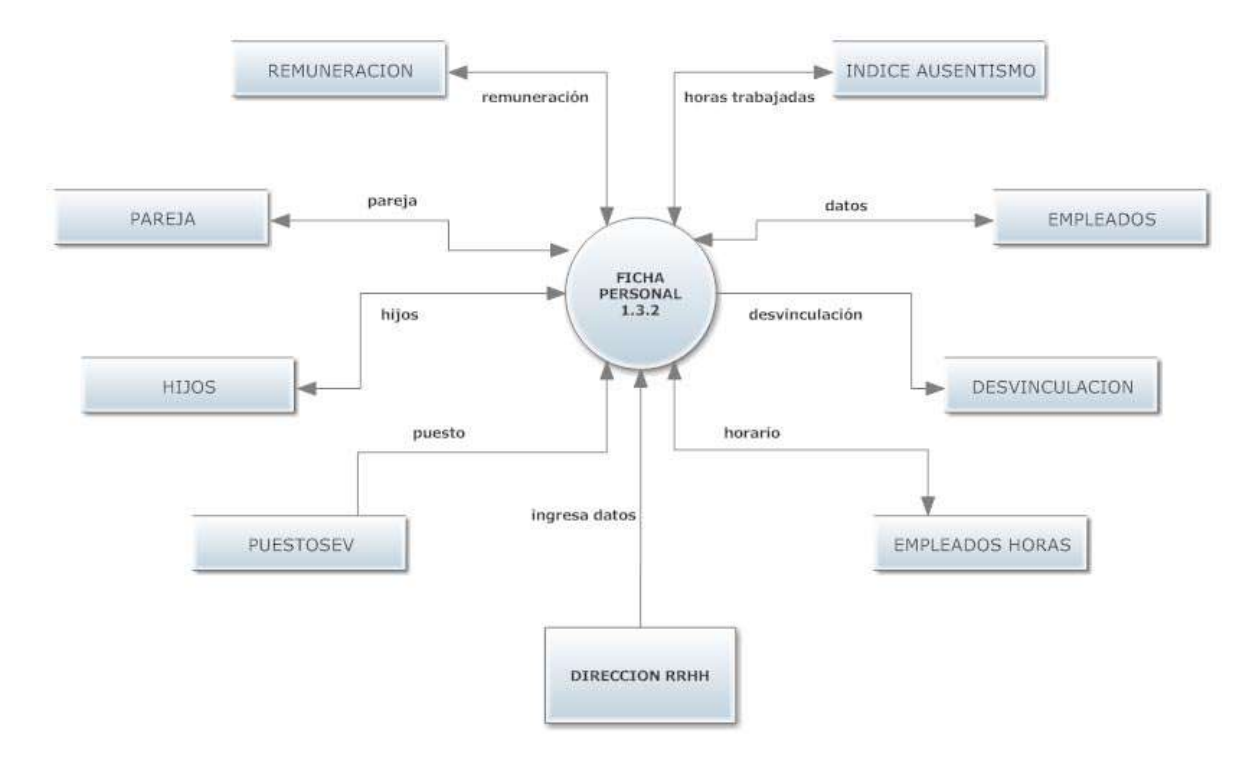

Figura 28. Diagrama de flujo del proceso ficha personal.

### **Modelo Relacional**

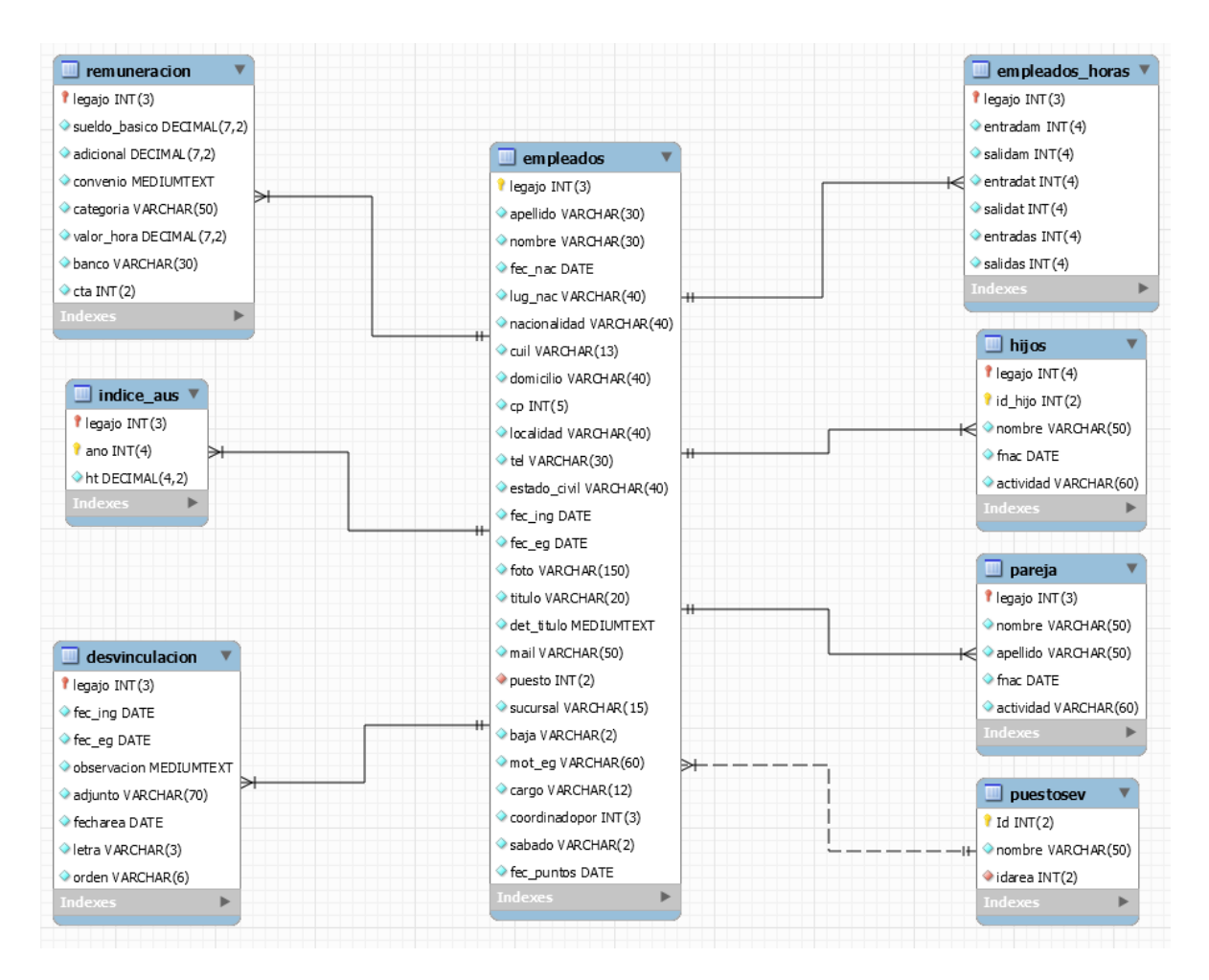

Figura 29. Modelo relacional del proceso ficha personal.

### **Proceso Notificaciones 1.3.3**

Actividades realizadas (Nivel 3)

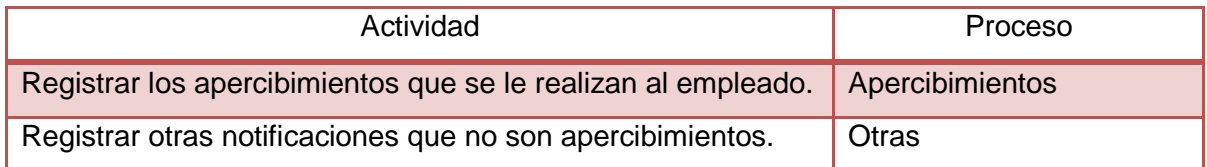

Tabla 37. Actividades realizadas por proceso notificaciones.

# **Proceso Apercibimientos 1.3.3.1**

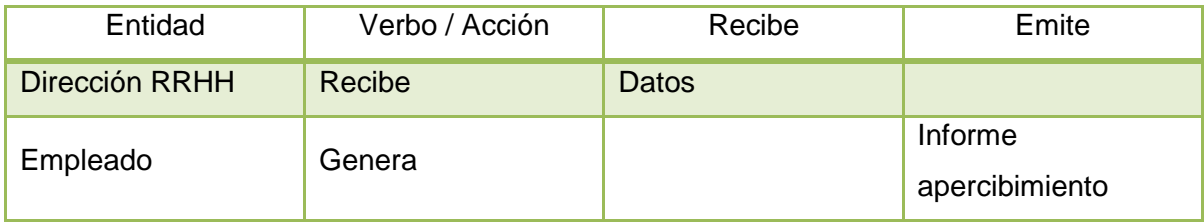

Tabla 38. Entidades del proceso apercibimientos.

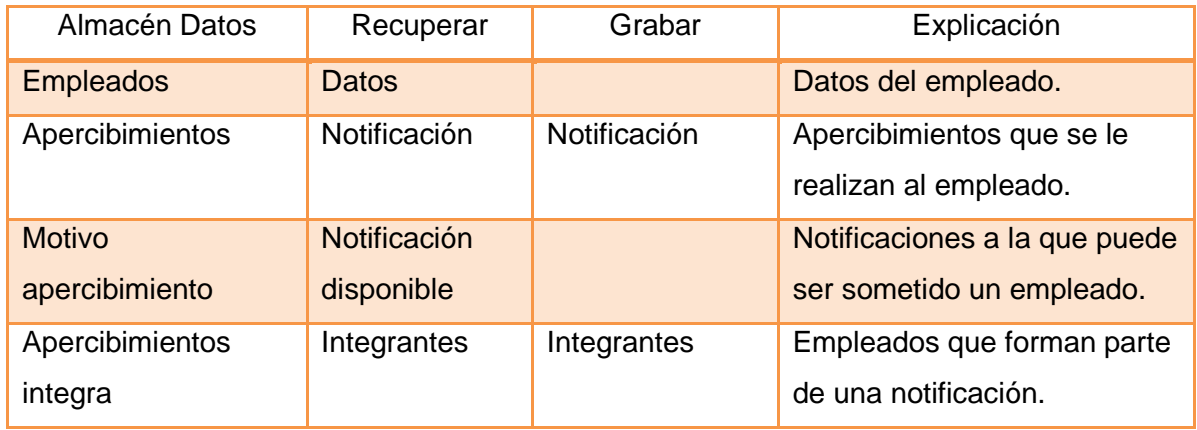

Tabla 39. Almacenes del proceso apercibimientos.

### **Proceso Otras 1.3.3.2**

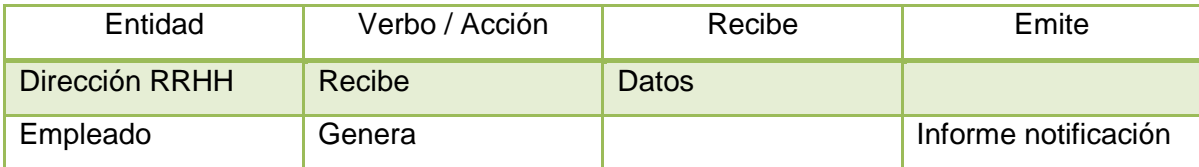

Tabla 40. Entidades del proceso otras.

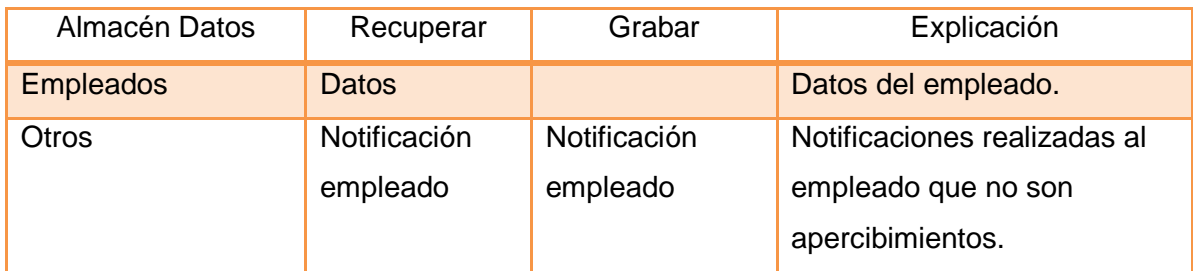

Tabla 41. Almacenes del proceso otras.

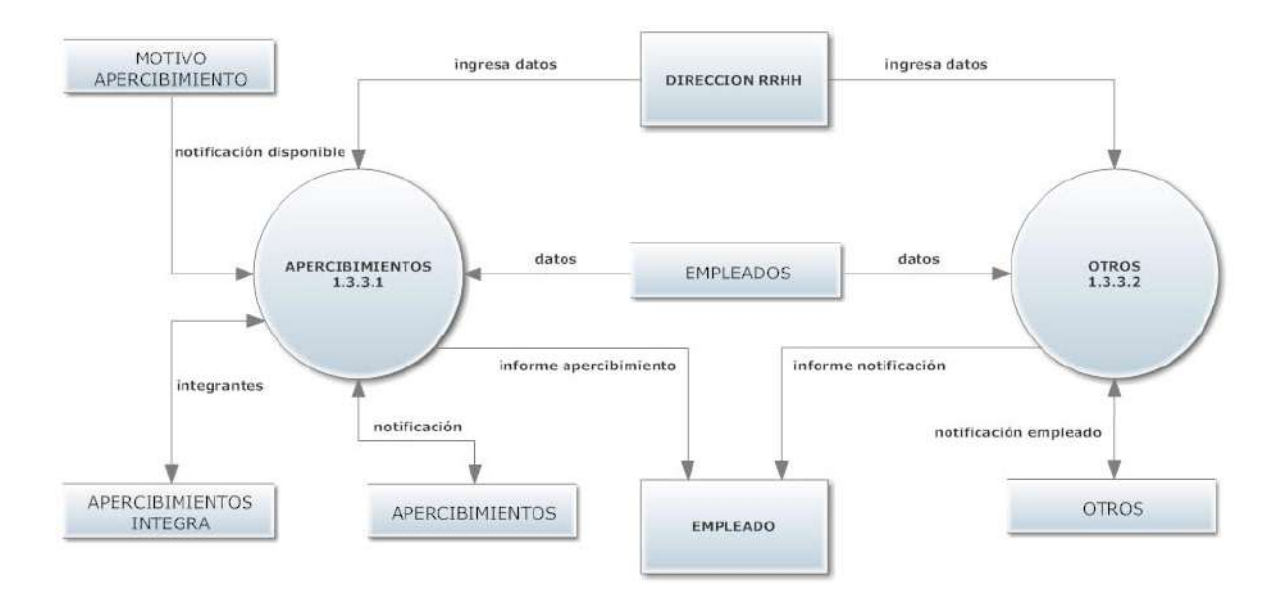

Figura 30. Diagrama de flujo del proceso notificaciones.

### **Modelo Relacional**

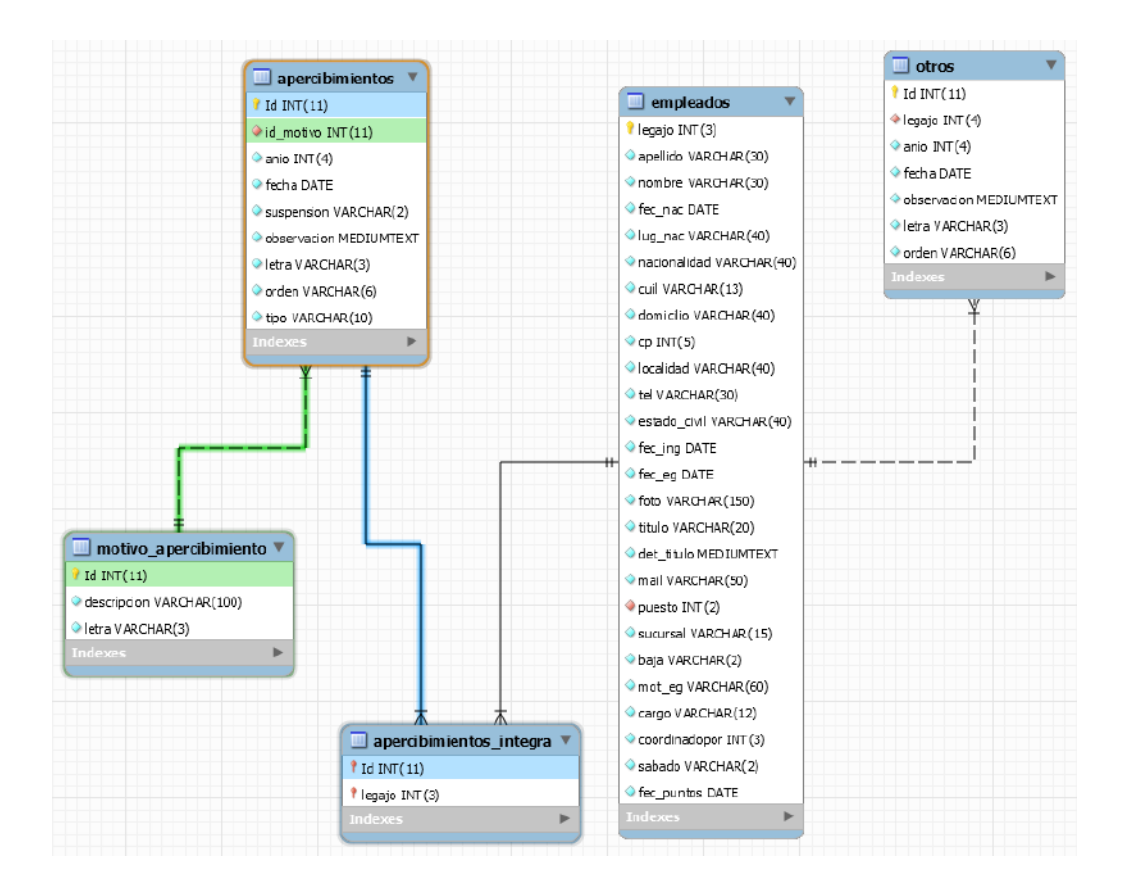

Figura 31. Modelo relacional del proceso notificaciones.

### **Proceso Reemplazos 1.3.4**

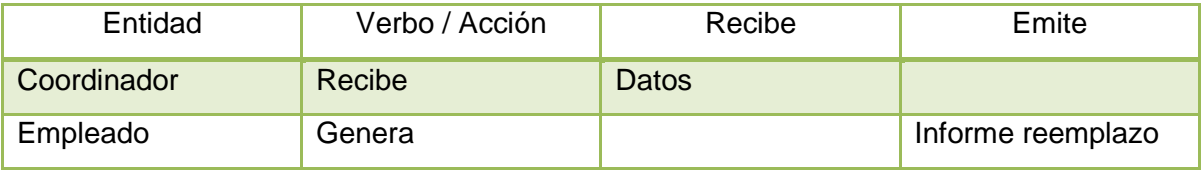

Tabla 42. Entidades del proceso reemplazos.

| Almacén Datos    | Recuperar                | Grabar    | Explicación                                    |
|------------------|--------------------------|-----------|------------------------------------------------|
| <b>Empleados</b> | Datos                    |           | Datos del empleado.                            |
| Reemplazos       | Reemplazo                | Reemplazo | Reemplazos que se le<br>realizan al empleado.  |
| Motivo licencia  | Licencias<br>disponibles |           | Motivo por el cual se realiza<br>el reemplazo. |

Tabla 43. Almacenes del proceso reemplazos.

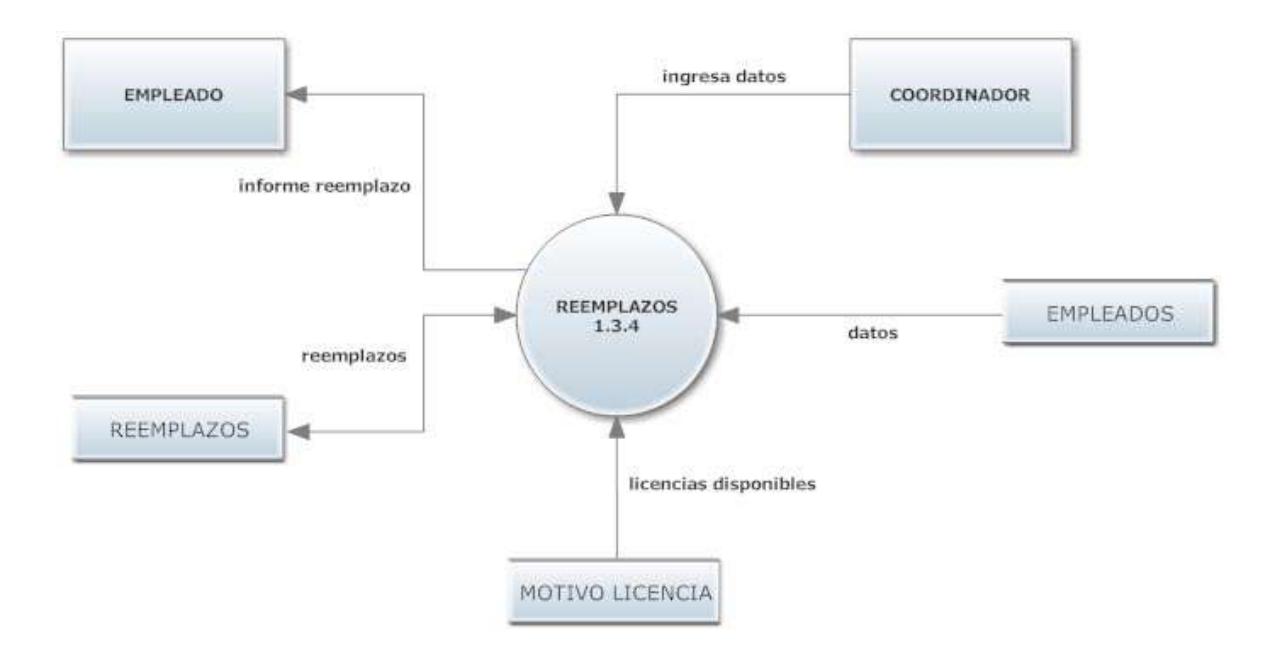

Figura 32. Diagrama de flujo del proceso reemplazos.

### **Modelo Relacional**

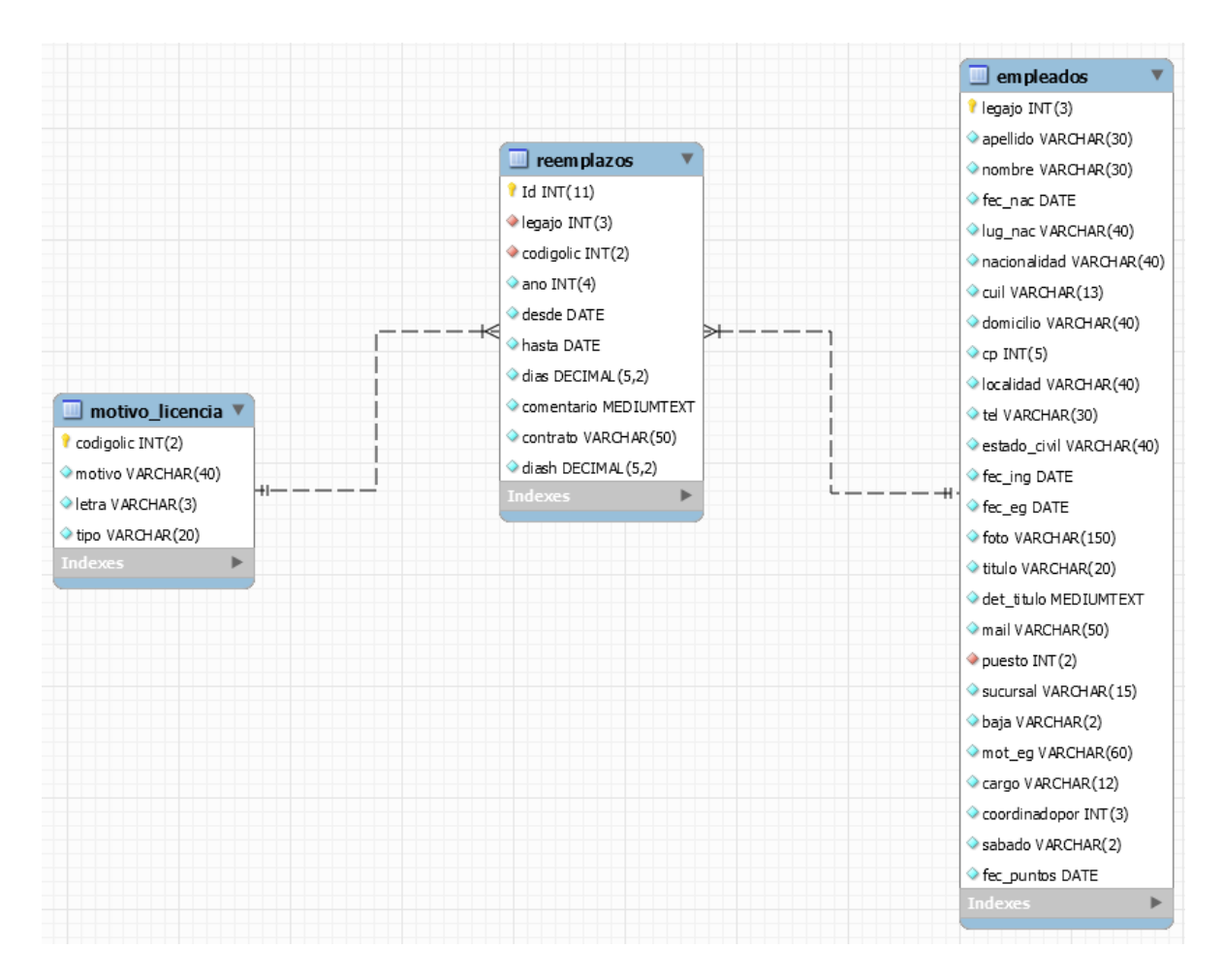

Figura 33. Modelo relacional del proceso reemplazos.

### **Proceso Excepciones 1.3.5**

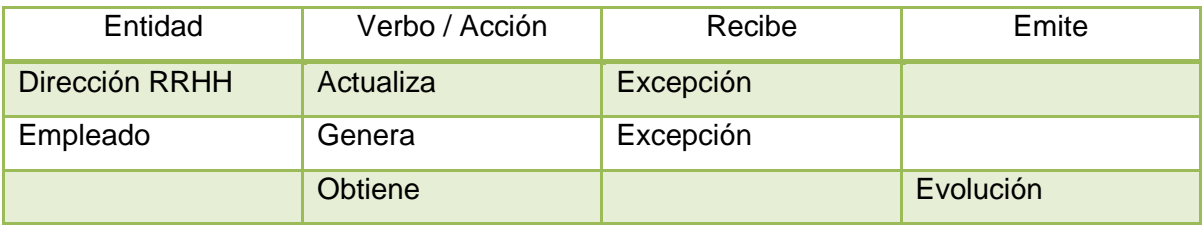

Tabla 44. Entidades del proceso excepciones.

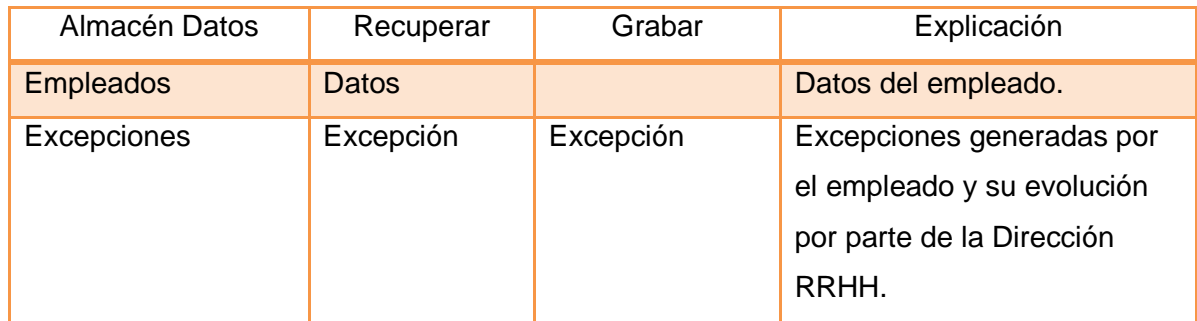

Tabla 45. Almacenes del proceso excepciones.

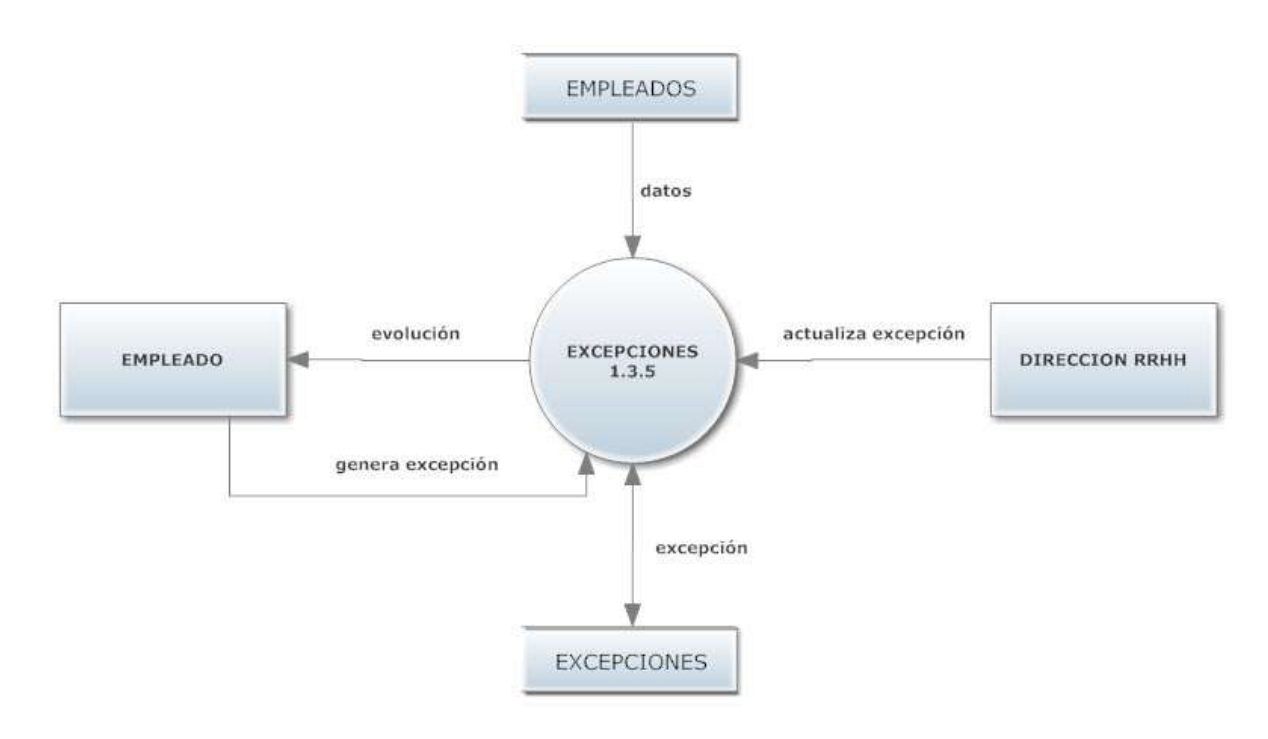

Figura 34. Diagrama de flujo del proceso excepciones.
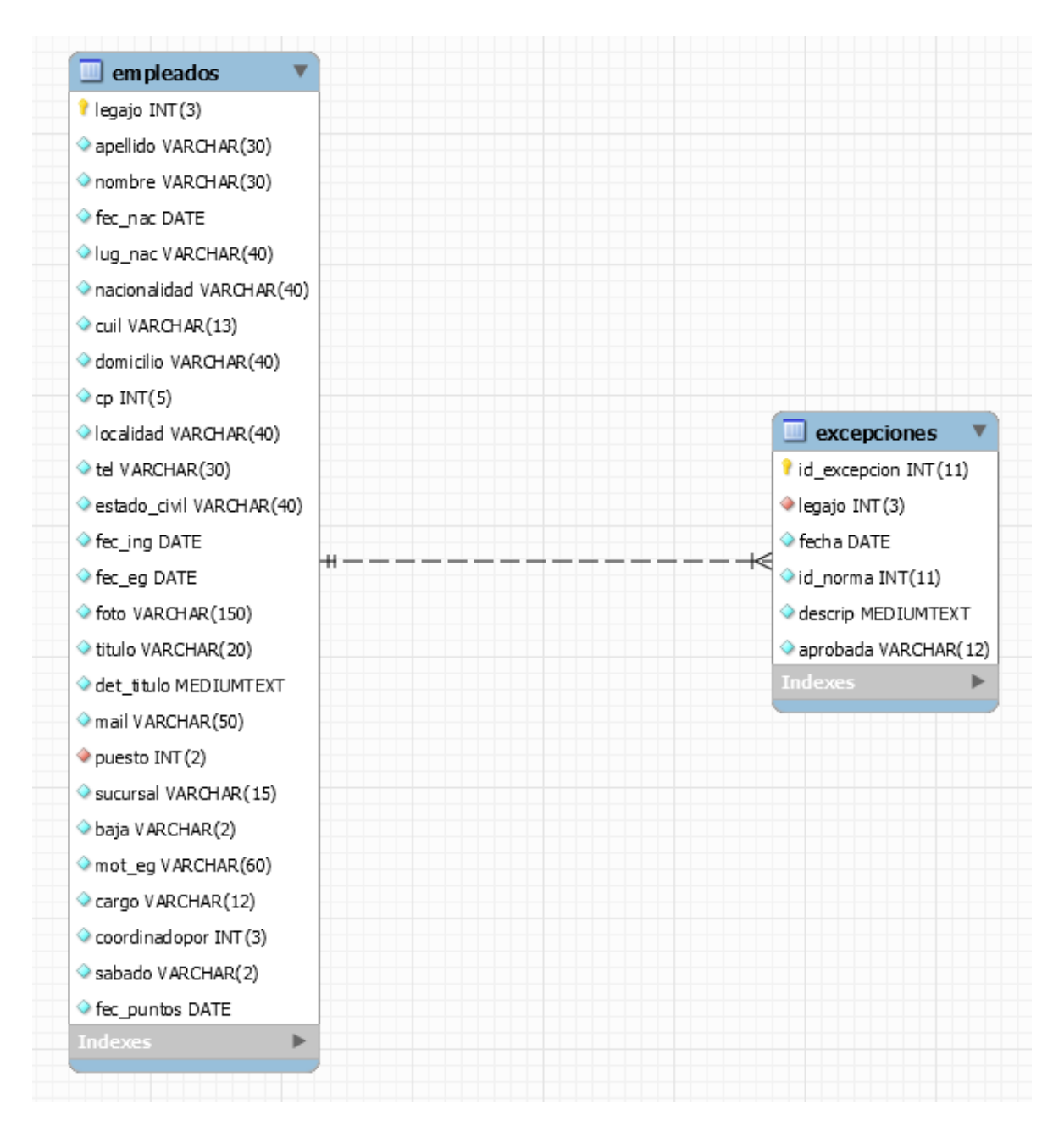

Figura 35. Modelo relacional del proceso excepciones.

## **Proceso Capacitación y Formación 1.4**

Actividades realizadas (Nivel 2)

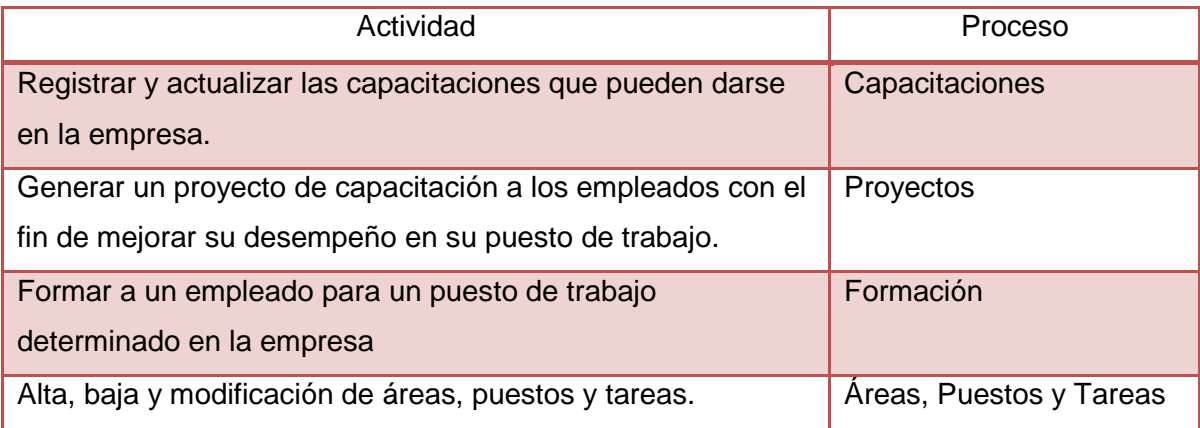

Tabla 46. Actividades realizadas por proceso capacitación y formación.

## **Proceso Capacitaciones 1.4.1**

Actividades realizadas (Nivel 3)

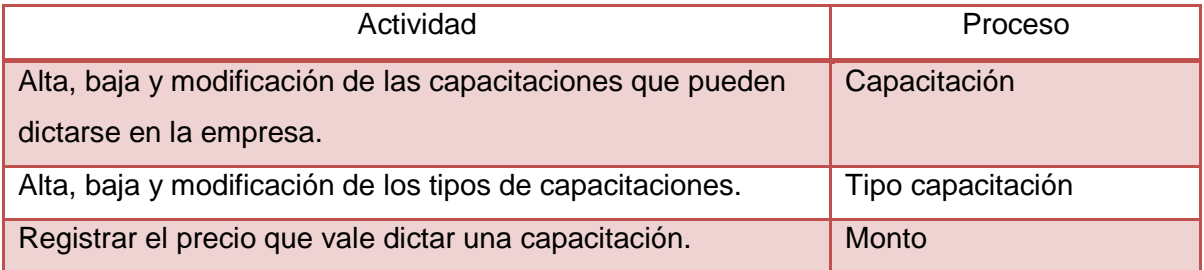

Tabla 47. Actividades realizadas por proceso capacitaciones.

## **Proceso Capacitación 1.4.1.1**

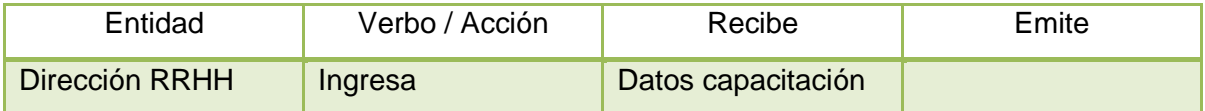

Tabla 48. Entidades del proceso capacitación.

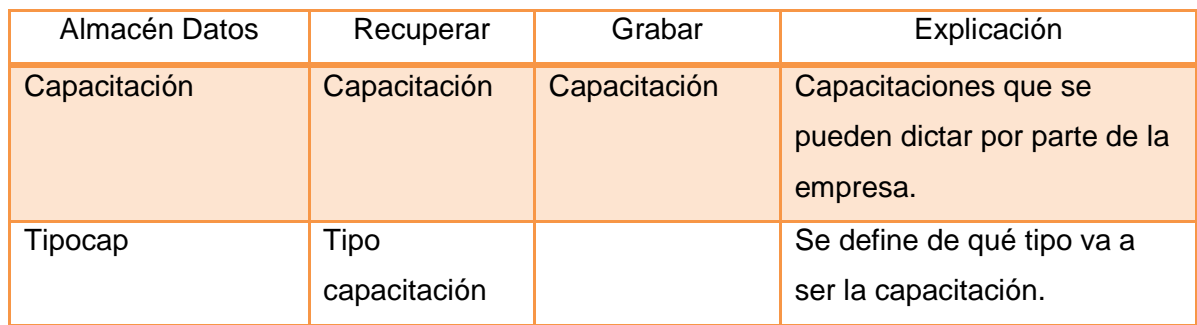

Tabla 49. Almacenes del proceso capacitación.

## **Proceso Tipo capacitación 1.4.1.2**

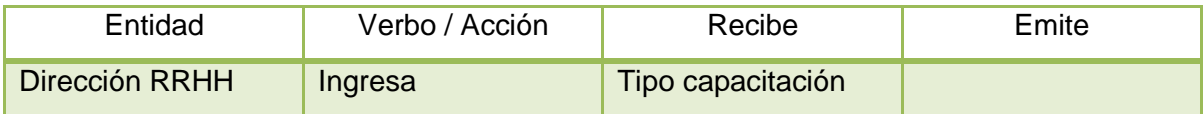

Tabla 50. Entidades del proceso tipo capacitación.

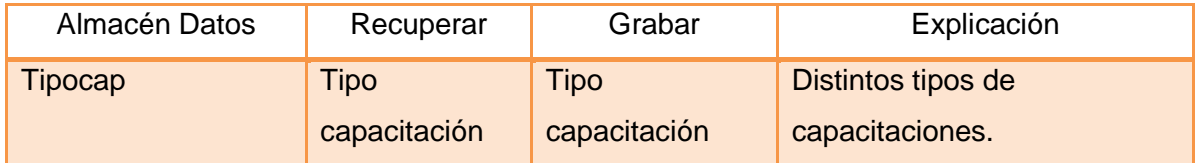

Tabla 51. Almacenes del proceso tipo capacitación.

## **Proceso Monto 1.4.1.3**

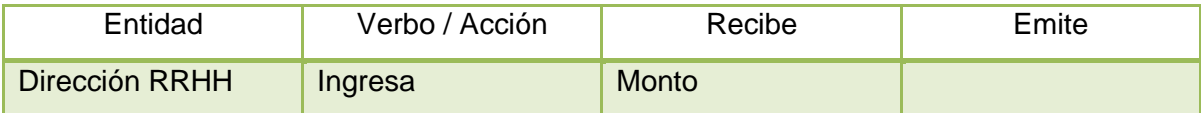

Tabla 52. Entidades del proceso monto.

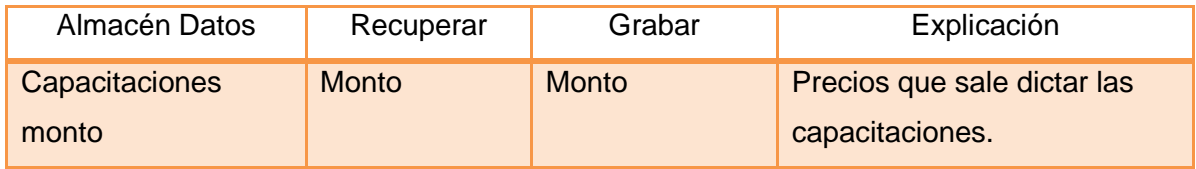

Tabla 53. Almacenes del proceso monto.

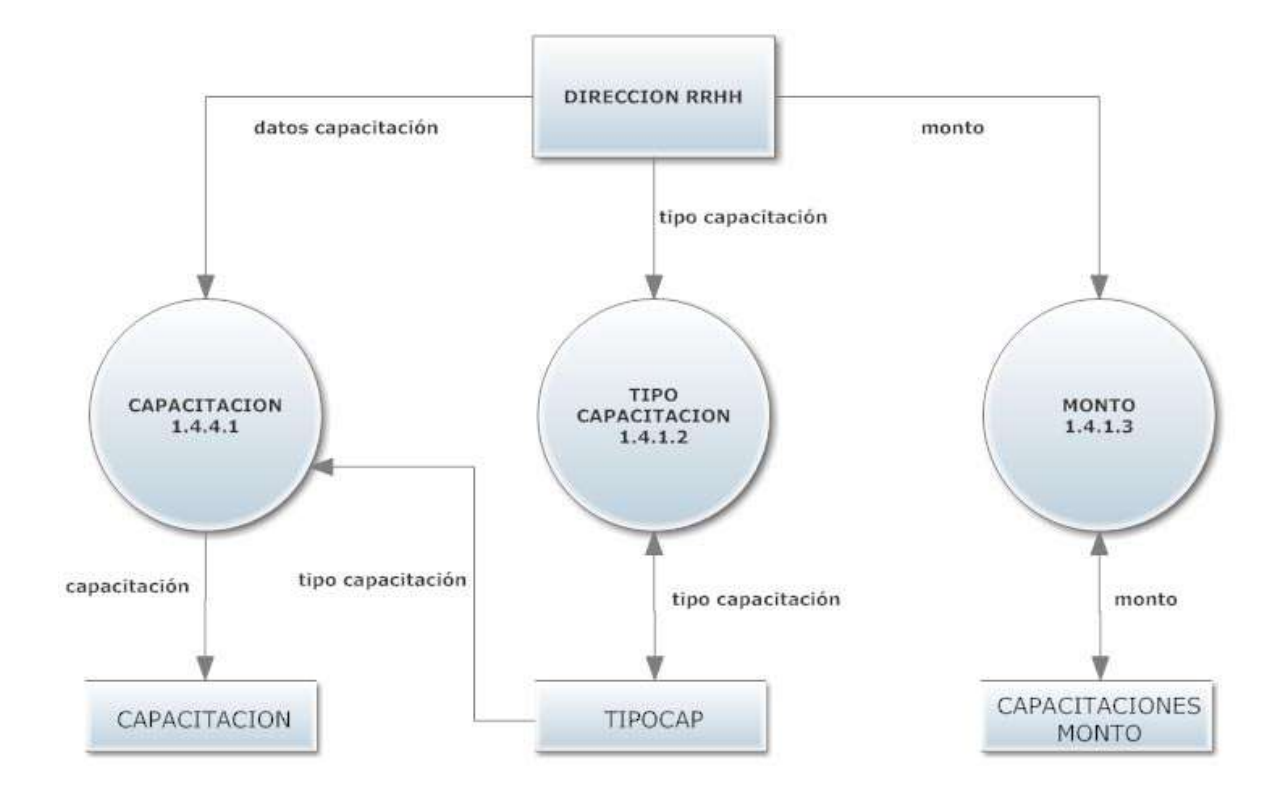

Figura 36. Diagrama de flujo del proceso capacitación.

#### **Modelo Relacional**

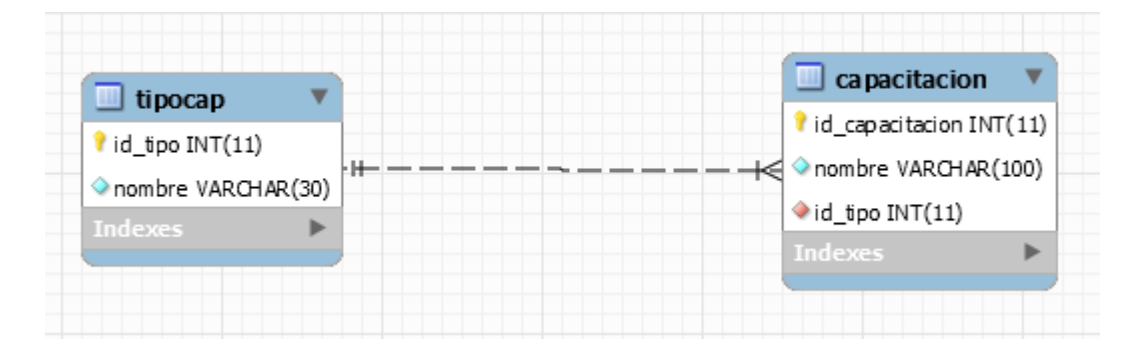

Figura 37. Modelo relacional del proceso capacitación.

La tabla capacitaciones monto en este proceso no tiene relación con las otras dos debido a que el importe que sale una capacitación se relaciona directamente con el proceso proyecto de capacitación.

## **Proceso Proyecto 1.4.2**

Actividades realizadas (Nivel 3)

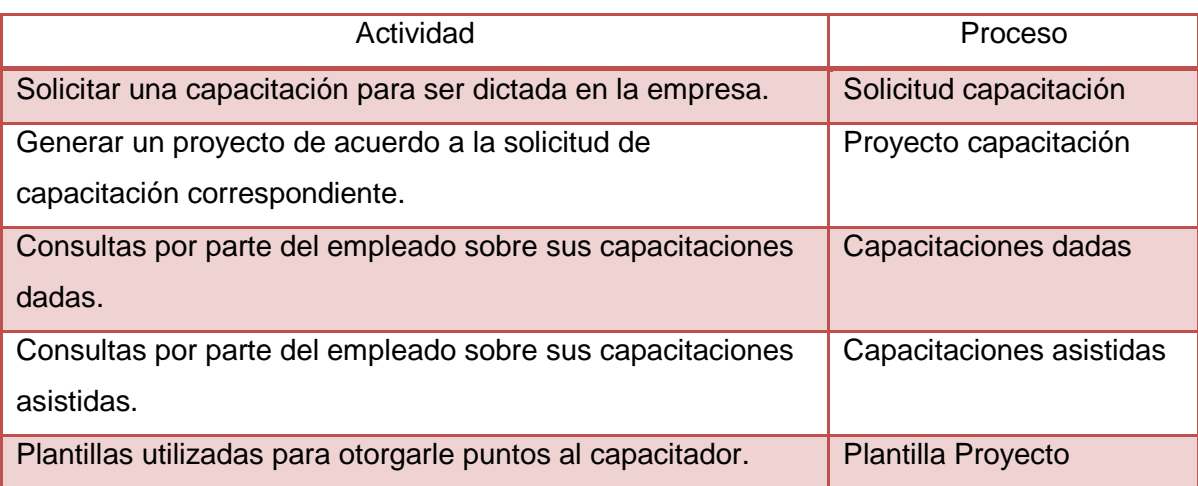

Tabla 54. Actividades realizadas por proceso proyecto.

## **Proceso solicitud capacitación 1.4.2.1**

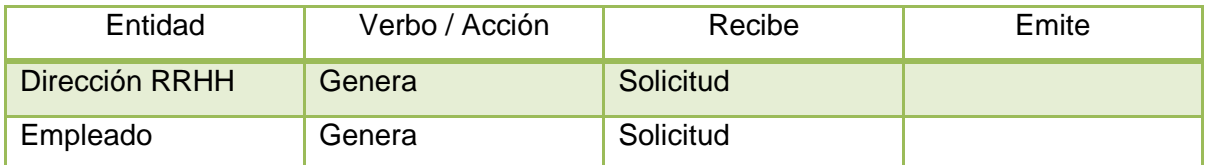

Tabla 55. Entidades del proceso solicitud capacitación.

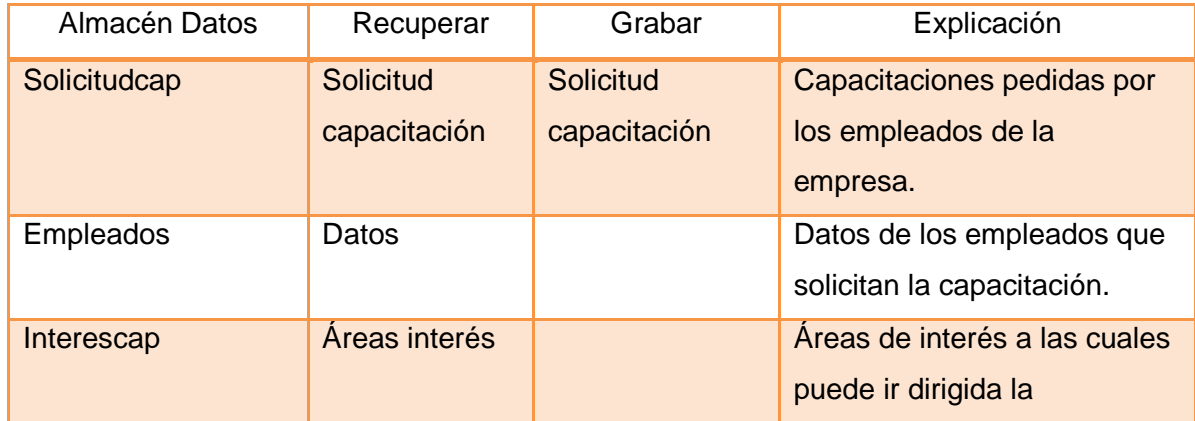

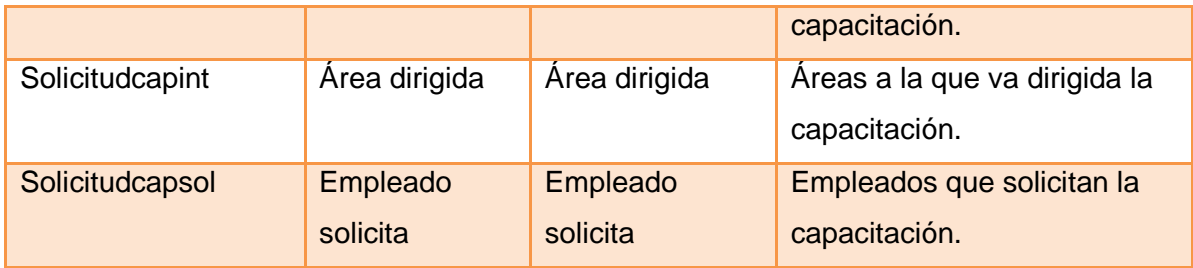

Tabla 56. Almacenes del proceso solicitud capacitación.

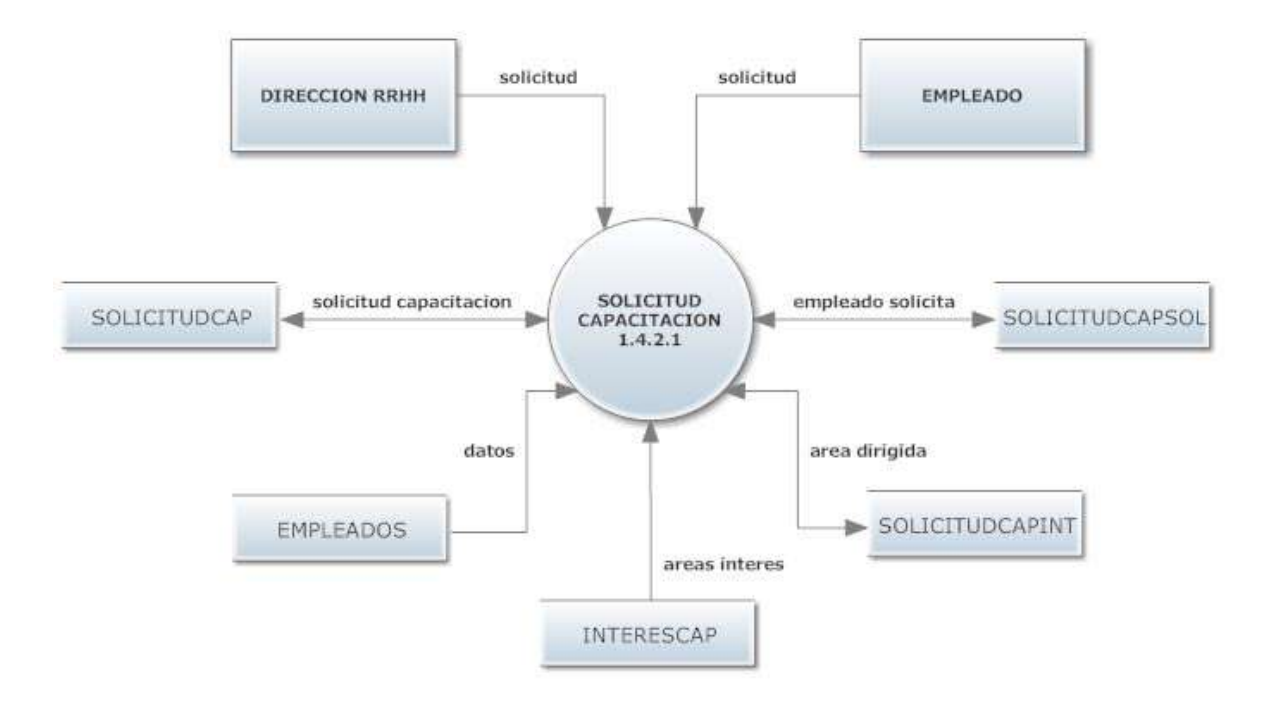

Figura 38. Diagrama de flujo del proceso solicitud capacitación.

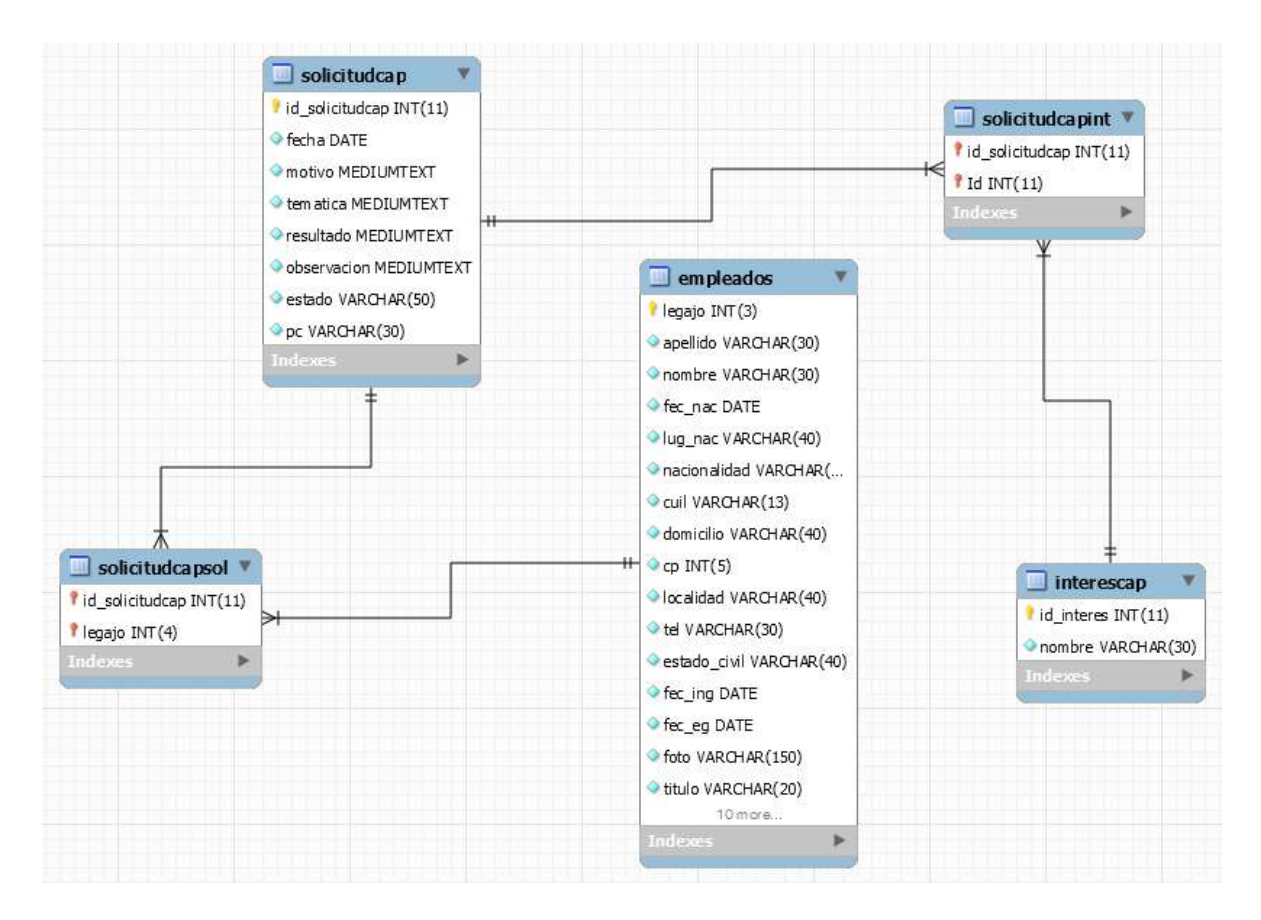

Figura 39. Modelo relacional del proceso solicitud capacitación.

## **Proceso proyecto capacitación 1.4.2.2**

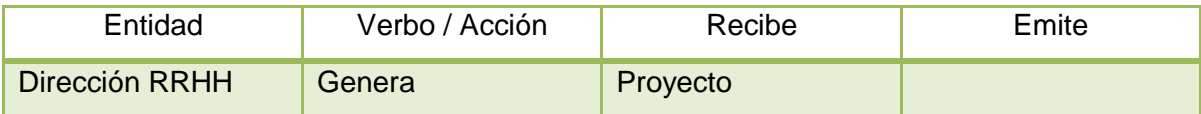

Tabla 57. Entidades del proceso proyecto capacitación.

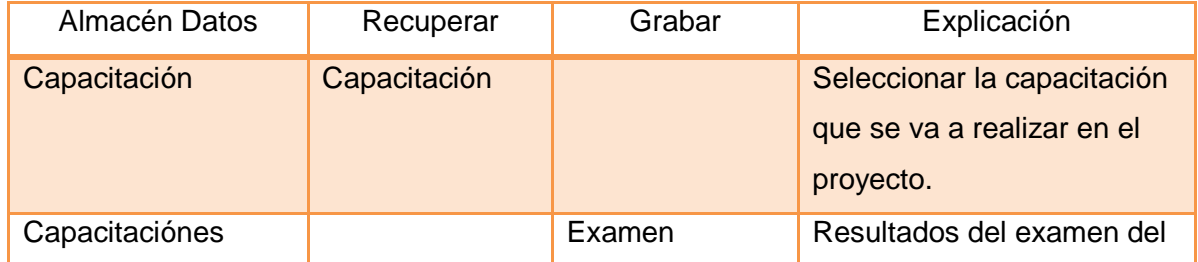

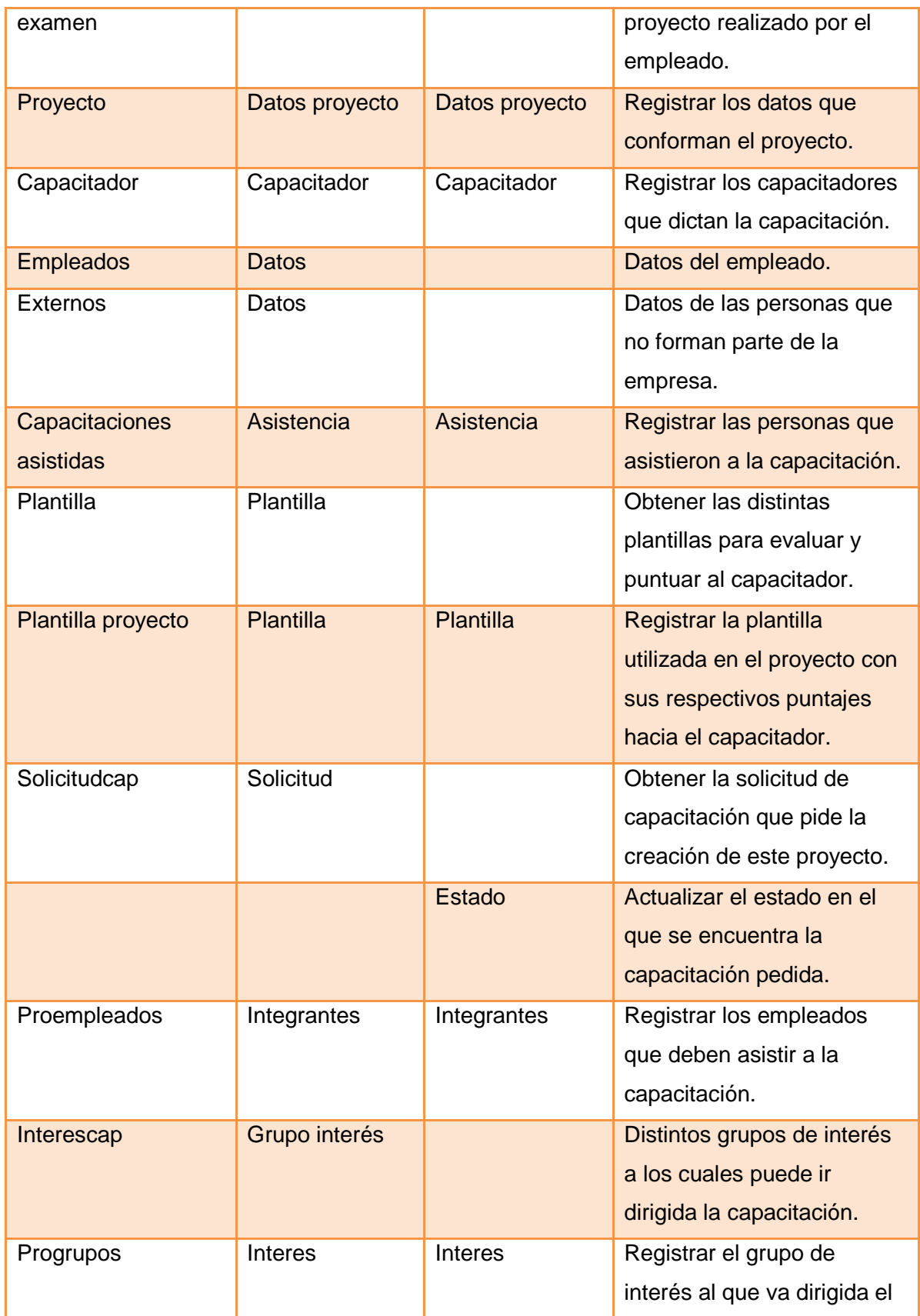

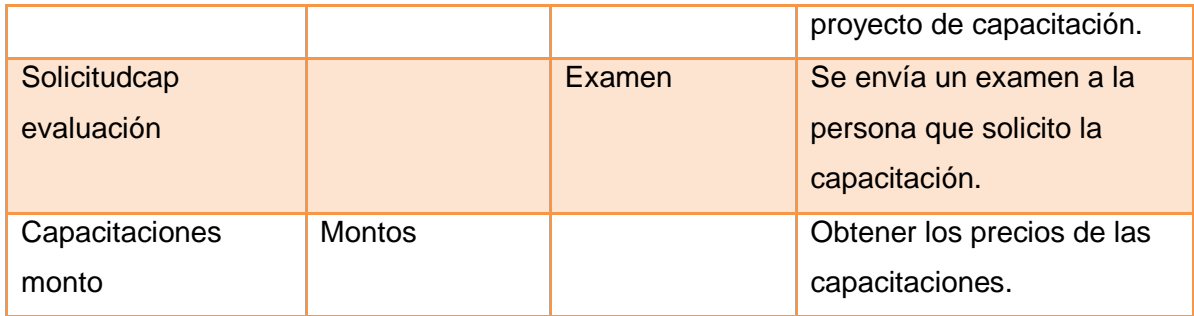

Tabla 58. Almacenes del proceso proyecto capacitación.

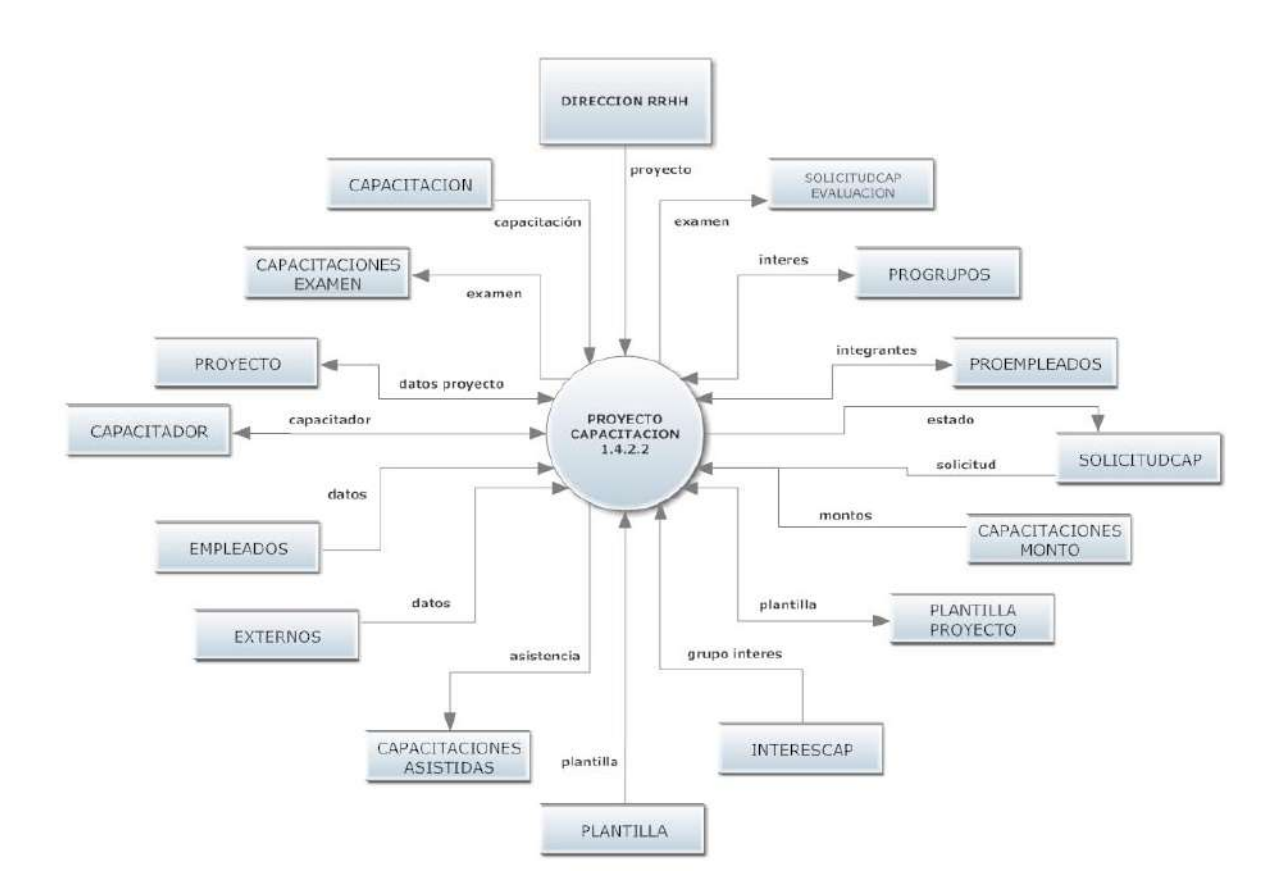

Figura 40. Diagrama de flujo del proceso proyecto capacitación.

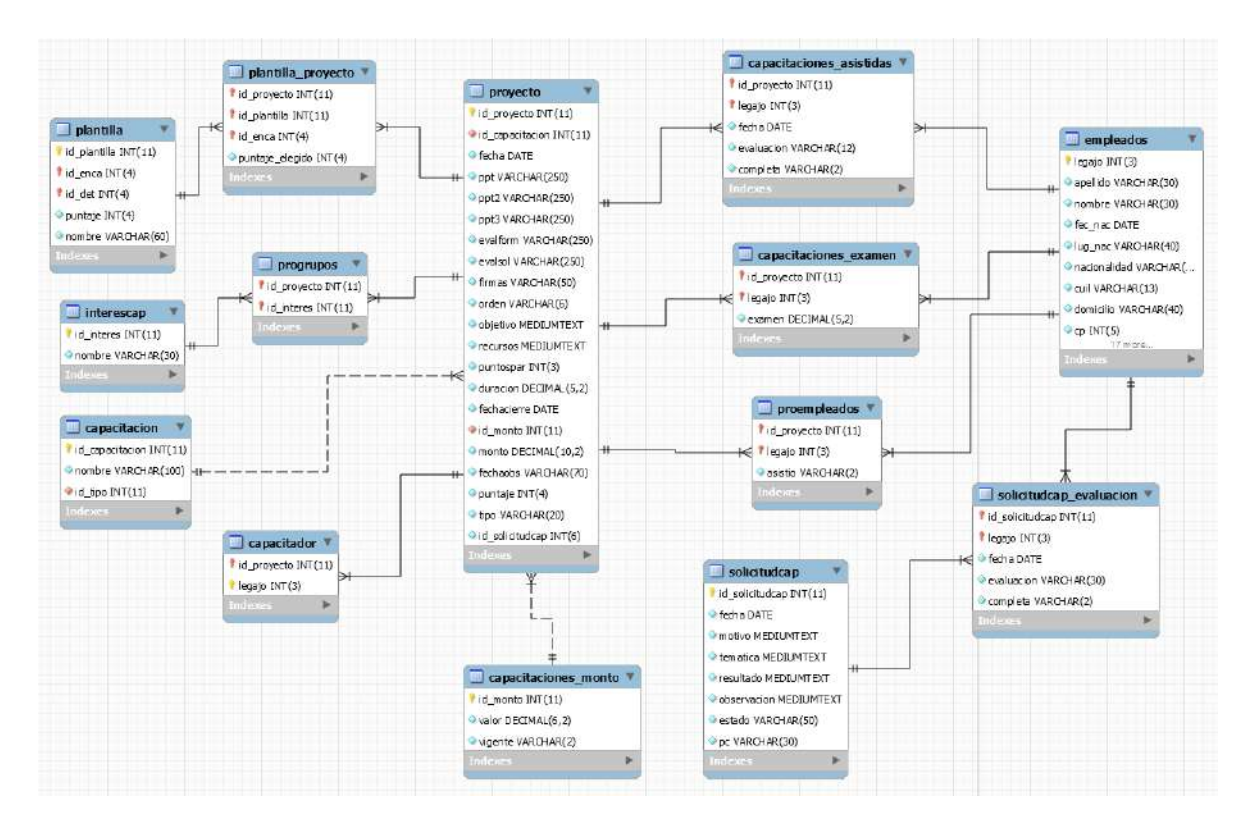

Figura 41. Modelo relacional del proceso proyecto capacitación.

## **Proceso capacitaciones dadas 1.4.2.3**

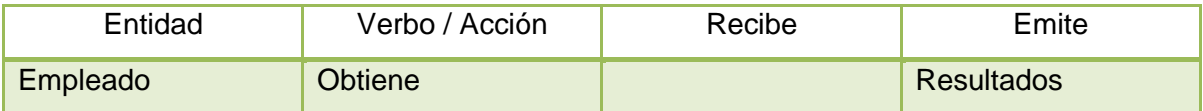

Tabla 59. Entidades del proceso capacitaciones dadas.

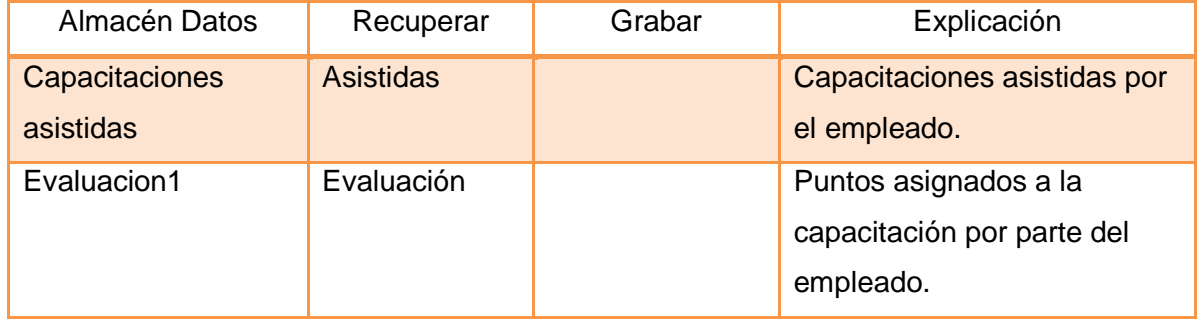

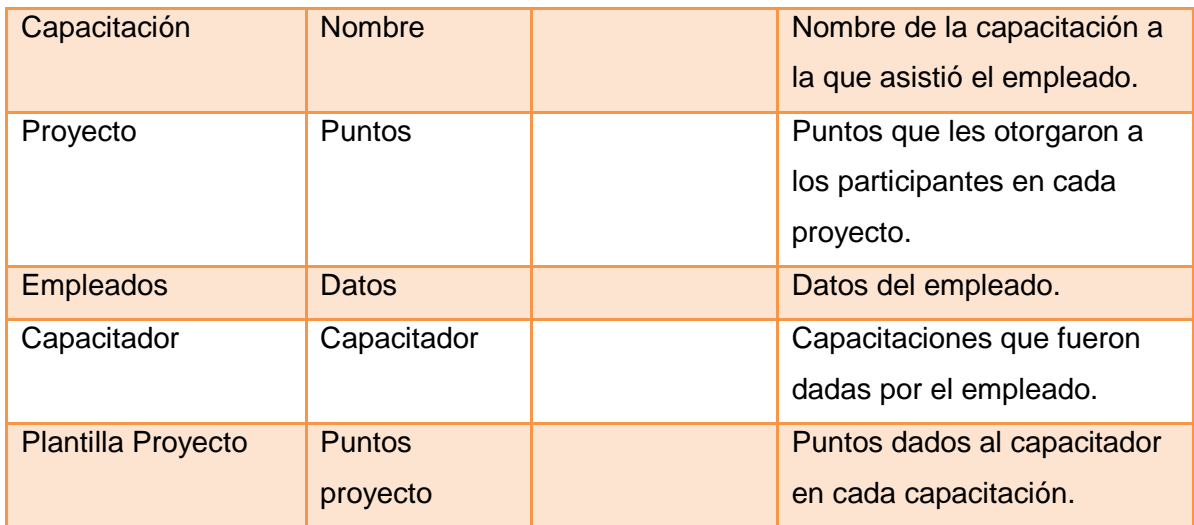

Tabla 60. Almacenes del proceso capacitaciones dadas.

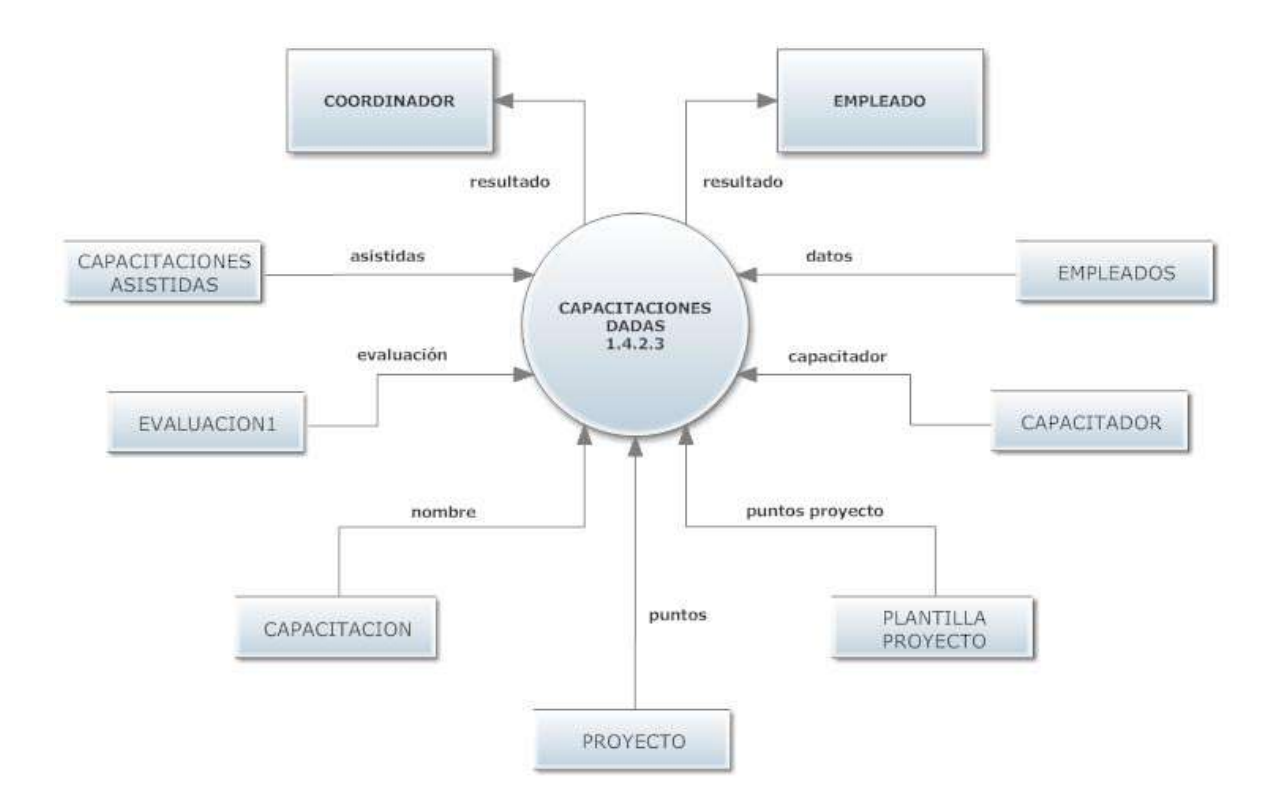

Figura 42. Diagrama de flujo del proceso capacitaciones dadas.

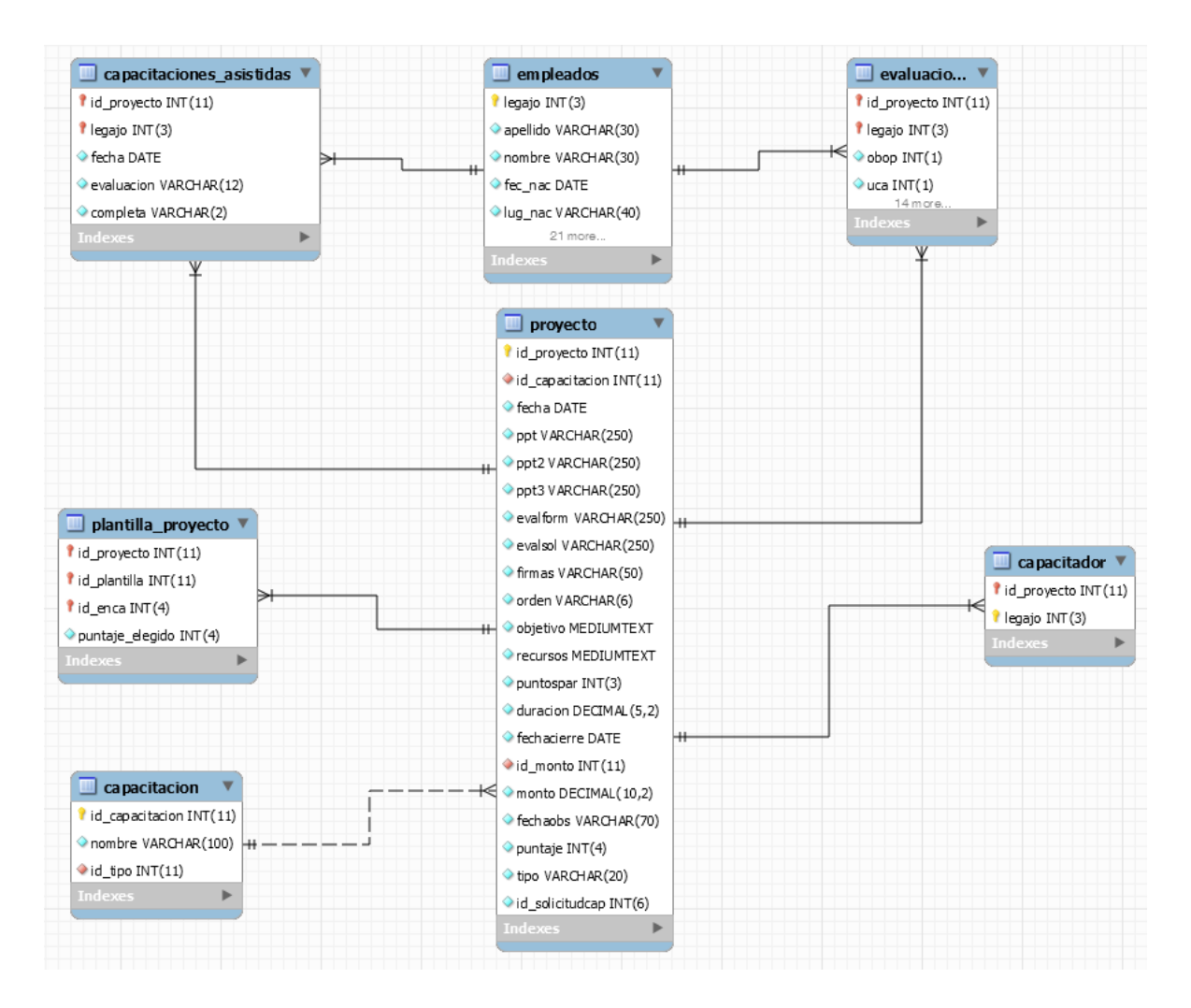

Figura 43. Modelo relacional del proceso capacitaciones dadas.

#### **Proceso capacitaciones asistidas 1.4.2.4**

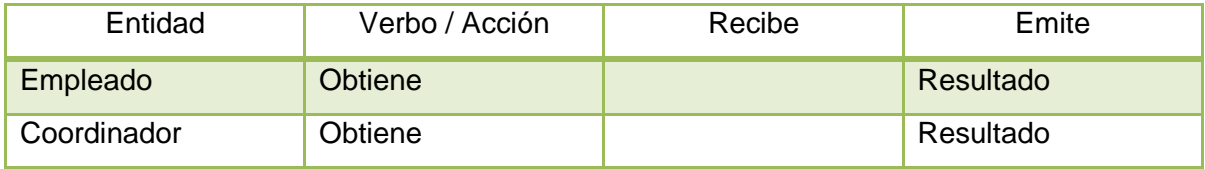

Tabla 61. Entidades del proceso capacitaciones asistidas.

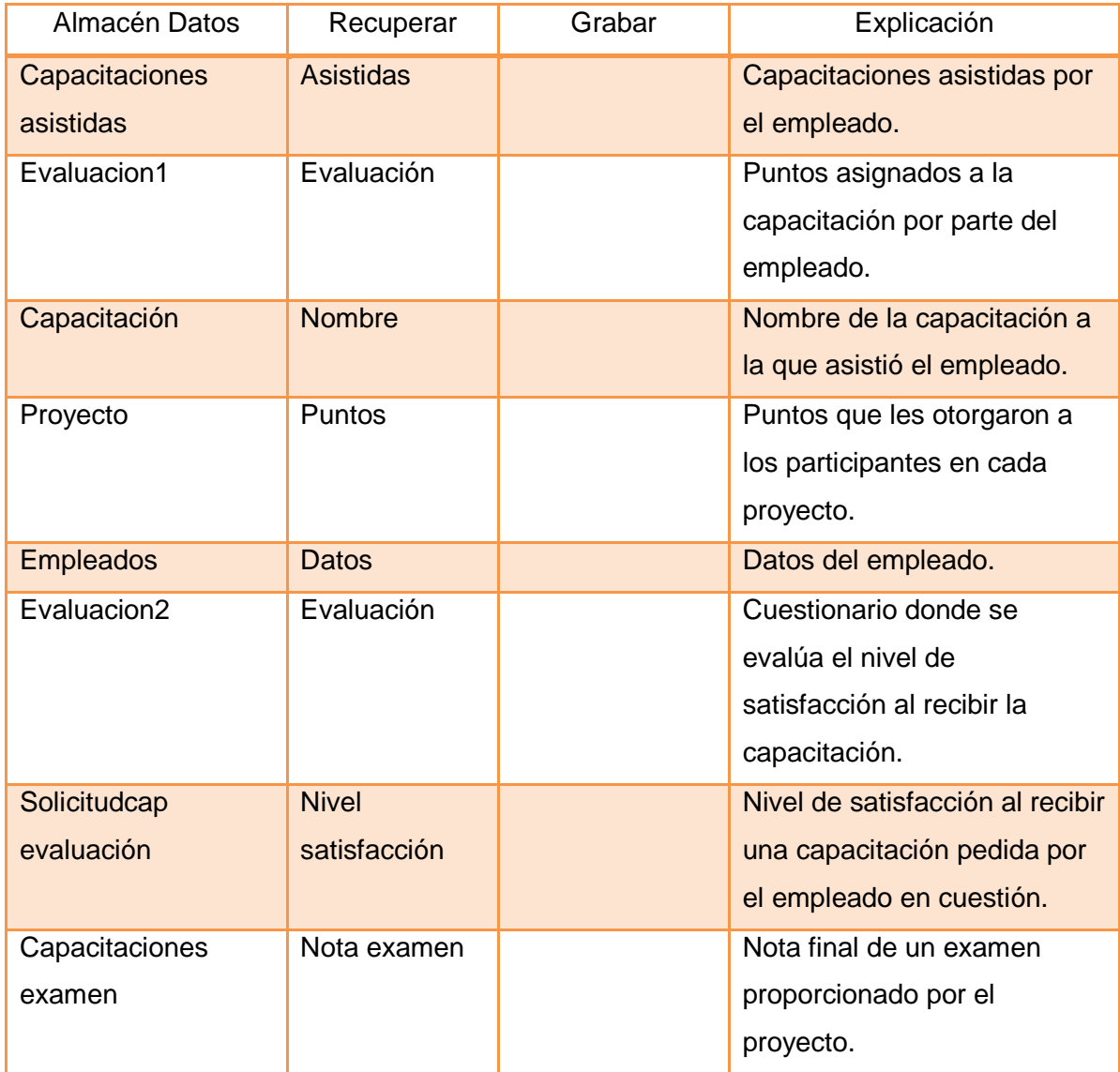

Tabla 62. Almacenes del proceso capacitaciones asistidas.

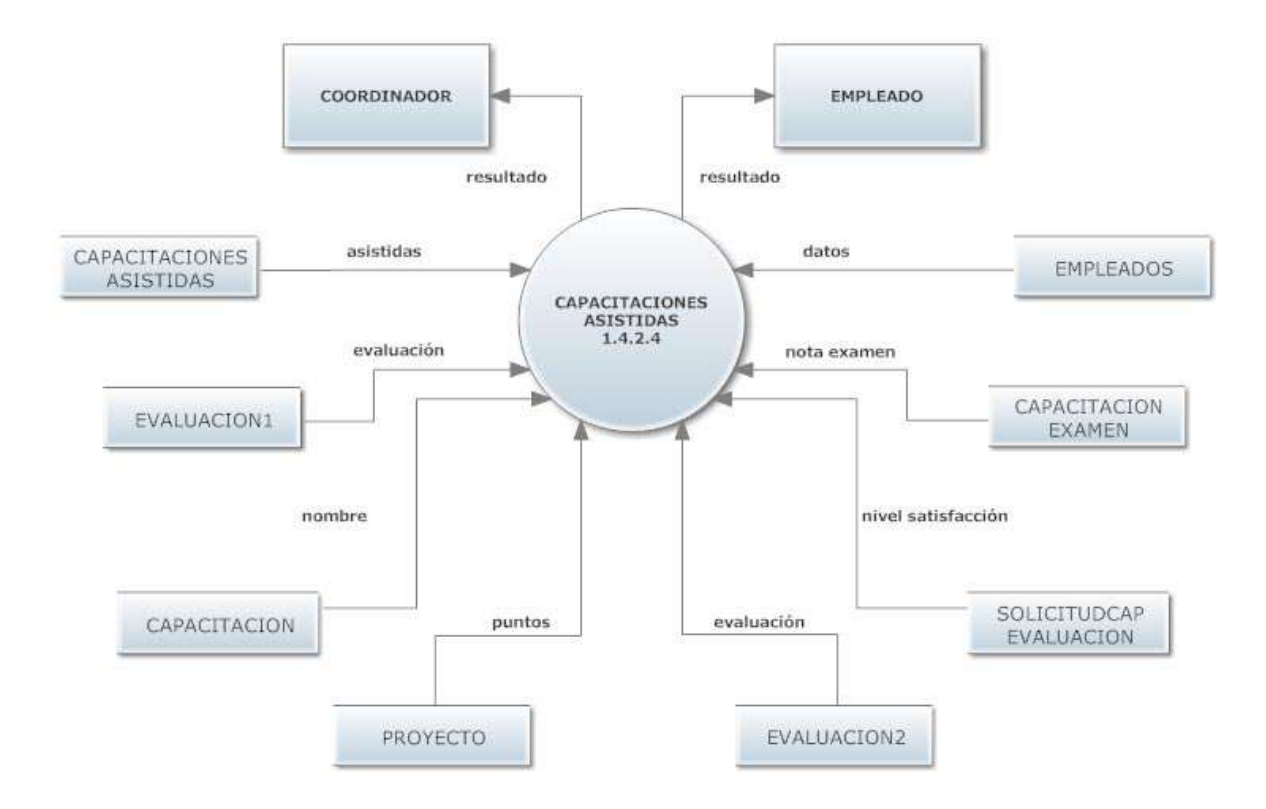

Figura 44. Diagrama de flujo del proceso capacitaciones asistidas.

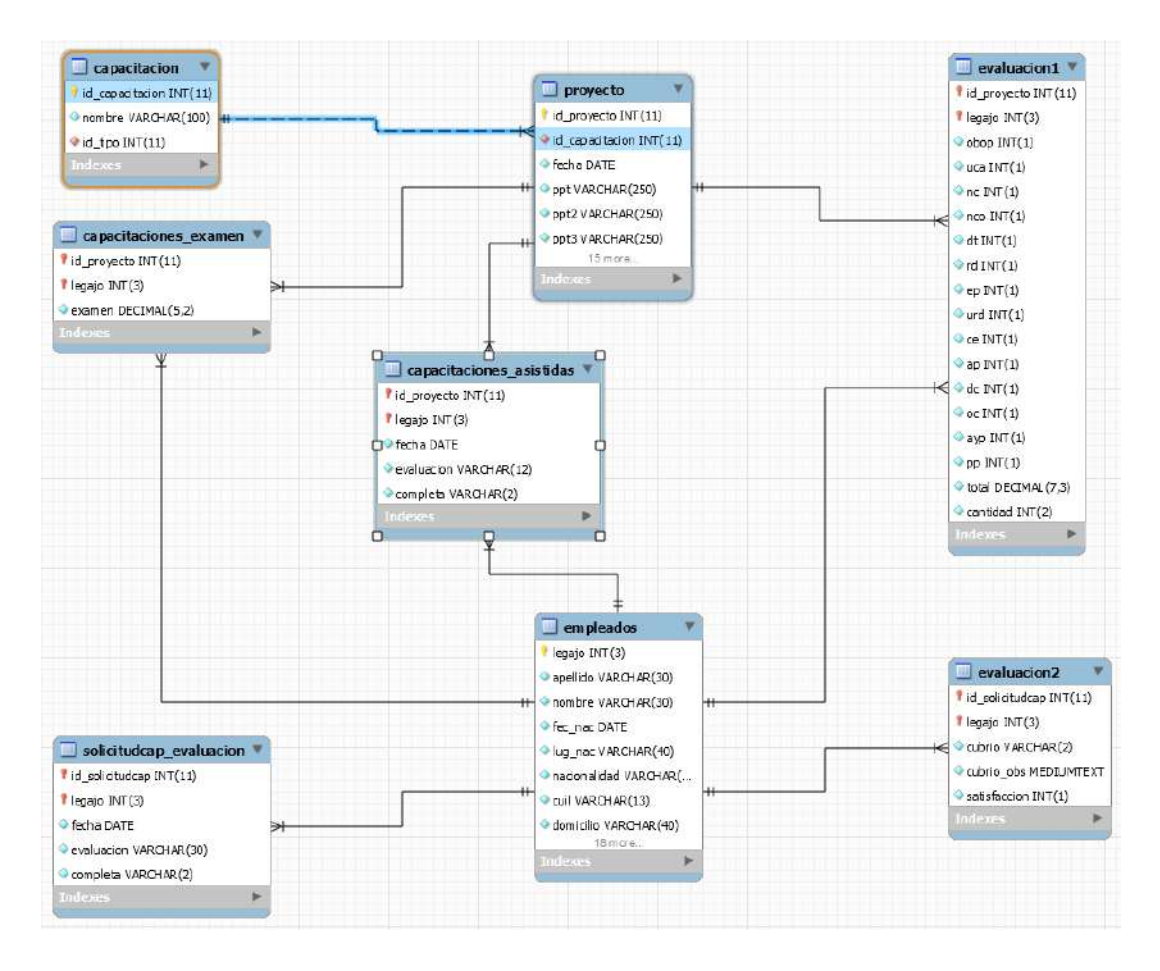

Figura 45. Modelo relacional del proceso capacitaciones asistidas.

## **Proceso plantilla proyecto 1.4.2.5**

Actividades realizadas (Nivel 4)

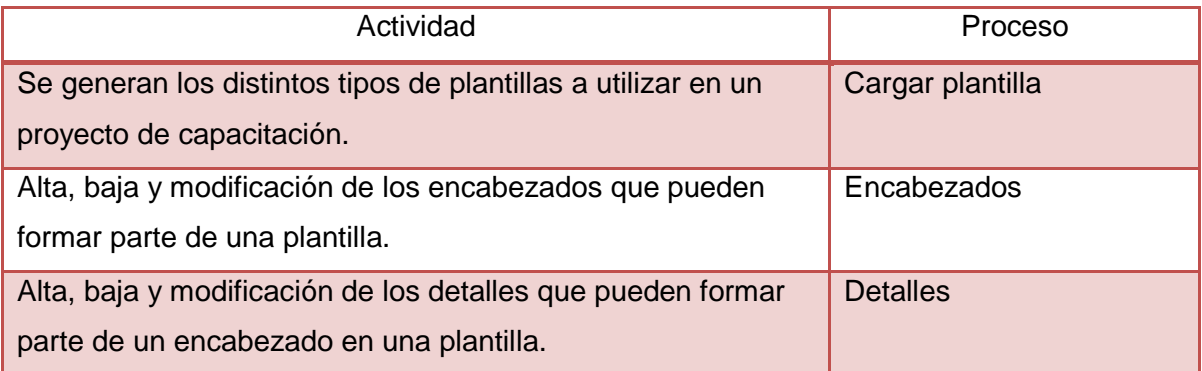

Tabla 63. Actividades realizadas por proceso plantilla proyecto.

## **Proceso cargar plantilla 1.4.2.5.1**

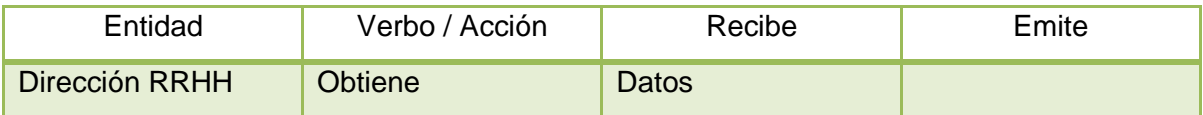

Tabla 64. Entidades del proceso cargar plantilla.

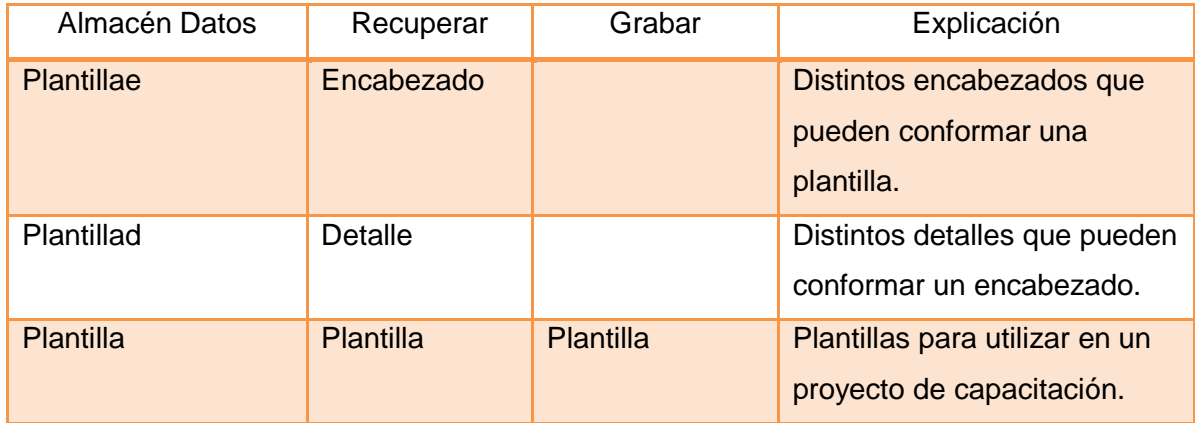

Tabla 65. Almacenes del proceso cargar plantilla.

### **Proceso encabezados 1.4.2.5.2**

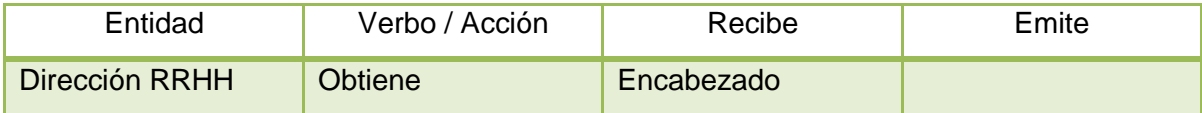

Tabla 66. Entidades del proceso encabezados.

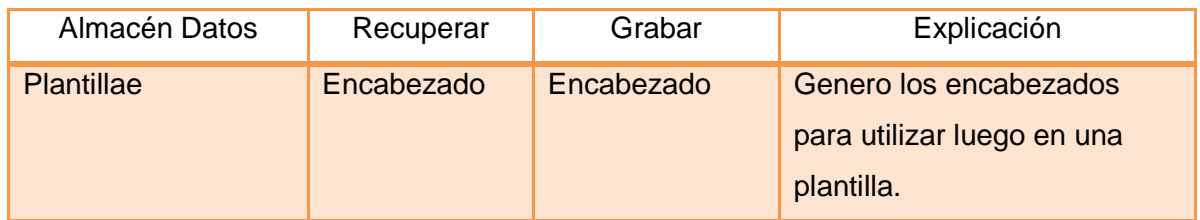

Tabla 67. Almacenes del proceso encabezados.

### **Proceso detalles 1.4.2.5.3**

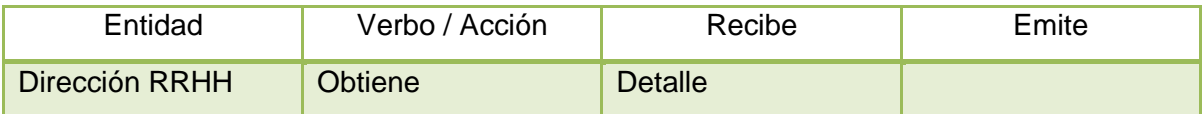

Tabla 68. Entidades del proceso detalles.

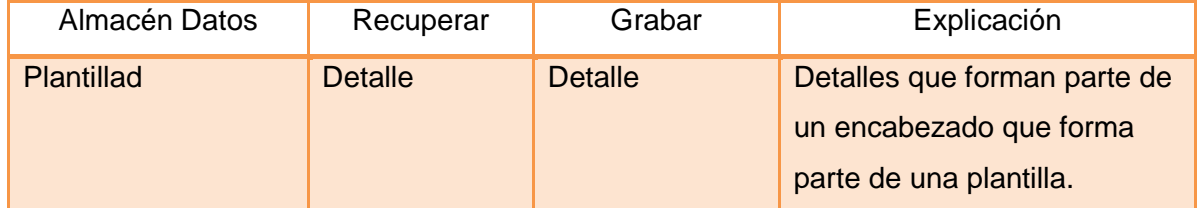

Tabla 69. Almacenes del proceso detalles.

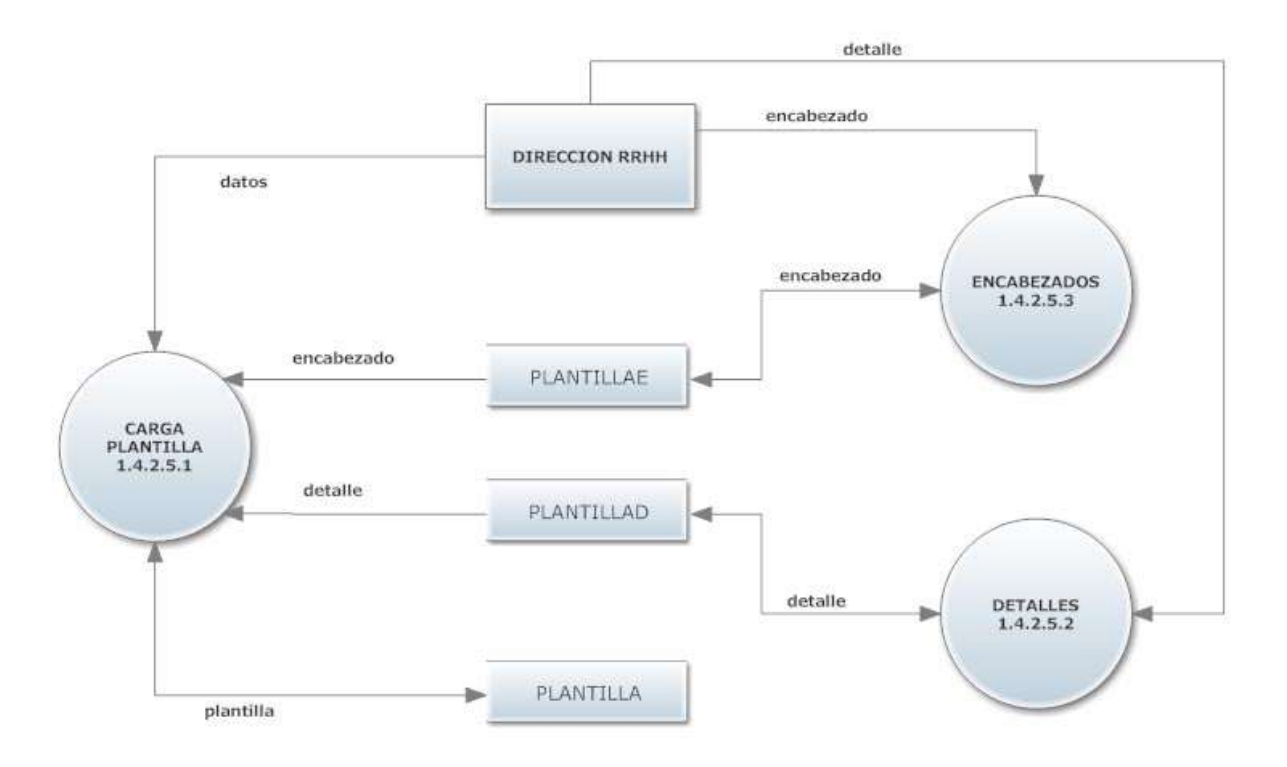

Figura 46. Diagrama de flujo del proceso plantilla proyecto.

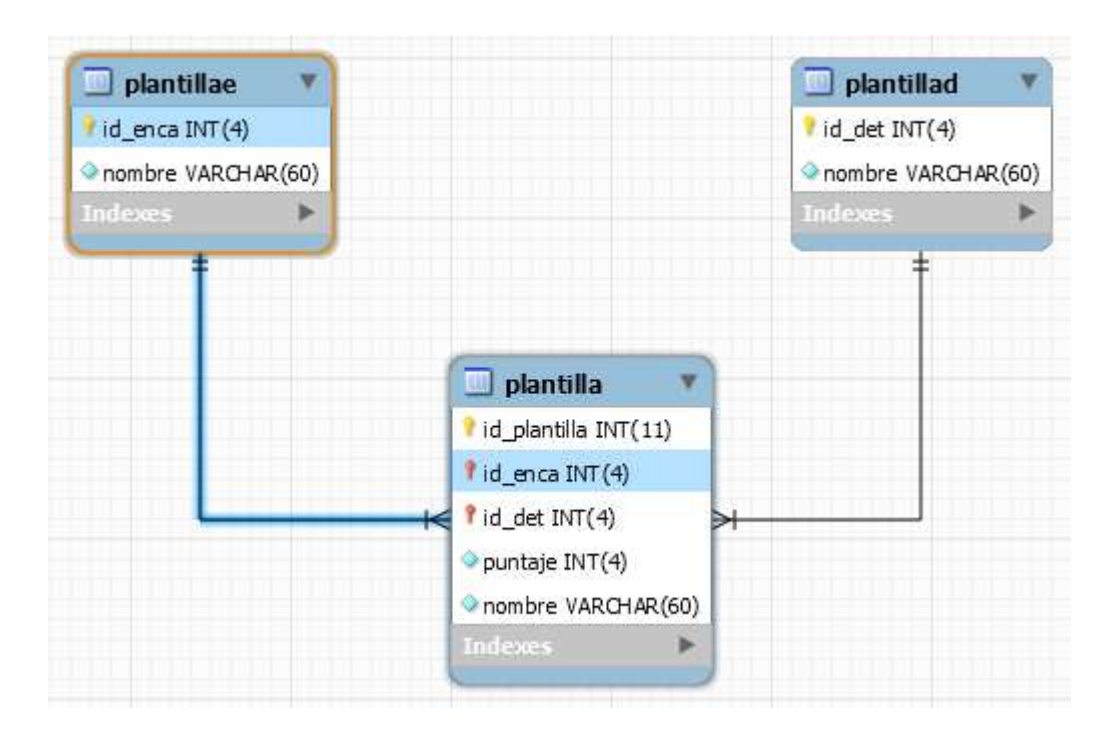

Figura 47. Modelo relacional del proceso plantilla proyecto.

## **Proceso Formación 1.4.3**

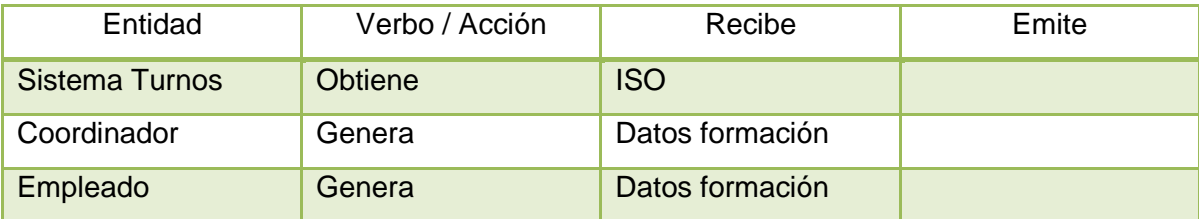

Tabla 70. Entidades del proceso formación.

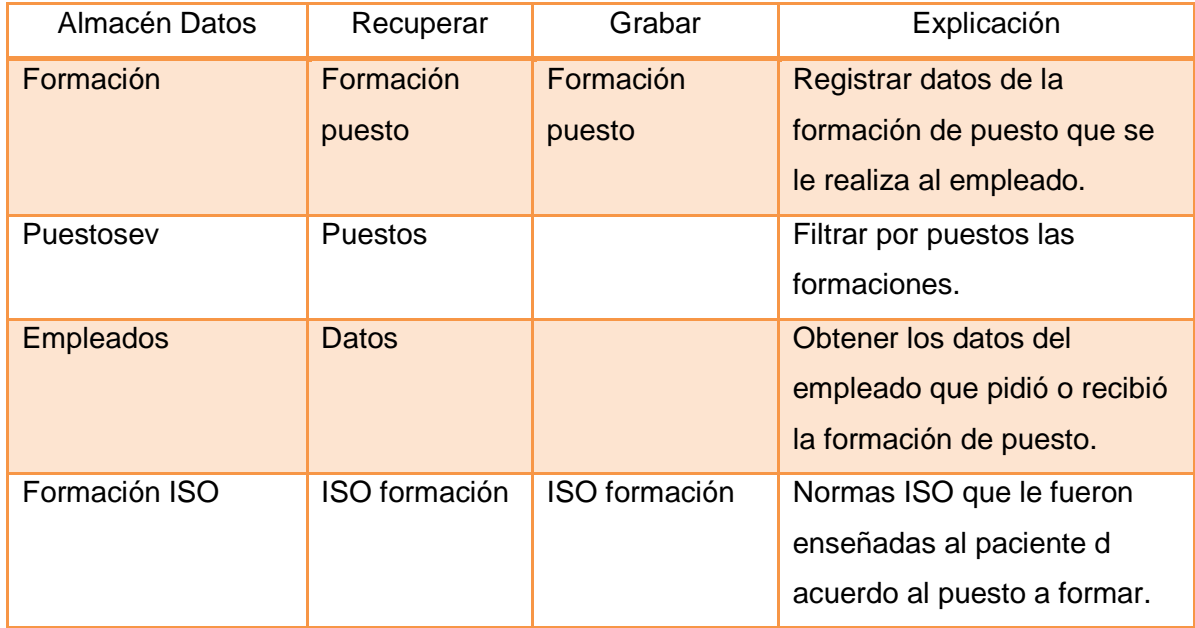

Tabla 71. Almacenes del proceso formación.

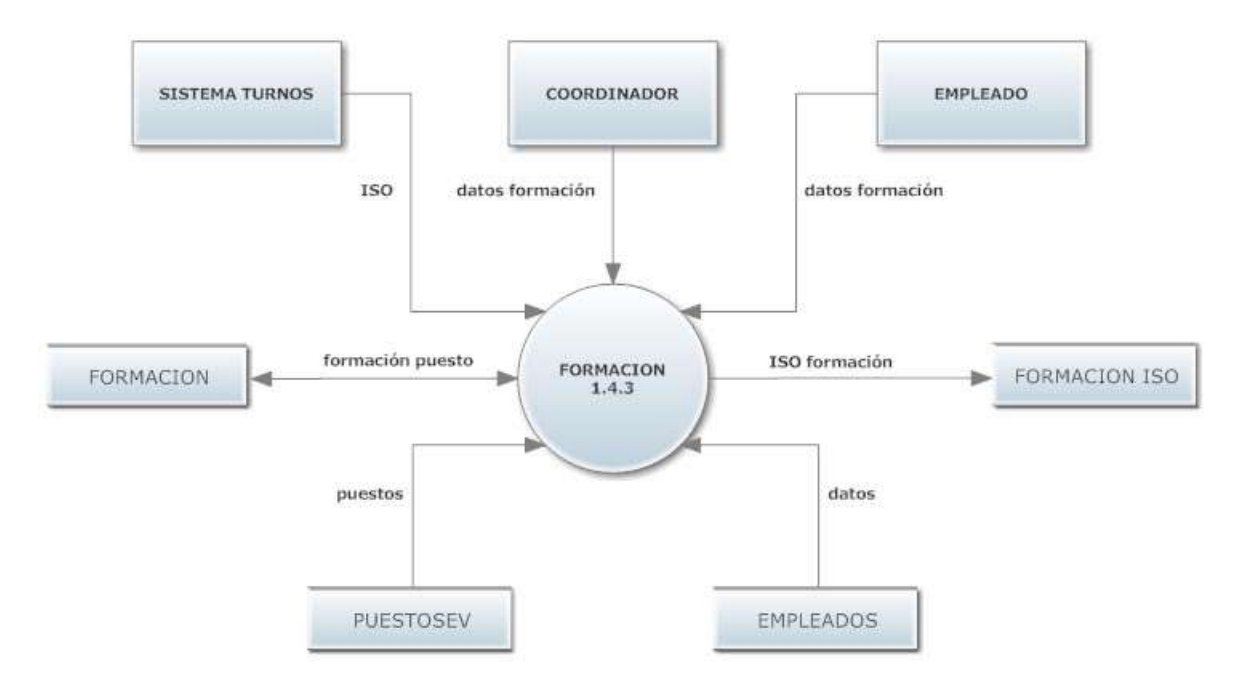

Figura 48. Diagrama de flujo del proceso formación.

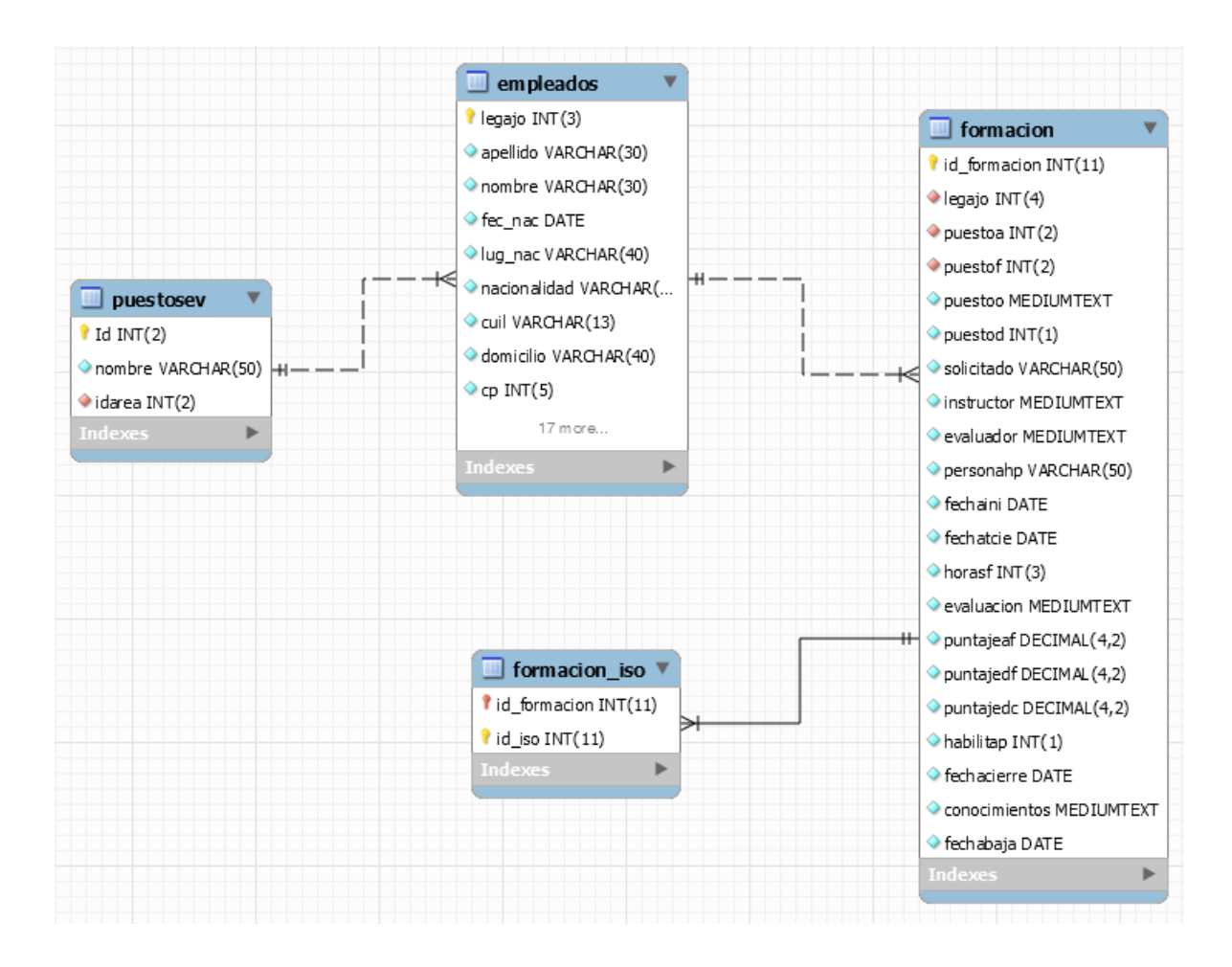

Figura 49. Modelo relacional del proceso formación.

## **Proceso áreas, puestos y tareas 1.4.4**

Actividades realizadas (Nivel 3)

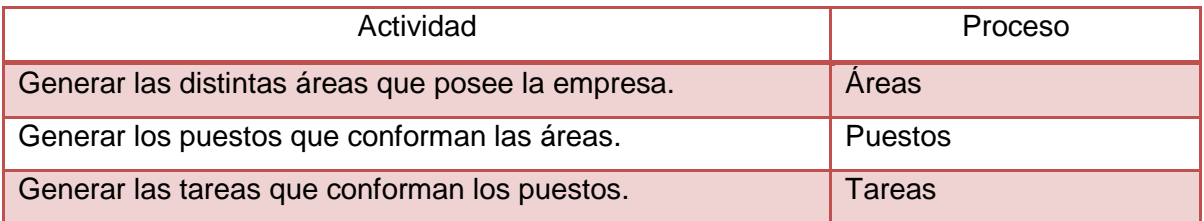

Tabla 72. Actividades realizadas por proceso áreas, puestos y tareas.

## **Proceso áreas 1.4.4.1**

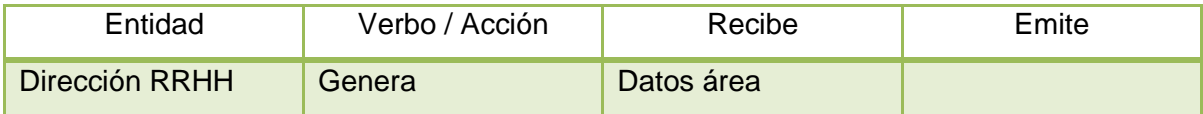

Tabla 73. Entidades del proceso áreas.

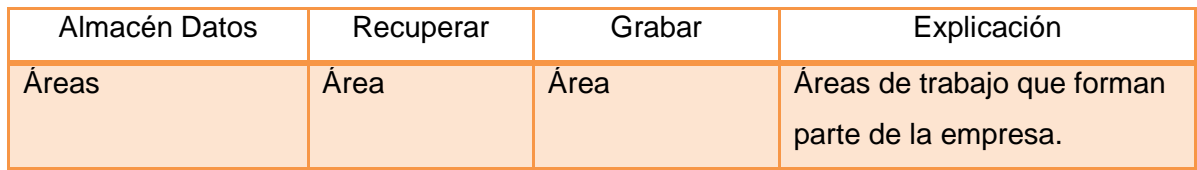

Tabla 74. Almacenes del proceso áreas.

## **Proceso puestos 1.4.4.2**

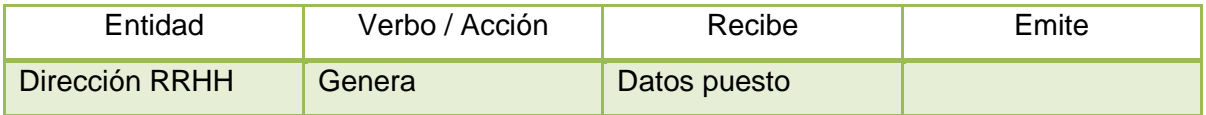

Tabla 75. Entidades del proceso puestos.

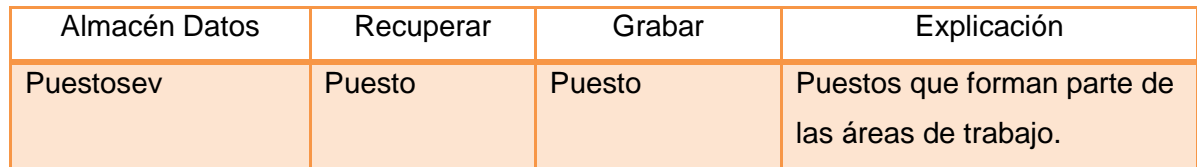

Tabla 76. Almacenes del proceso puestos.

#### **Proceso tareas 1.4.4.3**

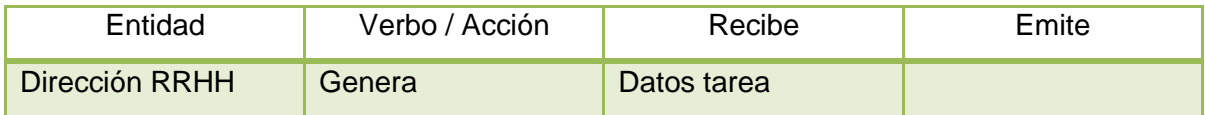

Tabla 77. Entidades del proceso tareas.

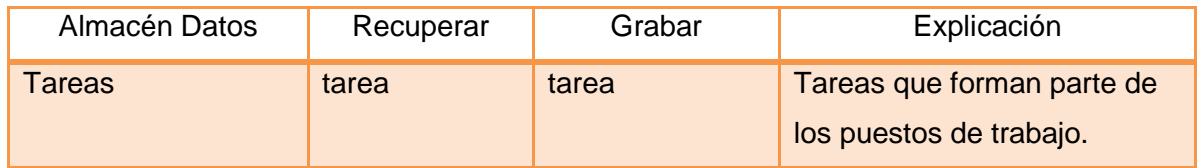

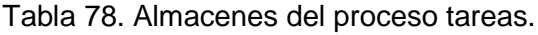

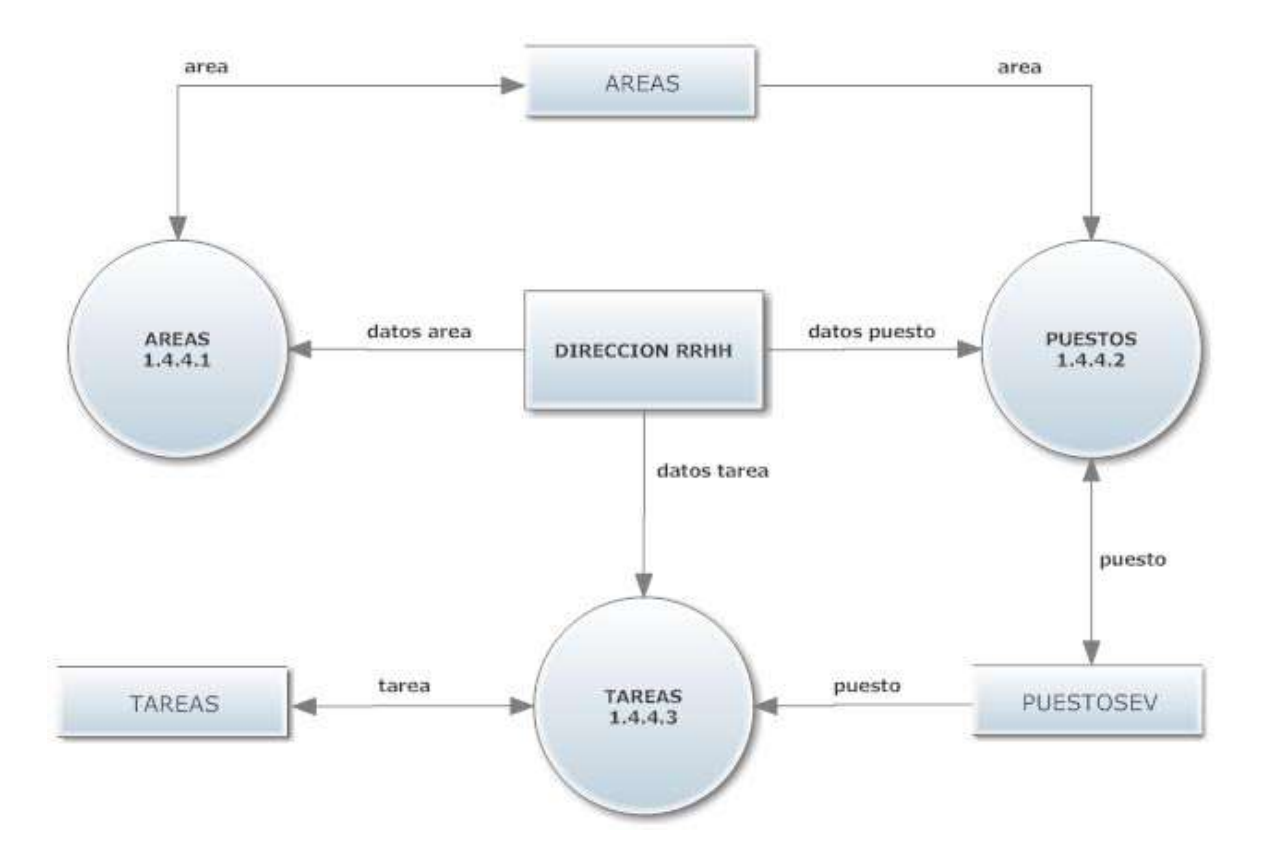

Figura 50. Diagrama de flujo del proceso áreas, puestos y tareas.

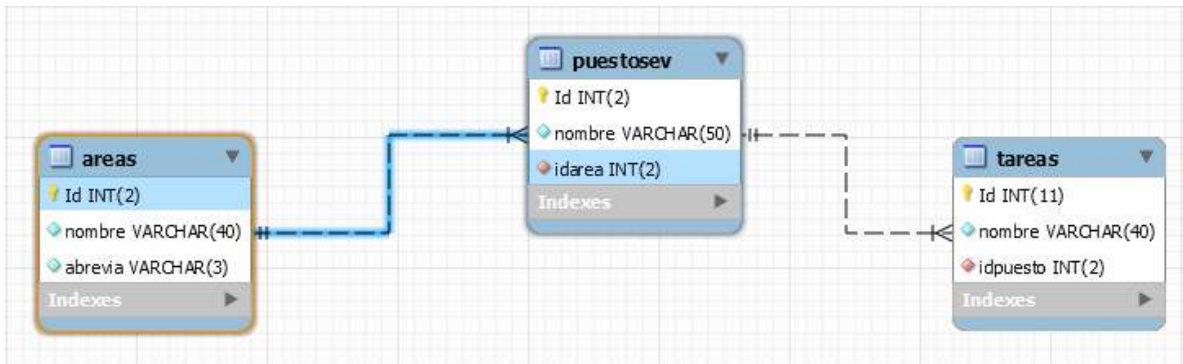

Figura 51. Modelo relacional del proceso áreas, puestos y tareas.

## **Proceso evaluación de desempeño 1.5**

Actividades realizadas (Nivel 2)

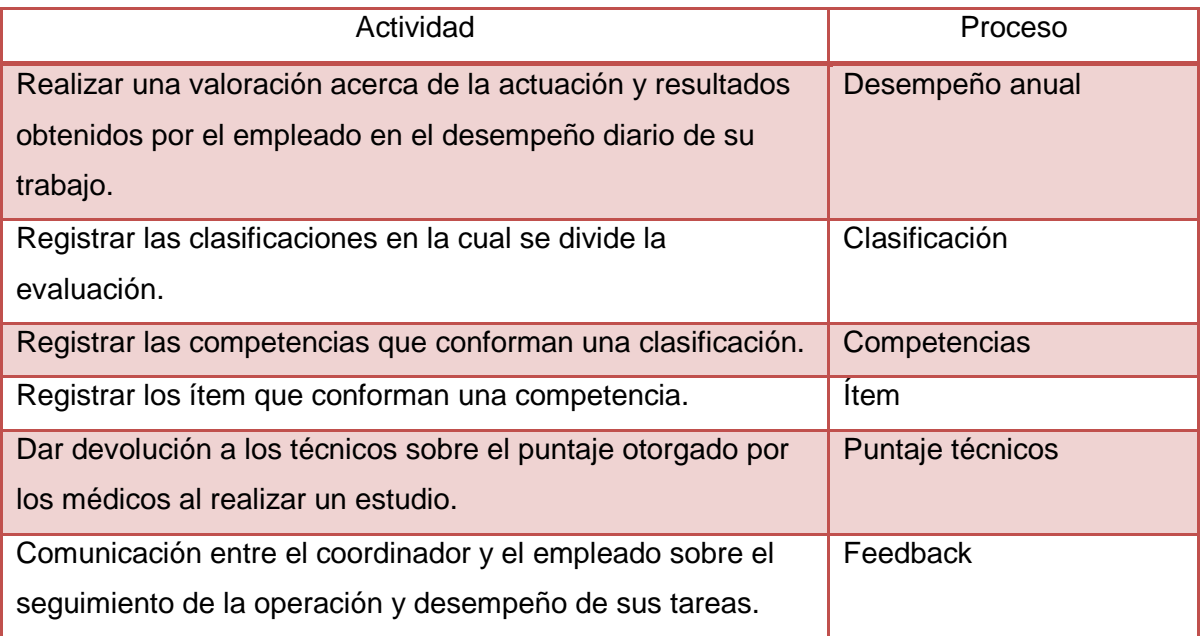

Tabla 79. Actividades realizadas por proceso evaluación de desempeño.

## **Proceso desempeño anual 1.5.1**

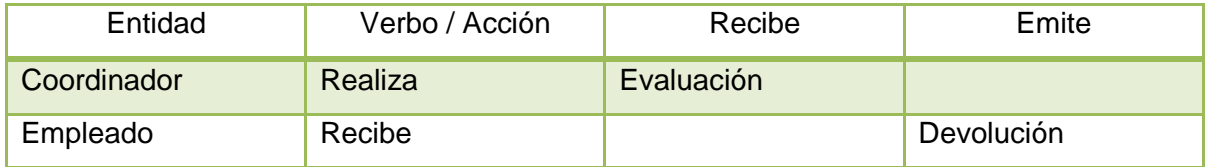

Tabla 80. Entidades del proceso desempeño anual.

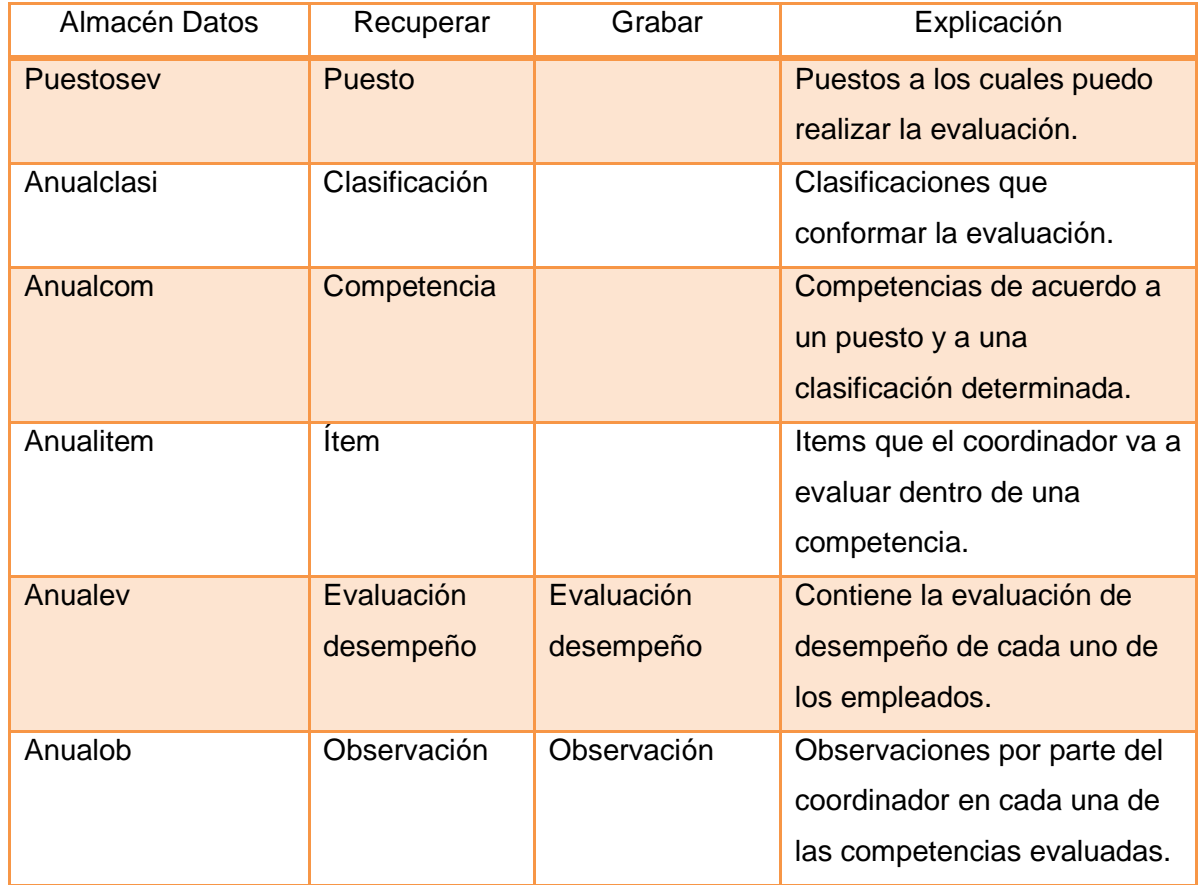

Tabla 81. Almacenes del proceso desempeño anual.

## **Proceso clasificación 1.5.2**

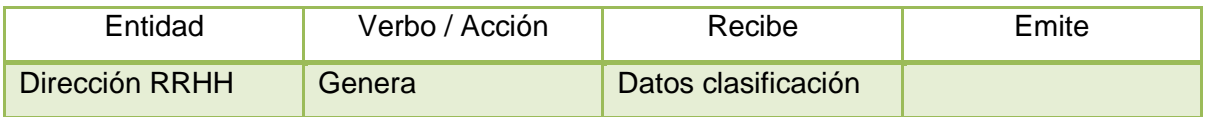

Tabla 82. Entidades del proceso clasificación.

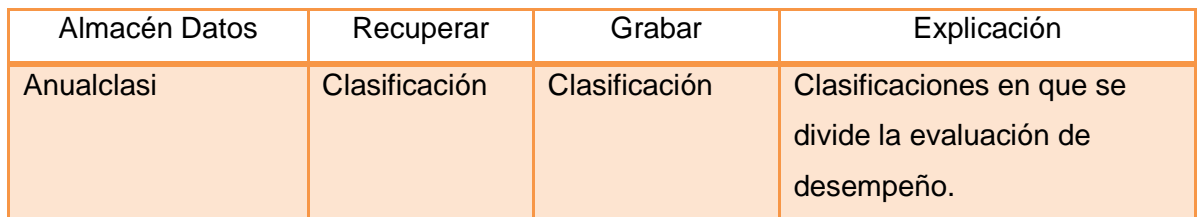

Tabla 83. Almacenes del proceso clasificación.

### **Proceso competencias 1.5.3**

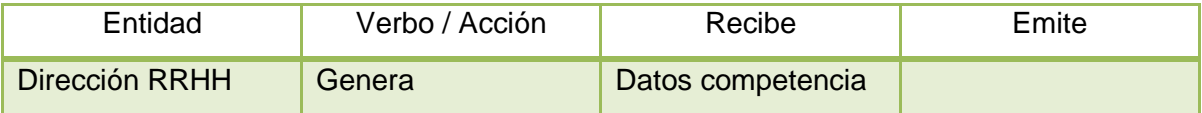

Tabla 84. Entidades del proceso competencias.

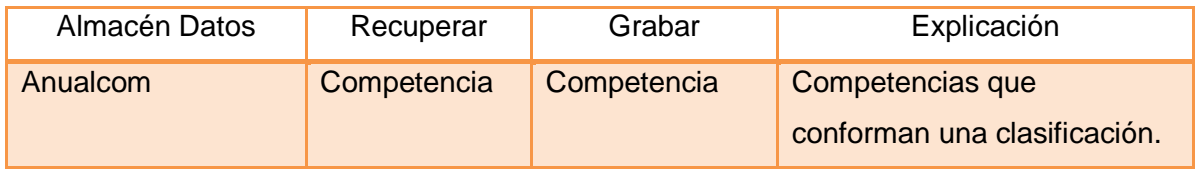

Tabla 85. Almacenes del proceso competencias.

## **Proceso ítem 1.5.4**

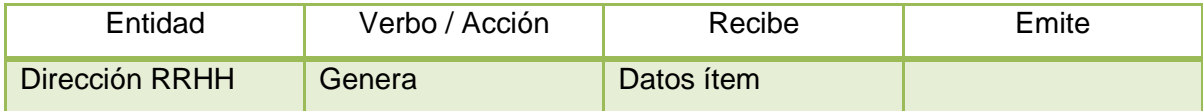

Tabla 86. Entidades del proceso ítem.

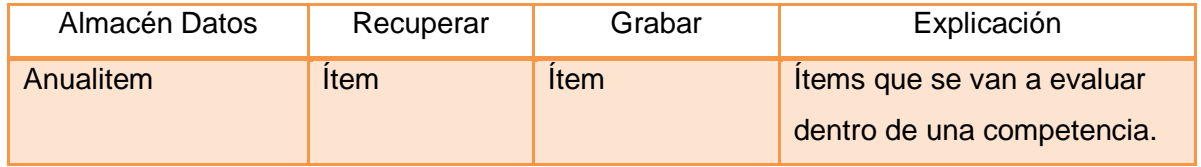

Tabla 87. Almacenes del proceso ítem.

## **Proceso puntaje técnicos 1.5.5**

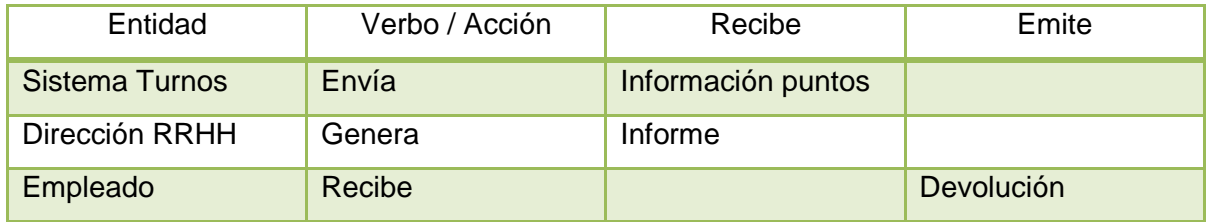

Tabla 88. Entidades del proceso puntaje técnicos.

#### **Proceso Feedback 1.5.6**

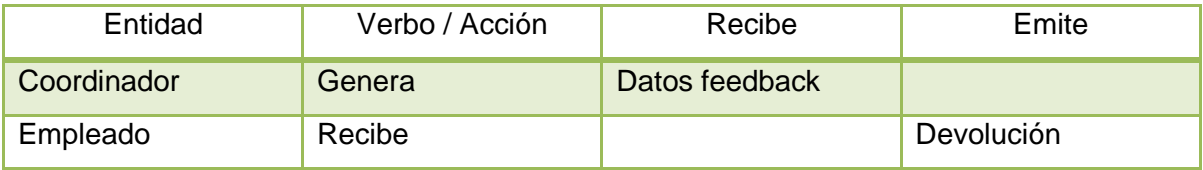

Tabla 89. Entidades del proceso feedback.

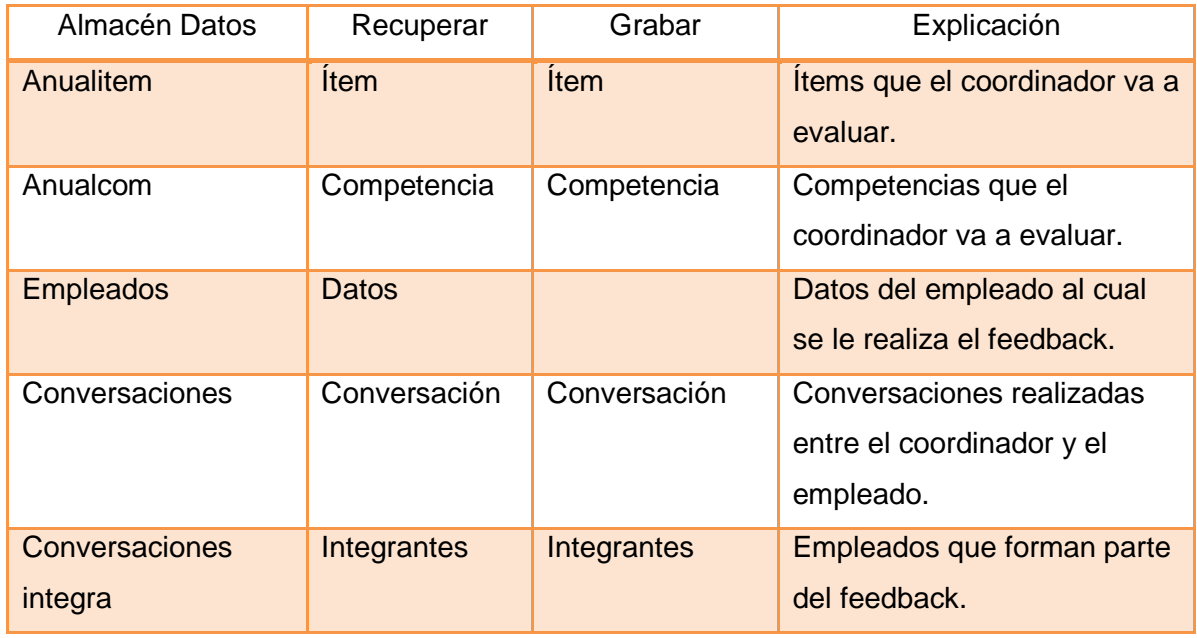

Tabla 90. Almacenes del proceso feedback.

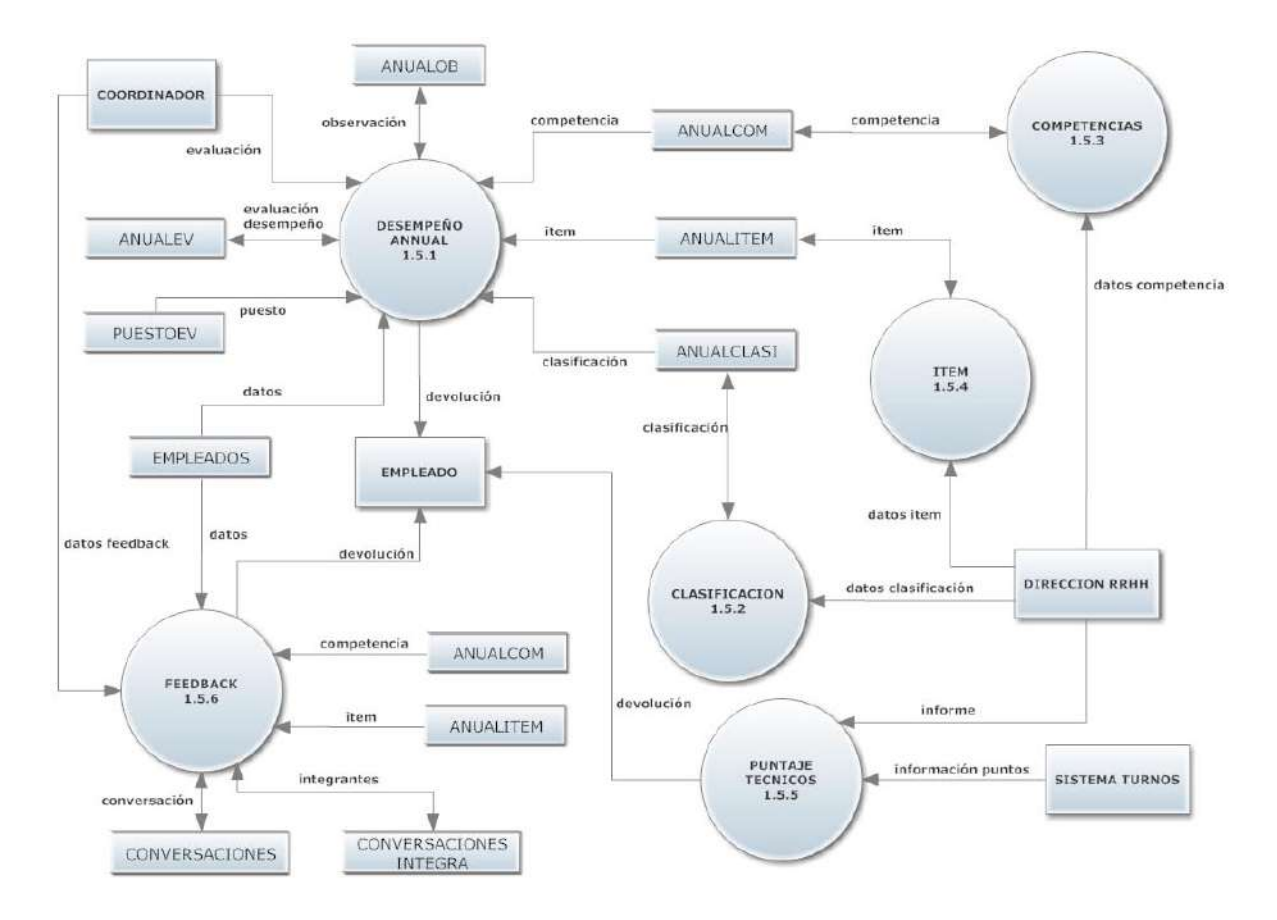

Figura 52. Diagrama de flujo del proceso evaluación de desempeño.

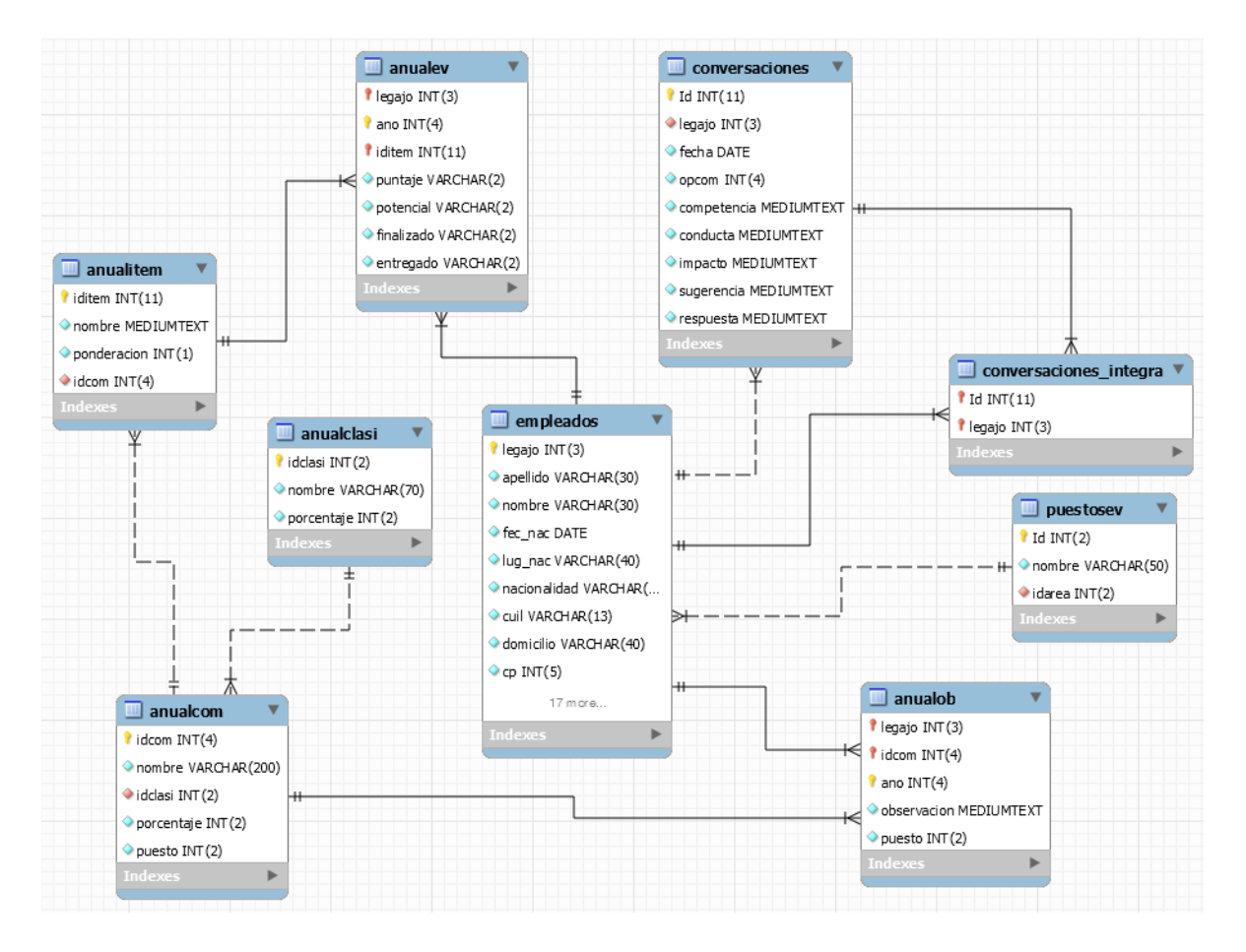

Figura 53. Modelo relacional del proceso evaluación de desempeño.

## **Proceso comunicación interna 1.6**

## **Actividades realizadas (Nivel 2)**

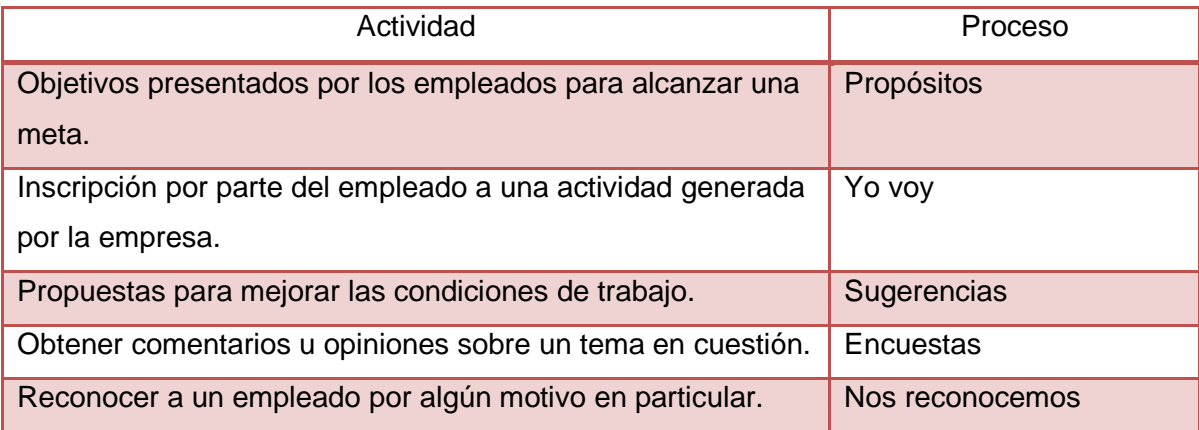

Tabla 91. Actividades realizadas por proceso comunicación interna.

## **Proceso propósitos 1.6.1**

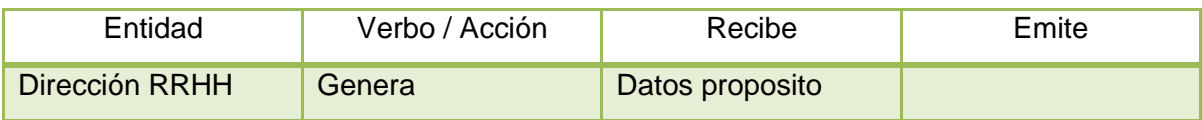

Tabla 92. Entidades del proceso propósitos.

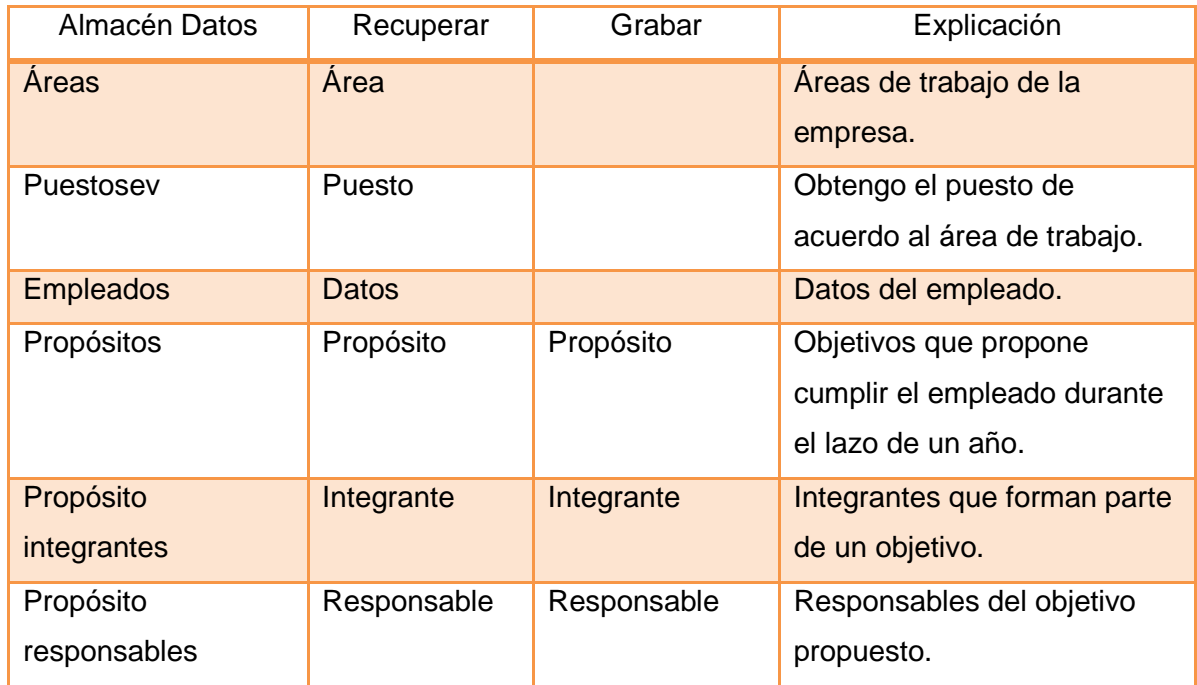

Tabla 93. Almacenes del proceso propósitos.

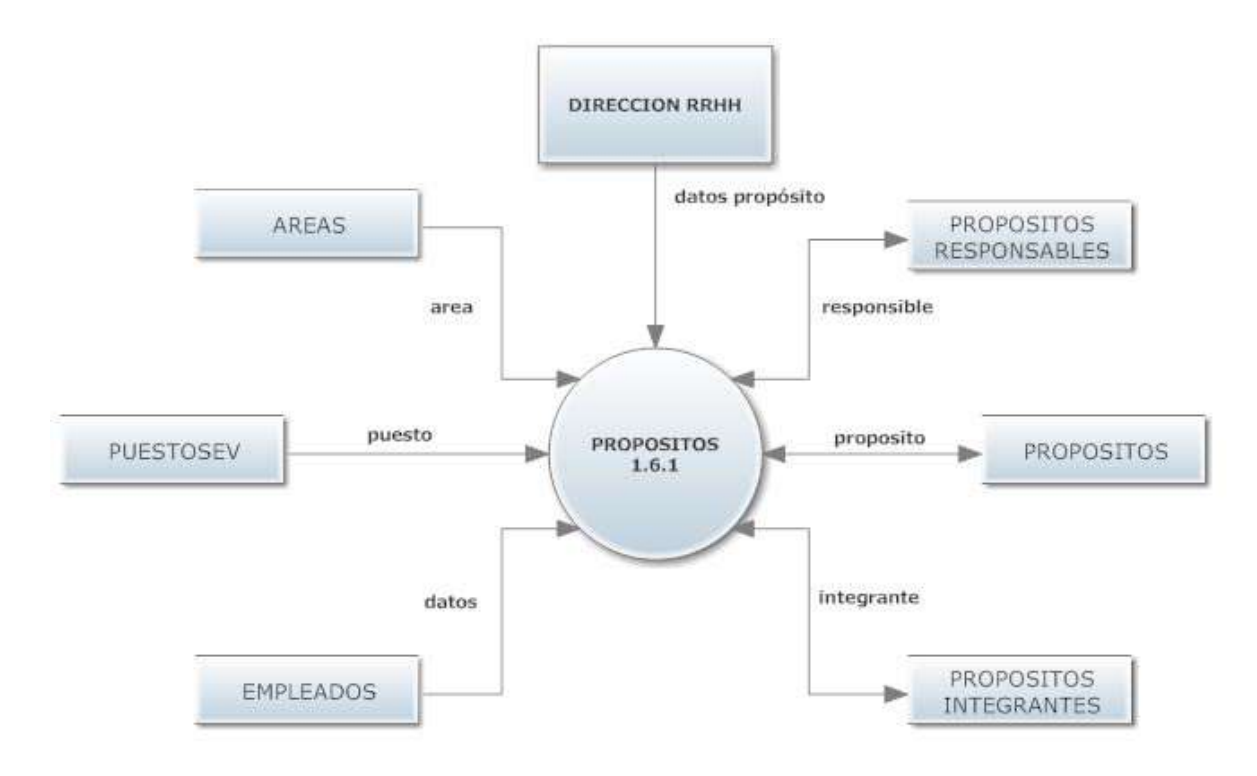

Figura 54. Diagrama de flujo del proceso propósitos.

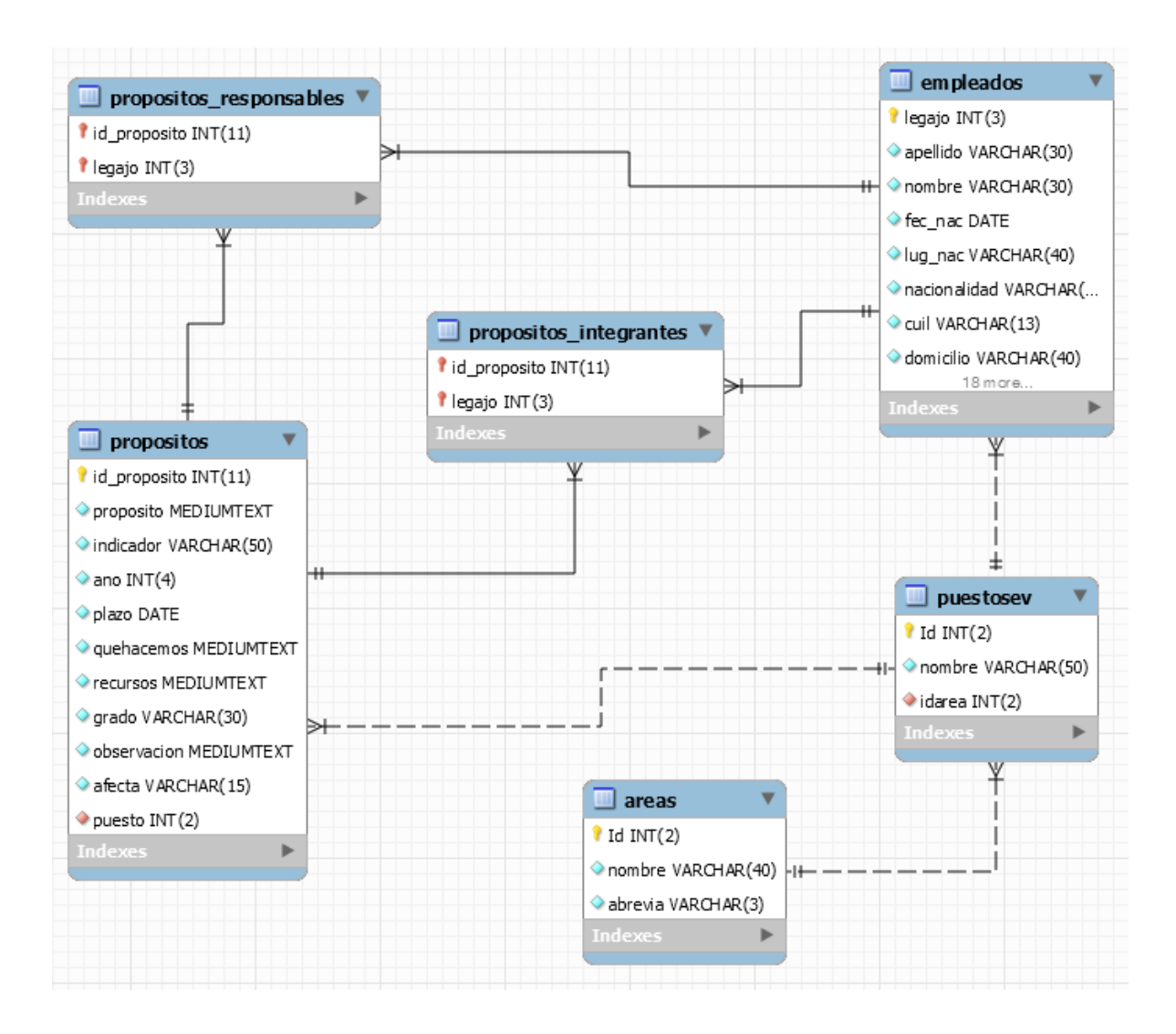

Figura 55. Modelo relacional del proceso propósitos.

## **Proceso yo voy 1.6.2**

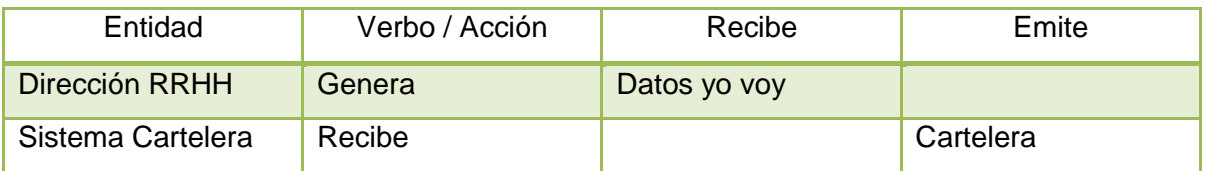

Tabla 94. Entidades del proceso yo voy.

| Almacén Datos    | Recuperar   | Grabar             | Explicación                                          |
|------------------|-------------|--------------------|------------------------------------------------------|
| <b>Empleados</b> | Datos       |                    | Datos del empleado.                                  |
| Yovoy            | Propuesta   | Propuesta          | Propuesta para que los<br>empleados participen o no. |
| Yovoyin          | Integrantes | <b>Integrantes</b> | Empleados que fueron<br>invitados a la propuesta.    |

Tabla 95. Almacenes del proceso yo voy.

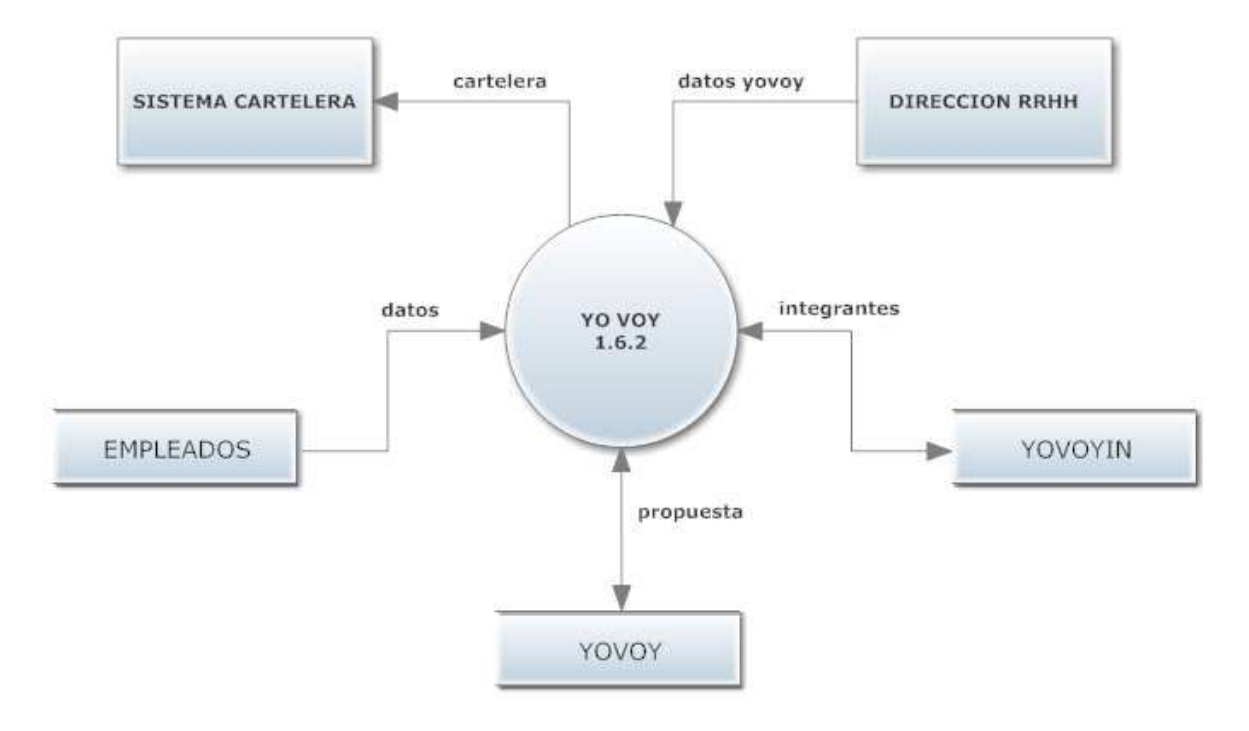

Figura 56. Diagrama de flujo del proceso yo voy.

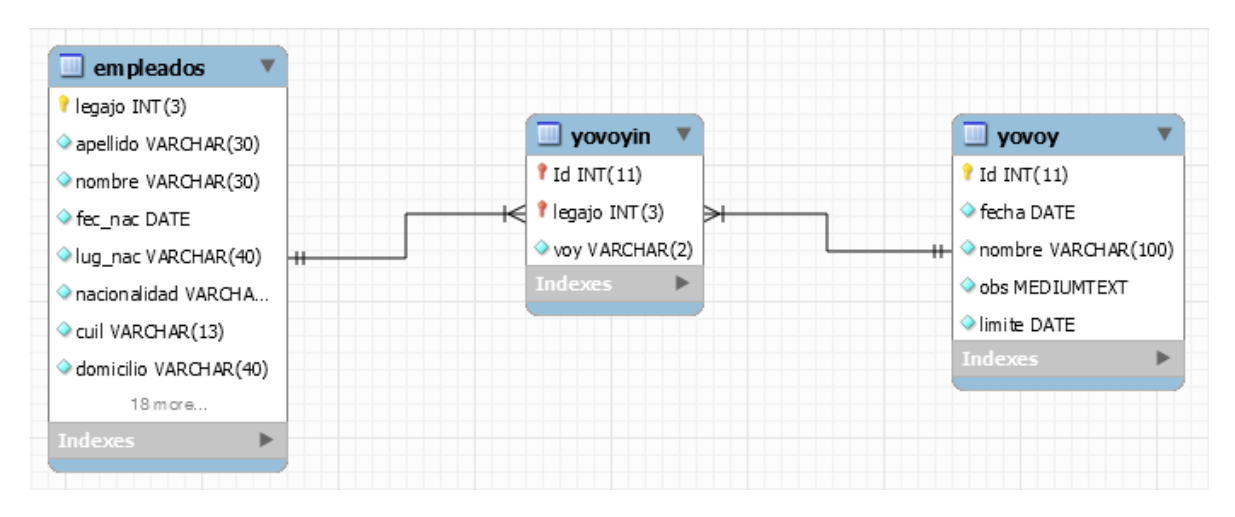

Figura 57. Modelo relacional del proceso yo voy.

### **Proceso sugerencia 1.6.3**

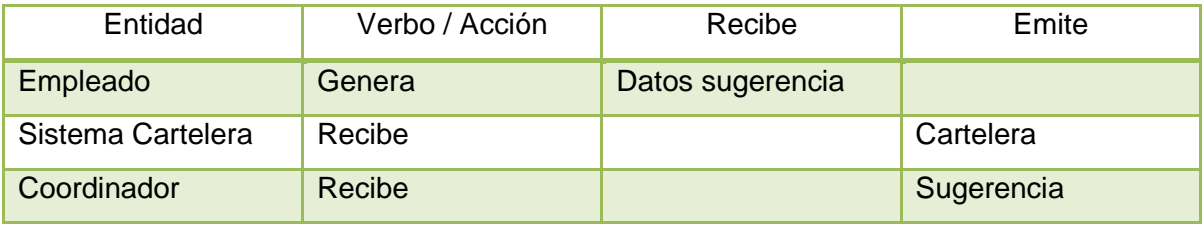

Tabla 96. Entidades del proceso sugerencias.

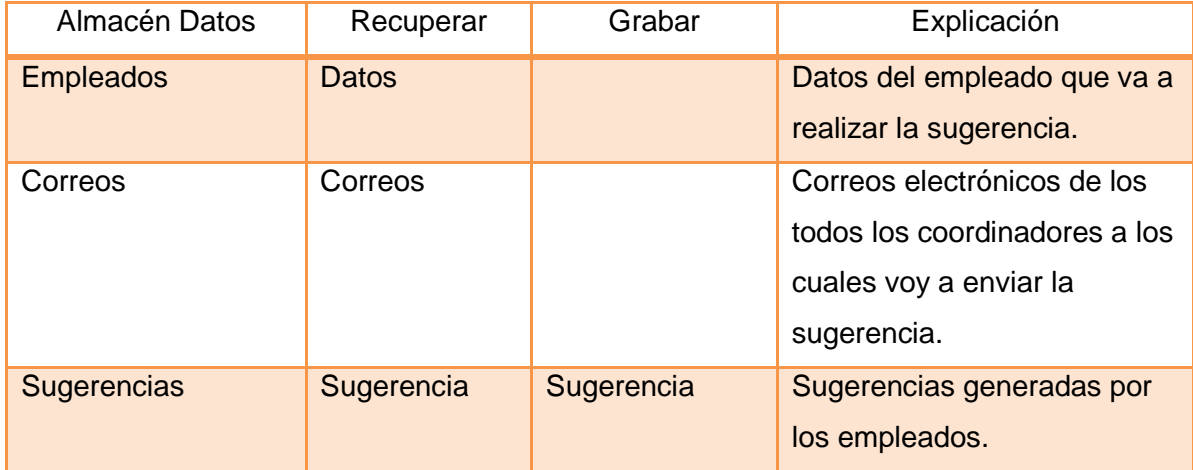

Tabla 97. Almacenes del proceso sugerencias.

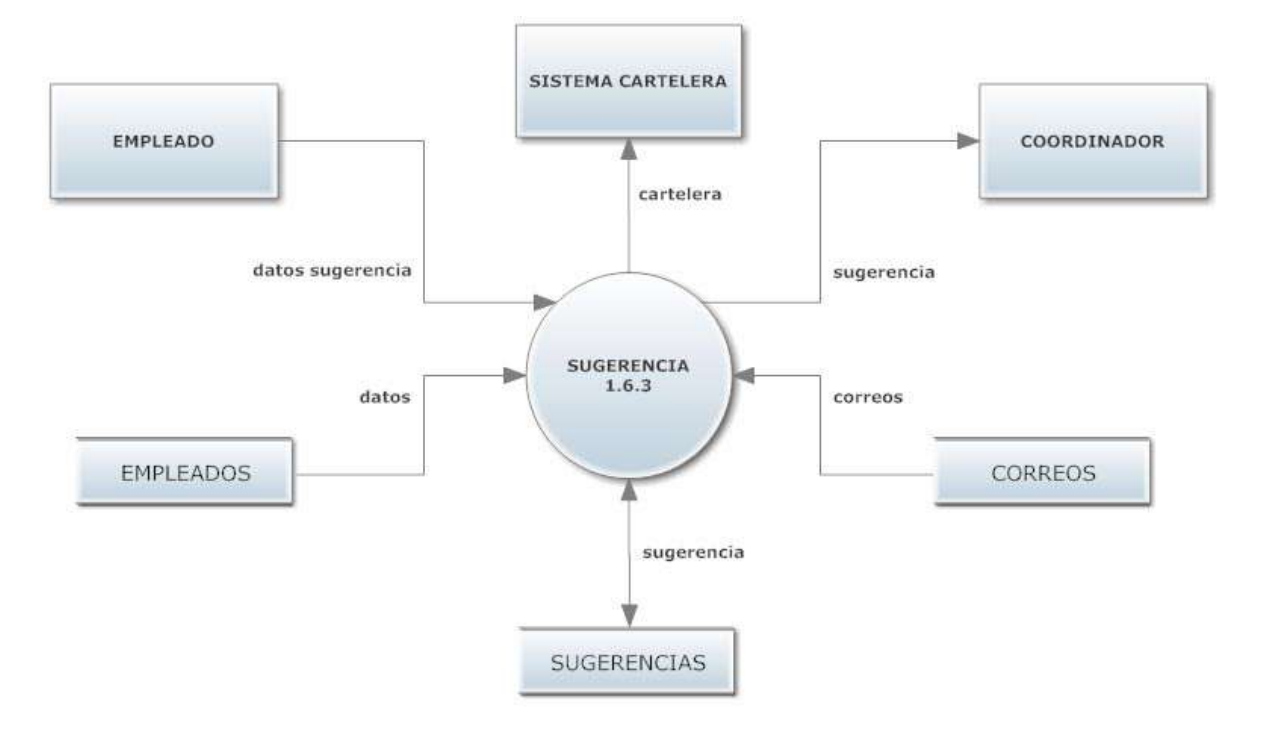

Figura 58. Diagrama de flujo del proceso sugerencias.

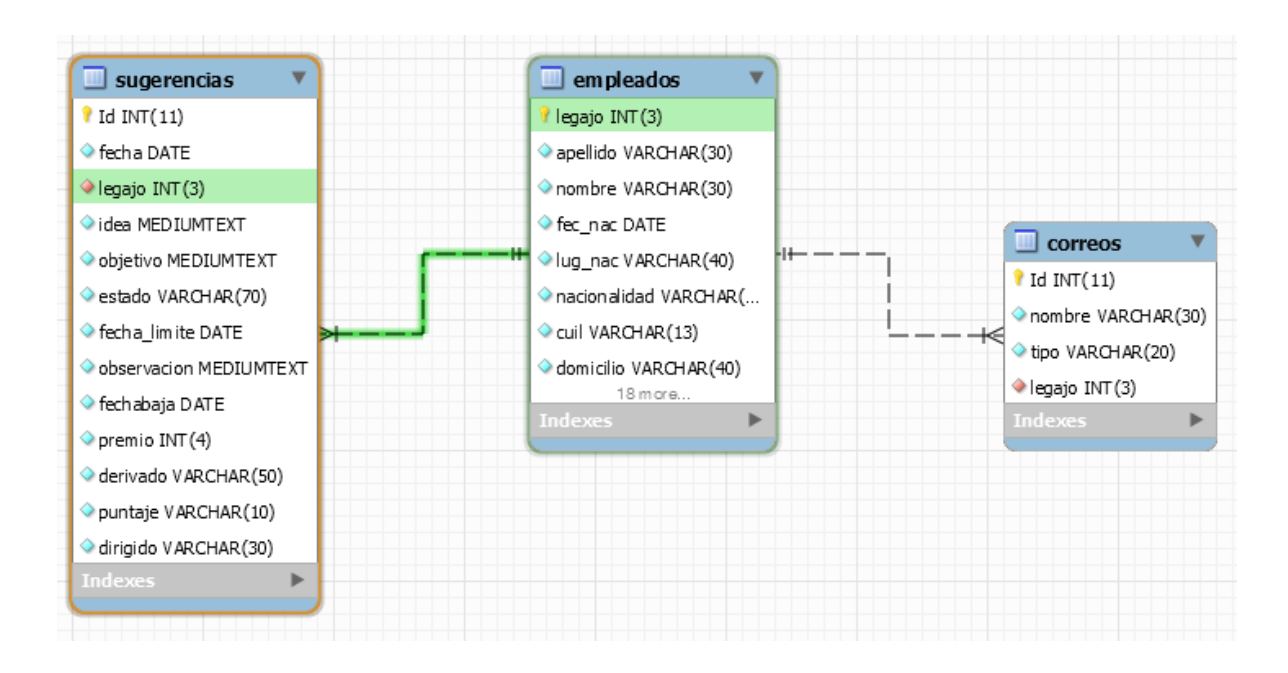

Figura 59. Modelo relacional del proceso sugerencias.

# **Proceso Encuestas 1.6.4**

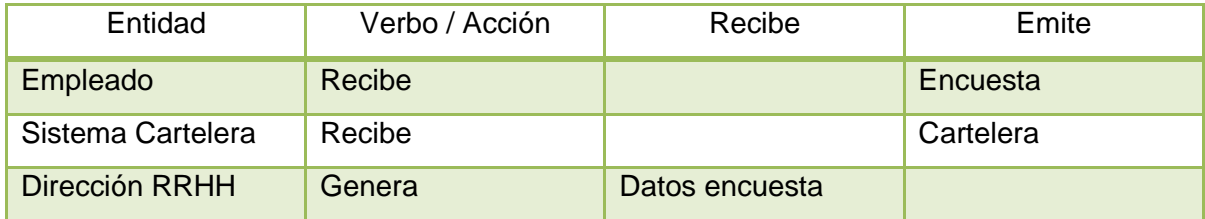

Tabla 98. Entidades del proceso encuestas.

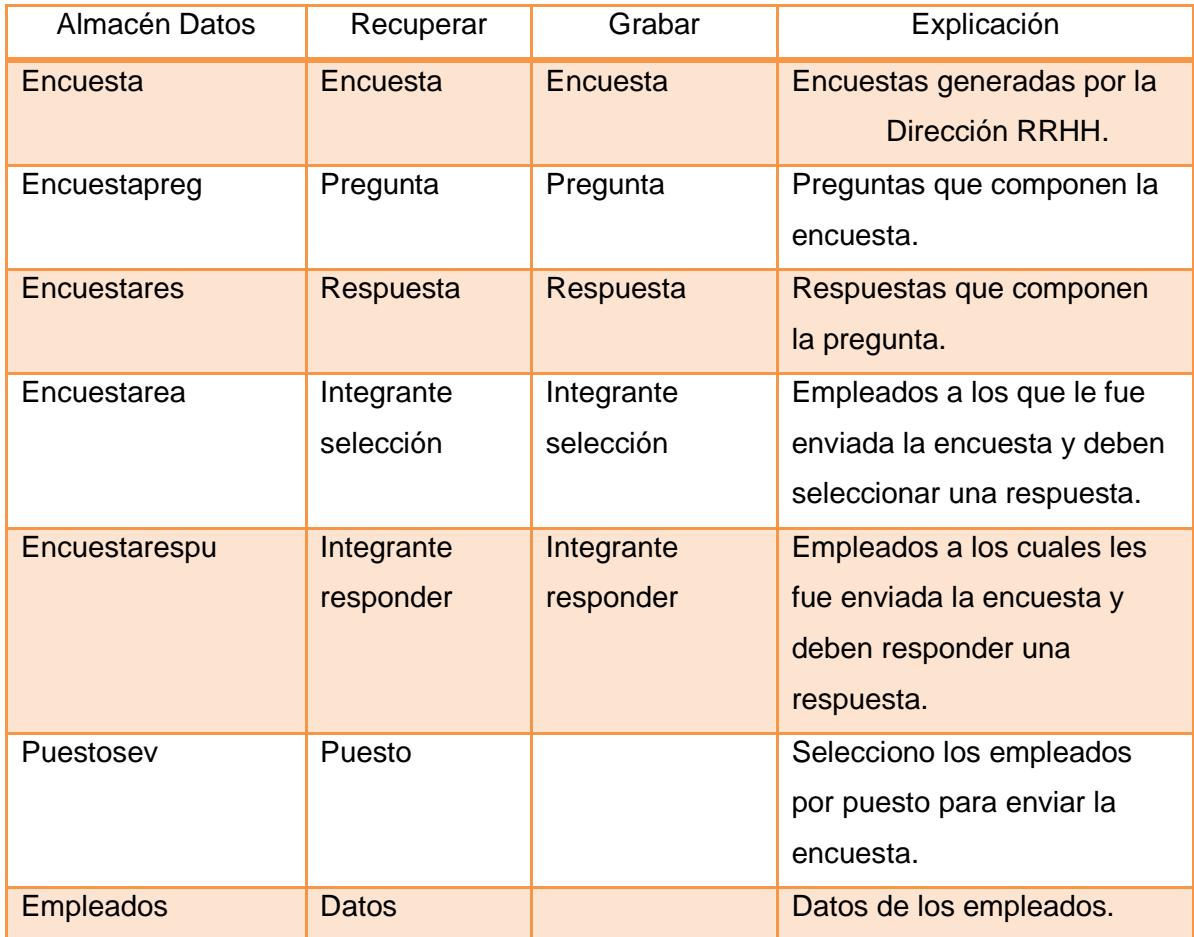

Tabla 99. Almacenes del proceso encuestas.
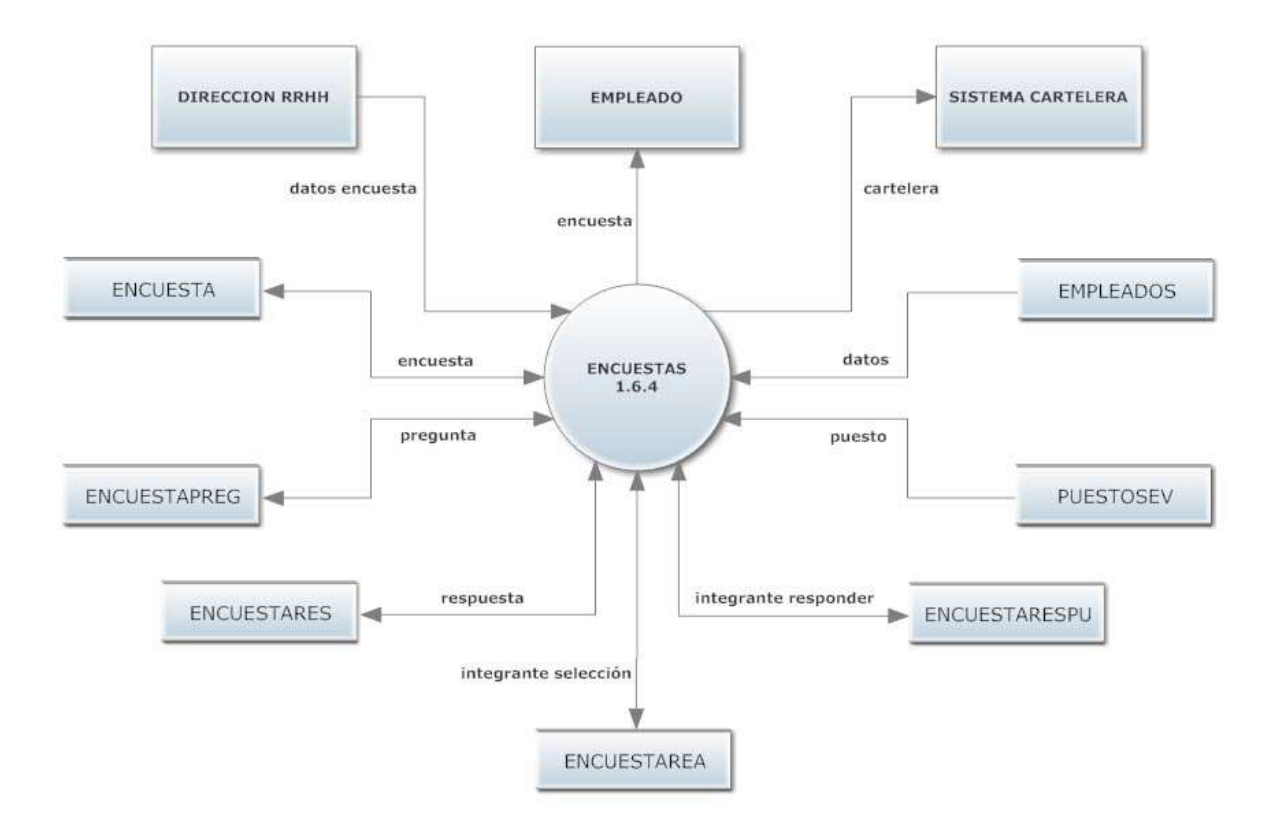

Figura 60. Diagrama de flujo del proceso encuestas.

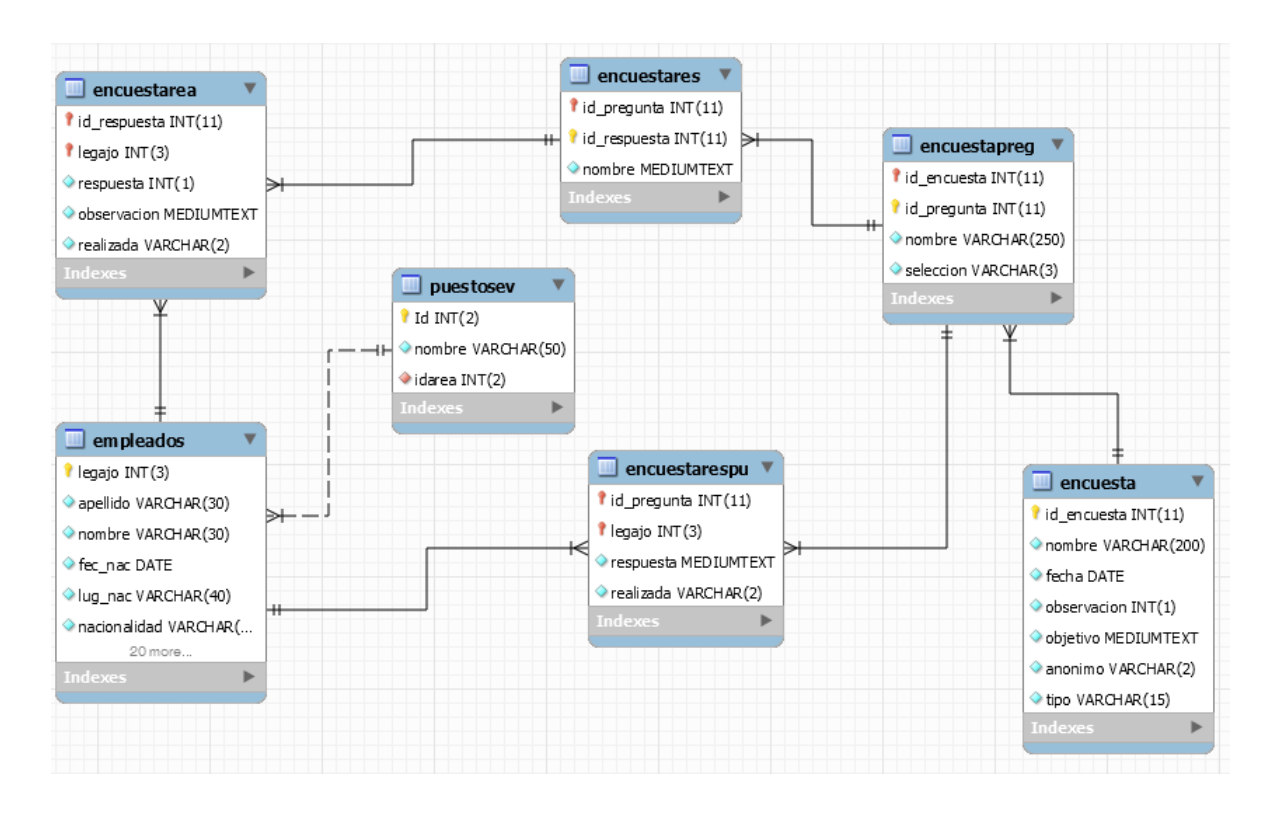

Figura 61. Modelo relacional del proceso encuestas.

#### **Proceso nos reconocemos 1.6.5**

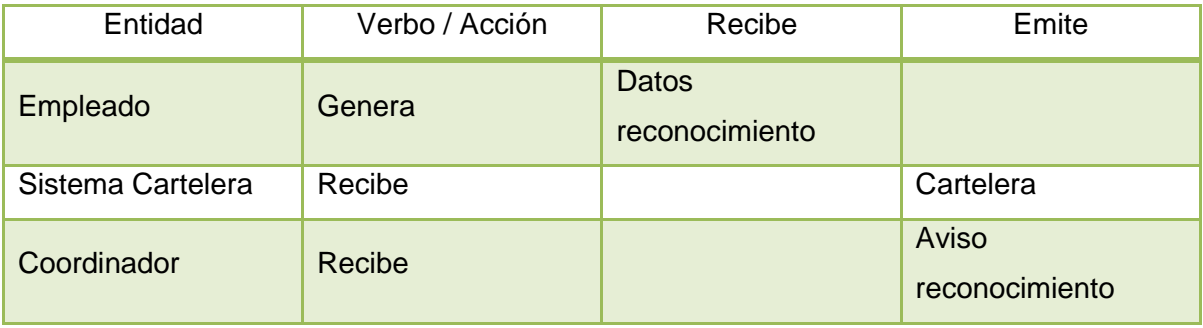

Tabla 100. Entidades del proceso nos reconocemos.

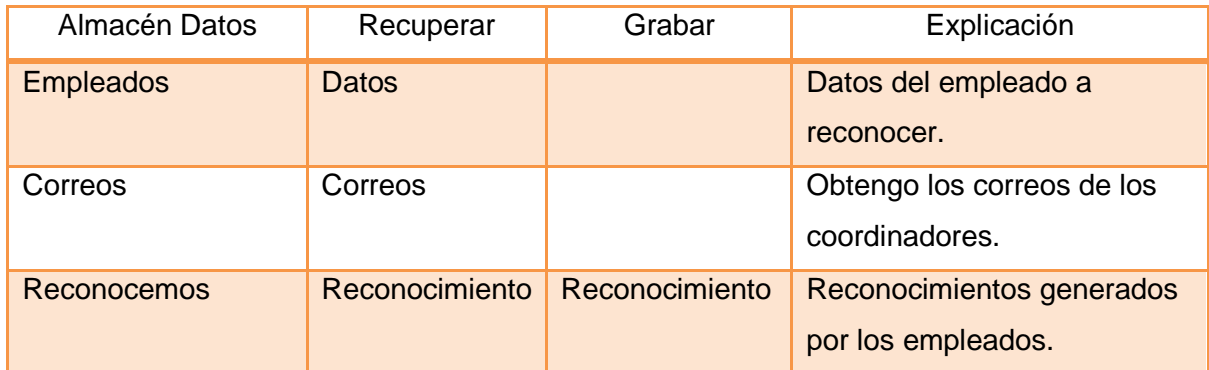

Tabla 101. Almacenes del proceso nos reconocemos.

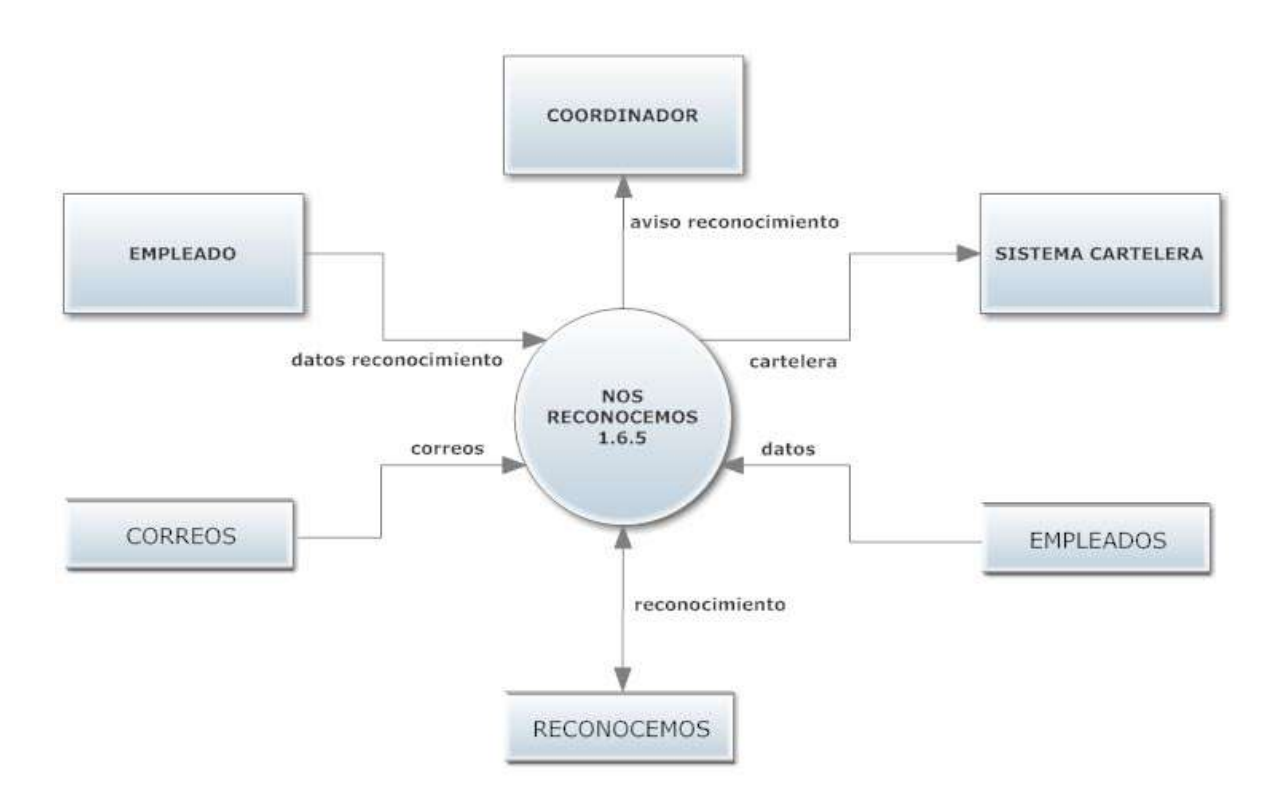

Figura 62. Diagrama de flujo del proceso nos reconocemos.

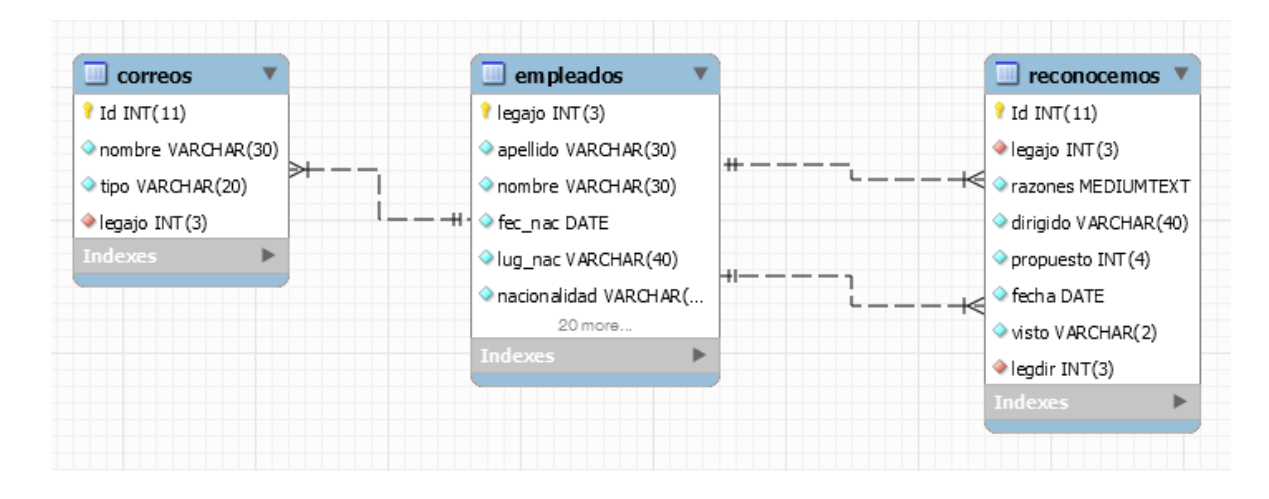

Figura 63. Modelo relacional del proceso nos reconocemos.

#### **Proceso remuneración y beneficios 1.7**

Actividades realizadas (Nivel 2)

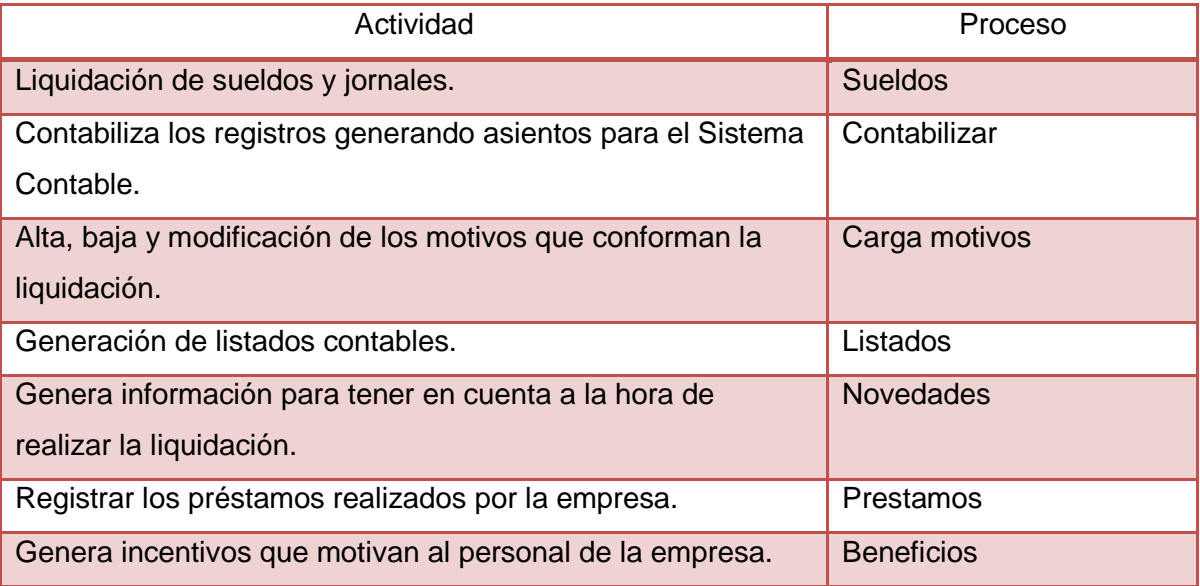

Tabla 102. Actividades realizadas por proceso remuneración y beneficios.

## **Proceso sueldos 1.7.1**

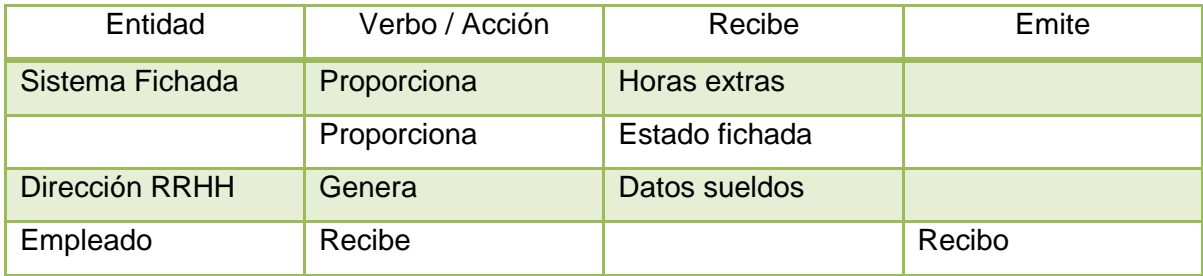

Tabla 103. Entidades del proceso sueldos.

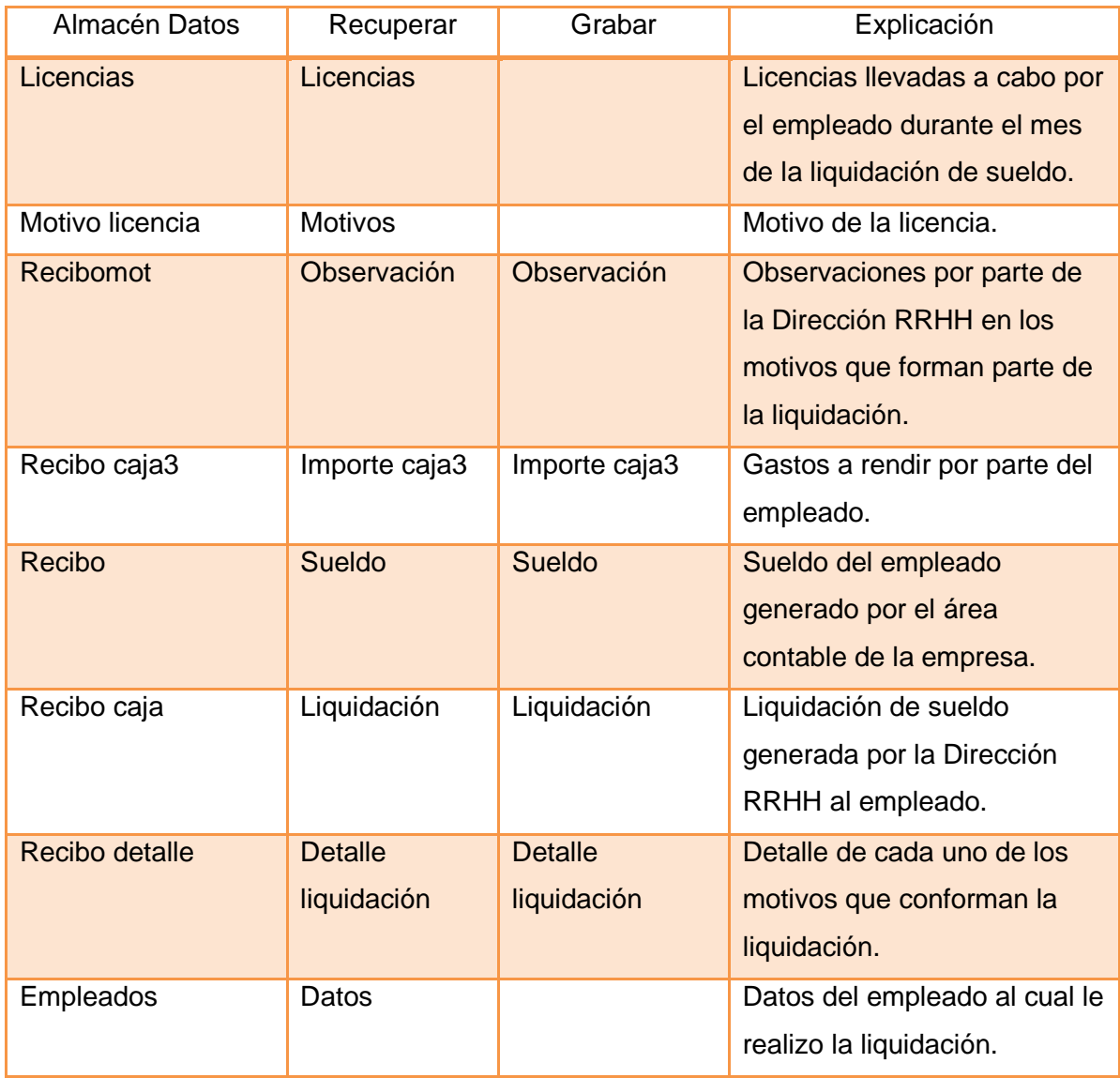

Tabla 104. Almacenes del proceso sueldos.

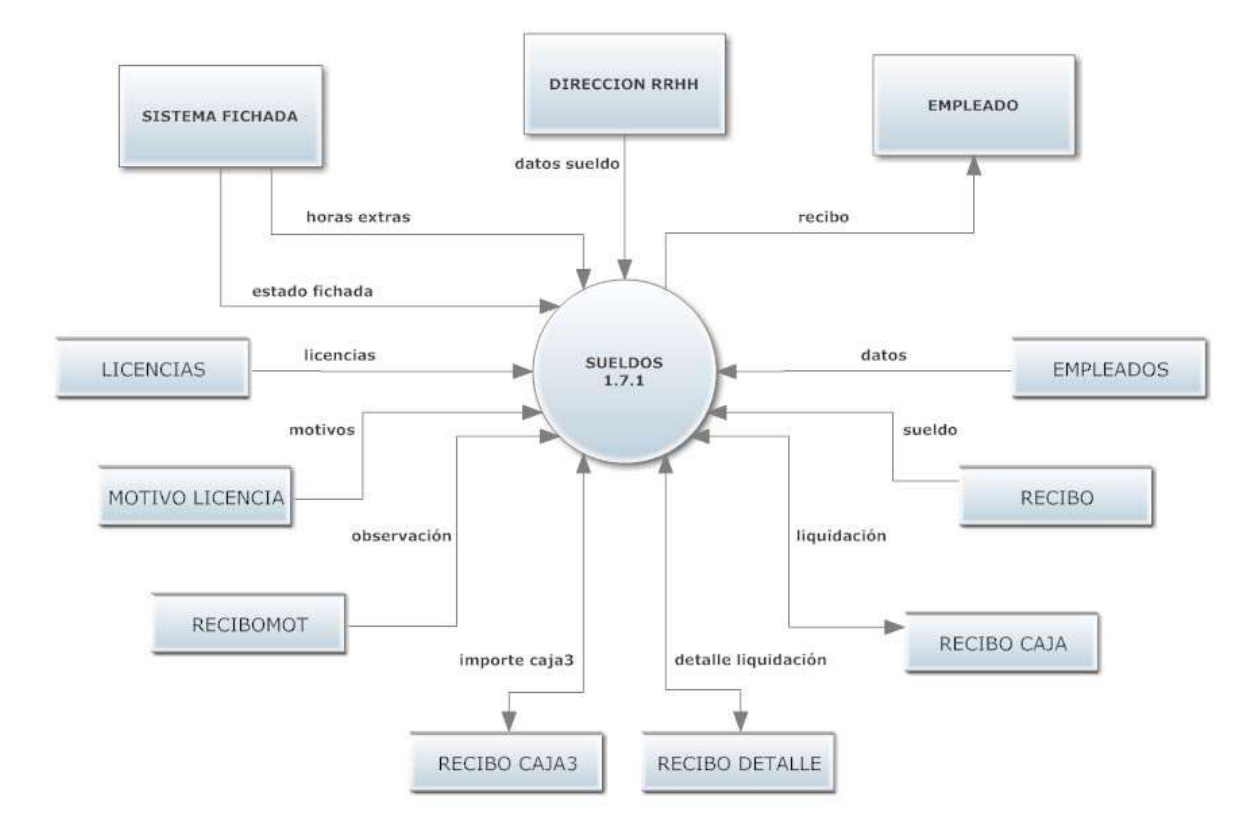

Figura 64. Diagrama de flujo del proceso sueldos.

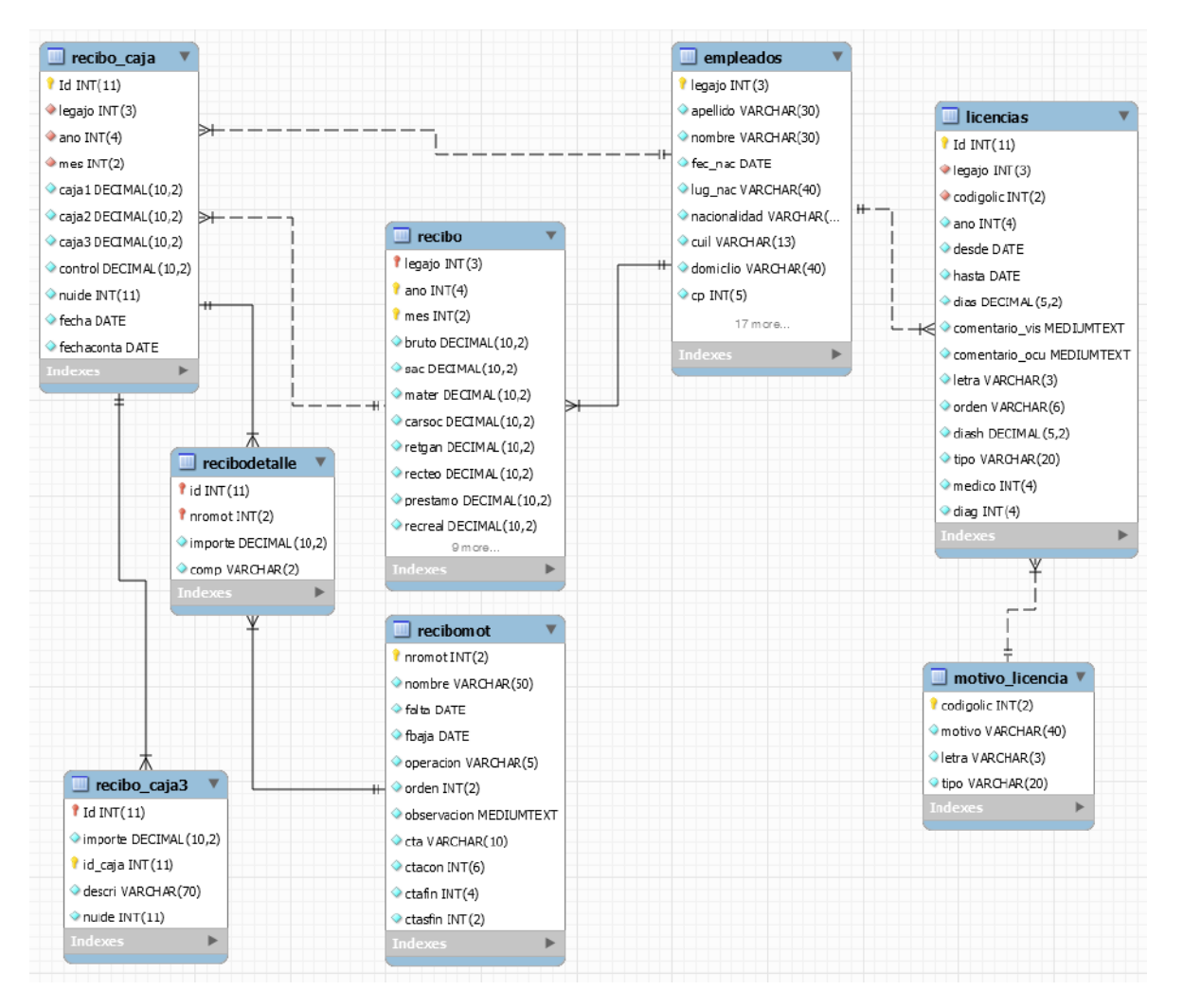

Figura 65. Modelo relacional del proceso sueldos.

### **Proceso contabilizar 1.7.2**

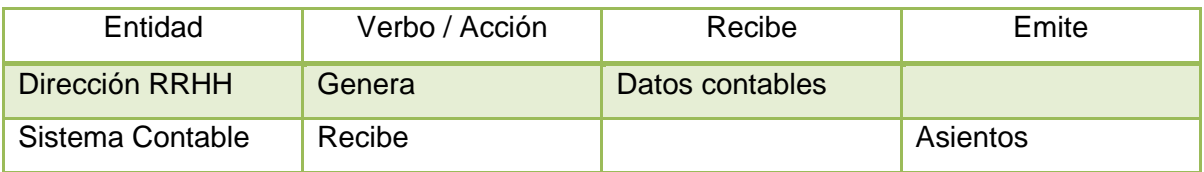

Tabla 105. Entidades del proceso contabilizar.

| Almacén Datos  | Recuperar              | Grabar                 | Explicación                                                   |
|----------------|------------------------|------------------------|---------------------------------------------------------------|
| Recibo caja    | Liquidación            |                        | Liquidación de sueldo.                                        |
| Recibo detalle | Detalle<br>liquidación | Detalle<br>liquidación | Detalle de cada uno de los<br>motivos de liquidación.         |
| Recibomot      | <b>Motivos</b>         |                        | Motivos que conforman la<br>liquidación.                      |
| Recibo caja3   | Gastos                 |                        | Gastos a rendir generados<br>por el empleado.                 |
| Recibo         | <b>Cuentas</b>         |                        | Obtener las cuentas<br>contables y financieras del<br>recibo. |

Tabla 106. Almacenes del proceso contabilizar.

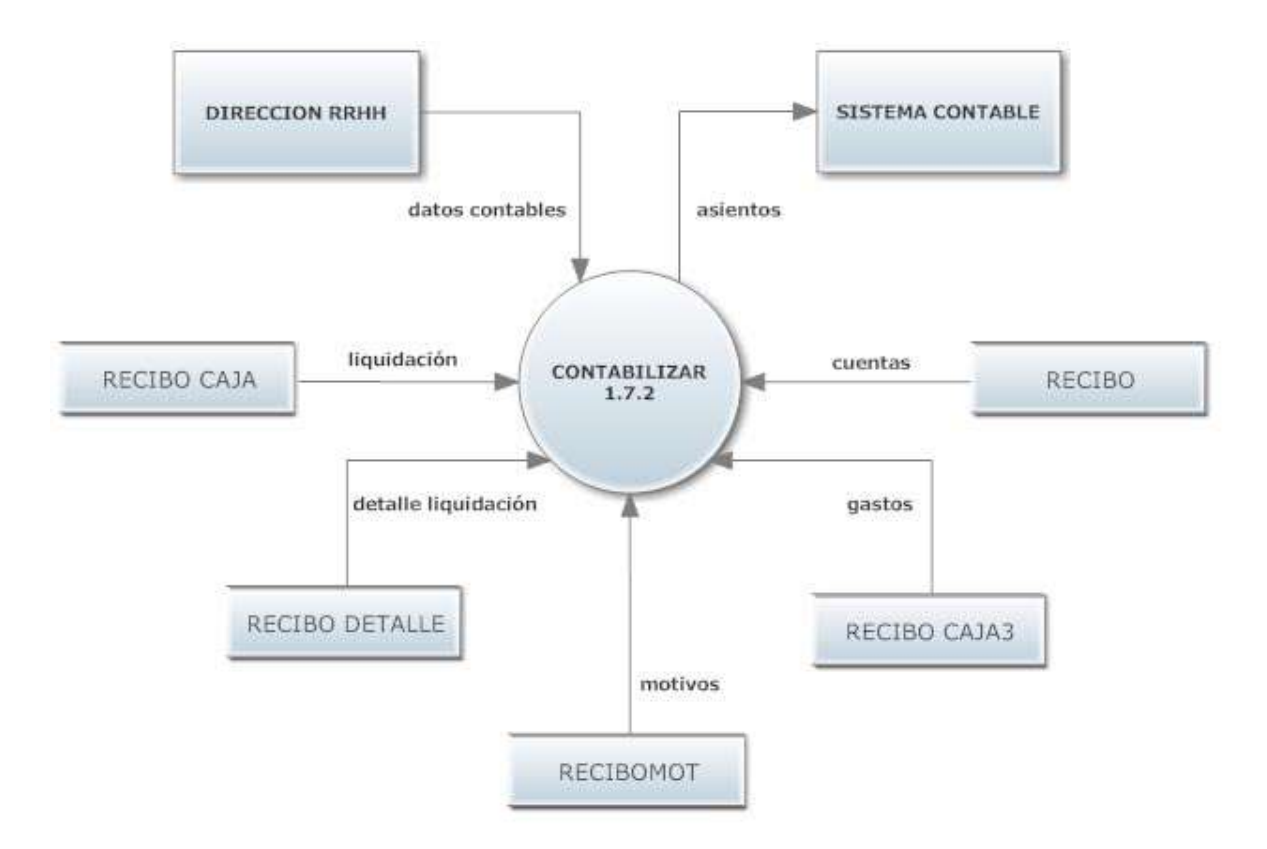

Figura 66. Diagrama de flujo del proceso contabilizar.

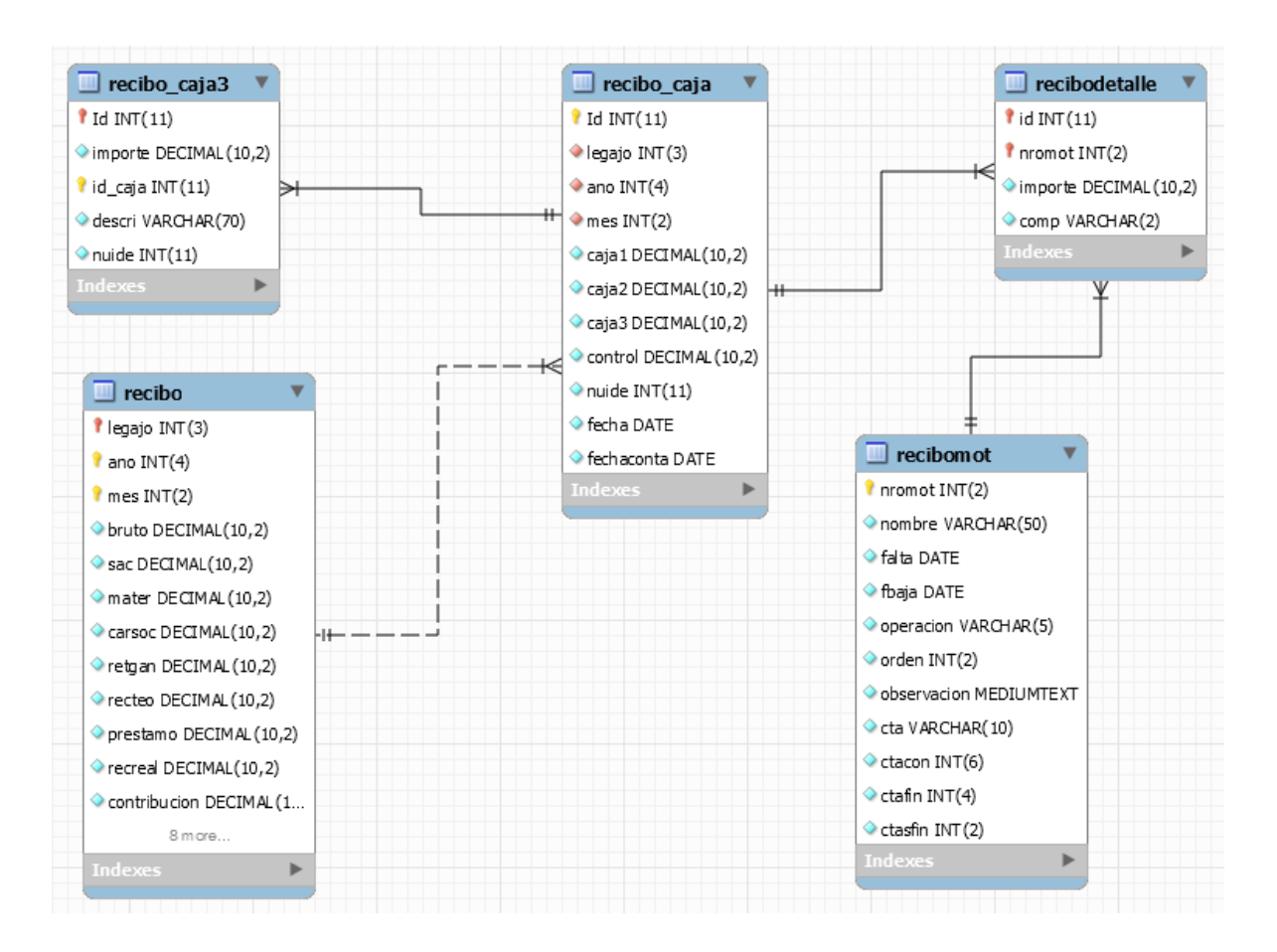

Figura 67. Modelo relacional del proceso contabilizar.

### **Proceso carga motivos 1.7.3**

| Entidad        | Verbo / Acción | Recibe        | Emite |
|----------------|----------------|---------------|-------|
| Dirección RRHH | Genera         | Datos motivos |       |

Tabla 107. Entidades del proceso carga motivos.

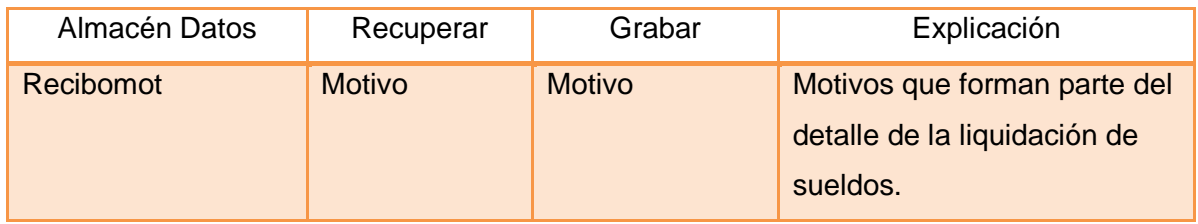

Tabla 108. Almacenes del proceso carga motivos.

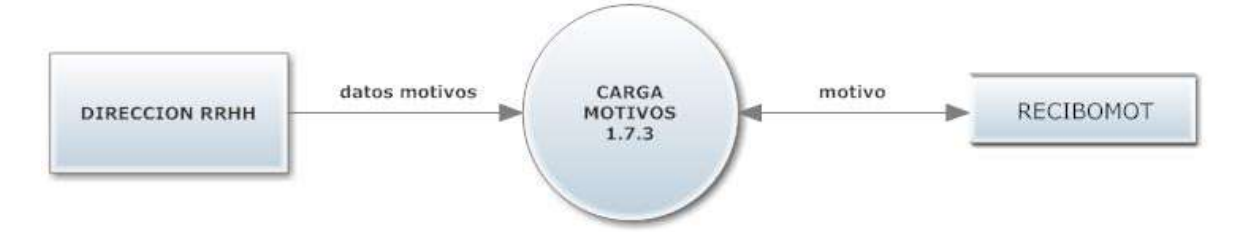

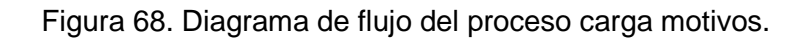

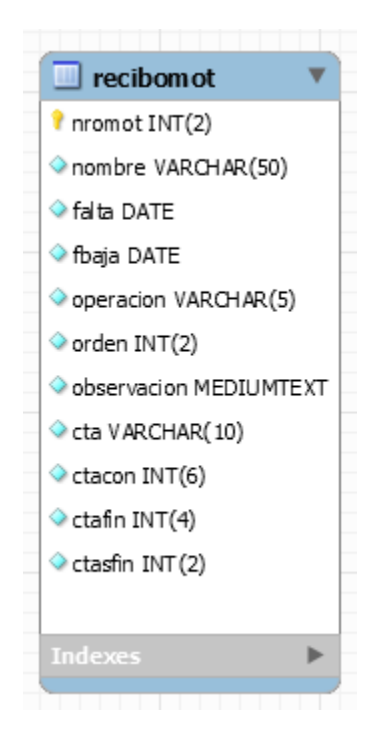

Figura 69. Modelo relacional del proceso carga motivos.

# **Proceso listados 1.7.4**

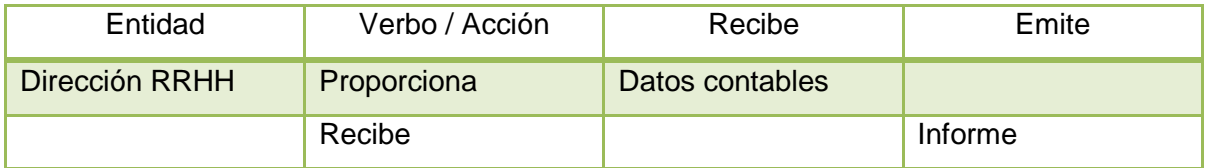

Tabla 109. Entidades del proceso listados.

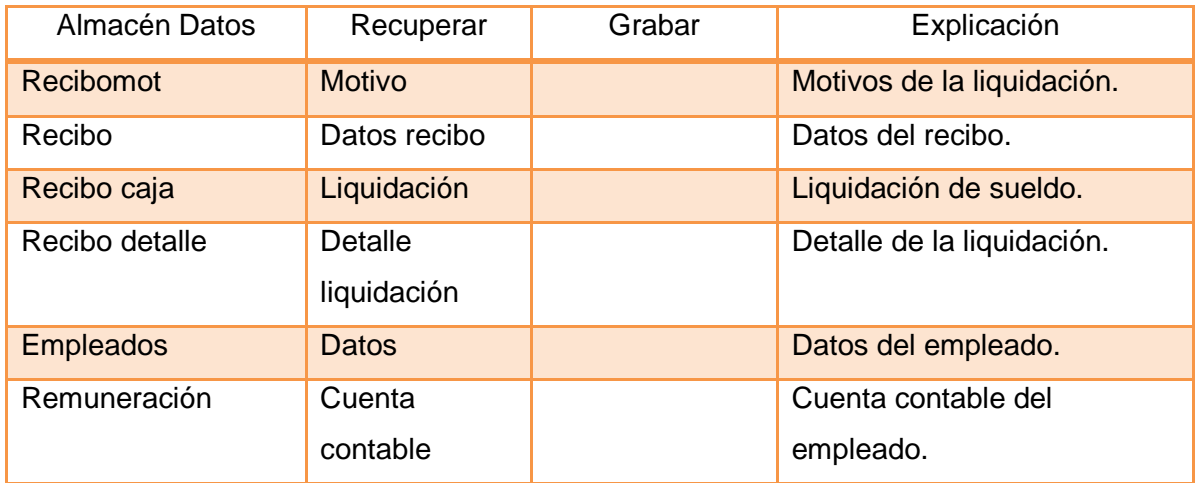

Tabla 110. Almacenes del proceso listados.

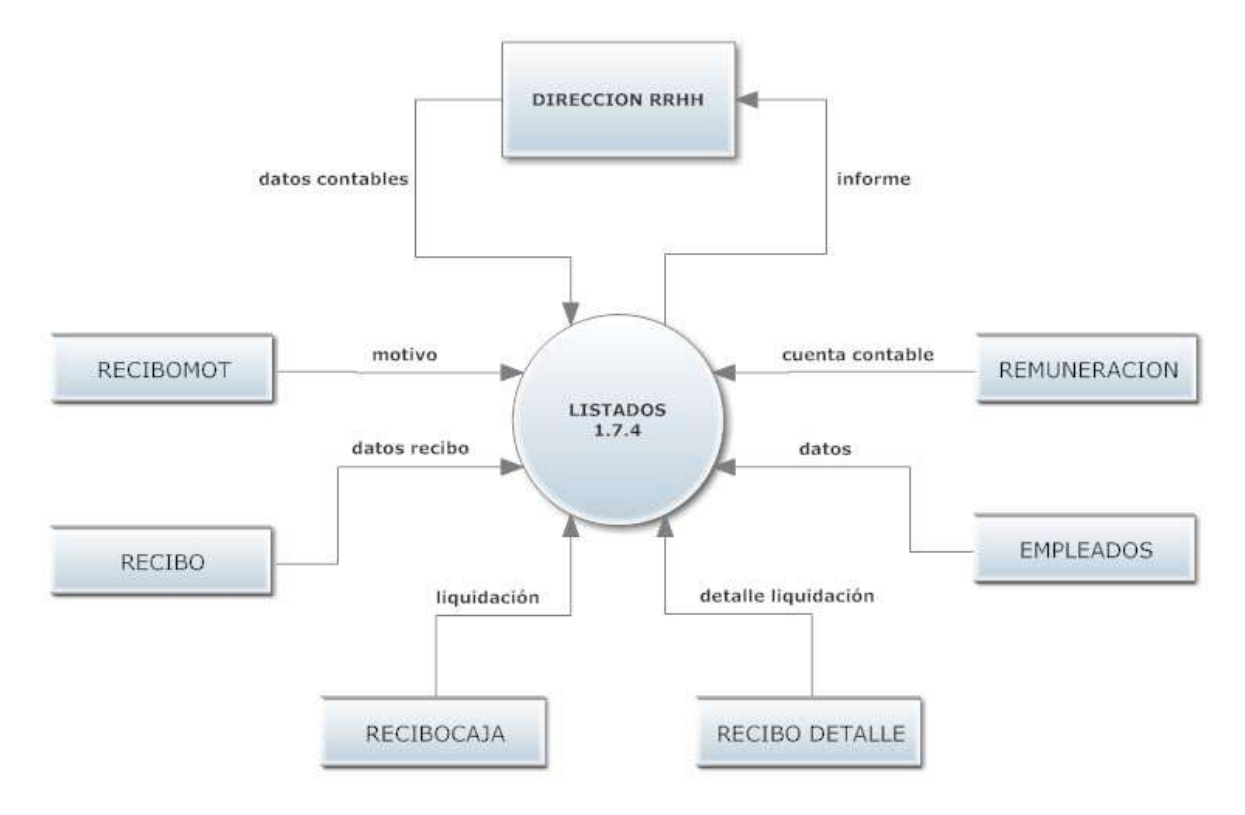

Figura 70. Diagrama de flujo del proceso listados.

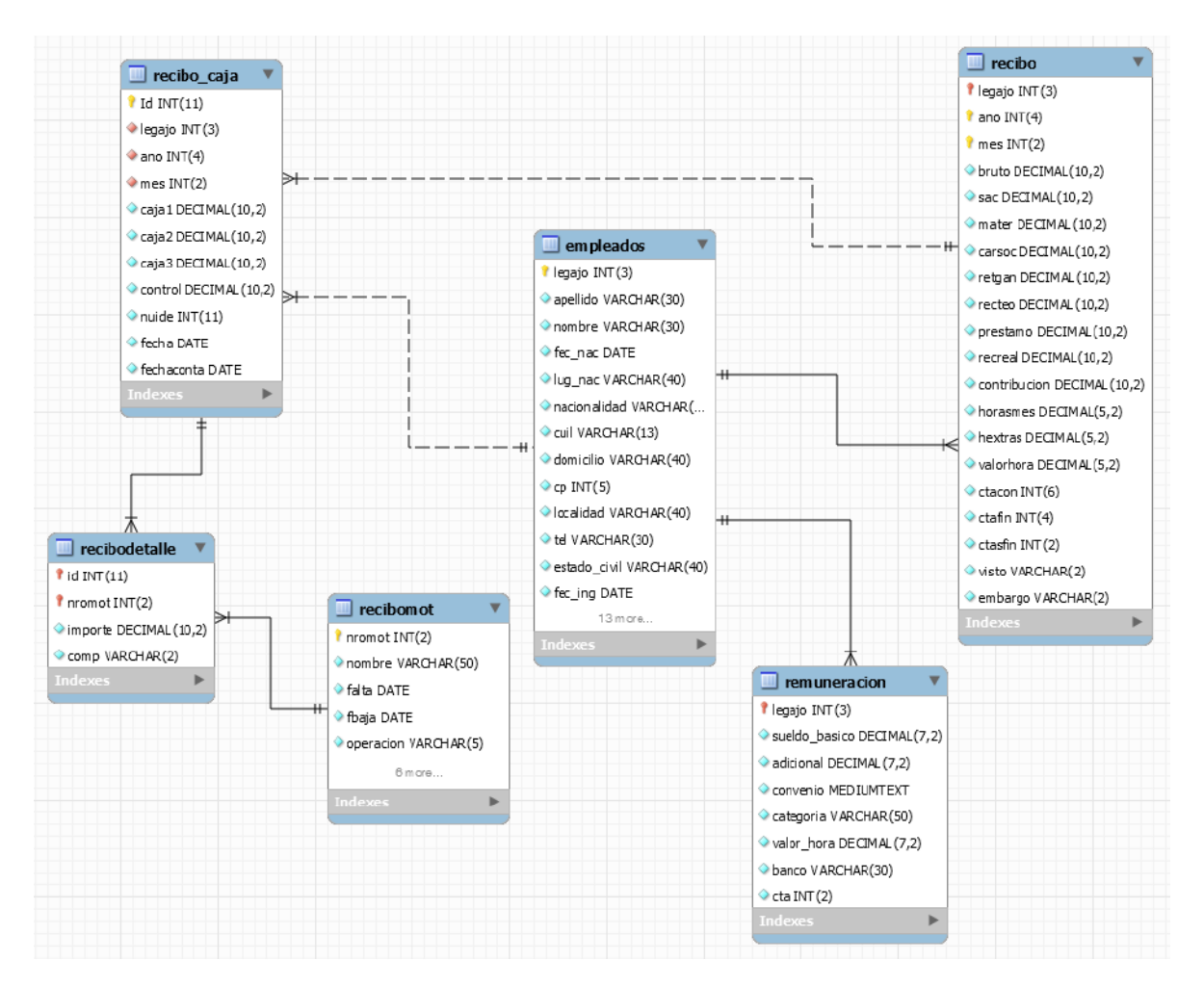

Figura 71. Modelo relacional del proceso listados.

### **Proceso novedades 1.7.5**

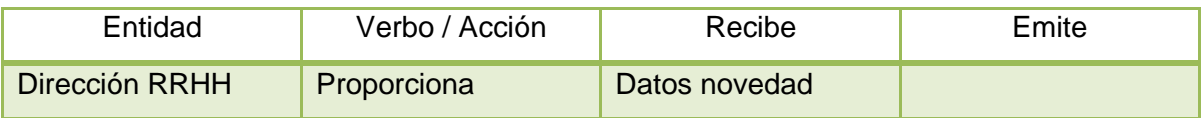

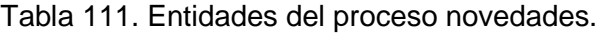

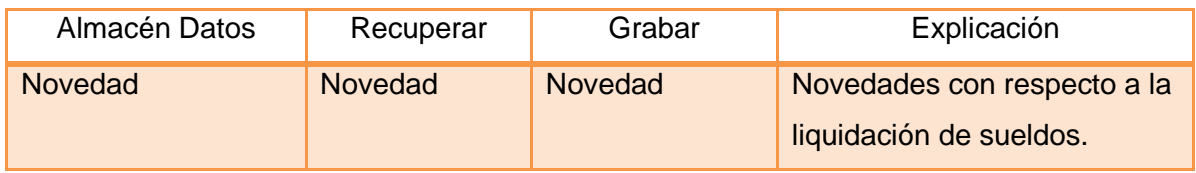

Tabla 112. Almacenes del proceso novedades.

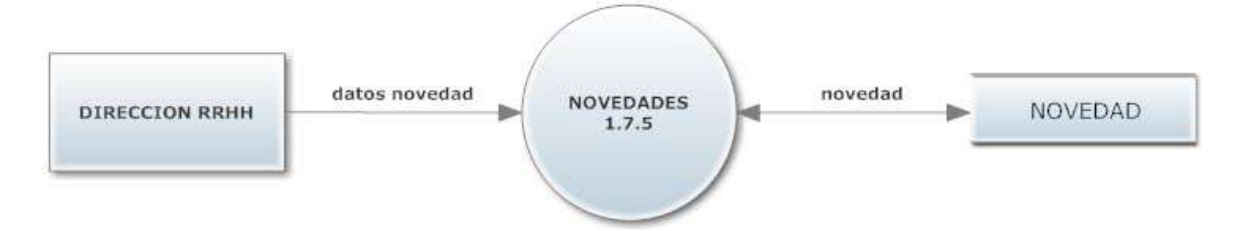

Figura 72. Diagrama de flujo del proceso novedades.

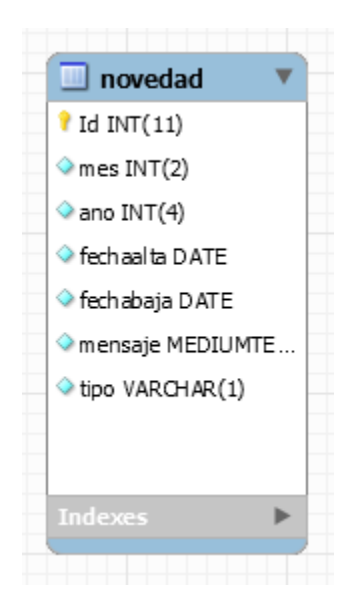

Figura 73. Modelo relacional del proceso novedades.

### **Proceso préstamos 1.7.6**

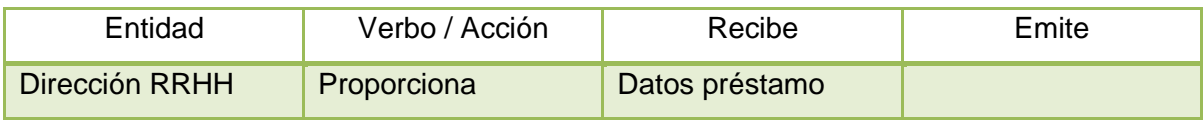

Tabla 113. Entidades del proceso préstamos.

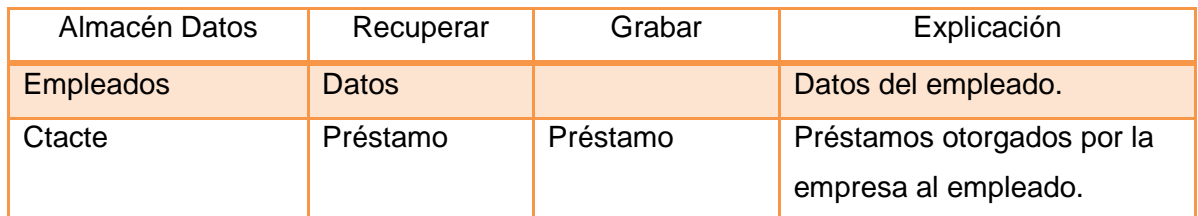

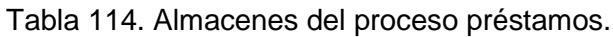

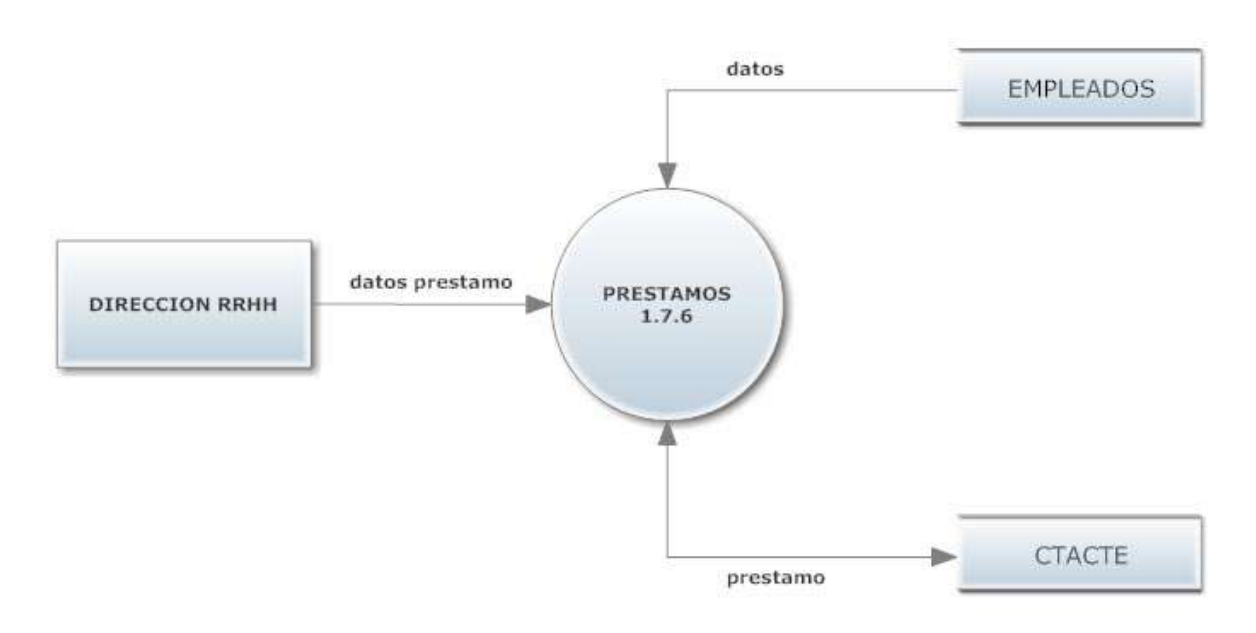

Figura 74. Diagrama de flujo del proceso préstamos.

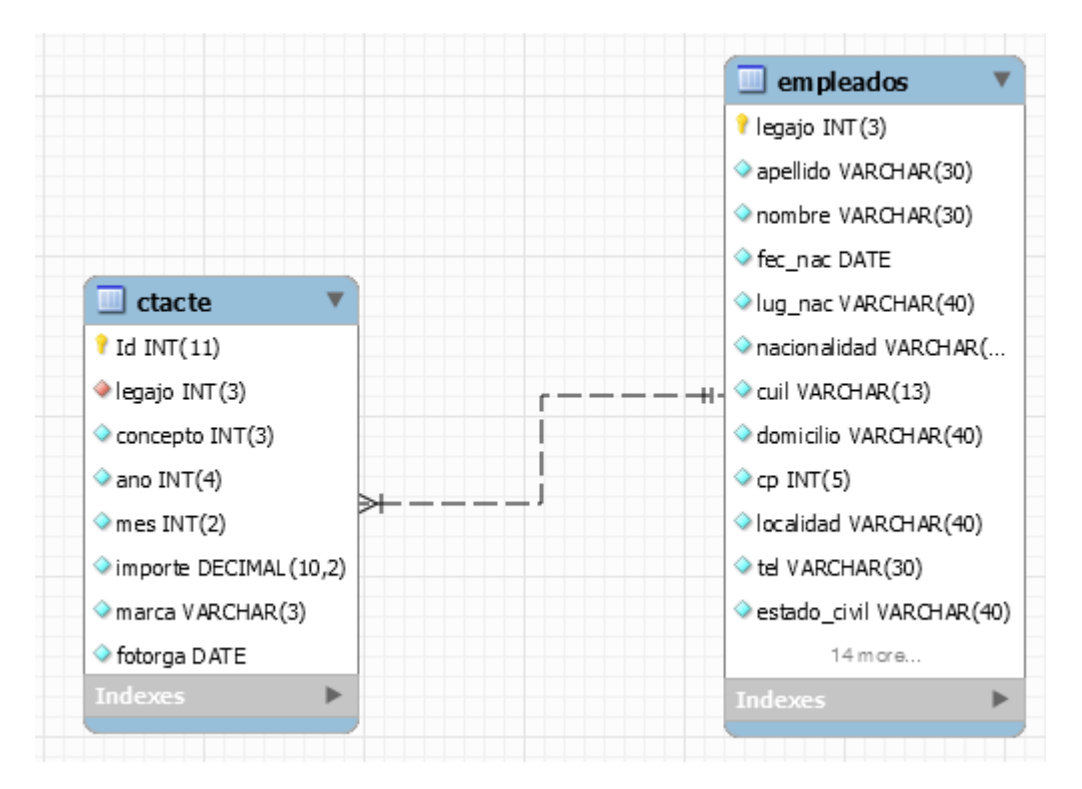

Figura 75. Modelo relacional del proceso préstamos.

## **Proceso beneficios 1.7.7**

Actividades realizadas (Nivel 3)

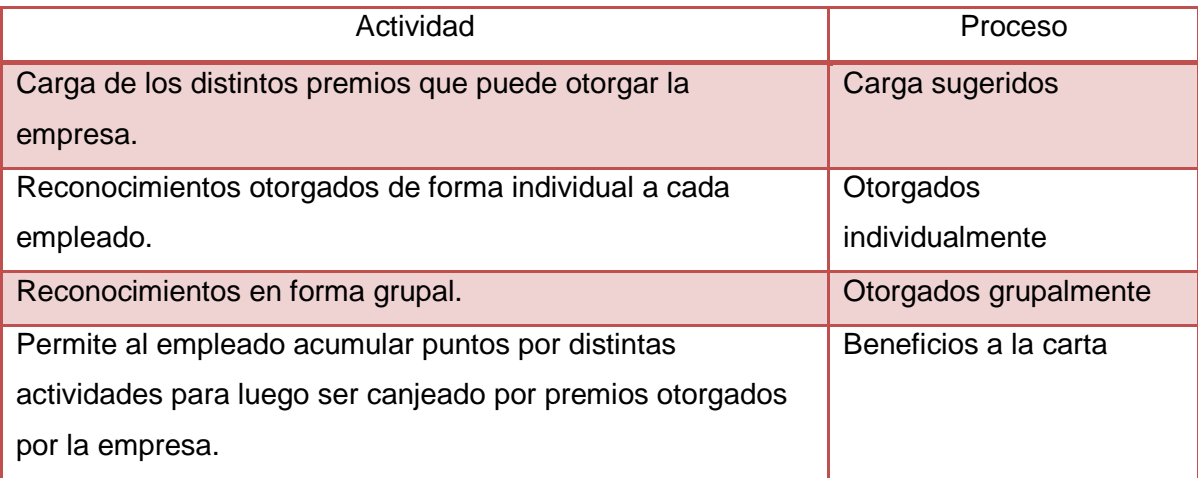

Tabla 115. Actividades realizadas por proceso beneficios.

# **Proceso carga sugeridos 1.7.7.1**

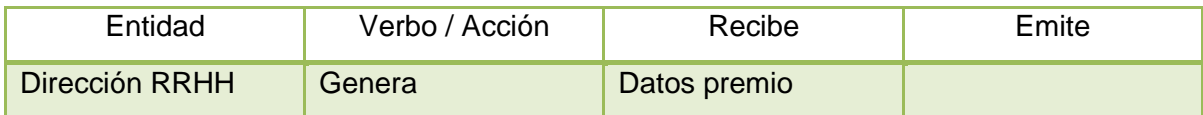

Tabla 116. Entidades del proceso carga sugeridos.

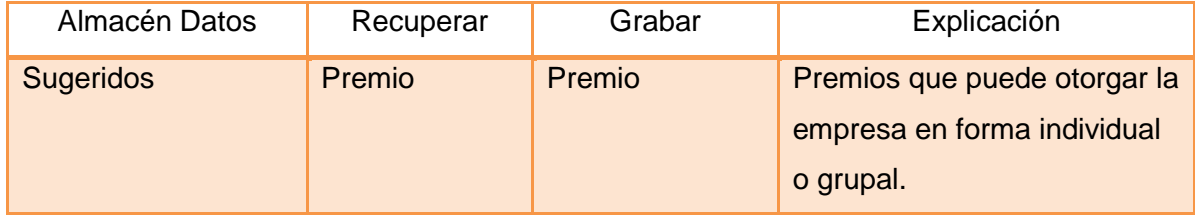

Tabla 117. Almacenes del proceso carga sugeridos.

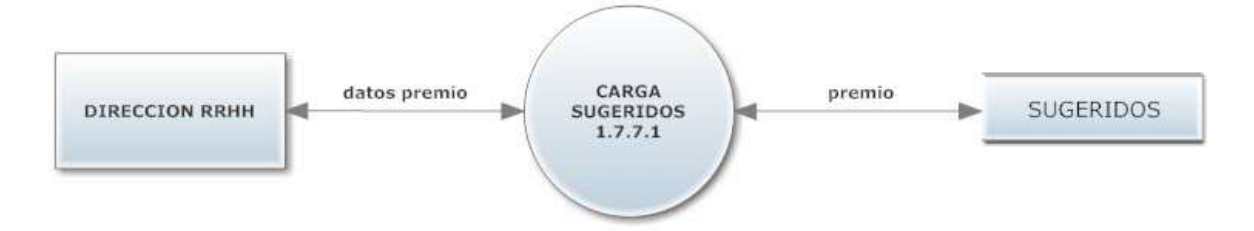

Figura 76. Diagrama de flujo del proceso sugeridos.

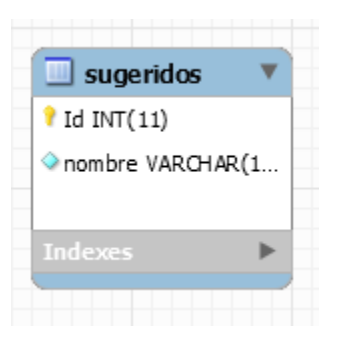

Figura 77. Modelo relacional del proceso sugeridos.

# **Proceso otorgados individualmente 1.7.7.2**

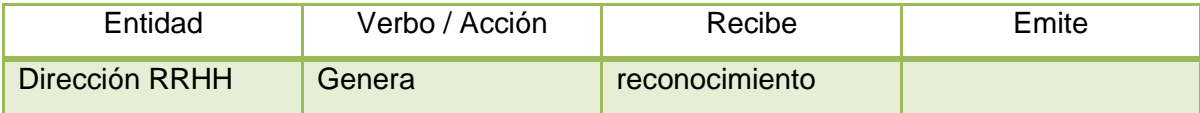

Tabla 118. Entidades del proceso otorgados individualmente.

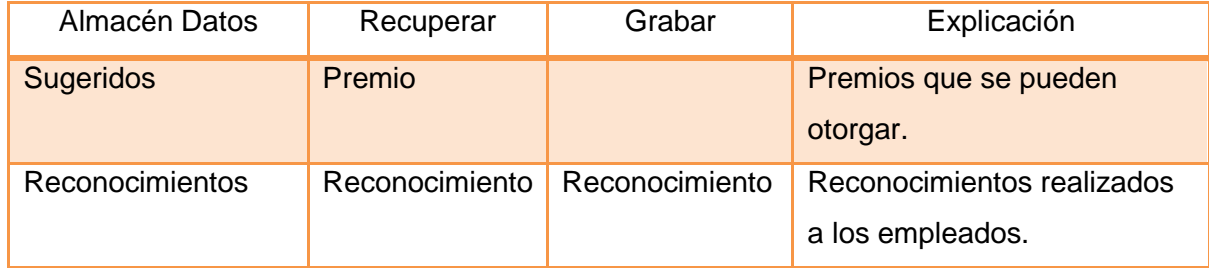

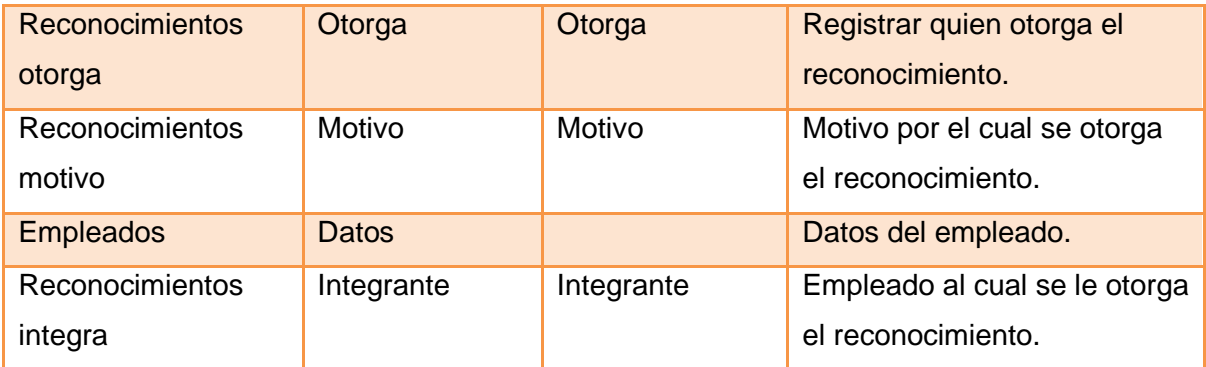

Tabla 119. Almacenes del proceso otorgados individualmente.

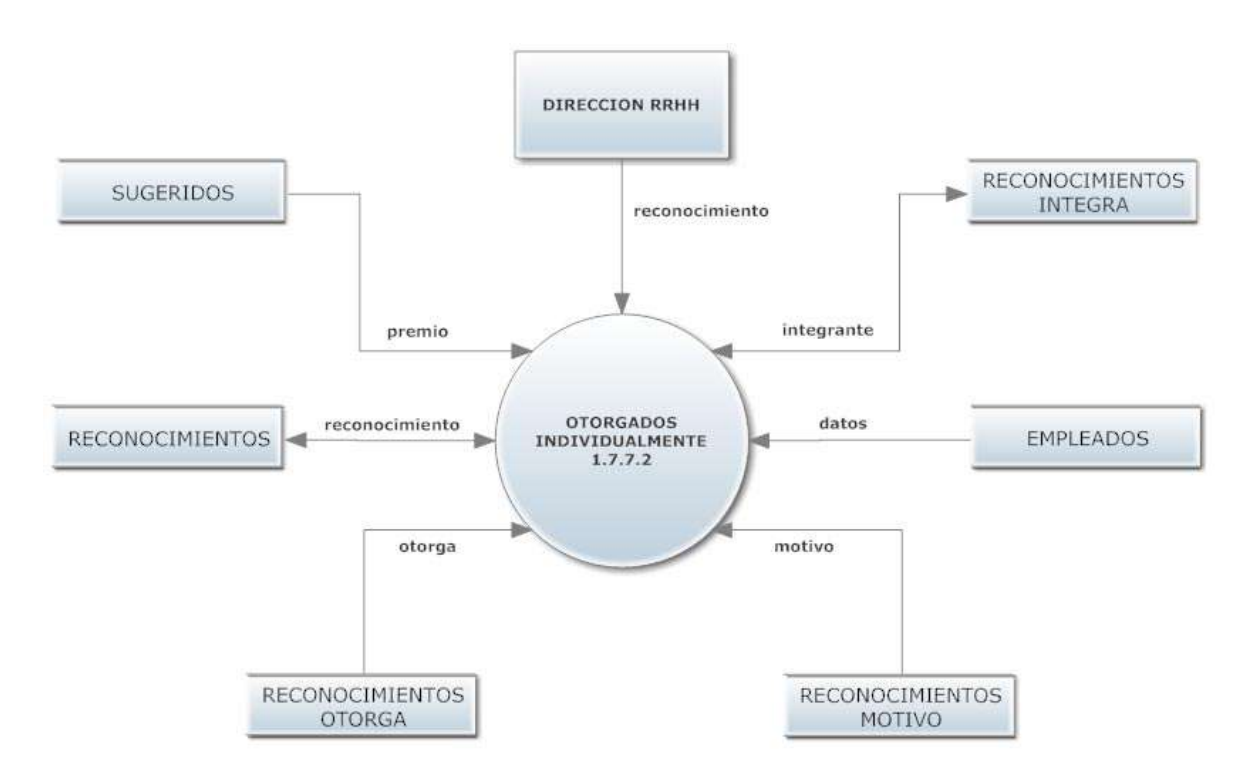

Figura 78. Diagrama de flujo del proceso otorgados individualmente.

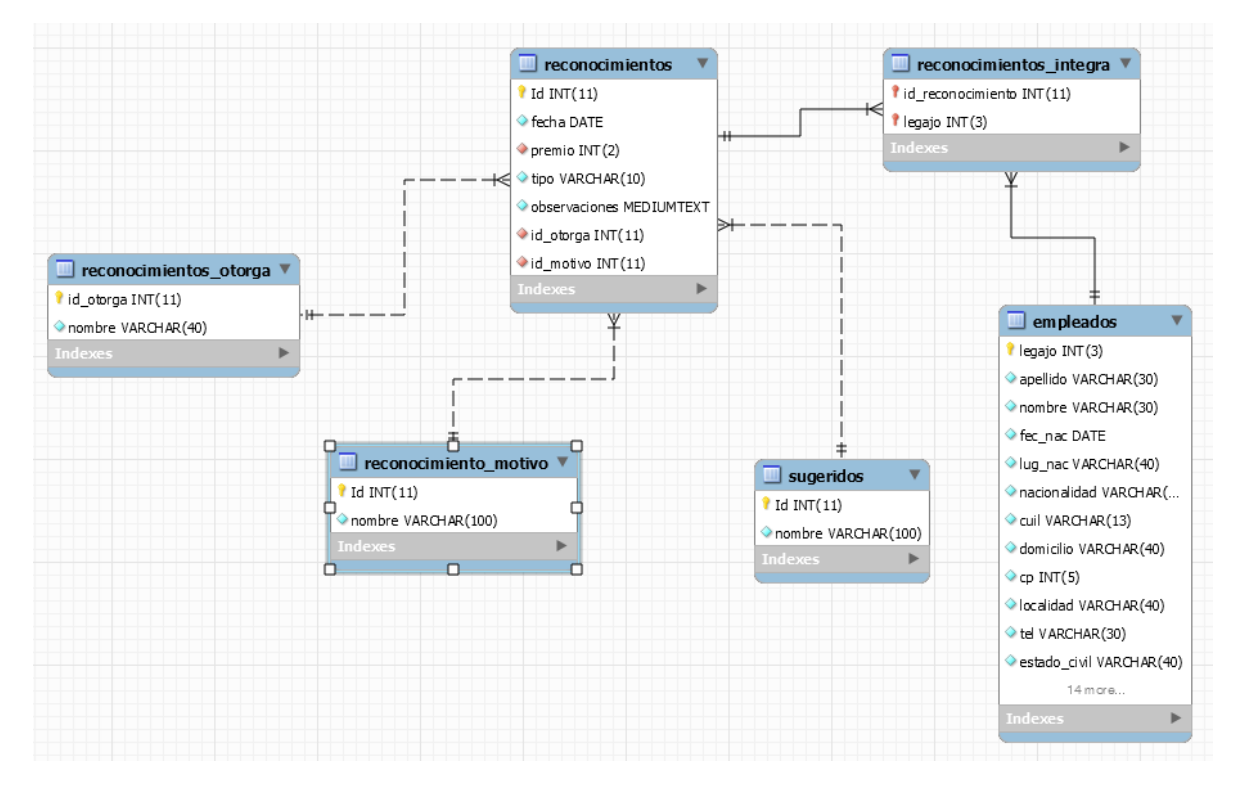

Figura 79. Modelo relacional del proceso otorgados individualmente.

### **Proceso otorgados grupalmente 1.7.7.3**

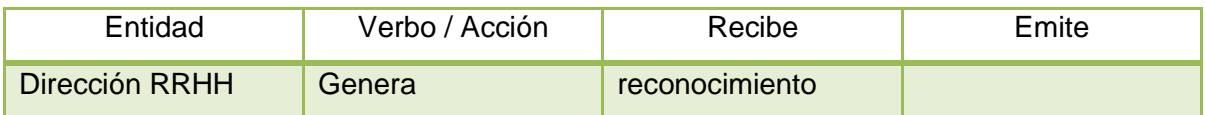

Tabla 120. Entidades del proceso otorgados grupalmente.

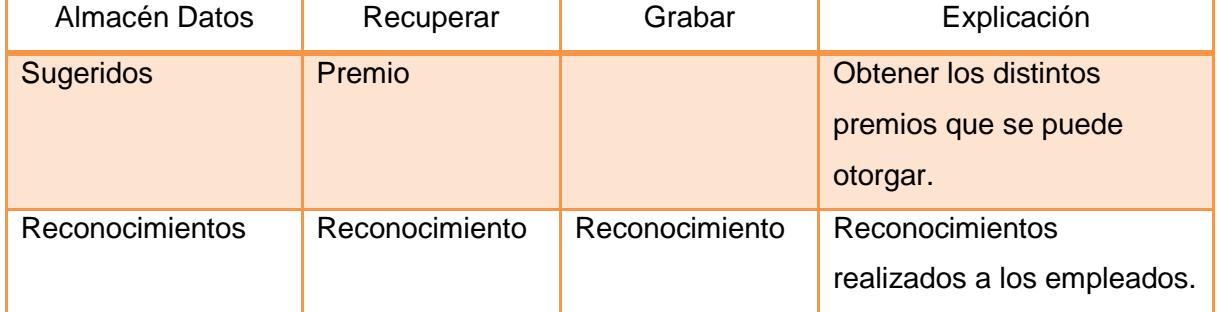

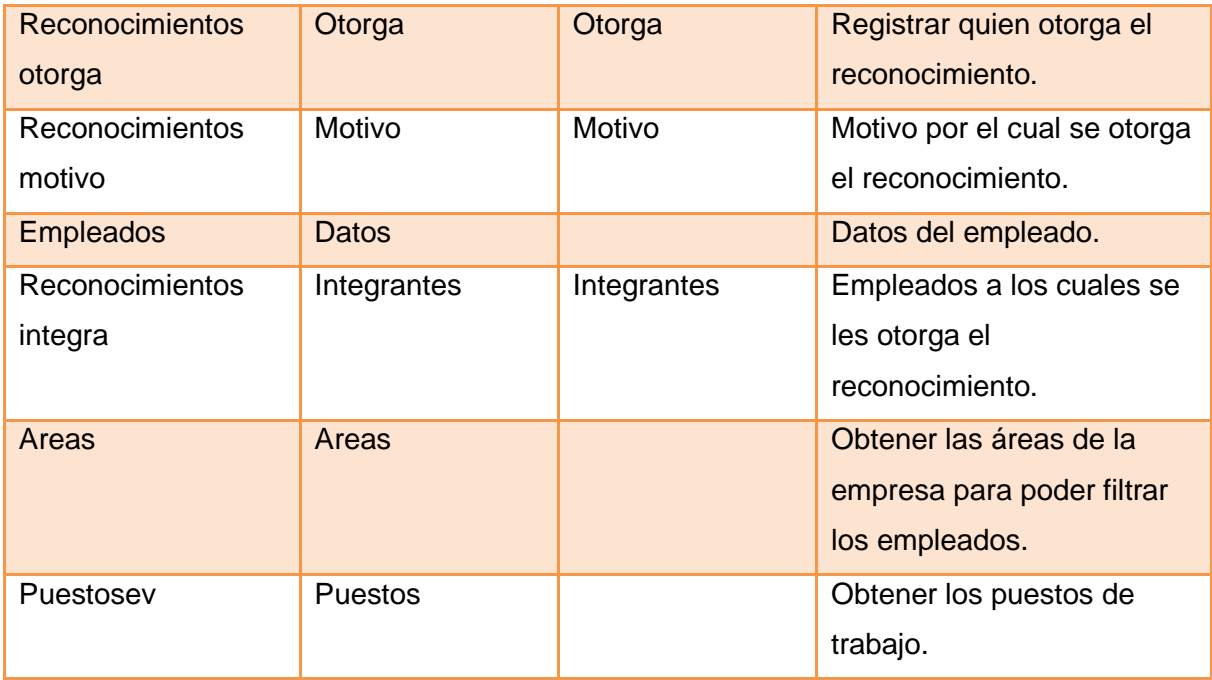

Tabla 121. Almacenes del proceso otorgados grupalmente.

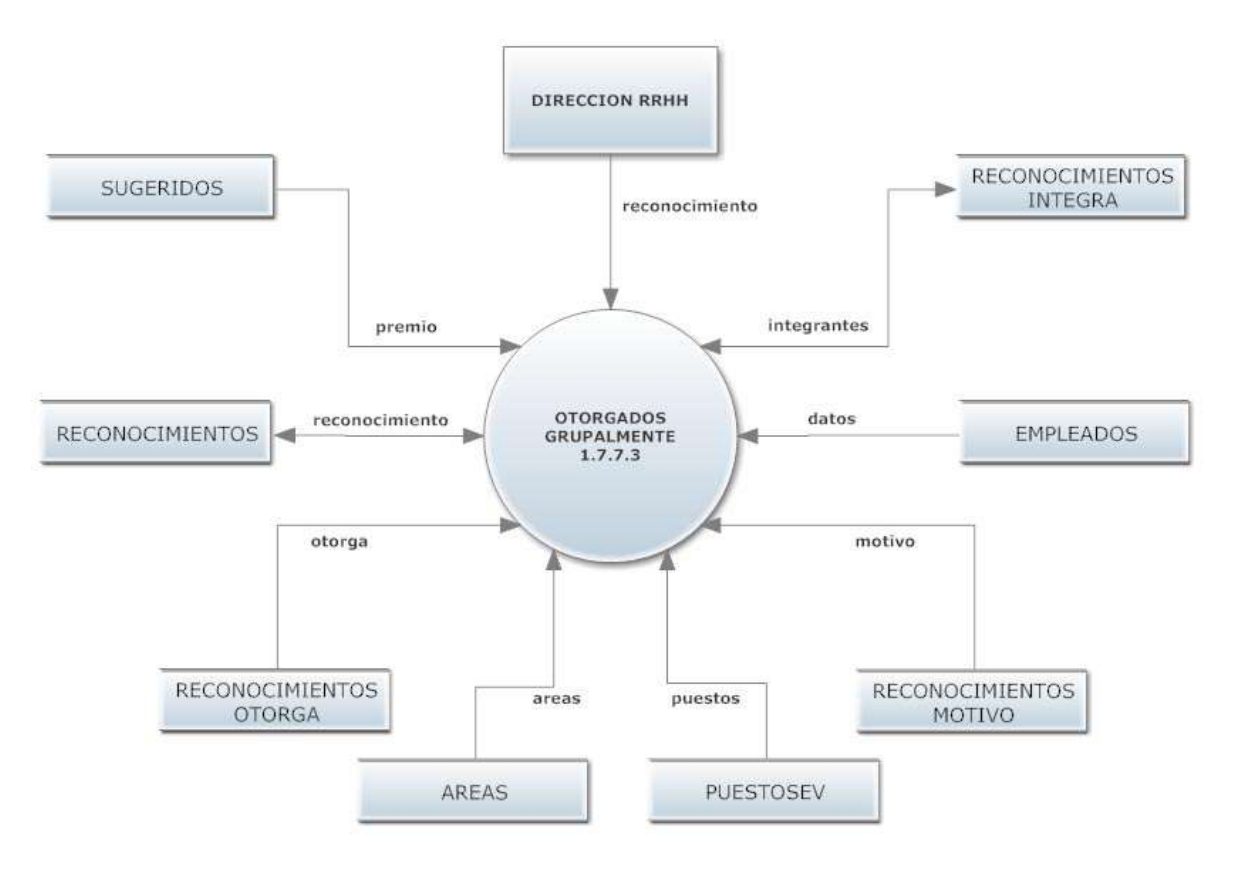

Figura 80. Diagrama de flujo del proceso otorgados grupalmente.

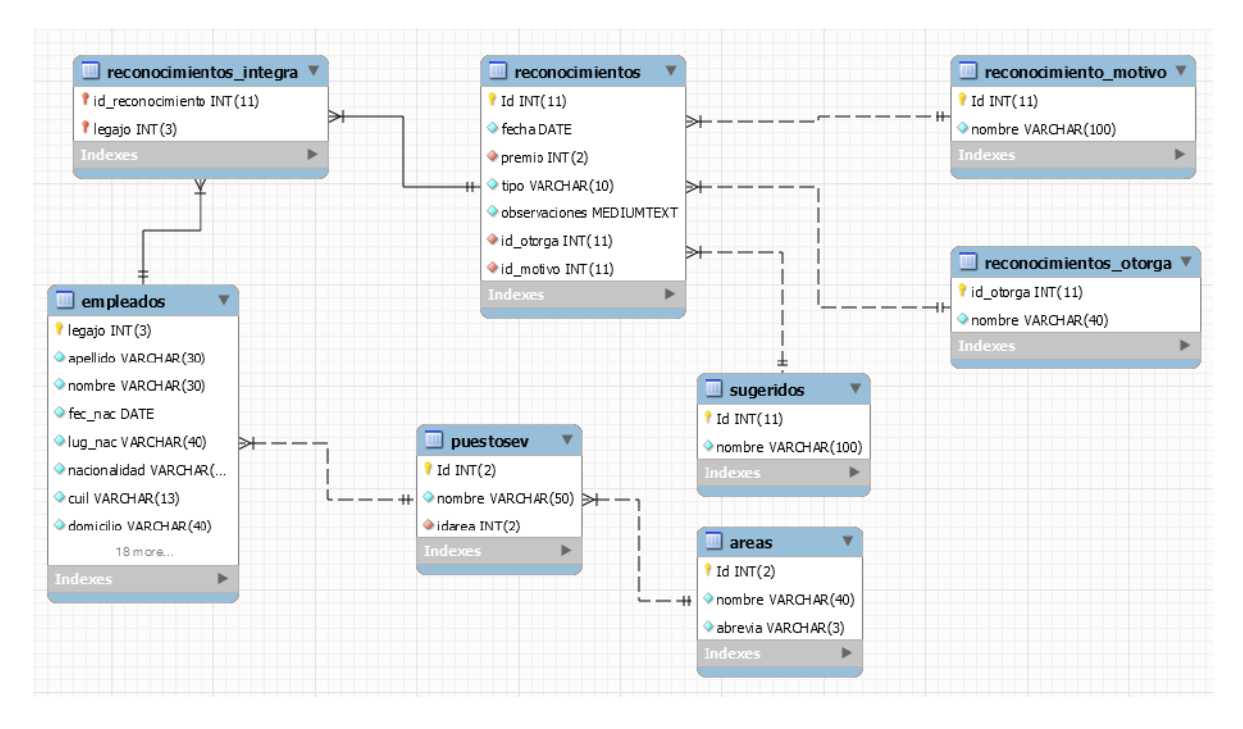

Figura 81. Modelo relacional del proceso otorgados grupalmente.

# **Proceso beneficios a la carta 1.7.7.4**

Actividades realizadas (Nivel 4)

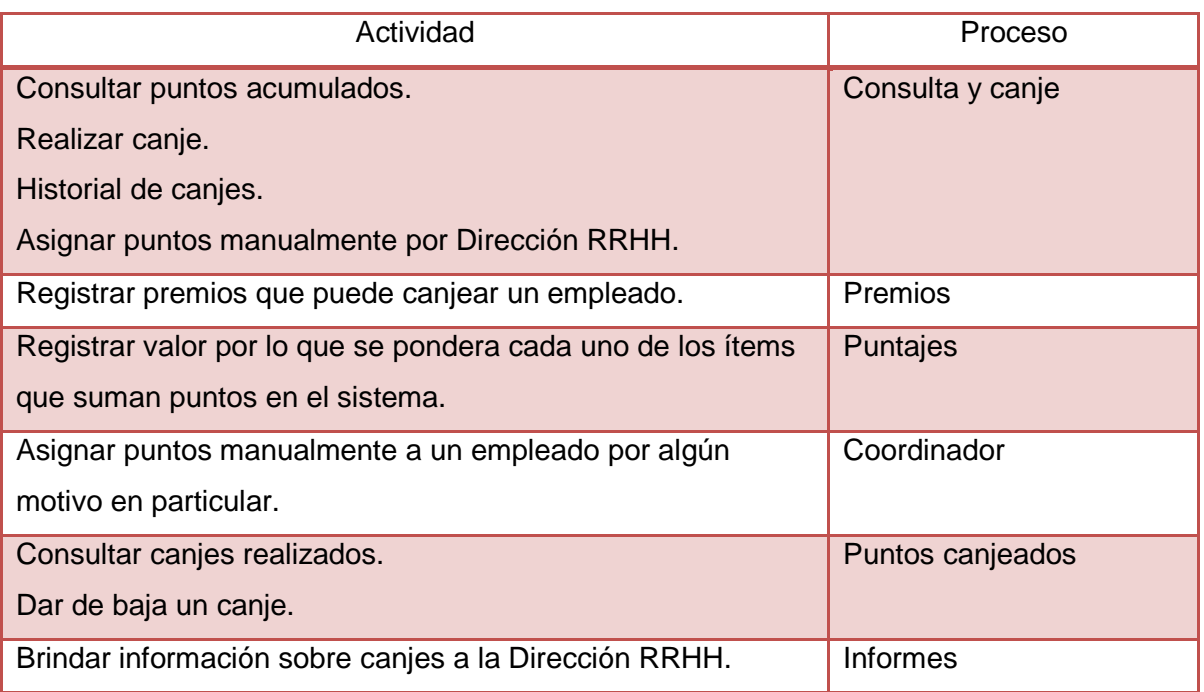

Tabla 122. Actividades realizadas por proceso beneficios a la carta.

# **Proceso consulta y canje 1.7.7.4.1**

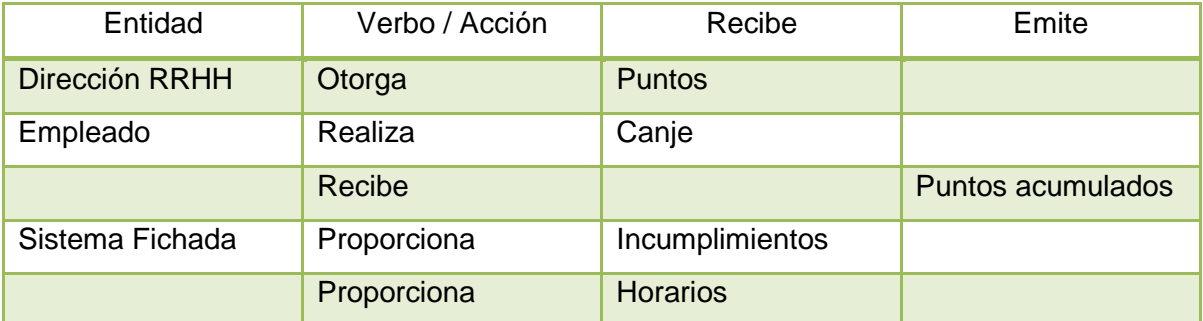

Tabla 123. Entidades del proceso consulta y canje.

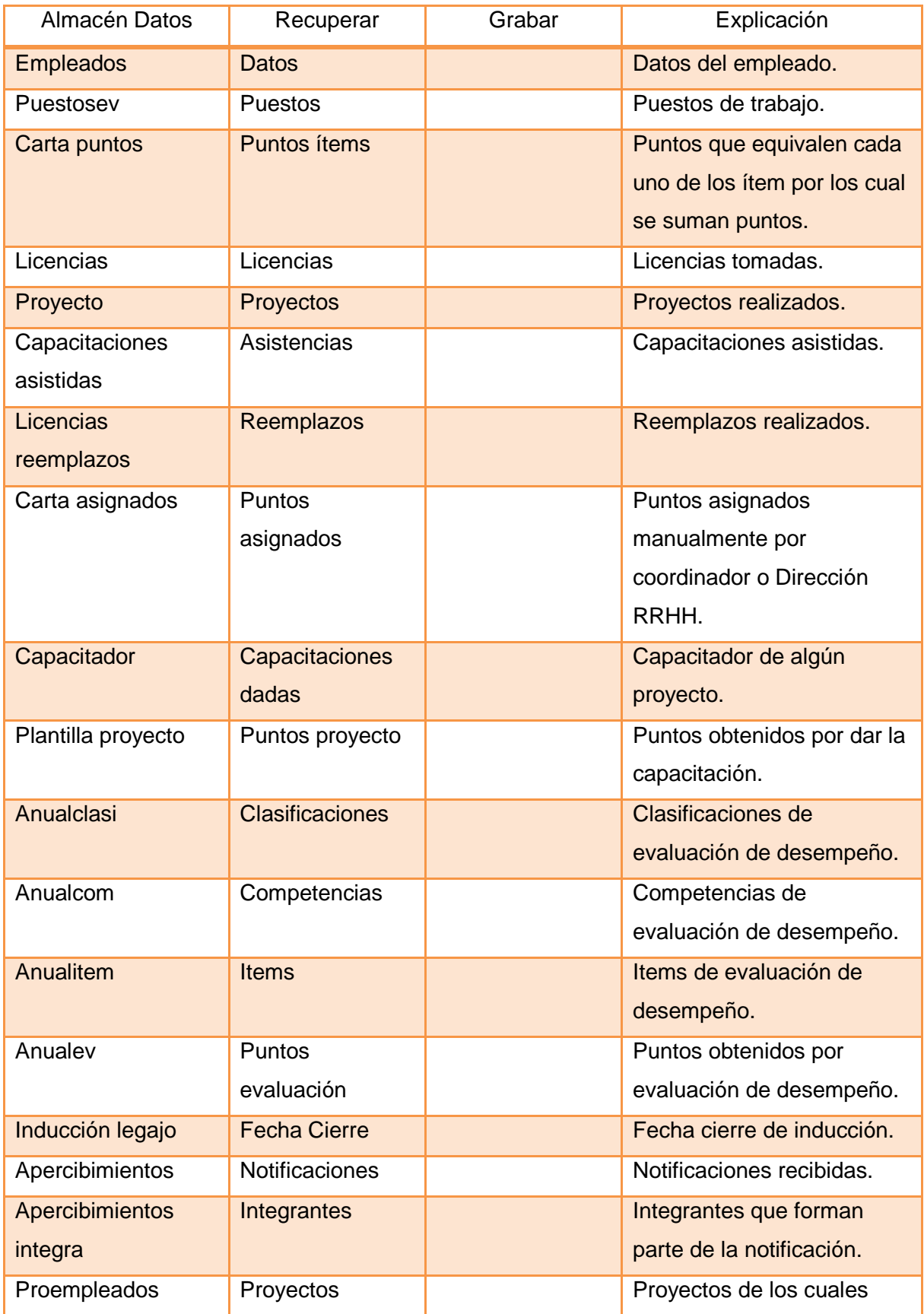

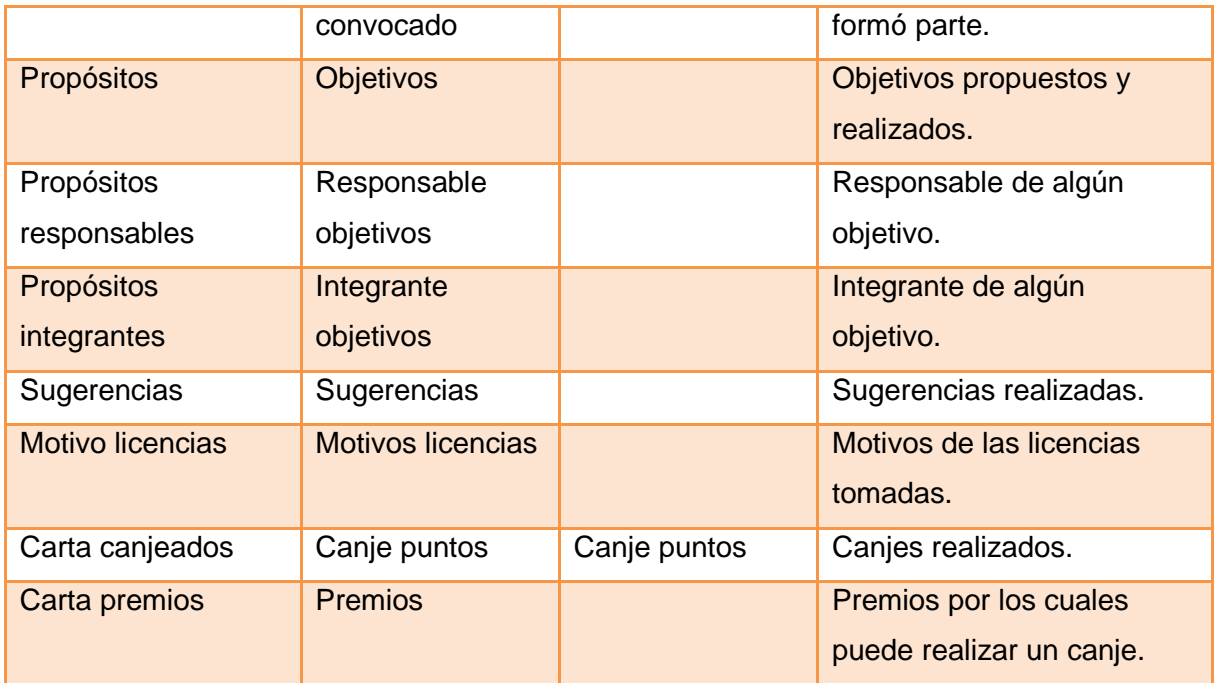

Tabla 124. Almacenes del proceso consulta y canje.

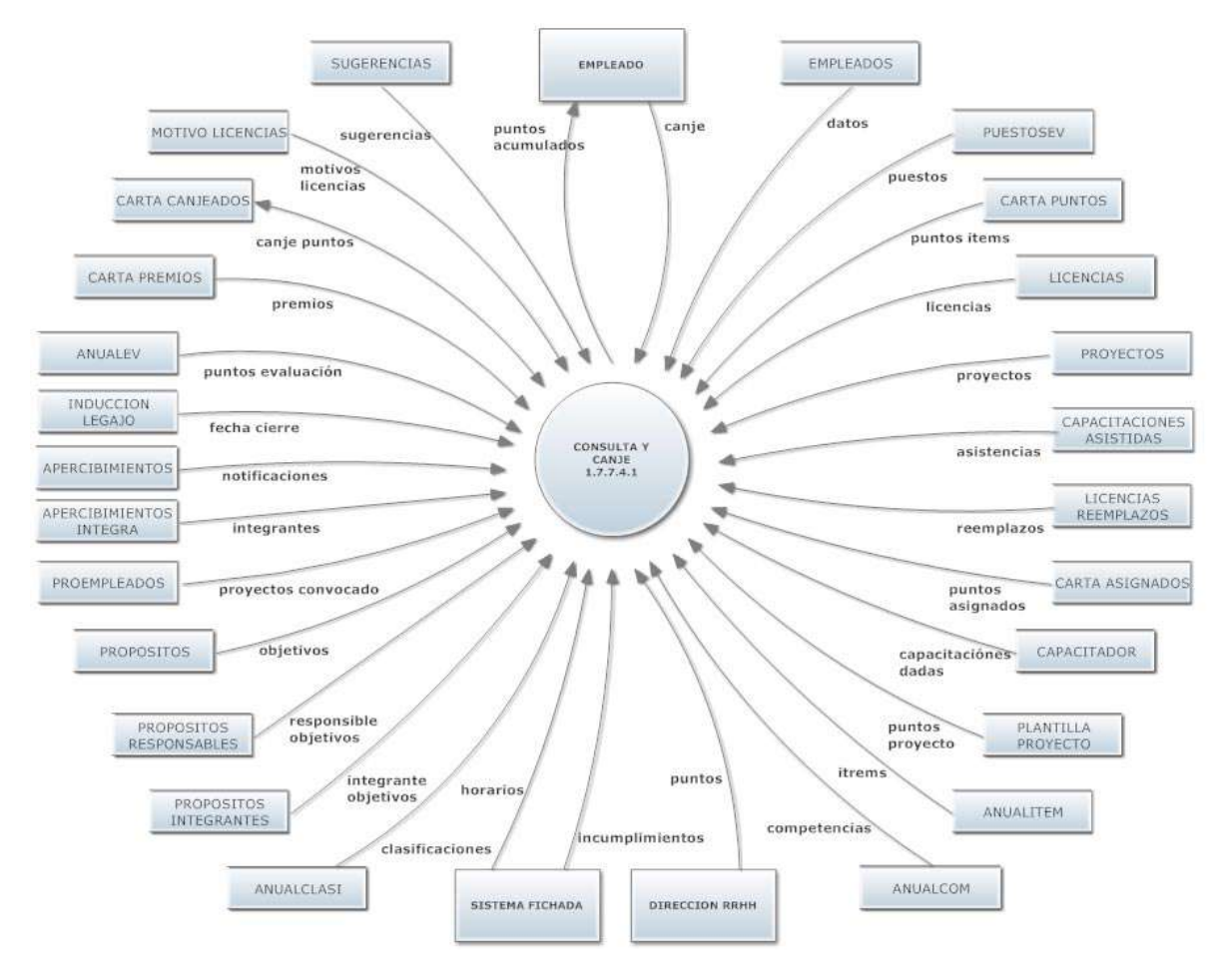

Figura 82. Diagrama de flujo del proceso consulta y canje.

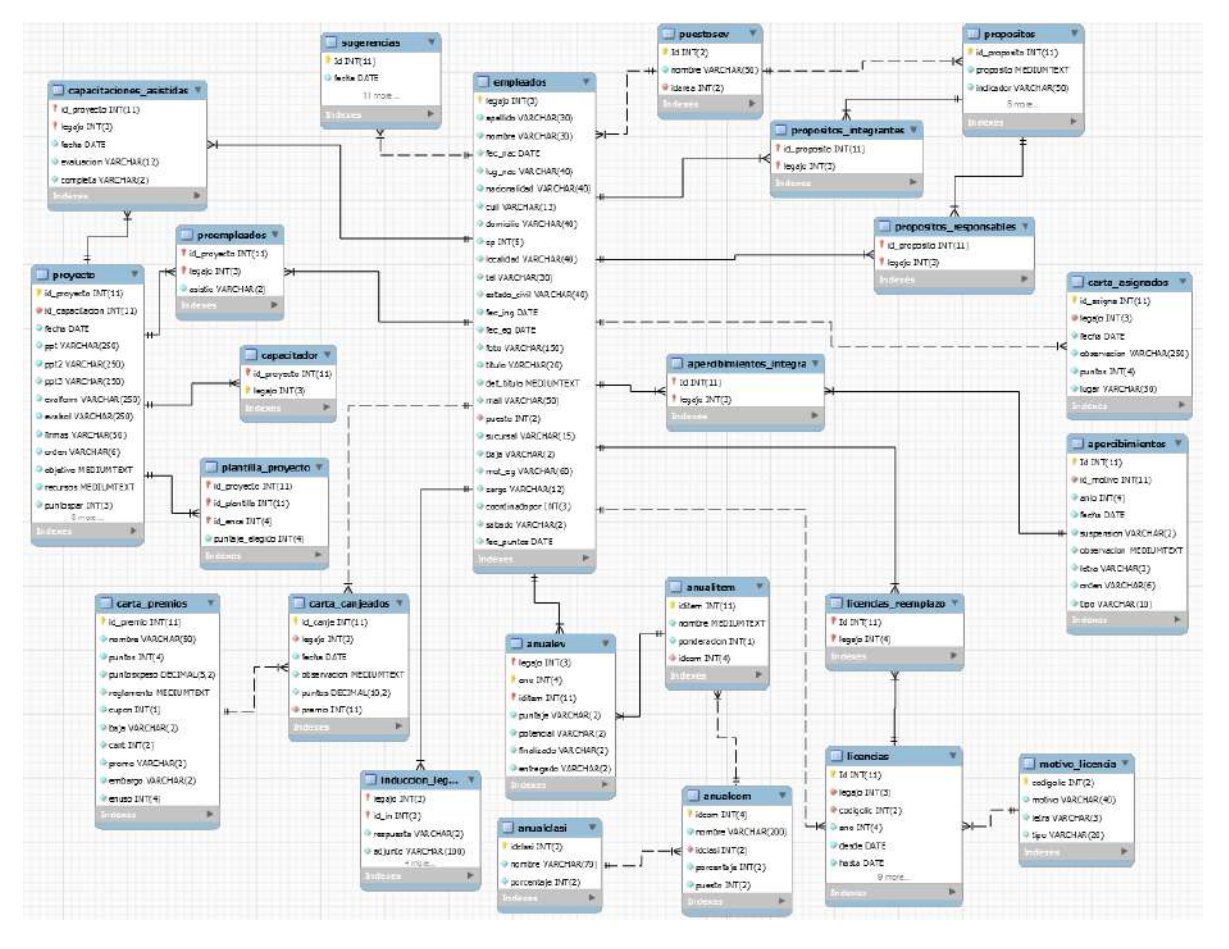

Figura 83. Modelo relacional del proceso consulta y canje.

### **Proceso premios 1.7.7.4.2**

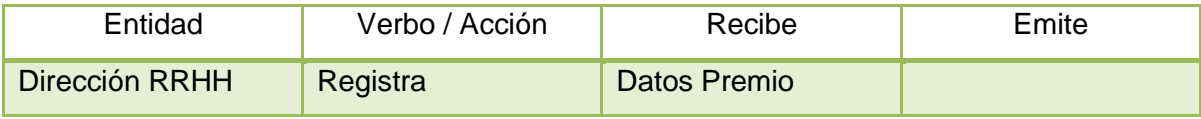

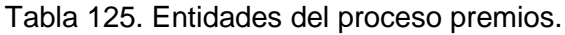

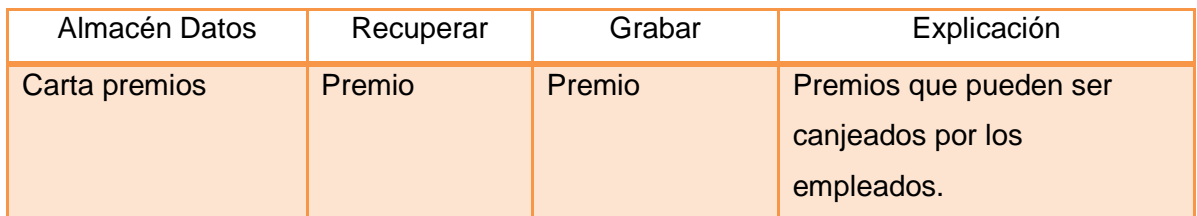

Tabla 126. Almacenes del proceso premios.

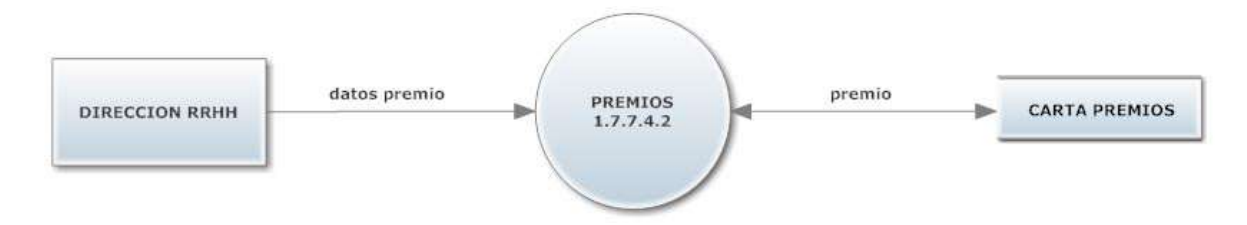

Figura 84. Diagrama de flujo del proceso premios.

#### **Modelo Relacional**

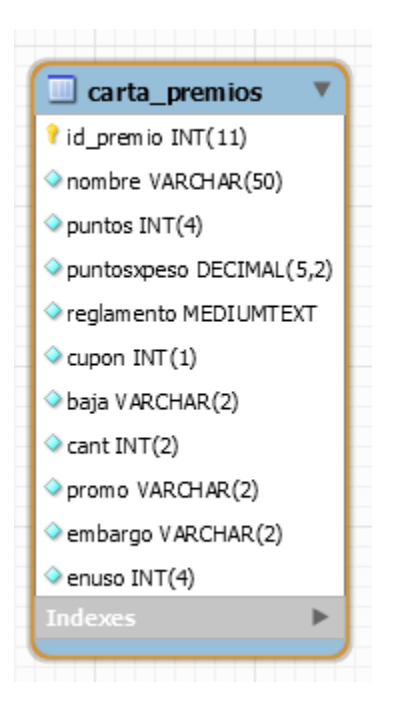

Figura 85. Modelo relacional del proceso premios.

#### **Proceso puntajes 1.7.7.4.3**

| Entidad        | Verbo / Acción | Recibe      | Emite |
|----------------|----------------|-------------|-------|
| Dirección RRHH | Registra       | Puntos item |       |

Tabla 127. Entidades del proceso puntajes.

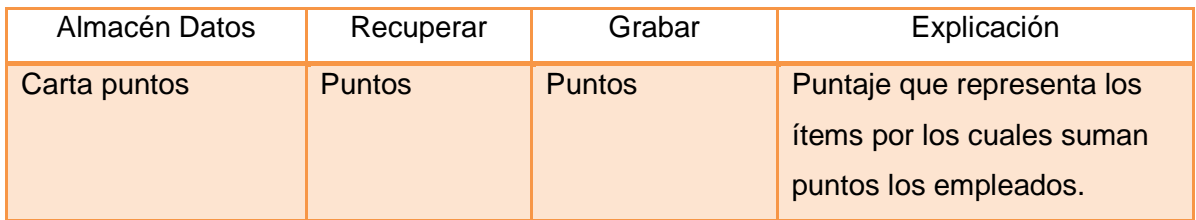

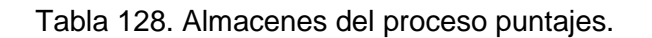

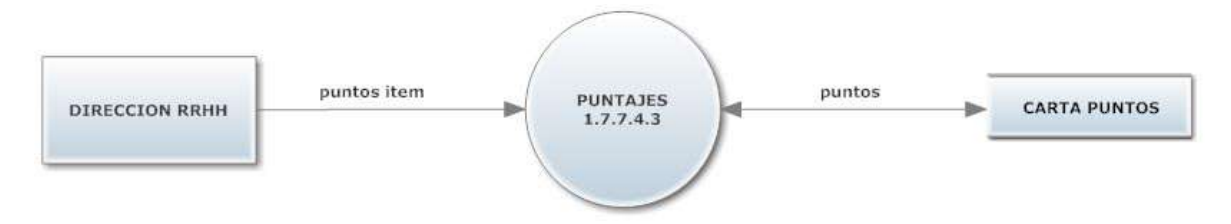

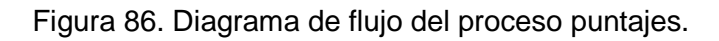

**Modelo Relacional**

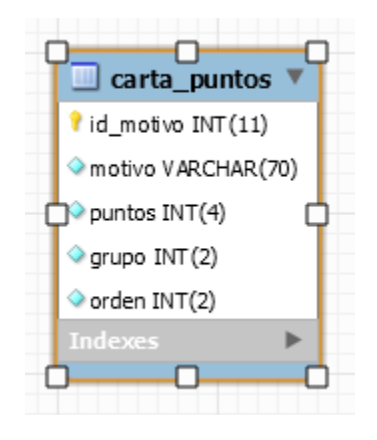

Figura 87. Modelo relacional del proceso puntajes.

#### **Proceso coordinador 1.7.7.4.3**

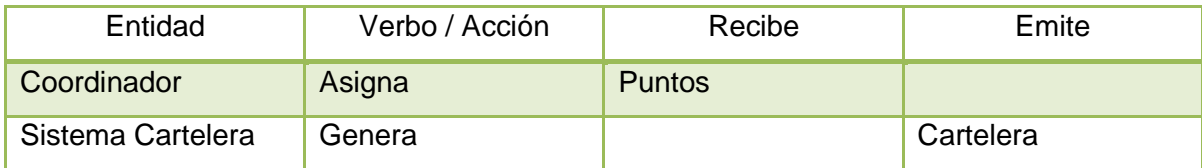

Tabla 129. Entidades del proceso coordinador.

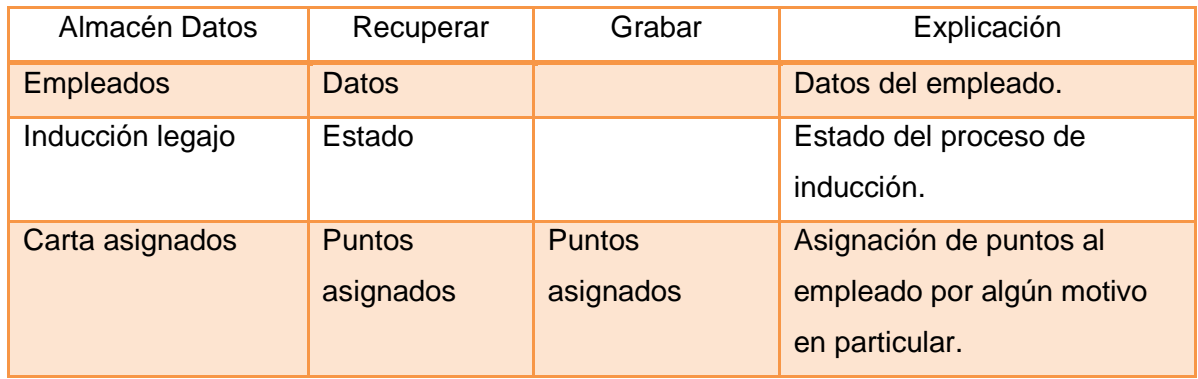

Tabla 130. Almacenes del proceso coordinador.

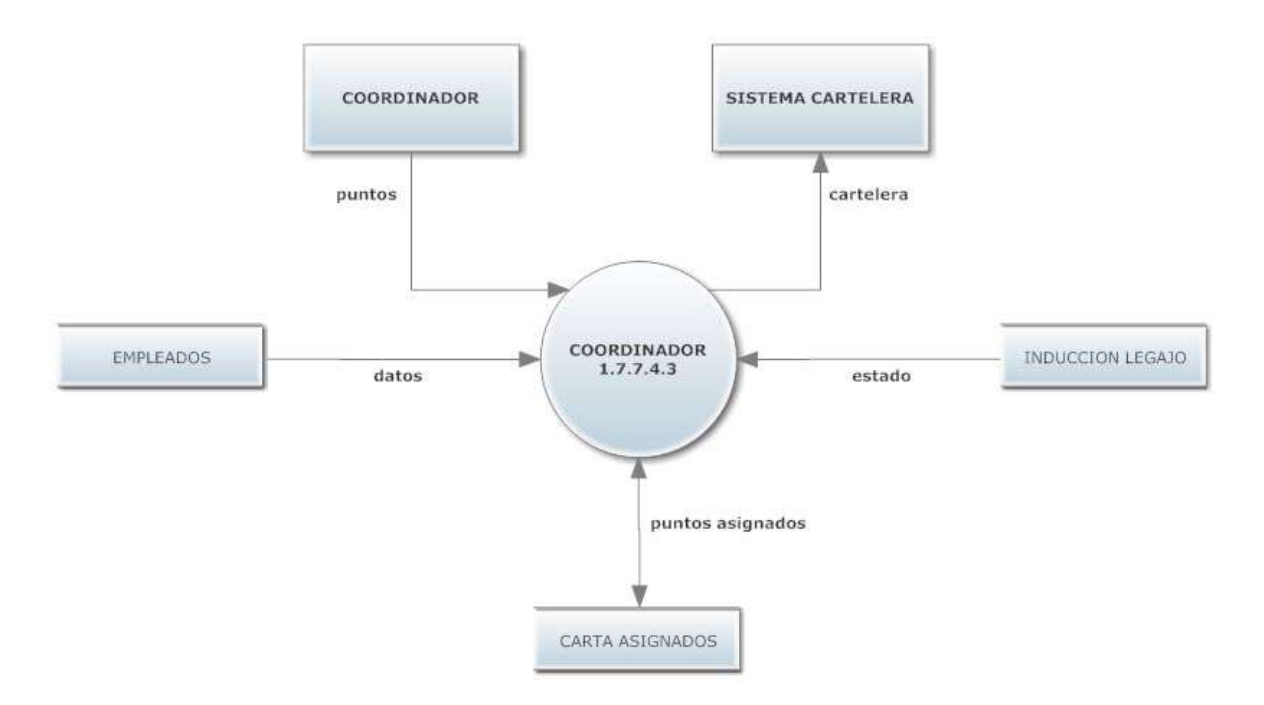

Figura 88. Diagrama de flujo del proceso coordinador.

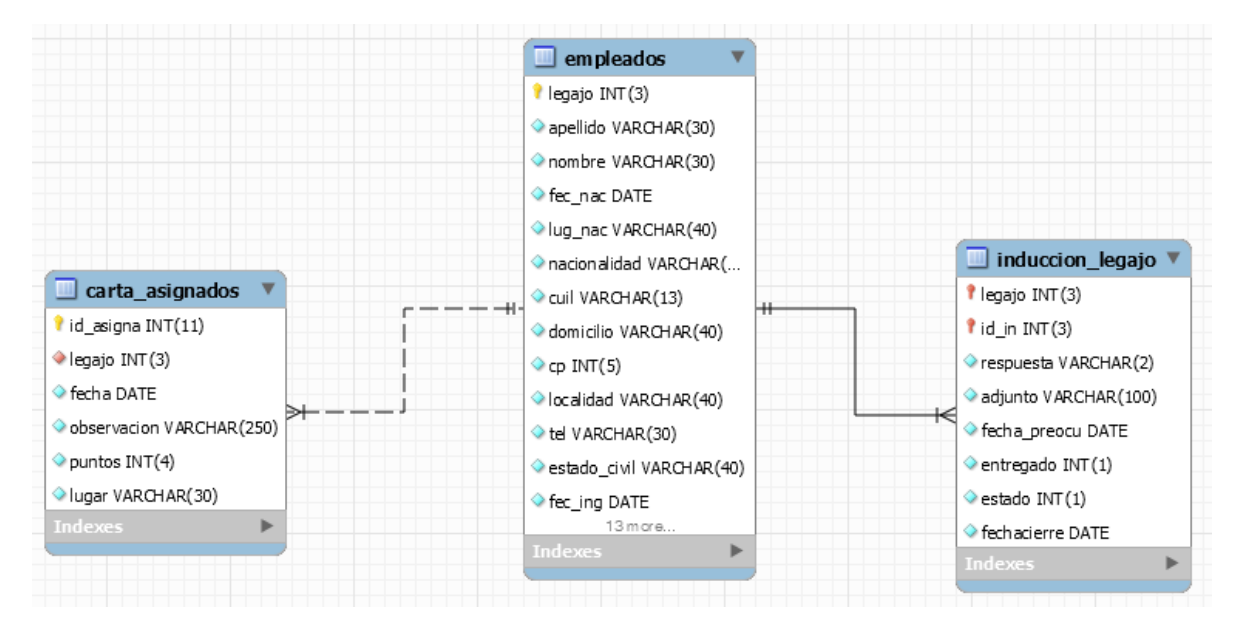

Figura 89. Modelo relacional del proceso coordinador.

# **Proceso puntos canjeados 1.7.7.4.4**

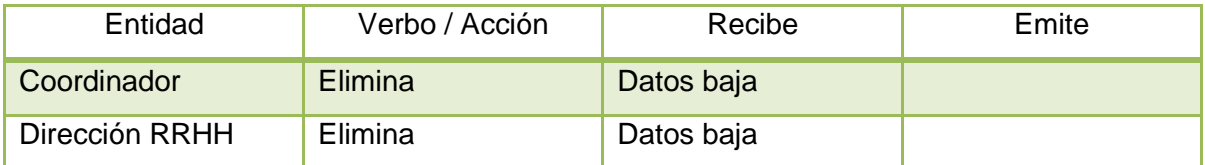

Tabla 131. Entidades del proceso puntos canjeados.

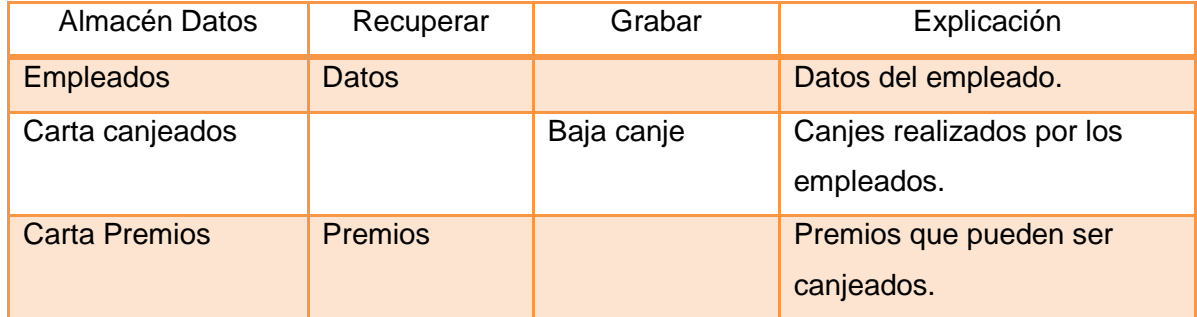

Tabla 132. Almacenes del proceso puntos canjeados.

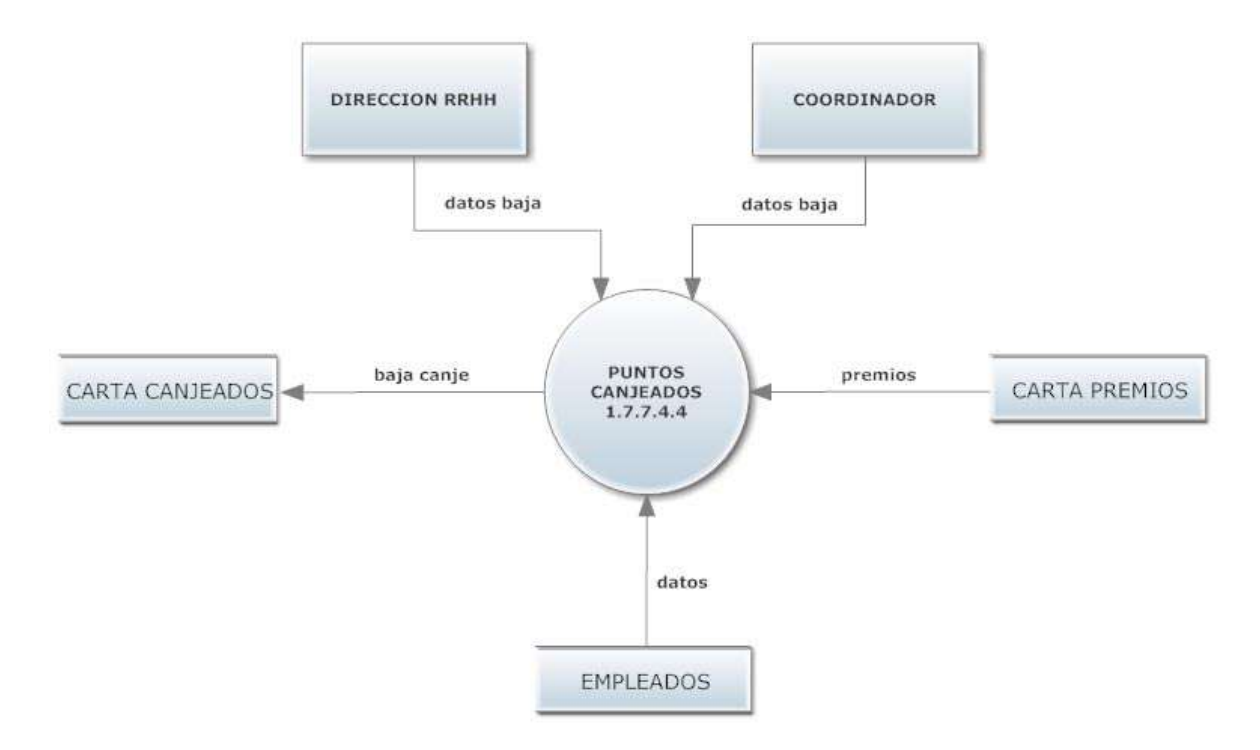

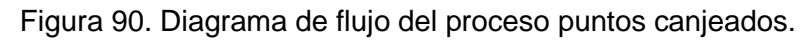

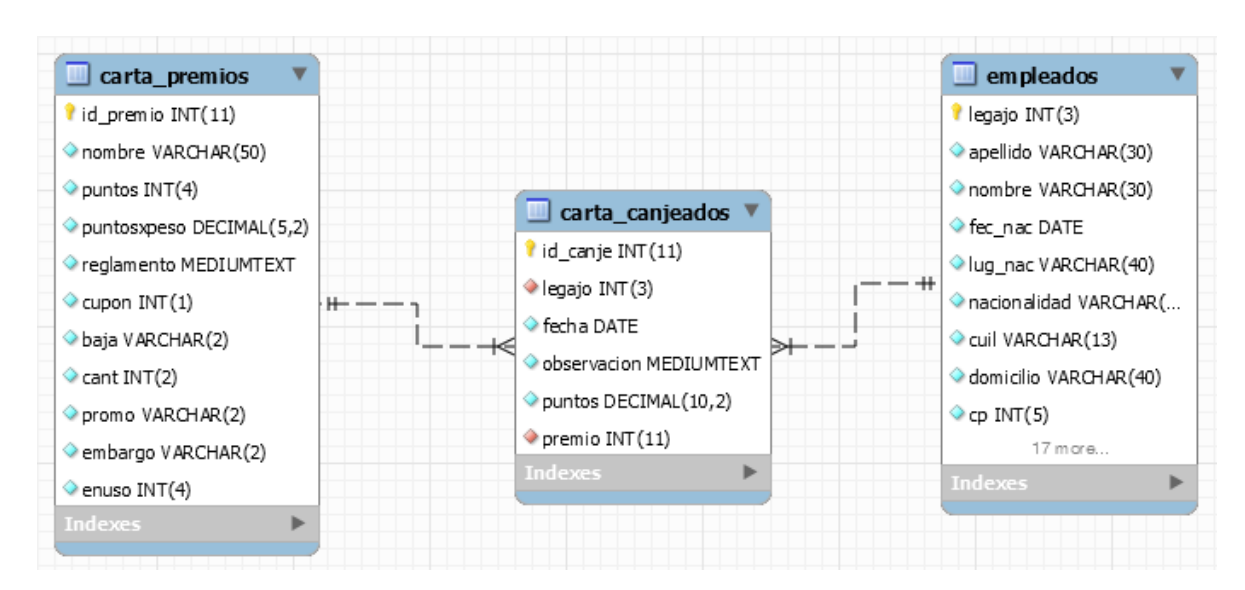

Figura 91. Modelo relacional del proceso puntos canjeados.

# **Proceso informes 1.7.7.4.5**

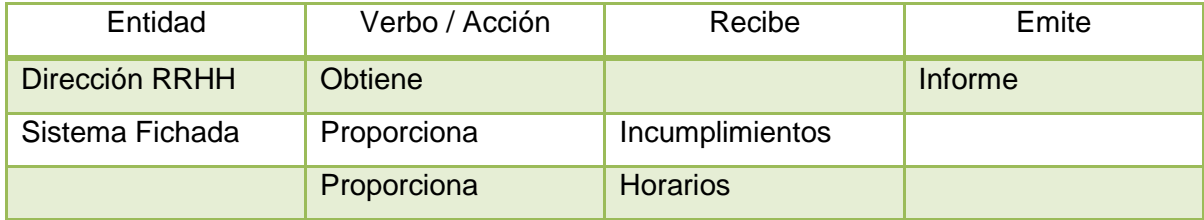

Tabla 133. Entidades del proceso informes.

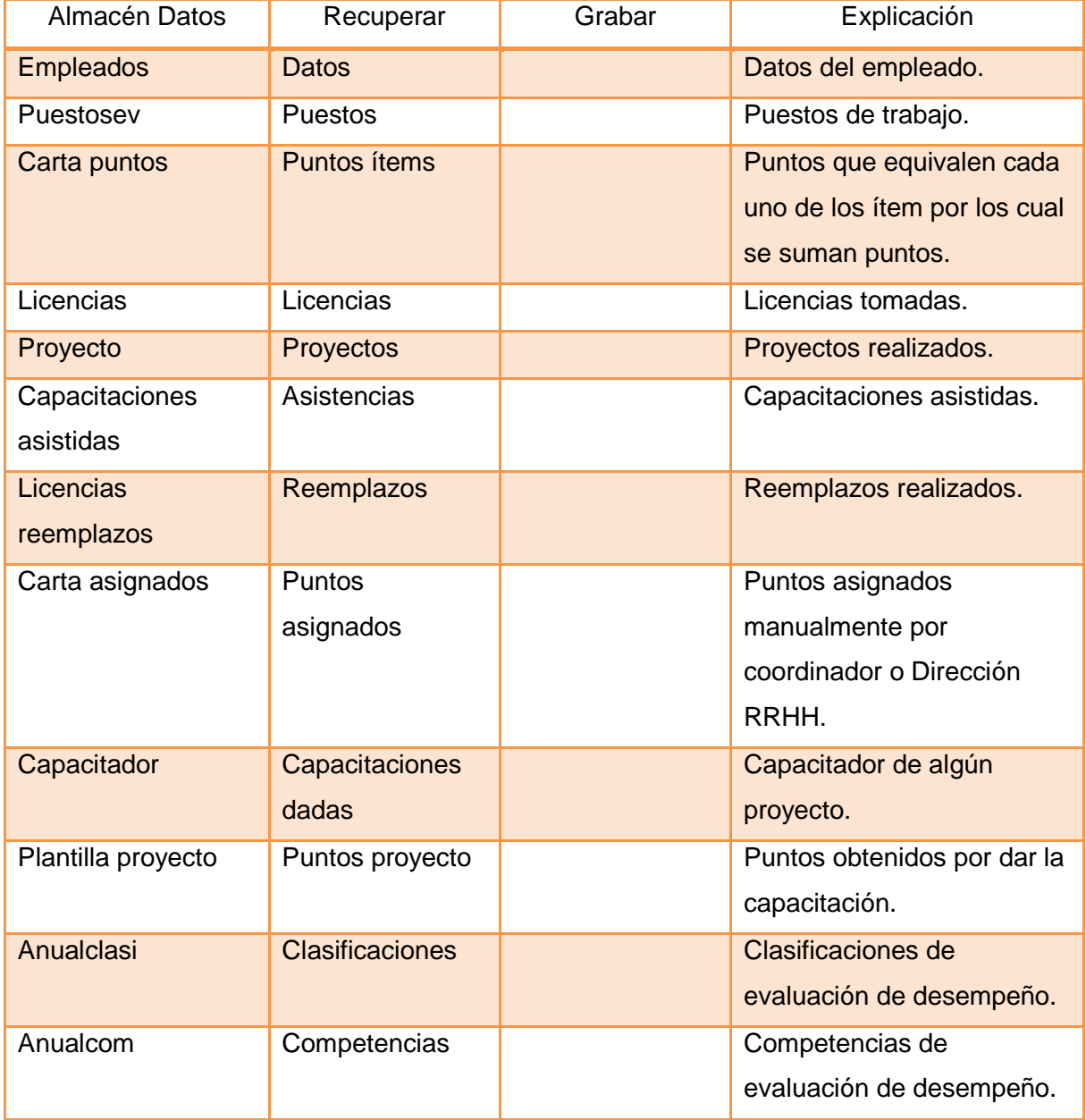

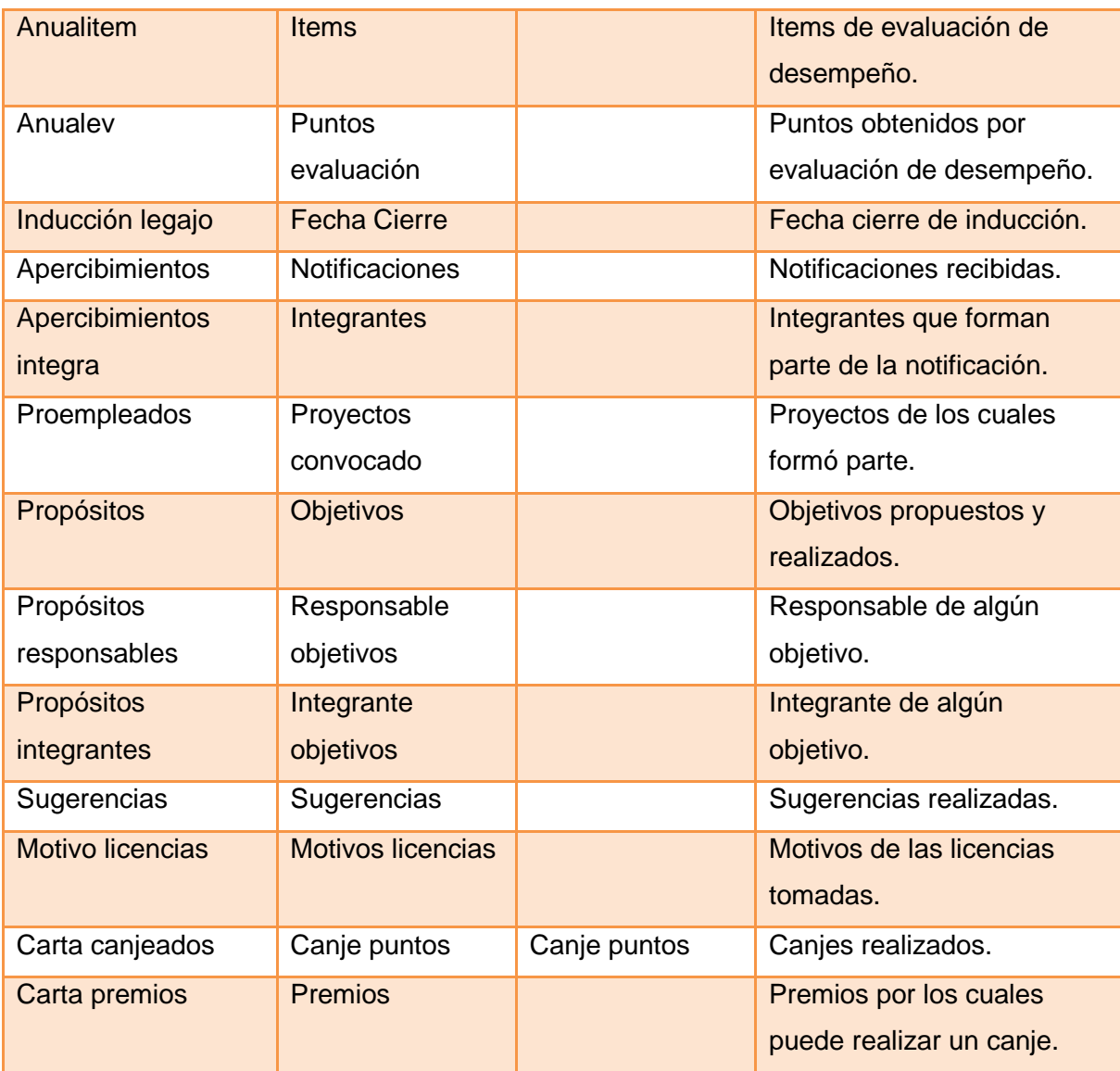

Tabla 134. Almacenes del proceso informes.

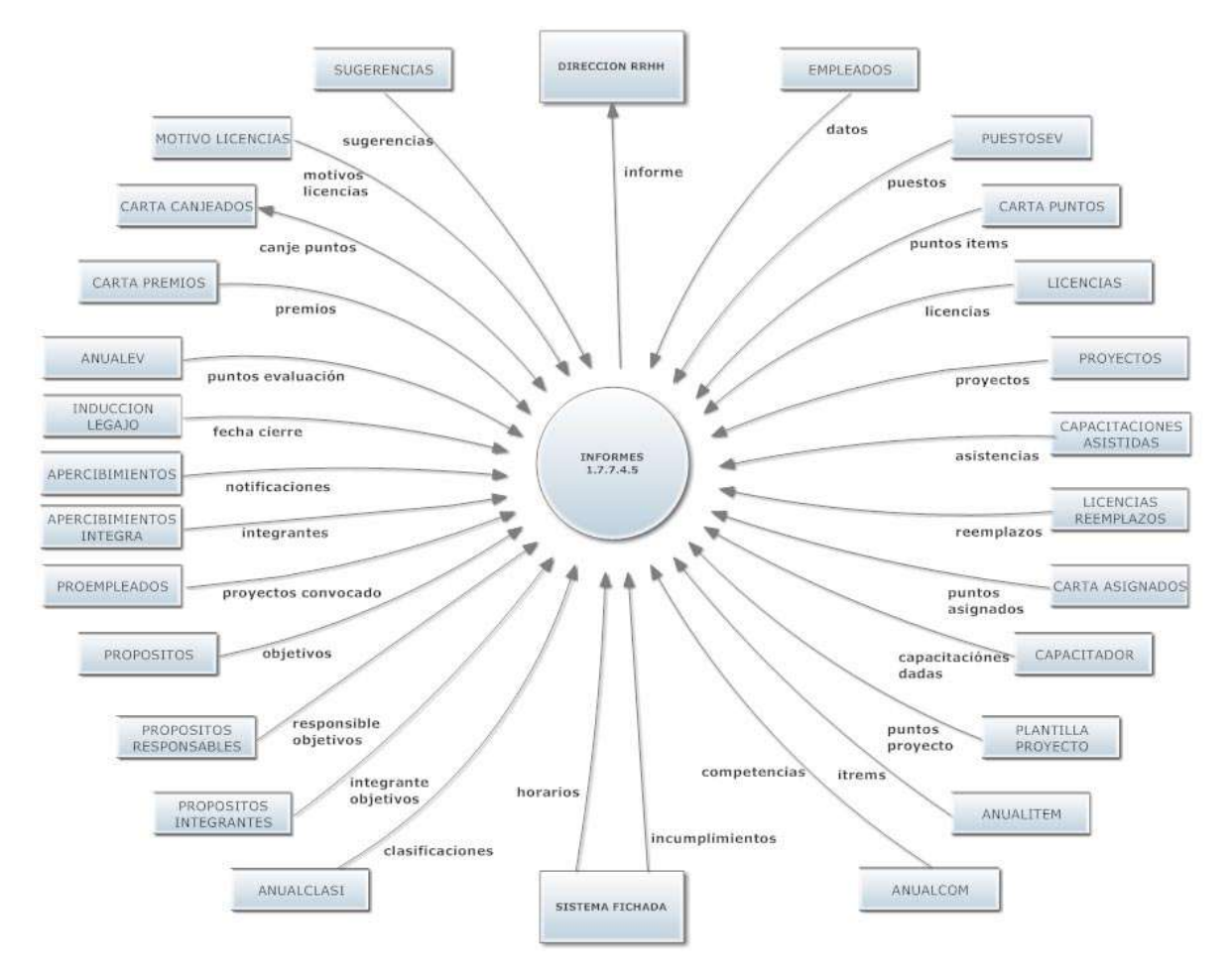

Figura 92. Diagrama de flujo del proceso informes.

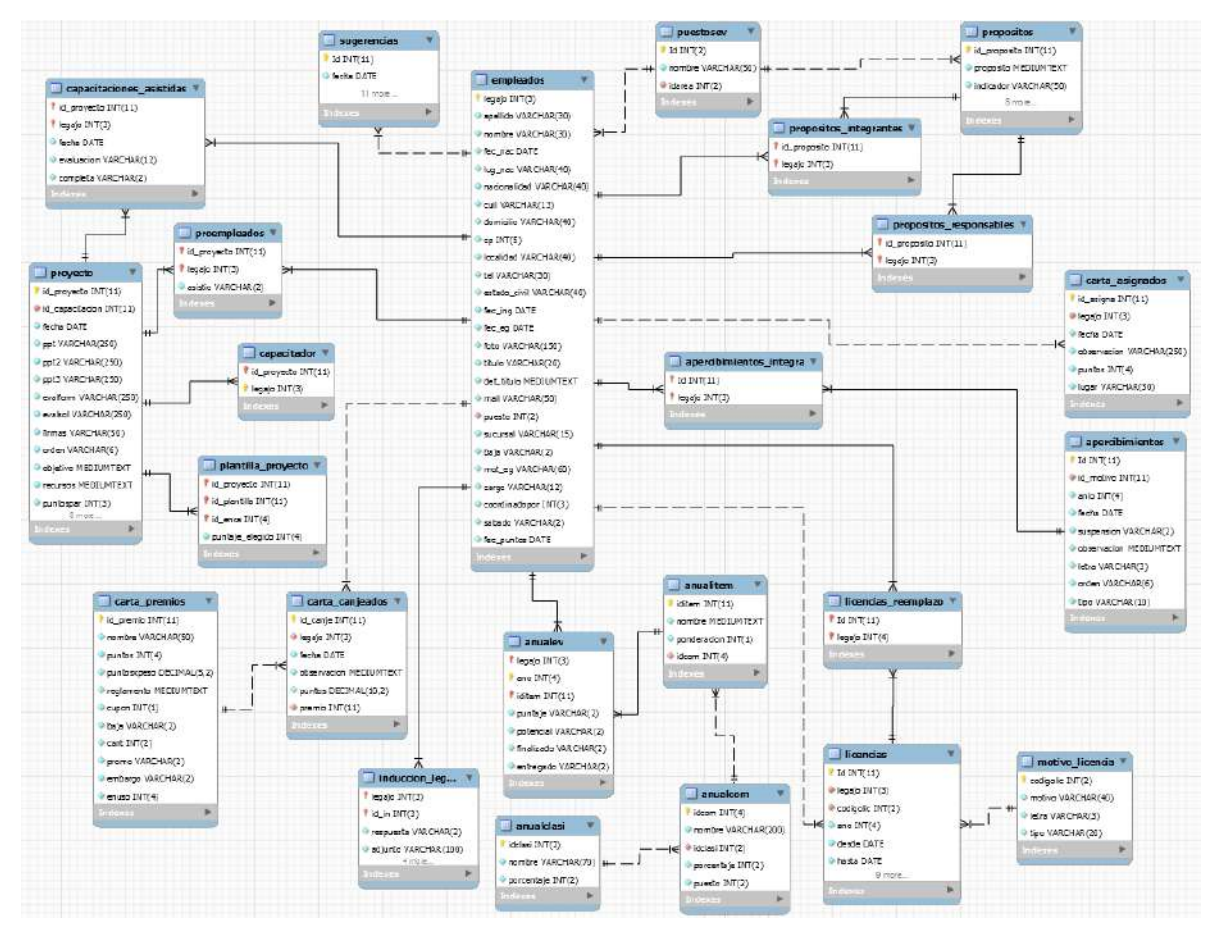

Figura 93. Modelo relacional del proceso informes.

#### **Proceso indicadores 1.8**

Actividades realizadas (Nivel 2)

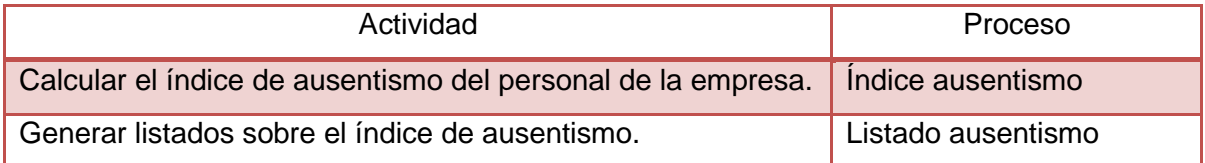

Tabla 135. Actividades realizadas del proceso indicadores.
### **Proceso índice ausentismo 1.8.1**

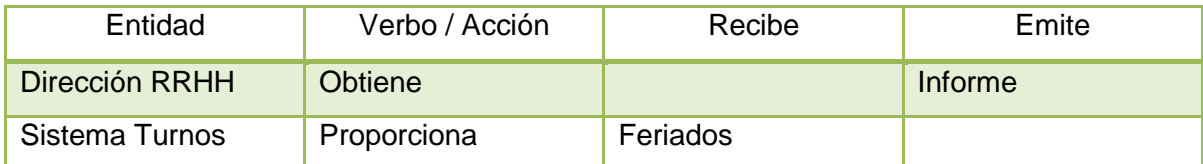

Tabla 136. Entidades del proceso índice de ausentismo.

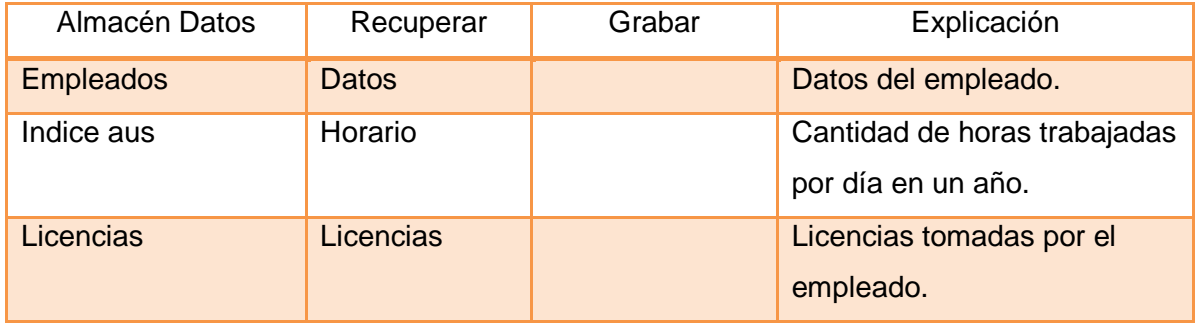

Tabla 137. Almacenes del proceso índice de ausentismo.

# **Proceso listado ausentismo 1.8.2**

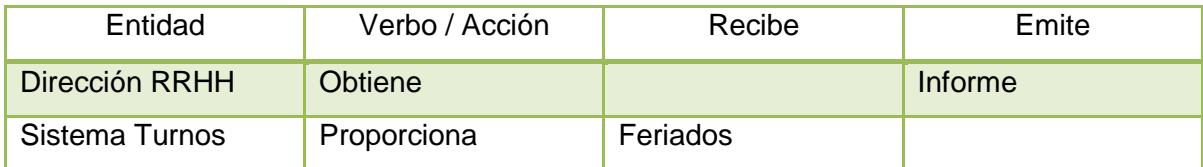

Tabla 138. Entidades del proceso listado de ausentismo.

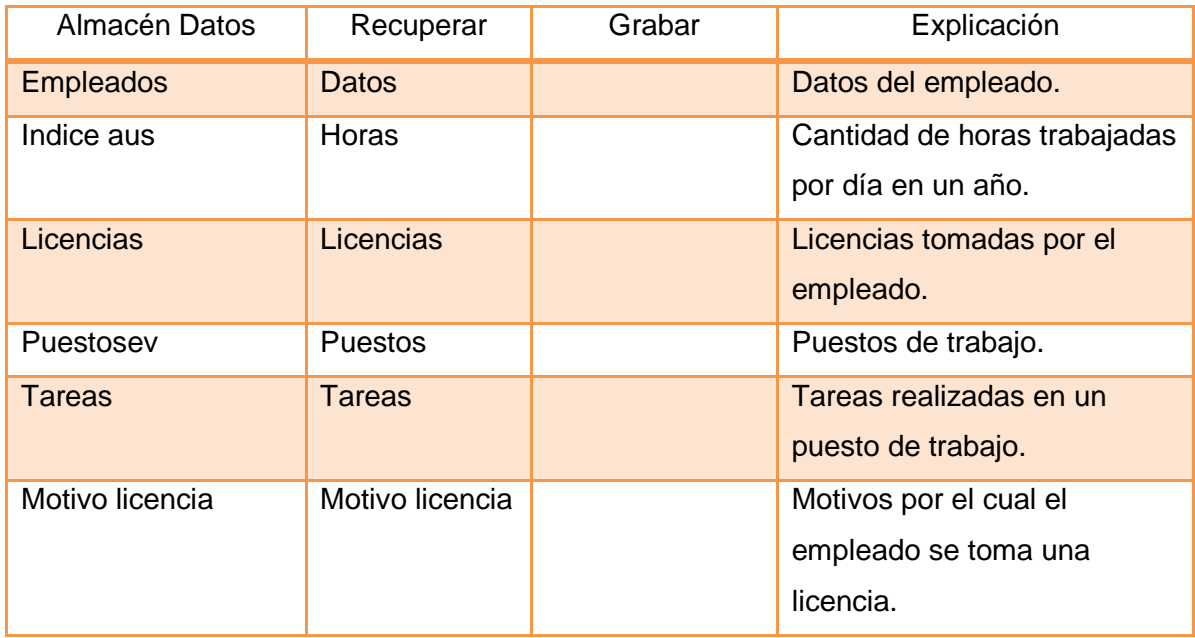

Tabla 139. Almacenes del proceso listado de ausentismo.

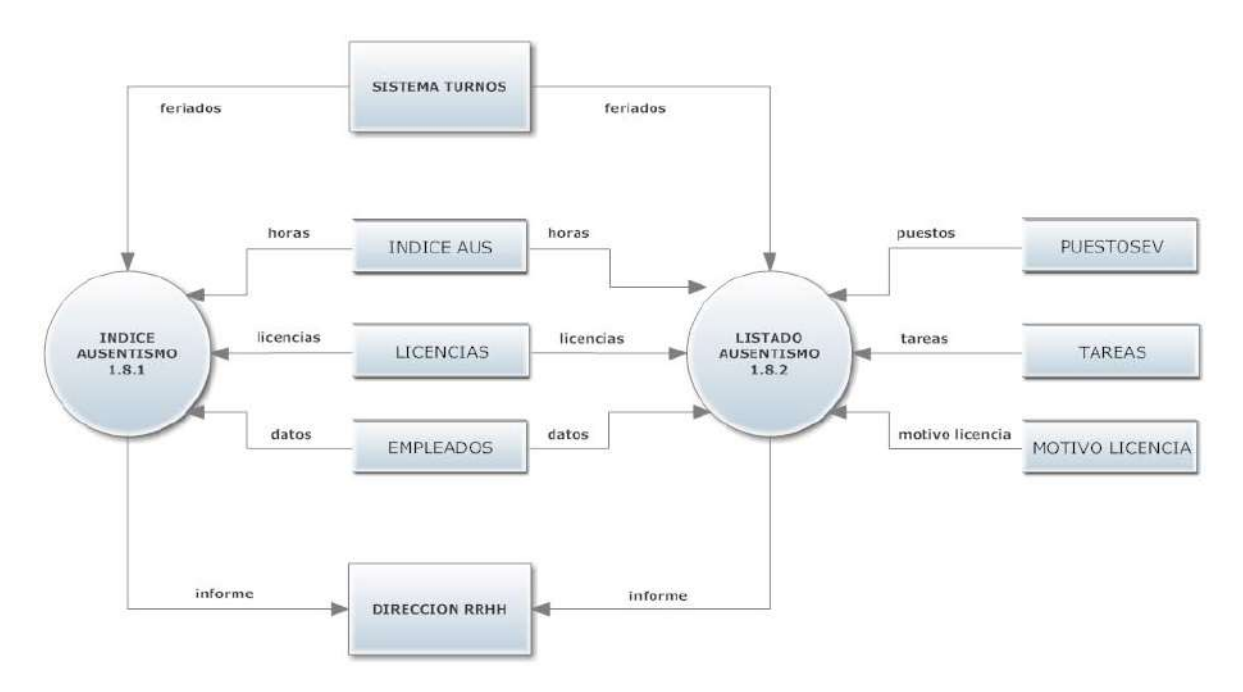

Figura 94. Diagrama de flujo del proceso índice de ausentismo.

## **Modelo Relacional**

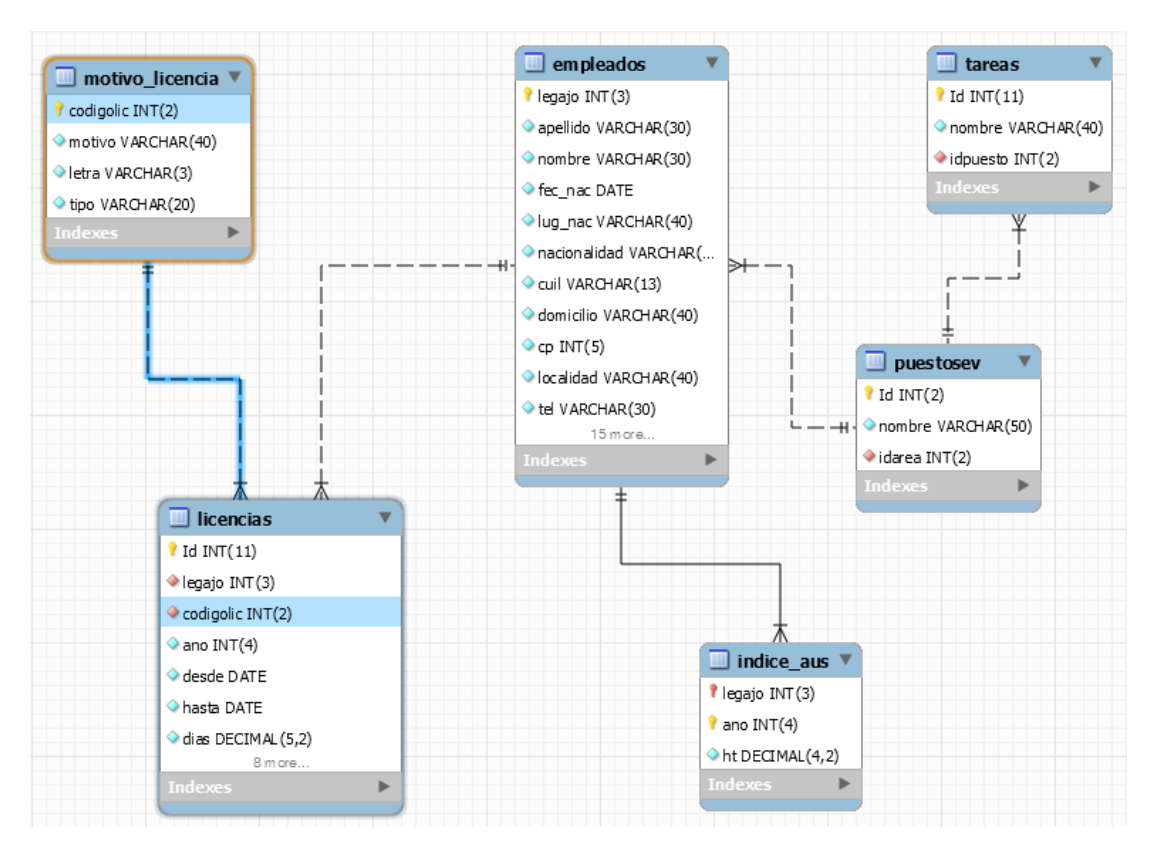

Figura 95. Modelo relacional del proceso índice de ausentismo.

## **Proceso desvinculación 1.9**

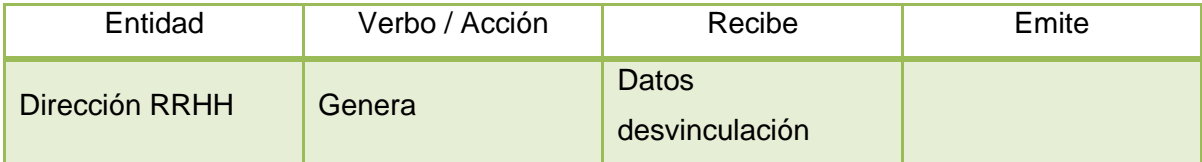

Tabla 140. Entidades del proceso desvinculación.

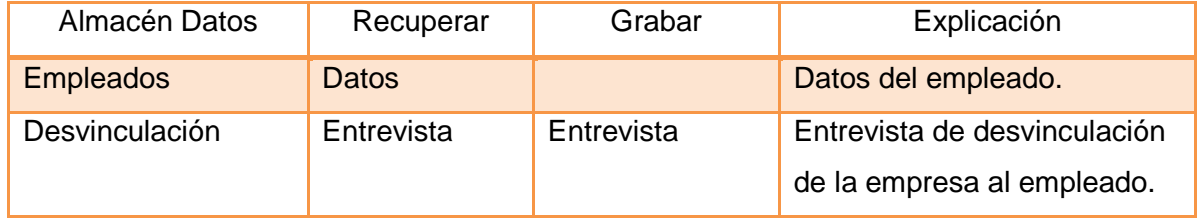

Tabla 141. Almacenes del proceso desvinculación.

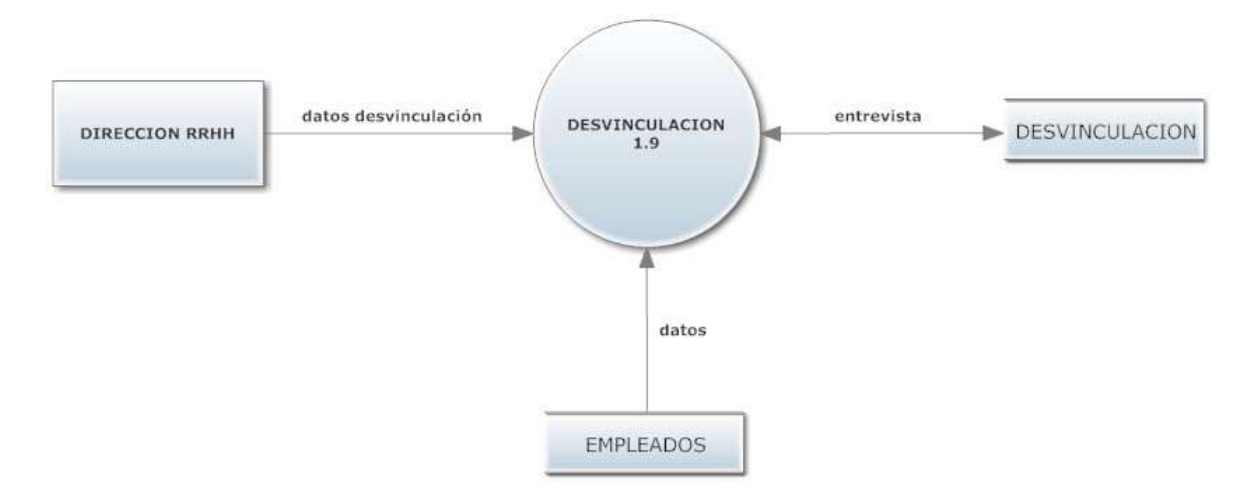

Figura 96. Diagrama de flujo del proceso desvinculación.

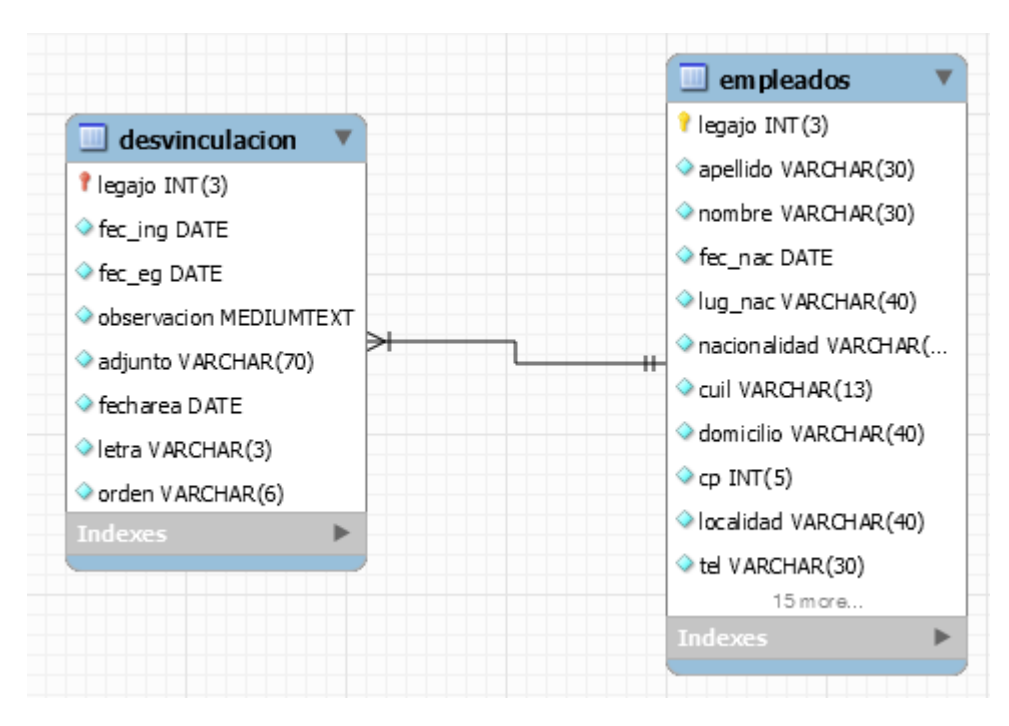

### **Modelo Relacional**

Figura 97. Modelo relacional del proceso desvinculación.